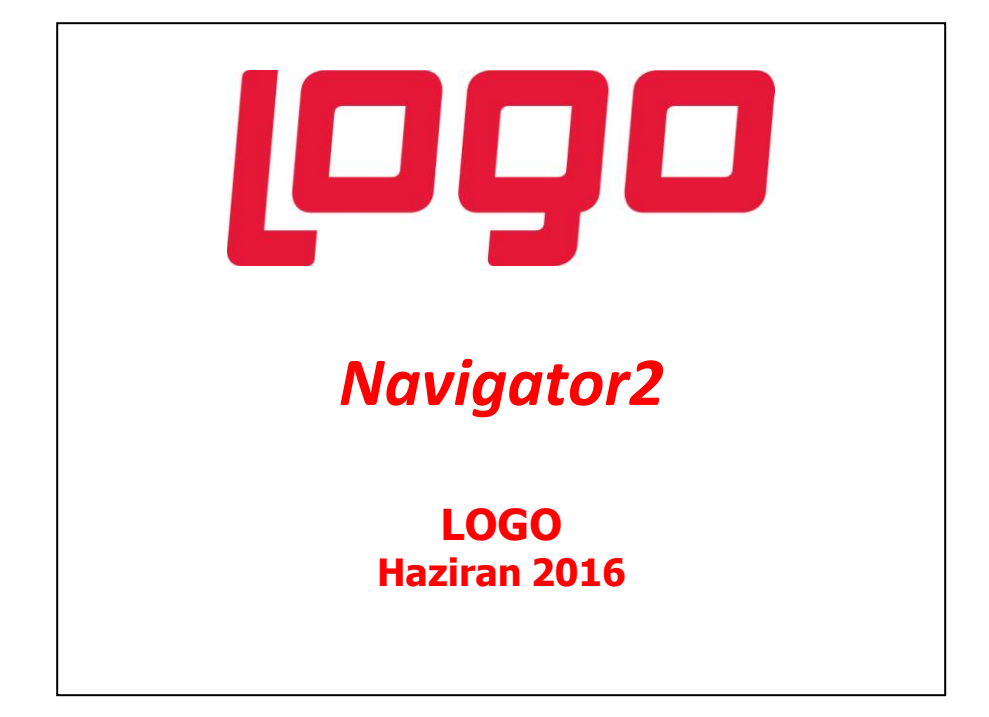

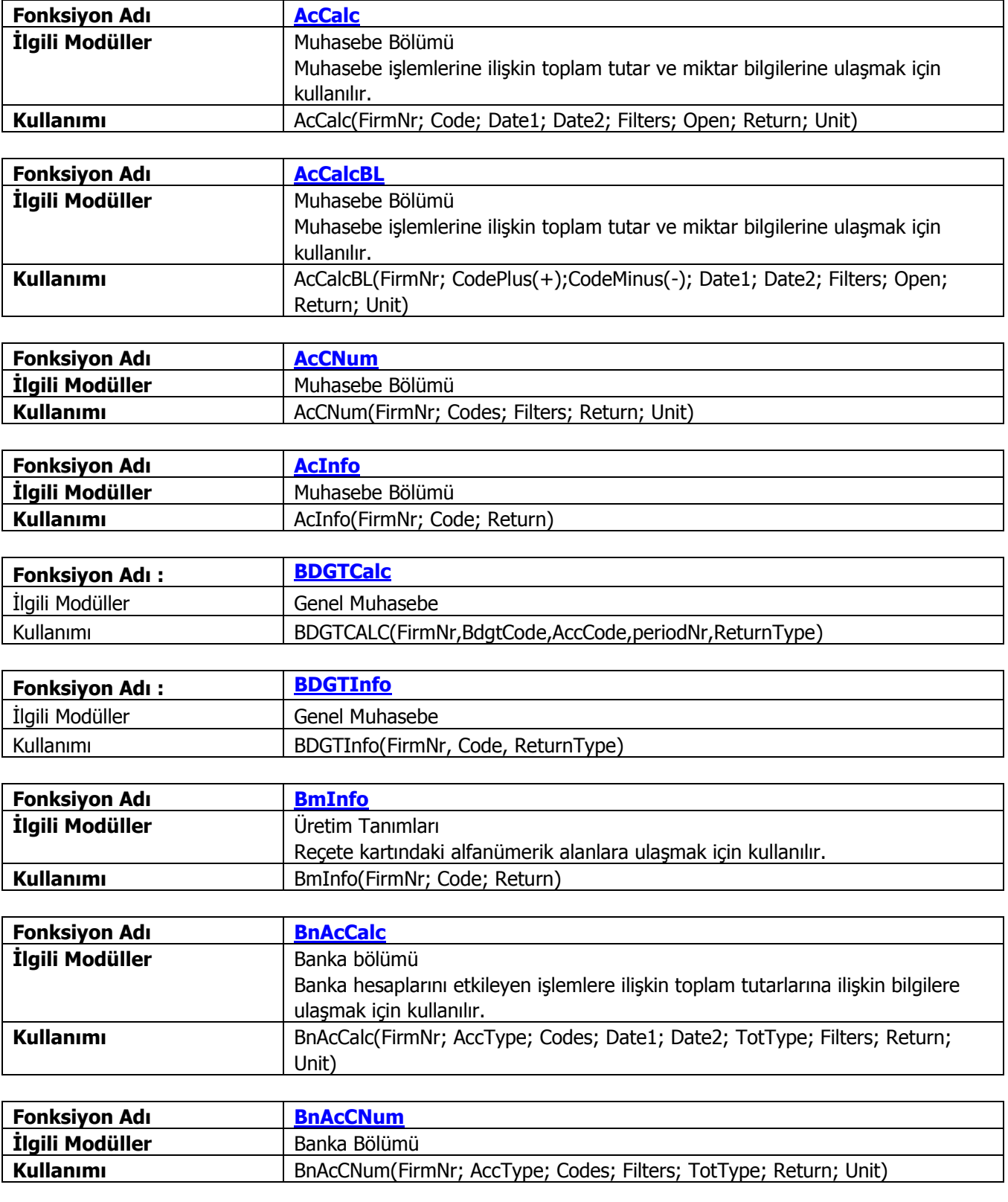

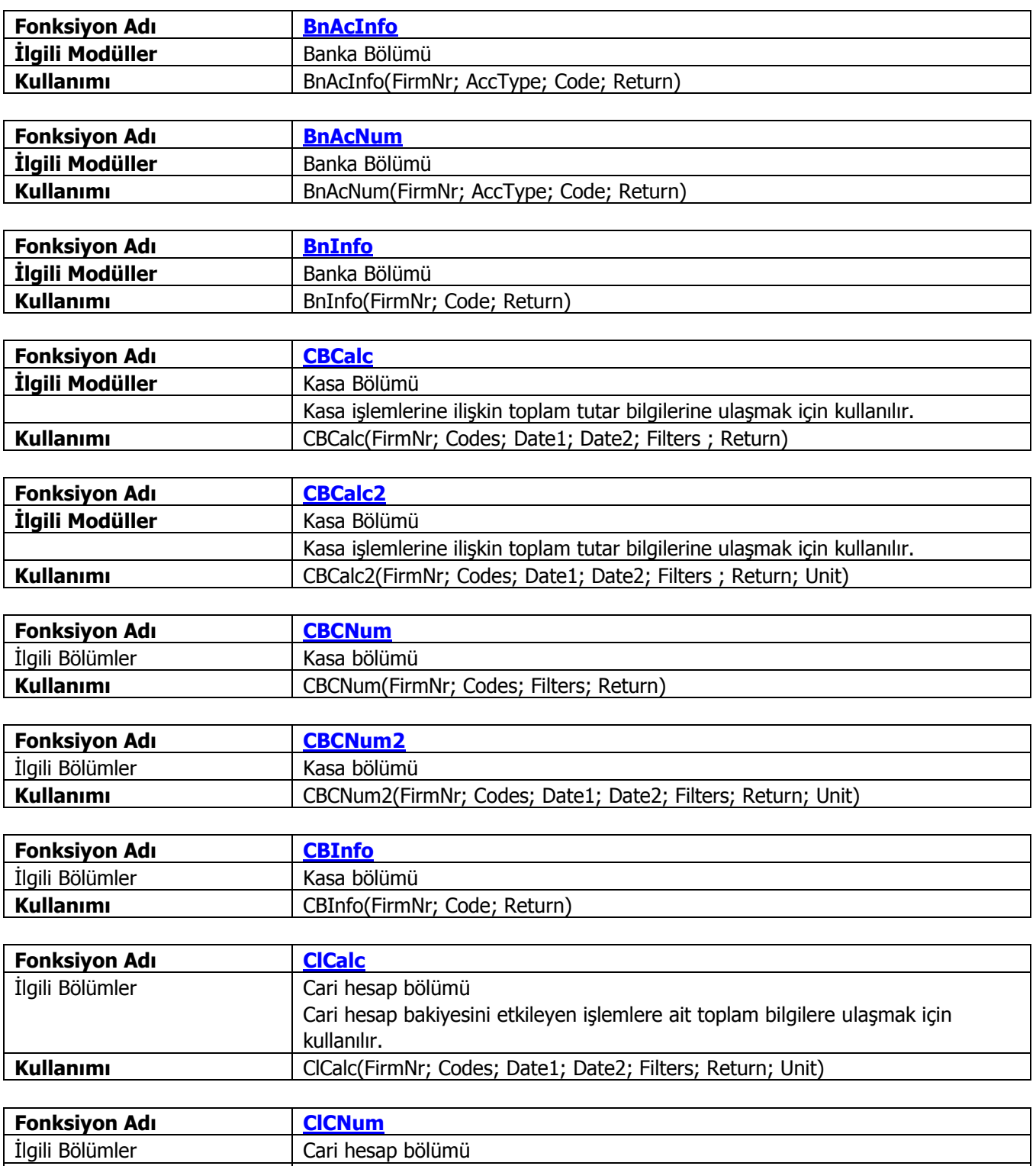

Kullanımı **CICNum**(FirmNr; Codes; Filters; Return; Unit)

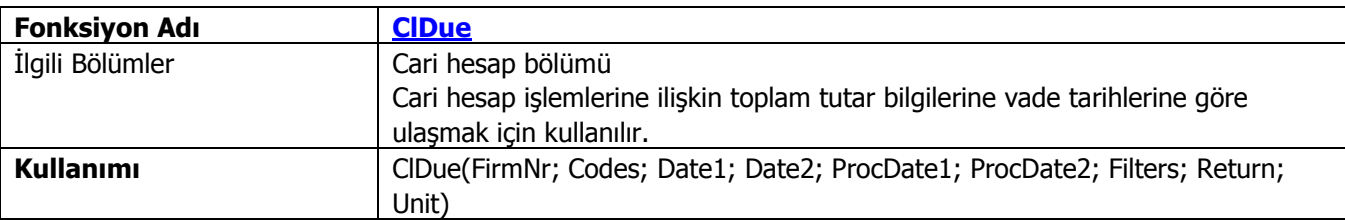

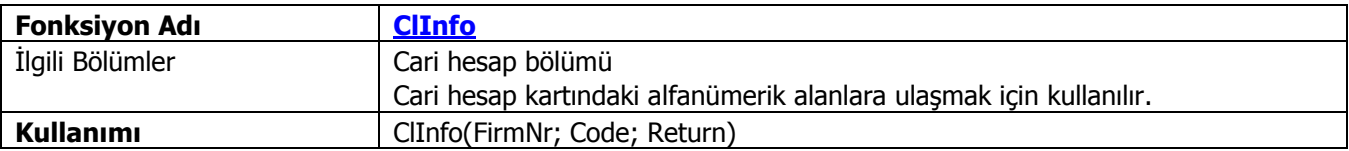

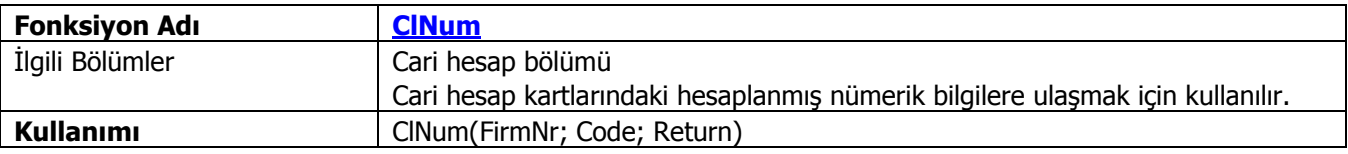

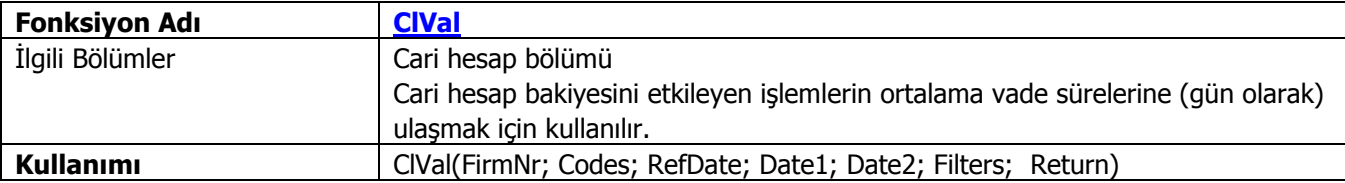

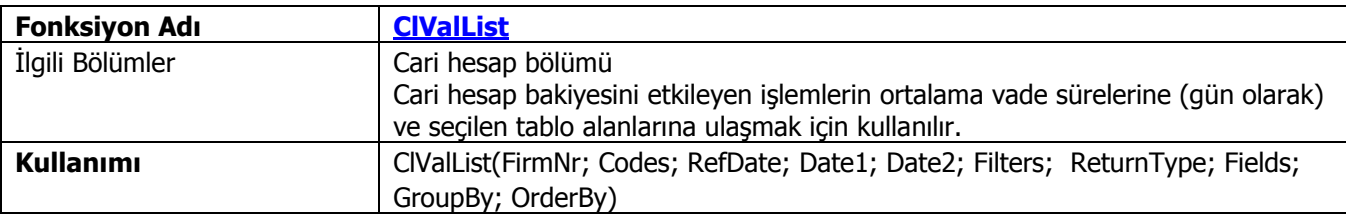

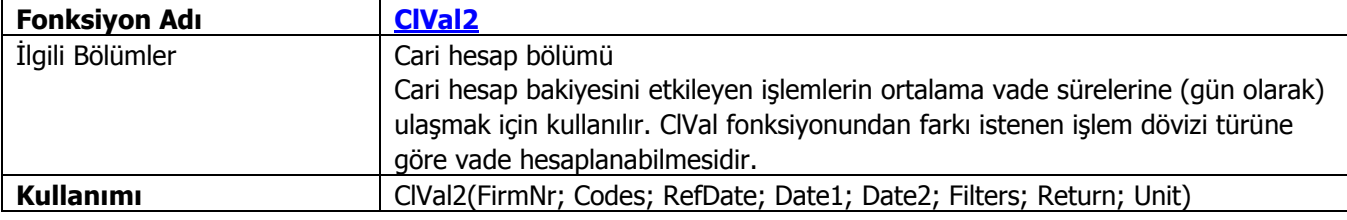

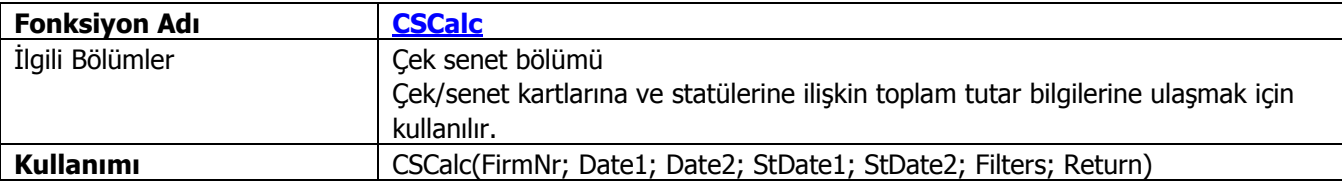

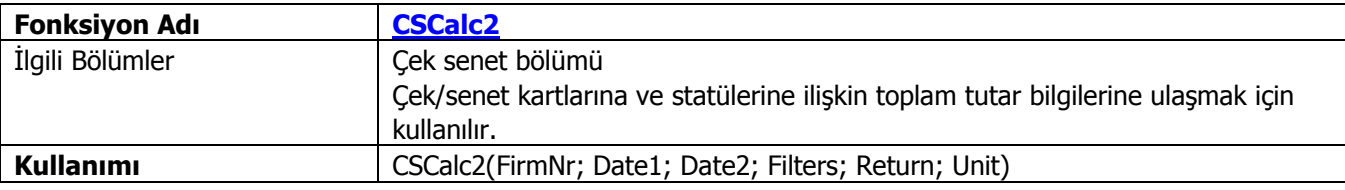

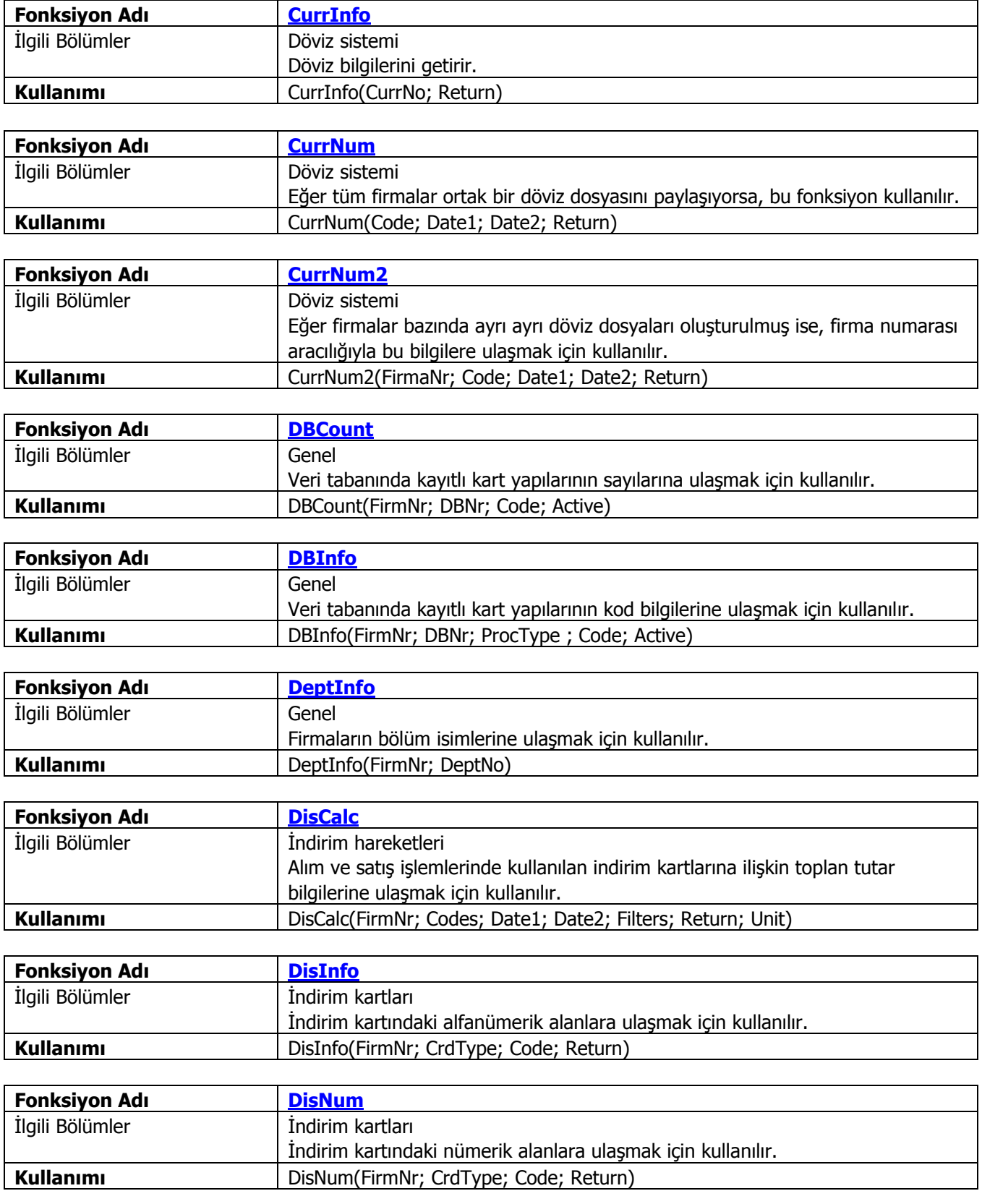

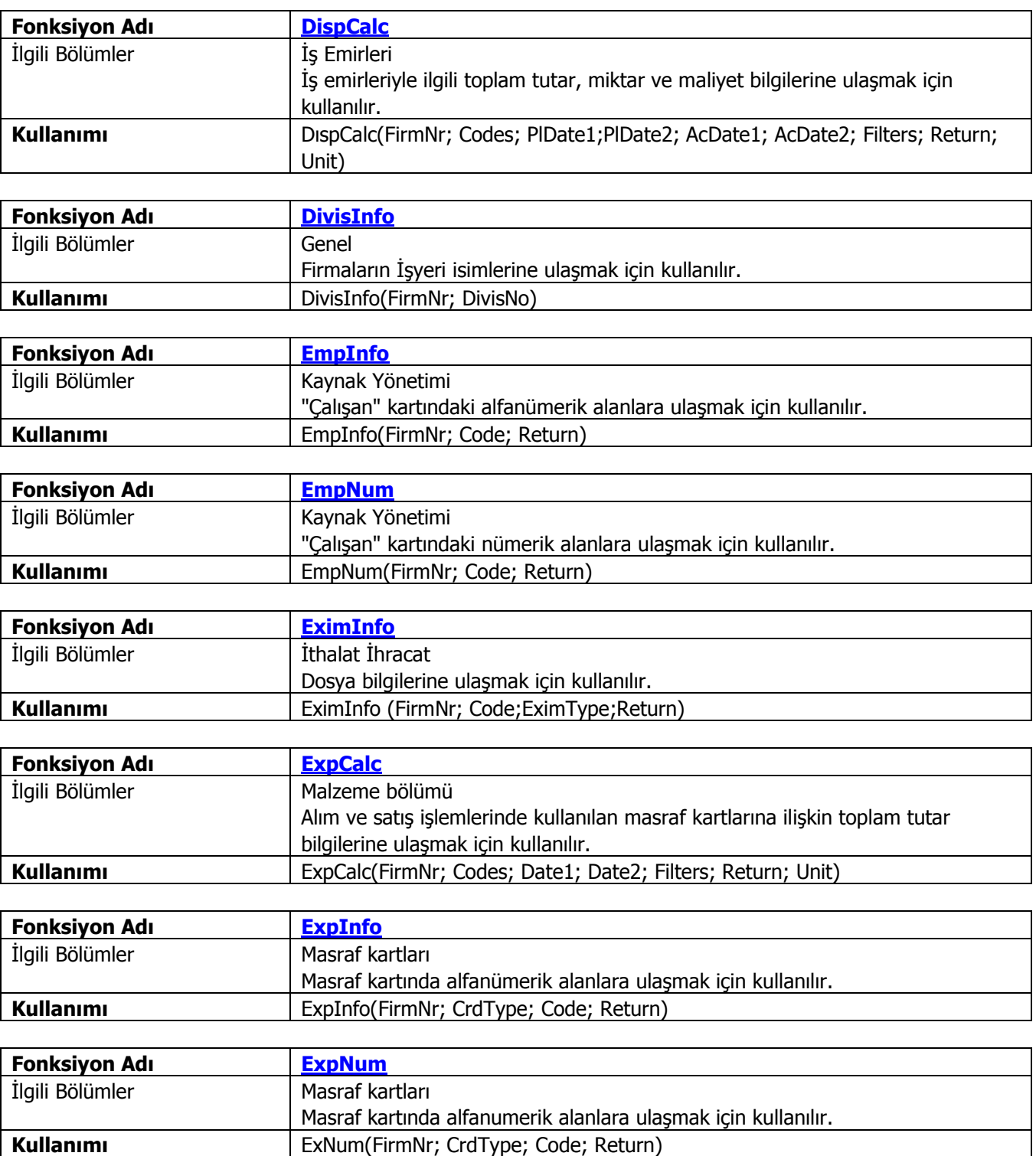

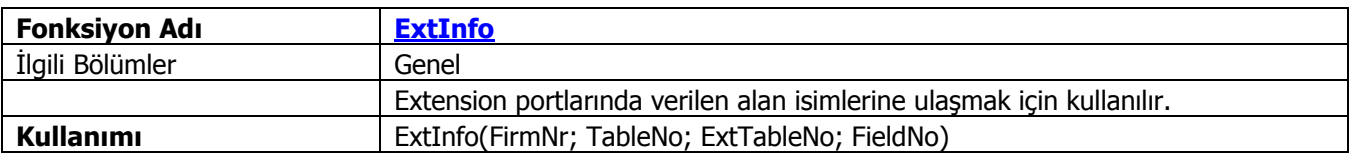

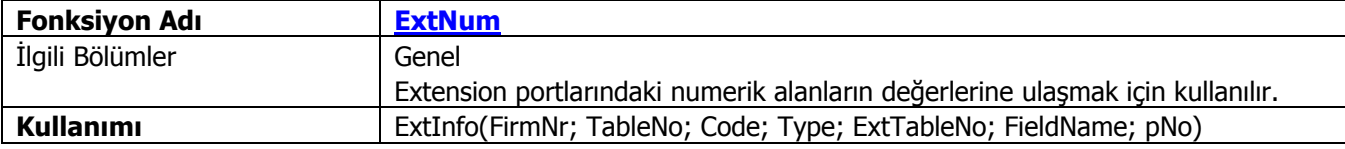

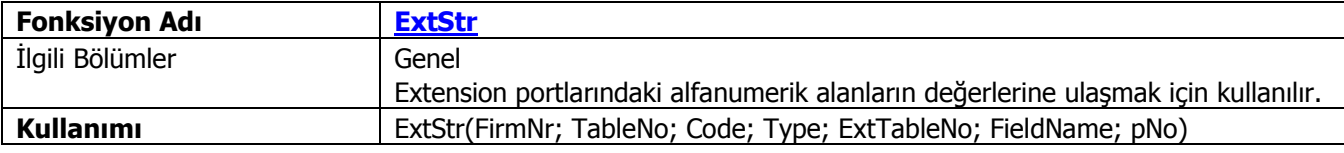

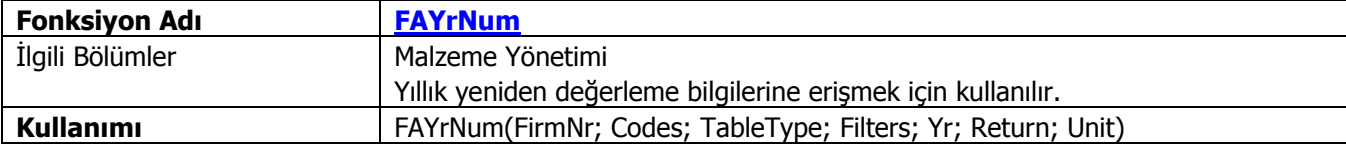

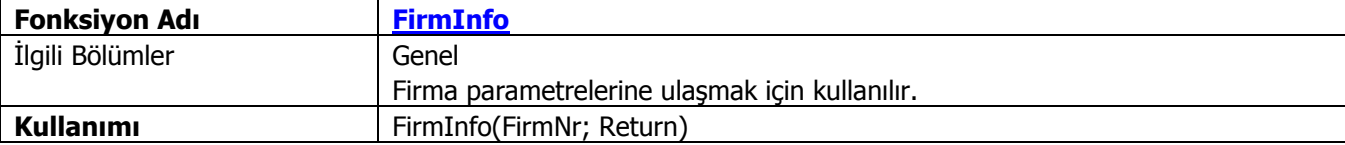

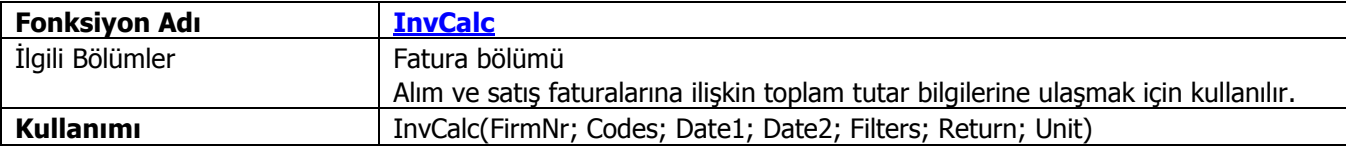

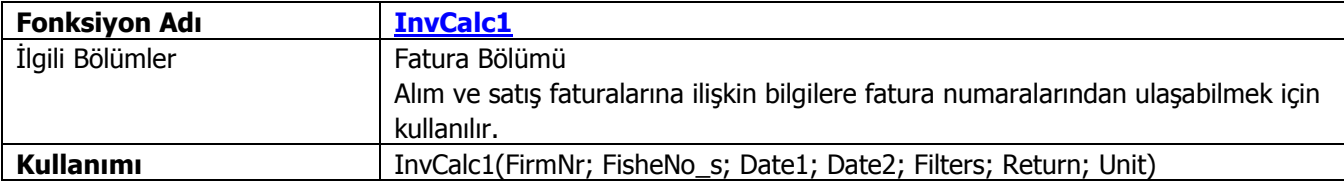

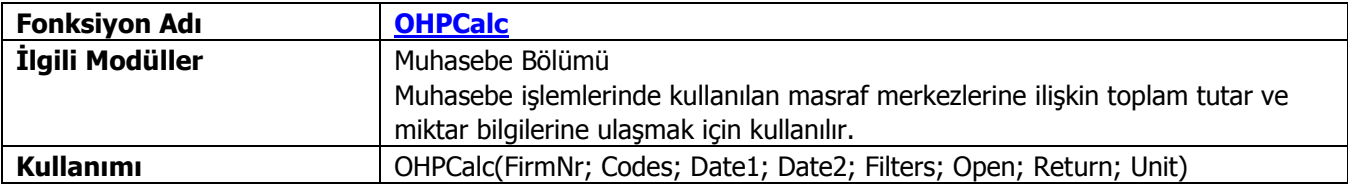

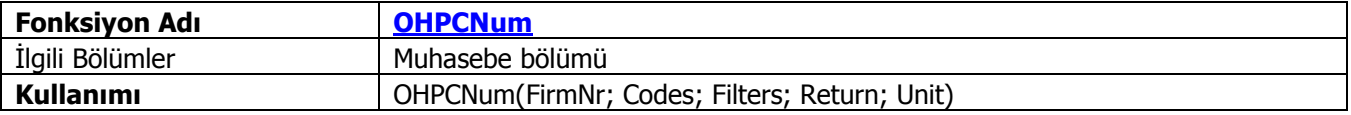

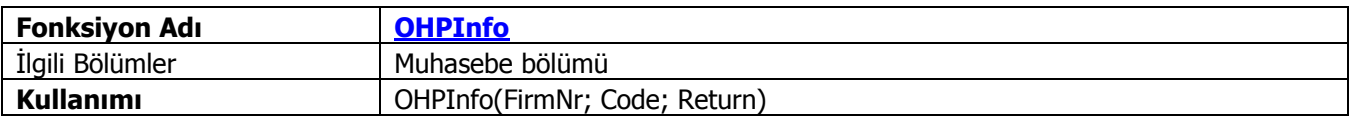

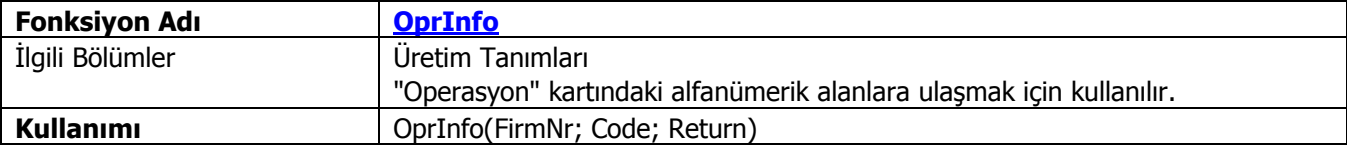

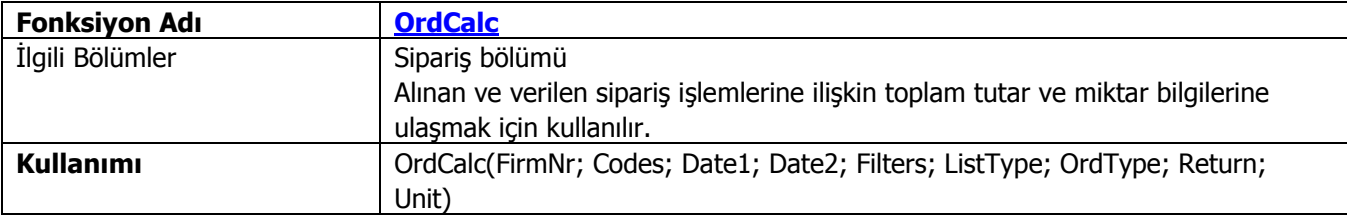

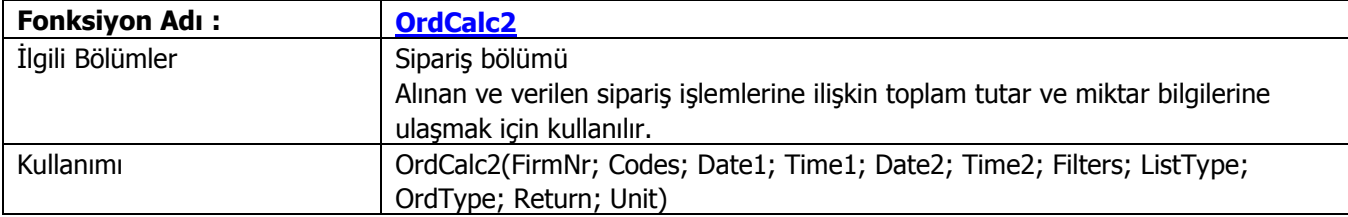

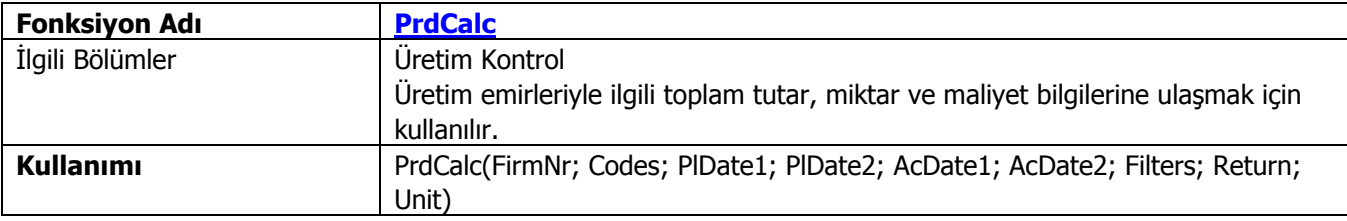

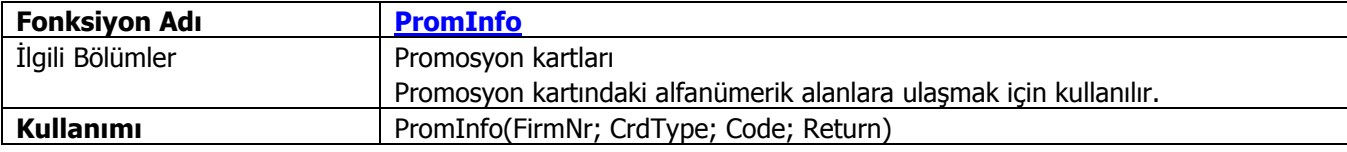

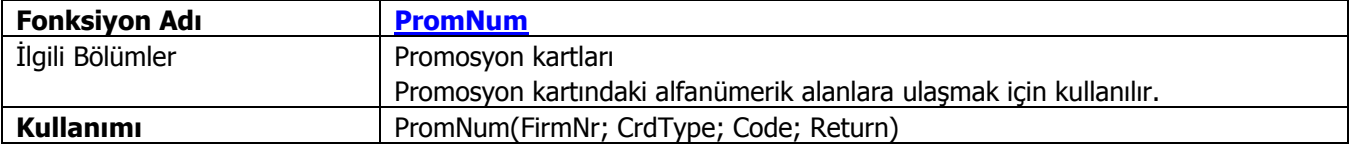

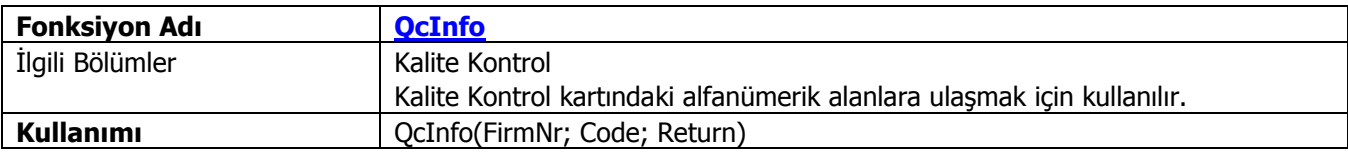

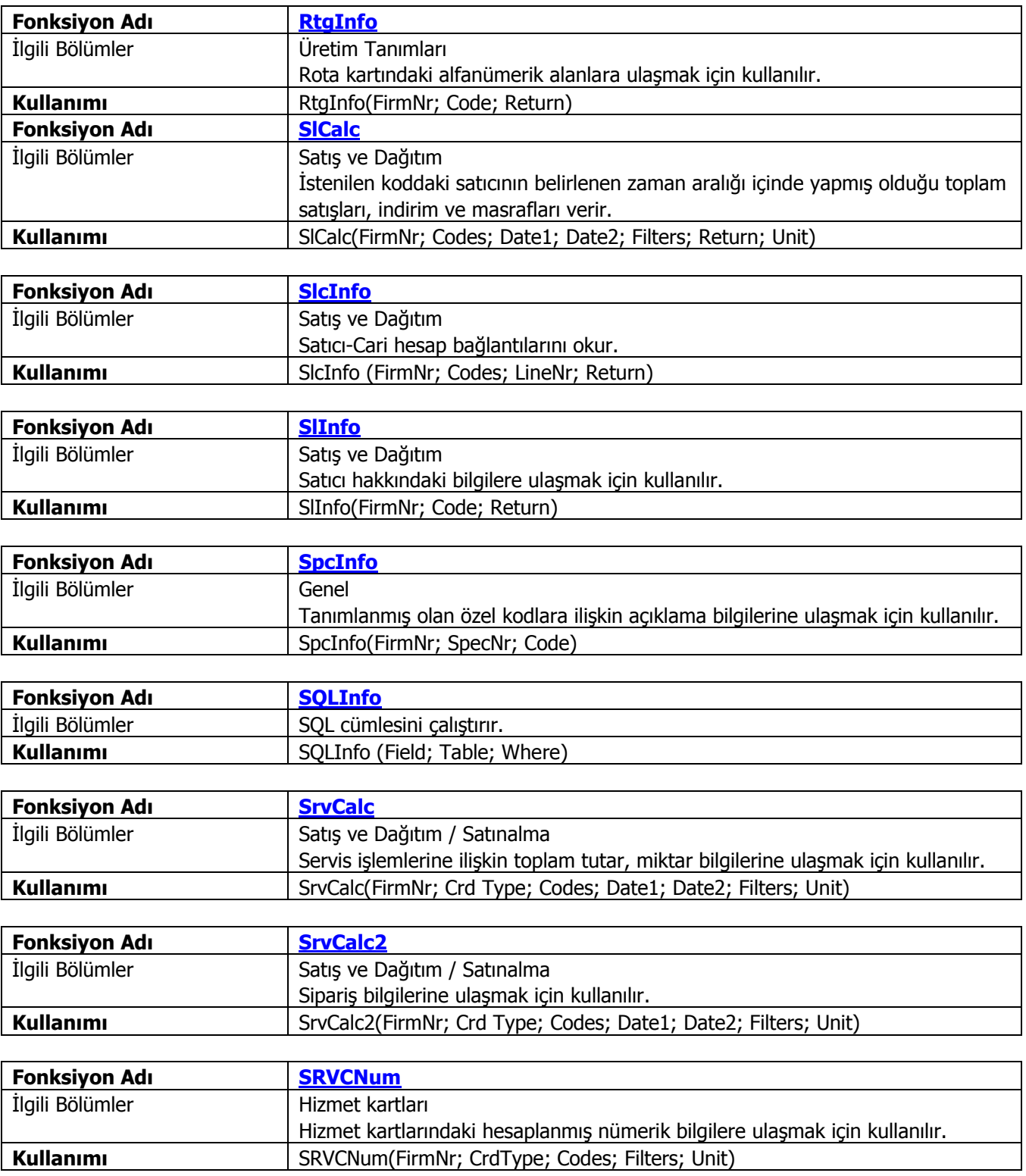

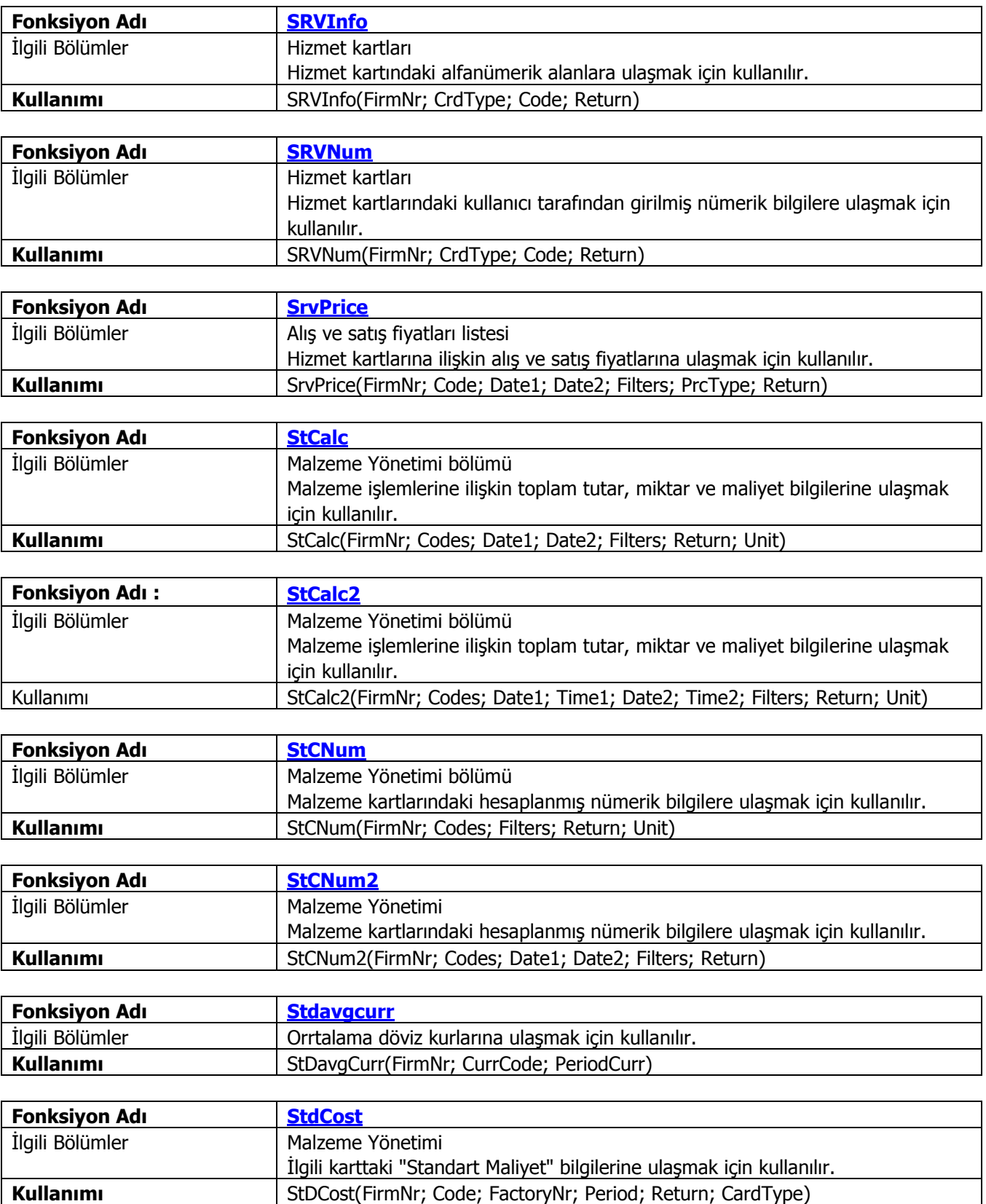

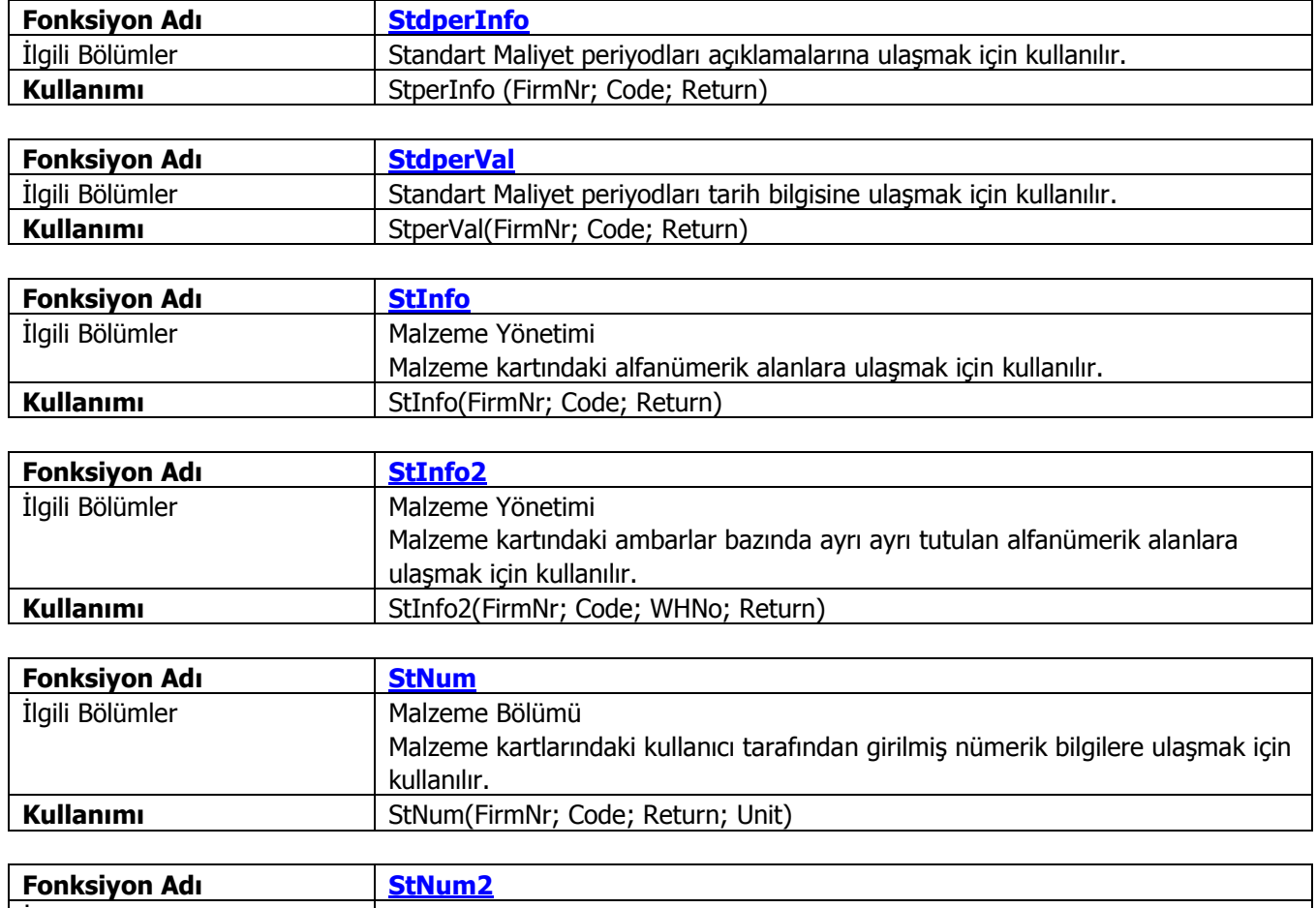

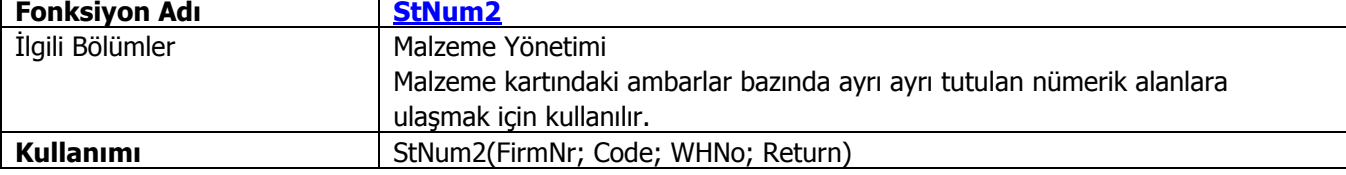

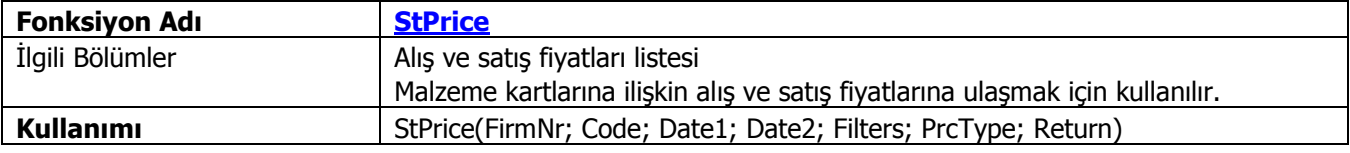

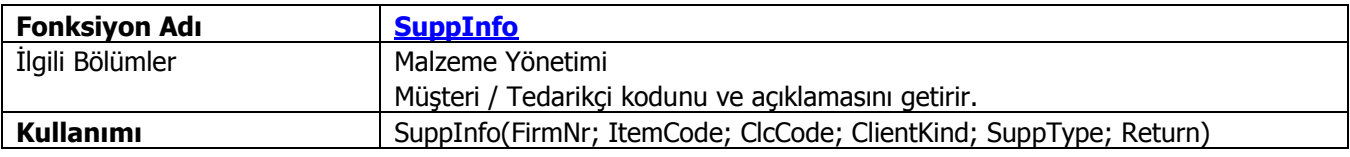

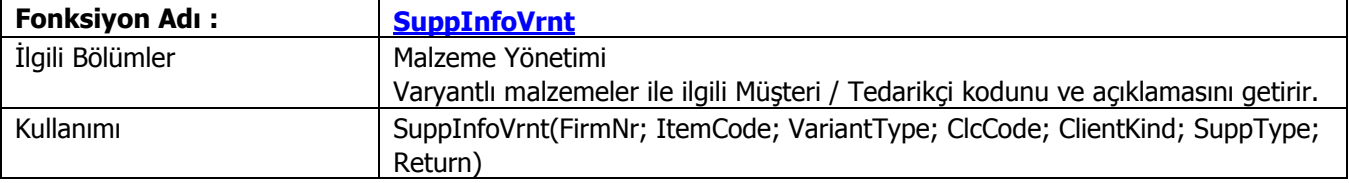

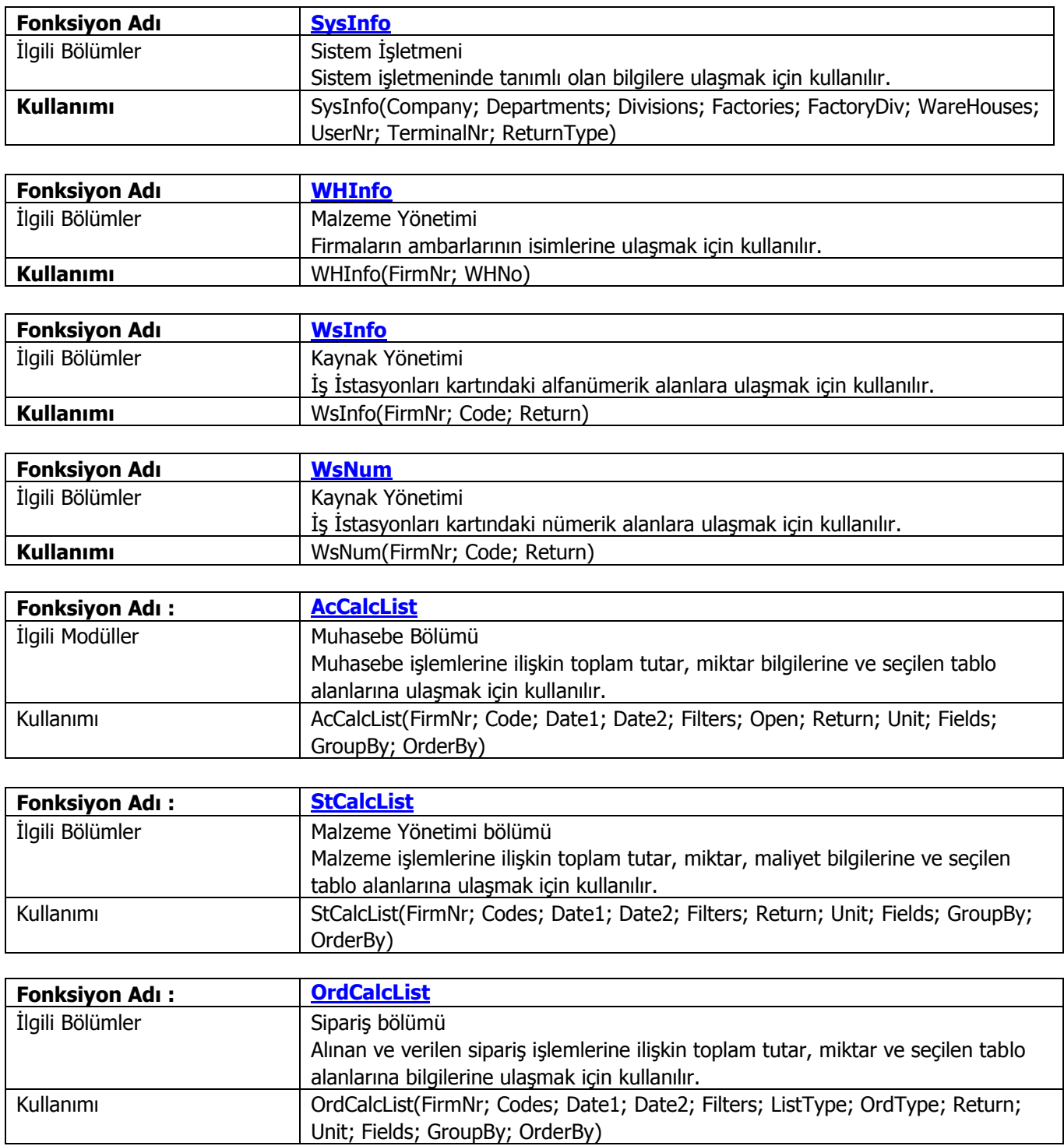

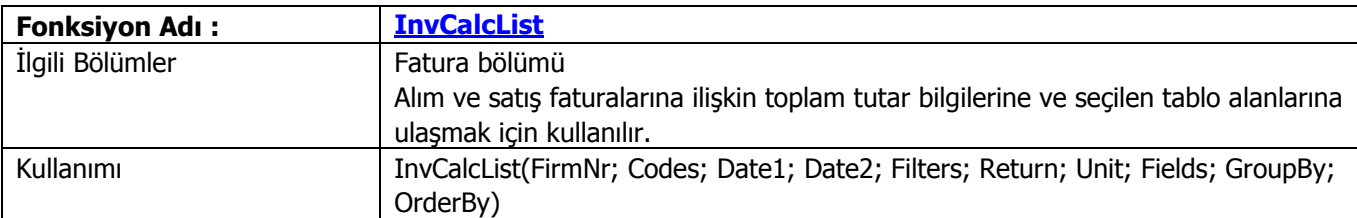

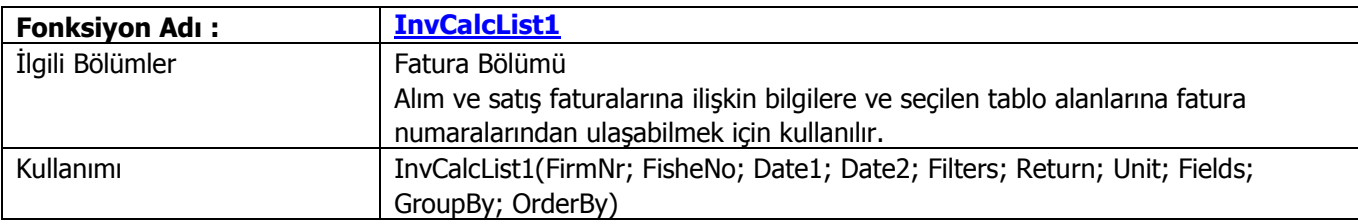

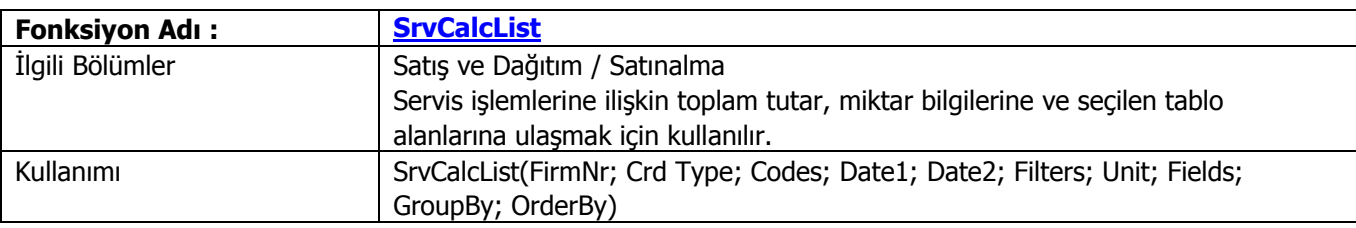

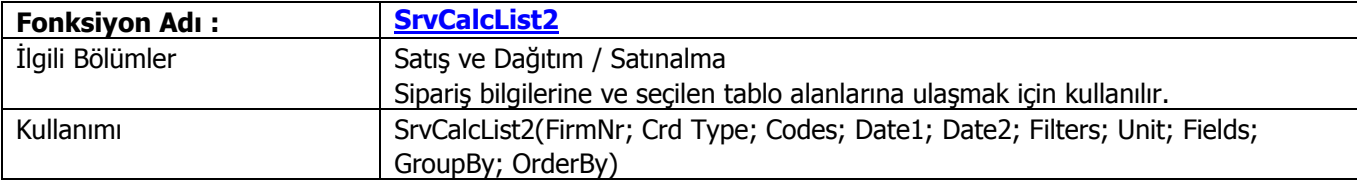

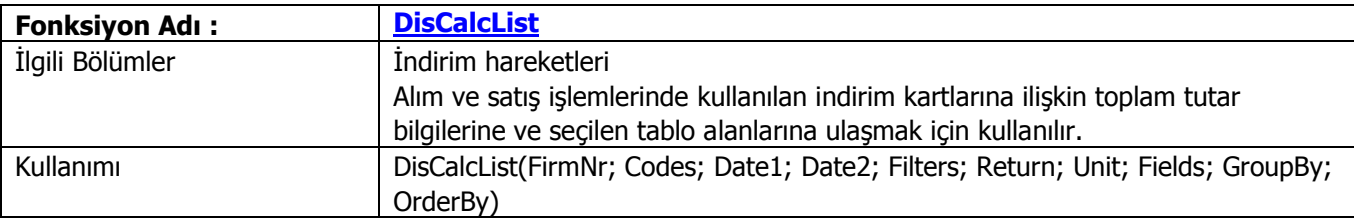

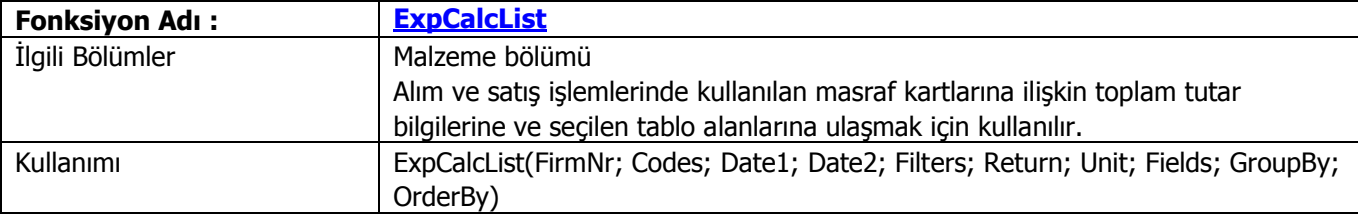

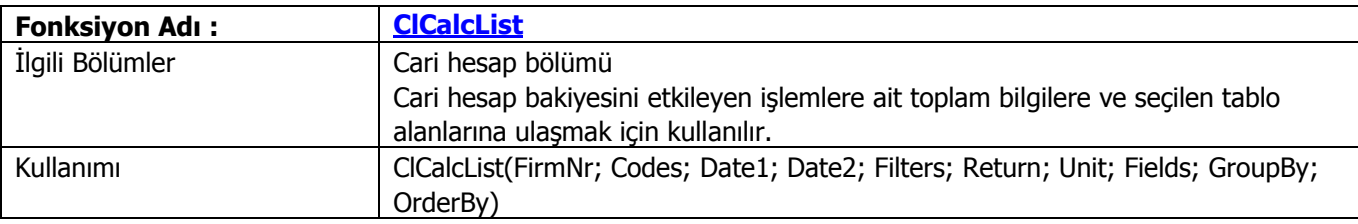

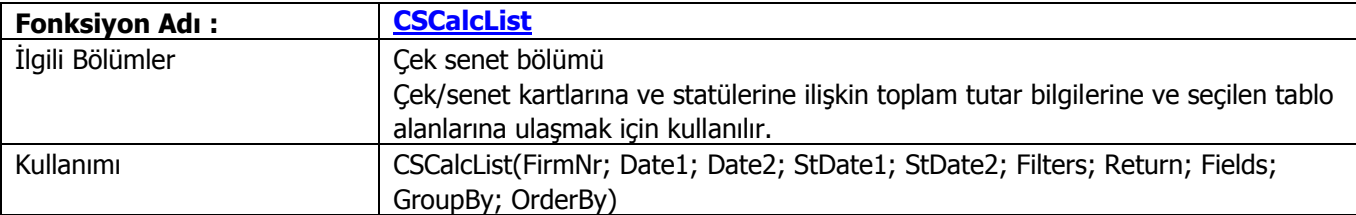

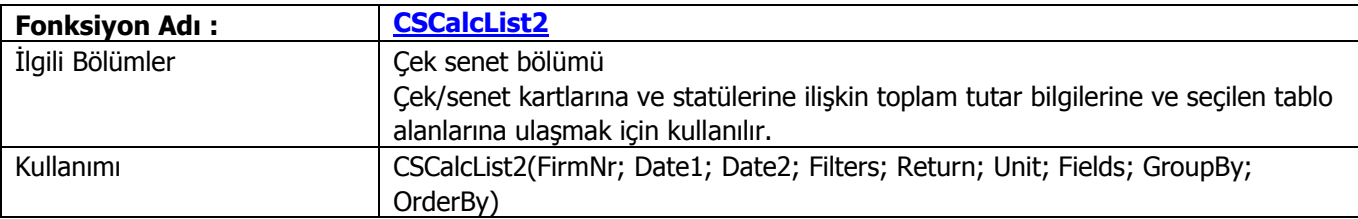

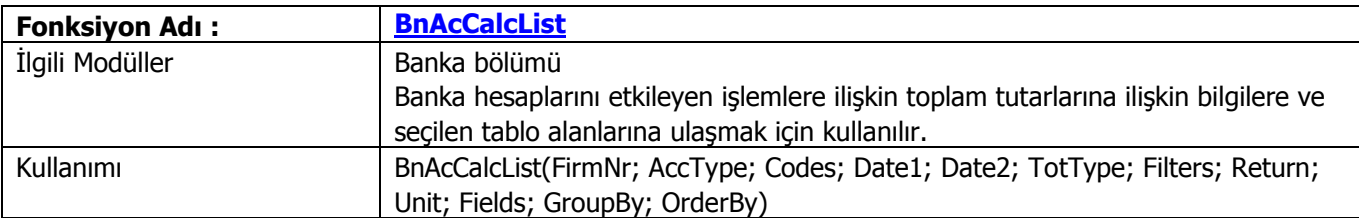

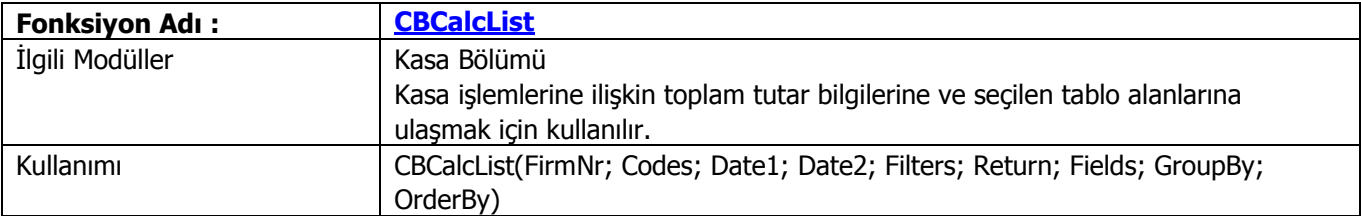

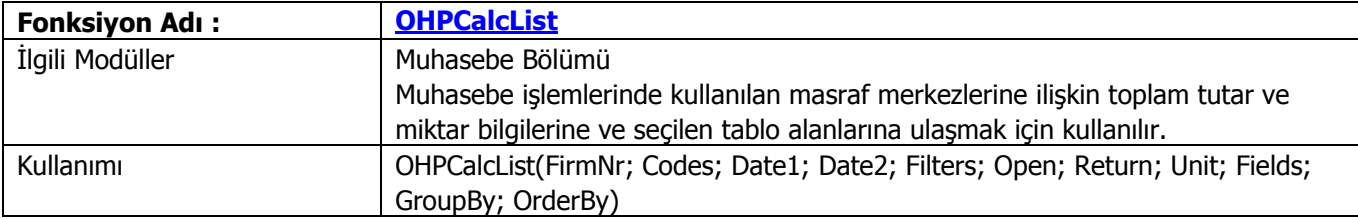

# **Navigator2 nasıl bir ürün?**

Navigator2, yönetim karar destek sisteminin bel kemiğini oluşturan bir üründür.

Navigator2'ye aslında bir zamanlar bahsettiğimiz "Yönetici paketi" de denebilir. Yönetici, diz üstü bilgisayarına EXCEL, Navigator2 ve Logo datalarını alıp, analiz ve planlama çalışmalarını sürdürebilir.

Navigator2 yaygın kullanımdan çok, ofis otomasyonuna ihtiyaç duyan, hedeflere göre yönetim prensiplerine uyan, uzun ve kısa vadeli planlama yapan, hedef ve başarılarını çeşitli gruplara sunan, düzenli ve modern işletmelerin verimli kullanacağı bir pakettir.

# **Navigator2 nedir ?**

Ticari otomasyon paketlerini daha önce kullananların aklına geleceği gibi, modüllere ilişkin raporların tamamı Excel formatında alınabilmekte daha sonra Excel içinden bu raporlar açılarak üzerinde işlem yapılabilmekteydi.

Bu işlem, Ticari paketten Excel'e kurulan bir statik bağlantıdır.

Burada anlatılacak olan Navigator2, Logo ve Excel arasında bir bağlantıdır. Diğer ticari paketlerde benzeri olmayan bir özelliktir. Şöyle ki, söz konusu bağlantı dinamik bir bağlantıdır. Aslında bu bağlantı Excel içinden ticari sistem verilerine doğrudan ulaşmak için yazdığımız DLL (Dynamic Link Library - Dinamik Bağlantı Kütüphanesi) sayesinde kurulur.

Navigator2 kurulduktan sonra Excel'e, tüm modüllere ilişkin bilgilere ulaşmaya yarayan fonksiyonlar eklenir. Bu fonksiyonlar değişik parametrelerle çok amaçlı olarak kullanılabilirler. Dinamik bağlantının iki önemli avantajı vardır:

- Bağlantı bir kere kurulur ve Logo Uygulamasında yapılan değişiklikler sonucunda tekrar tekrar bağlantı kurmak gerekmez.

- Kurulan bağlantı Logo Uygulamasında yapılan değişikliklerden anında etkilenir. Böylece Excel Logo Uygulamasının bir parçasıymış gibi çalışır.

# **Ne işe yarar ?**

Yukarıda da açıklandığı gibi Navigator2 sistemini kurduğunuz anda Excel, Ticari sisteminizin bir parçasıymış gibi çalışmaya başlar. Bunun size sağlayacağı olanaklar ve yararlar hayal gücünüzle sınırlıdır.

Bu doküman size nereden başlanacağını göstermek ve geliştireceğiniz yöntemler için fikir vermek amacıyla yazılmıştır. Bu konuyu belirttikten sonra başlıca yararları şu şekilde sıralayabiliriz:

- Malzemeler, müşteriler, satıcılar, siparişler, satışlar ve alımlar, nakit akışı vb. konularla ilgili bütçeleme veya planlama tabloları oluşturabilirsiniz.

- Her modüle ilişkin o andaki gerçek durumu izlemenizi sağlayan özet ve ayrıntılı dağılım ve durum tabloları ve grafikleri hazırlayabilirsiniz. (Örneğin satışların dağılımı, mal dağılımı siparişlerin dağılımı, tahsilatların ve ödemelerin dağılımı, malzeme durumu, cari hesapların durumu, nakit durumu)

- Her modüle ilişkin bütçe rakamları ile gerçekleşen rakamları karşılaştıran tablolar ve grafikler hazırlayabilirsiniz. Böylece hedeflerden ne kadar saptığınızı, verimliliğinizi ölçebilir, kısa ve uzun vadeli tahminler yapabilir, o andaki gerçek durumunuzu değerlendirebilirsiniz.

- Hedeflenen rakamlarla gerçekleşen rakamlar arasındaki farkları sürekli kontrol edebilir, hazırlayacağınız tablolarla sorun çıkaran, hedeflerden sapan durumları ayırdedebilirsiniz. (Belirli kriterlere göre uyarı mesajları yaratabilirsiniz.) Böylece aksaklıklara anında müdahale edebilirsiniz.

- Finansal analiz tekniklerinin tamamını kullanabilir ve analiz tabloları ve grafikleri yaratabilirsiniz. (Yatay analiz (karşılaştırmalı analiz), dikey analiz (Yüzde yöntemi), trend analizi, Oransal analiz yöntemlerini kullanabilirsiniz.)

- Hazırlamış olduğunuz karşılaştırmalı tablolara istediğiniz değerleri girerek senaryolar oluşturabilir, firmanızın değişik koşullardan nasıl etkileneceğini görebilirsiniz.

- Elinizdeki fonksiyonları uygun şekilde kullanarak şu anda programdan aldığınız tüm raporları (bir kaç tanesi dışında) Excel'de oluşturabilirsiniz. Böylece bu raporlar üzerinde istediğiniz gibi şekil değişikliği yapabilir, ek bilgi alanları tanımlayabilirsiniz. İstediğiniz kriterlere göre filtre edebilir, ara toplam vb. hesaplamalar ekleyebilirsiniz. Dolayısıyla kendi firmanızın karakteristik raporlarını oluşturabilir ve sürekli kullanabilirsiniz.

- Son söz olarak unutmayın ki Excel bir tablolama ve grafik programıdır ve tamamen yukarıda anlatılan türden işler için tasarlanmıştır. Bu yüzden aklınıza gelebilecek her türlü grafik ve tabloyu elde edebilirsiniz.

<span id="page-16-0"></span>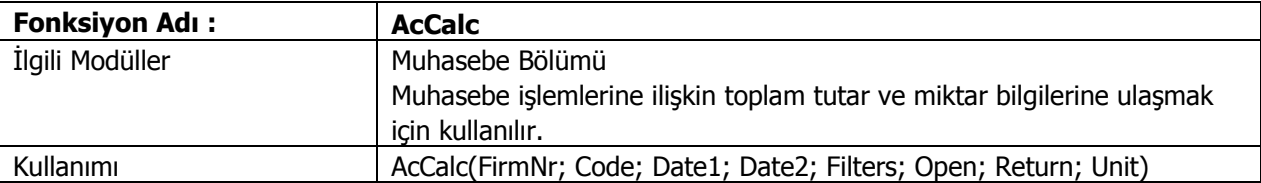

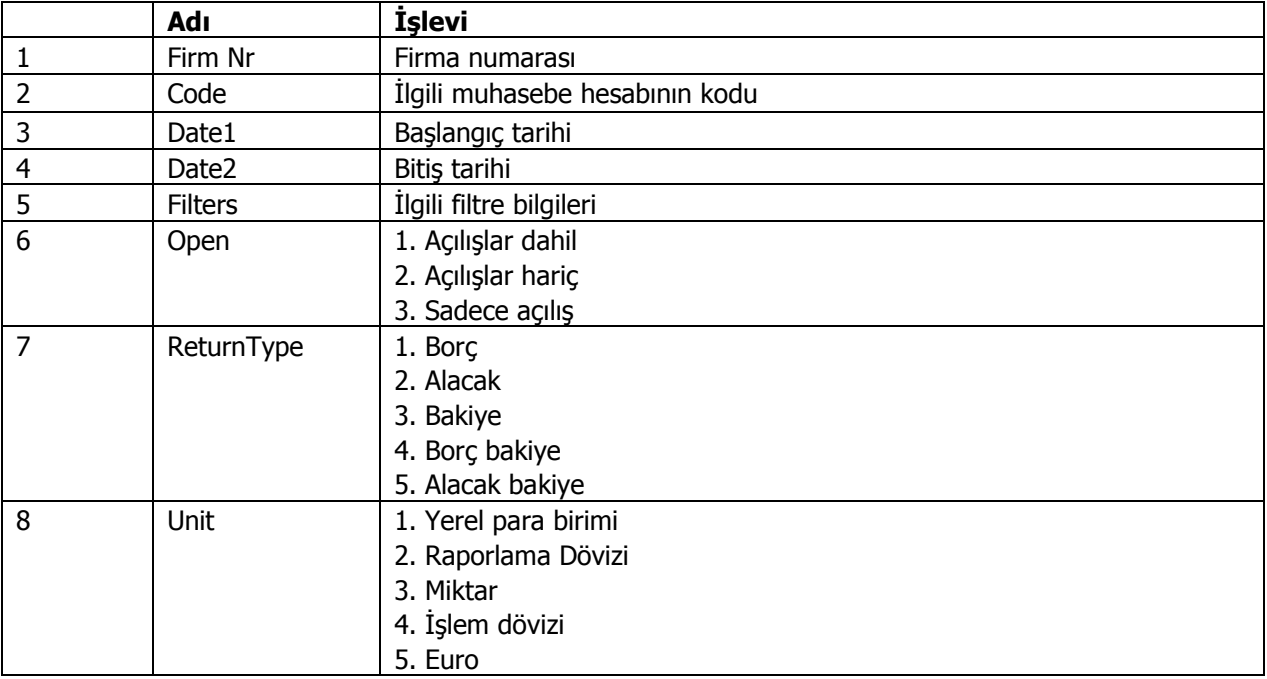

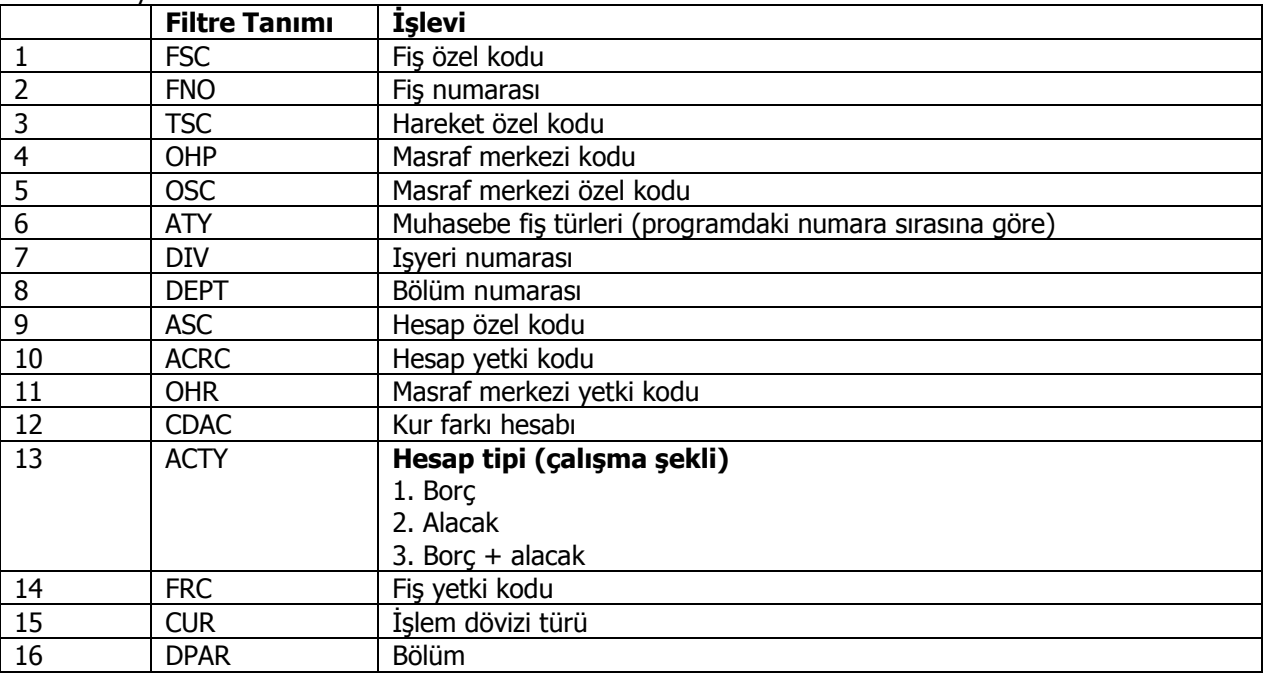

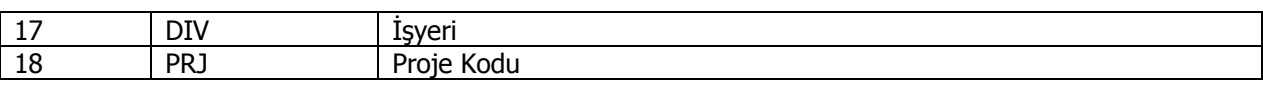

<span id="page-18-0"></span>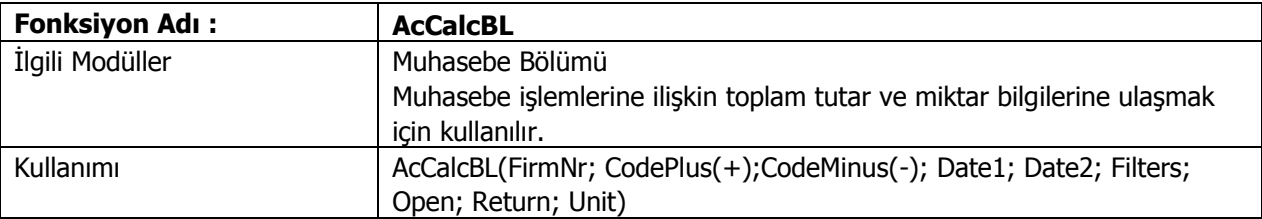

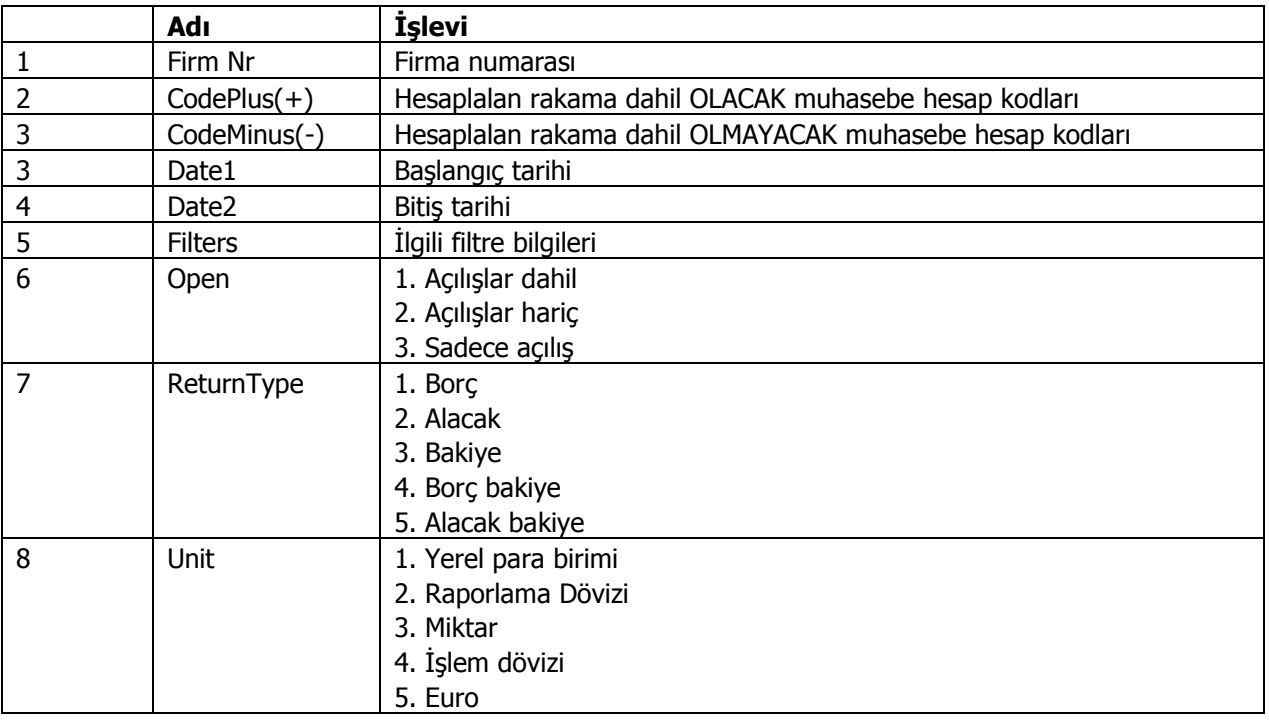

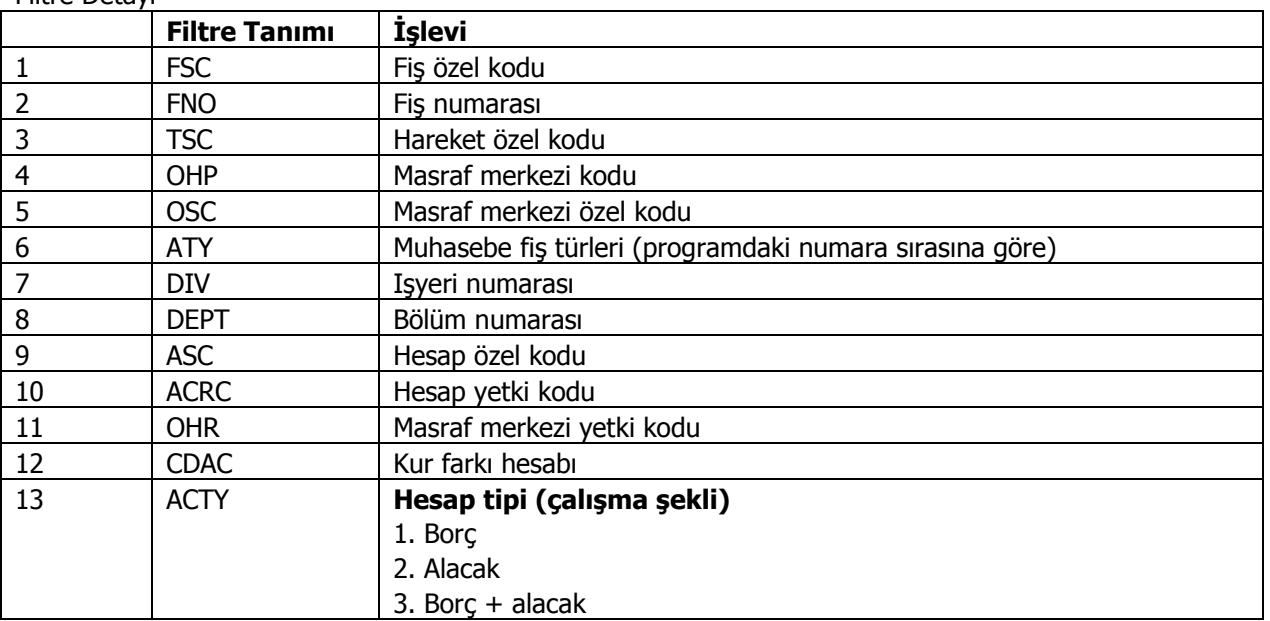

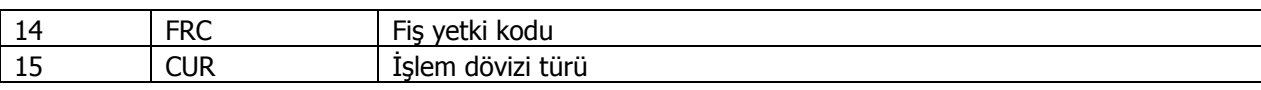

<span id="page-20-0"></span>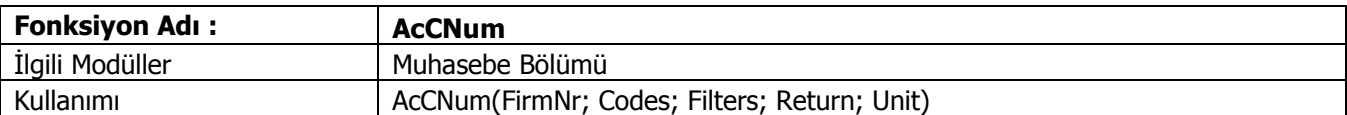

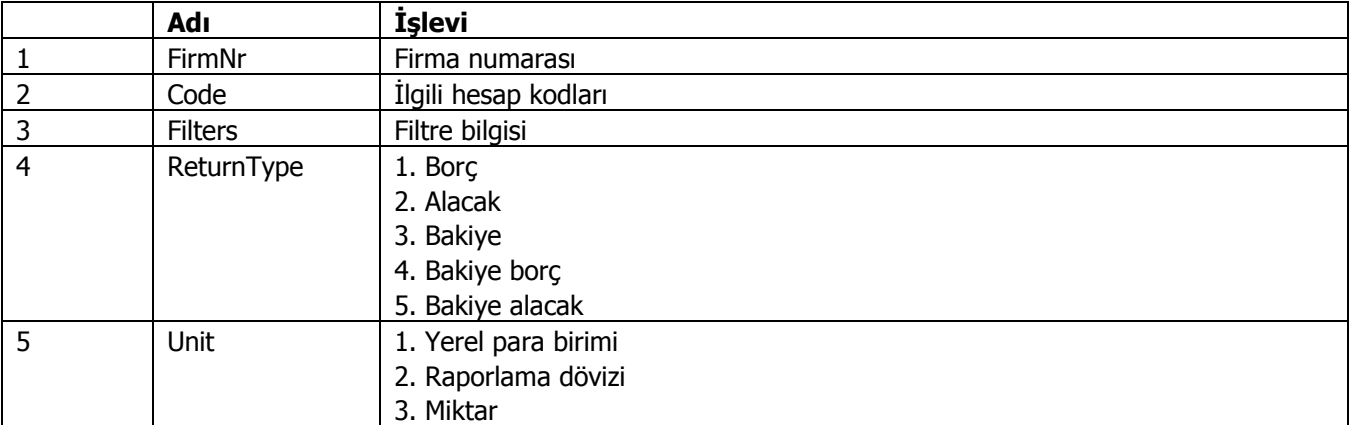

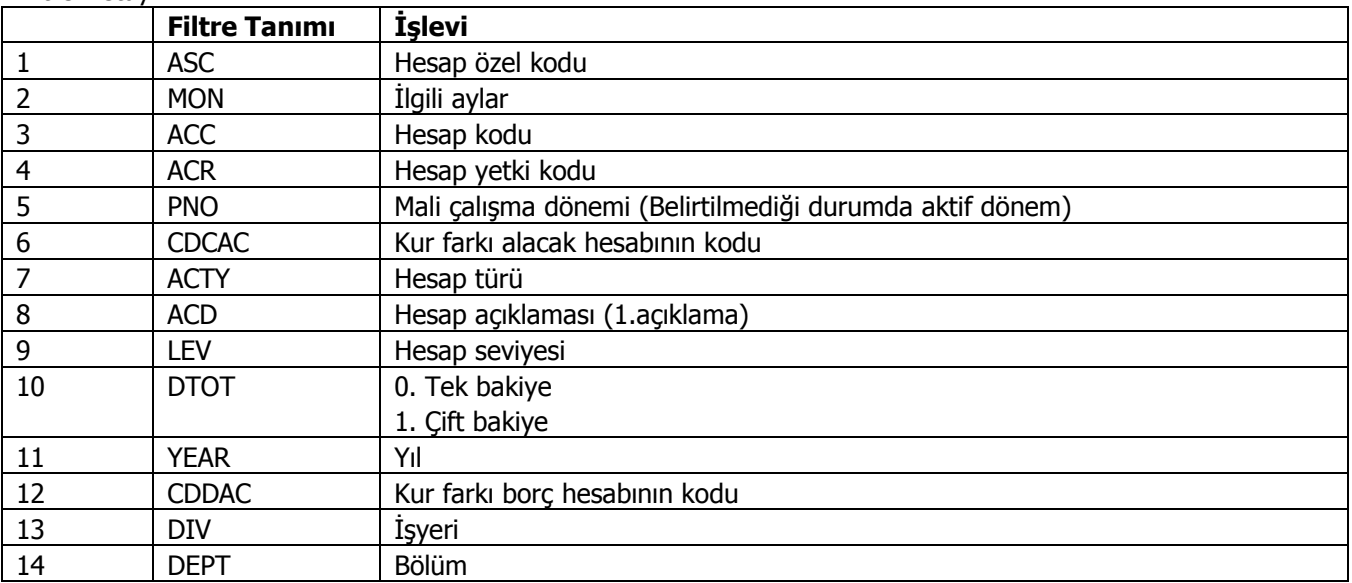

<span id="page-21-0"></span>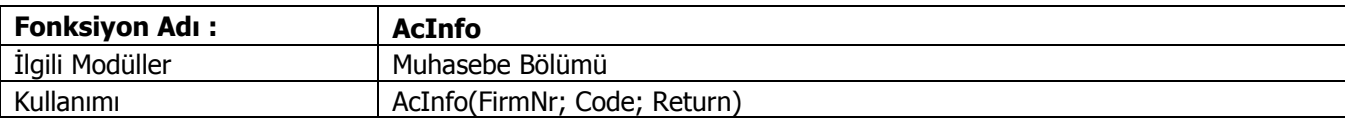

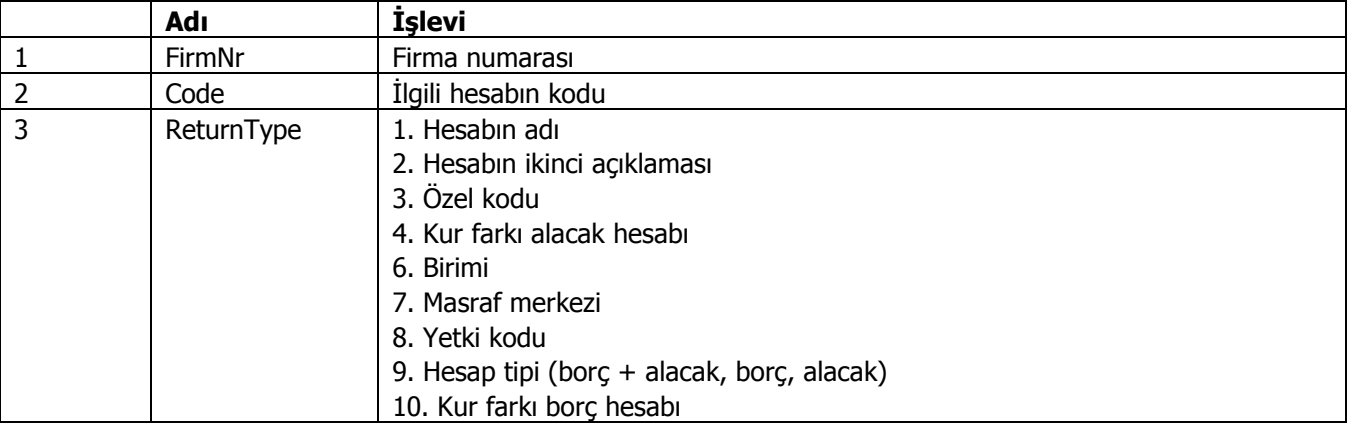

<span id="page-22-0"></span>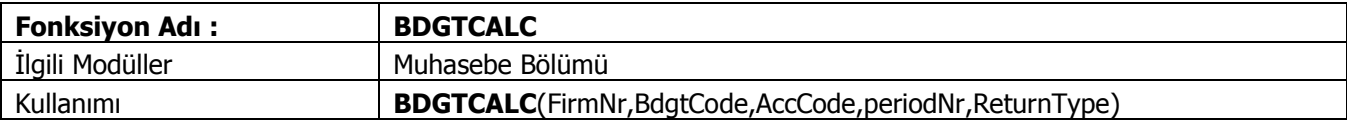

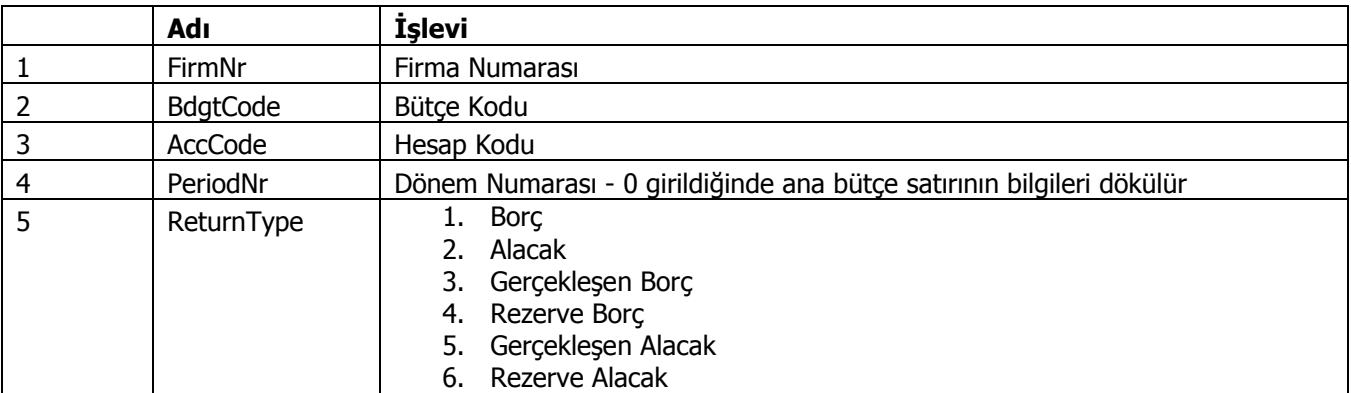

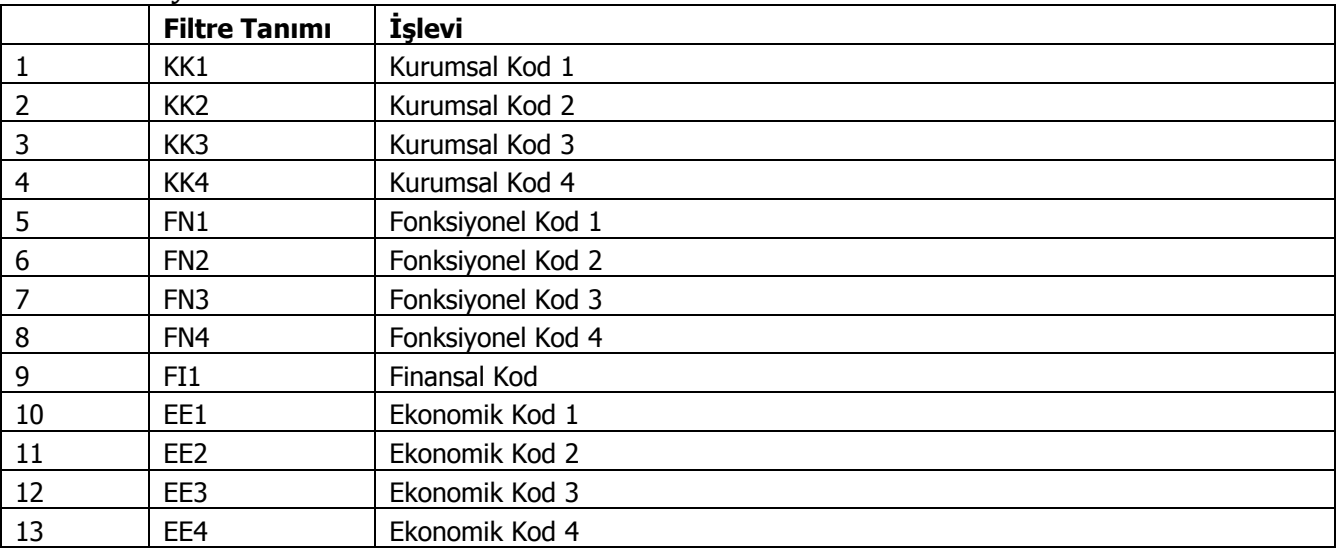

<span id="page-23-0"></span>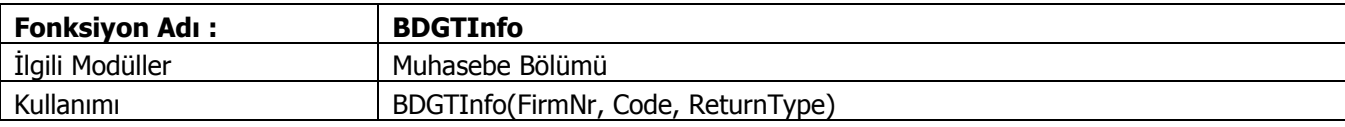

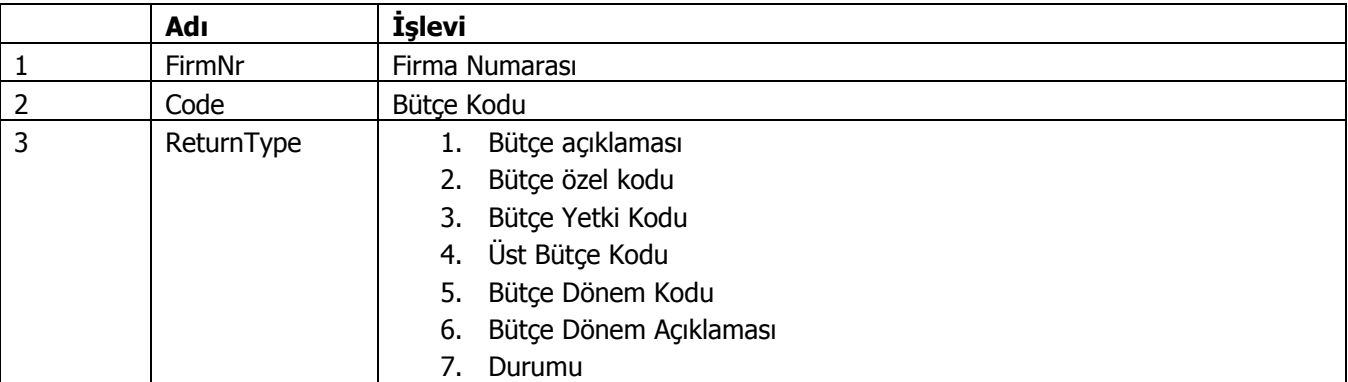

<span id="page-24-0"></span>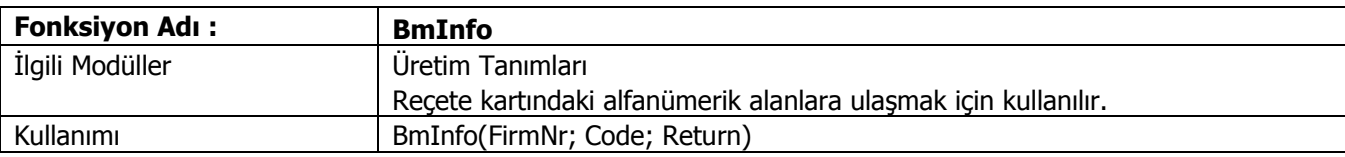

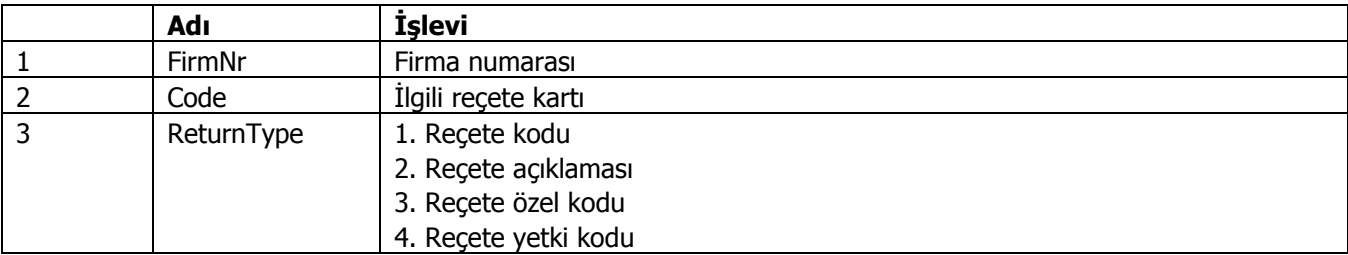

<span id="page-25-0"></span>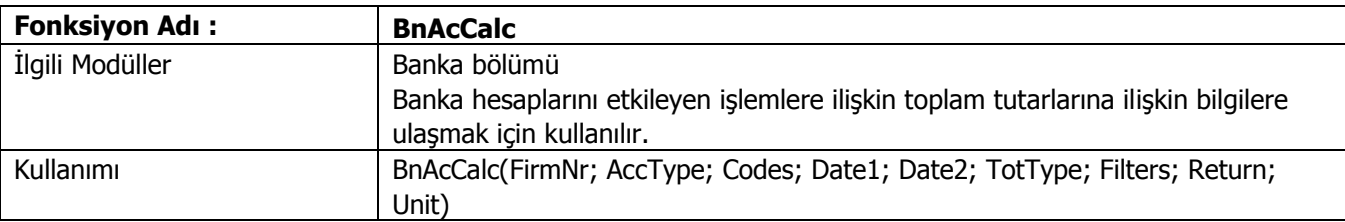

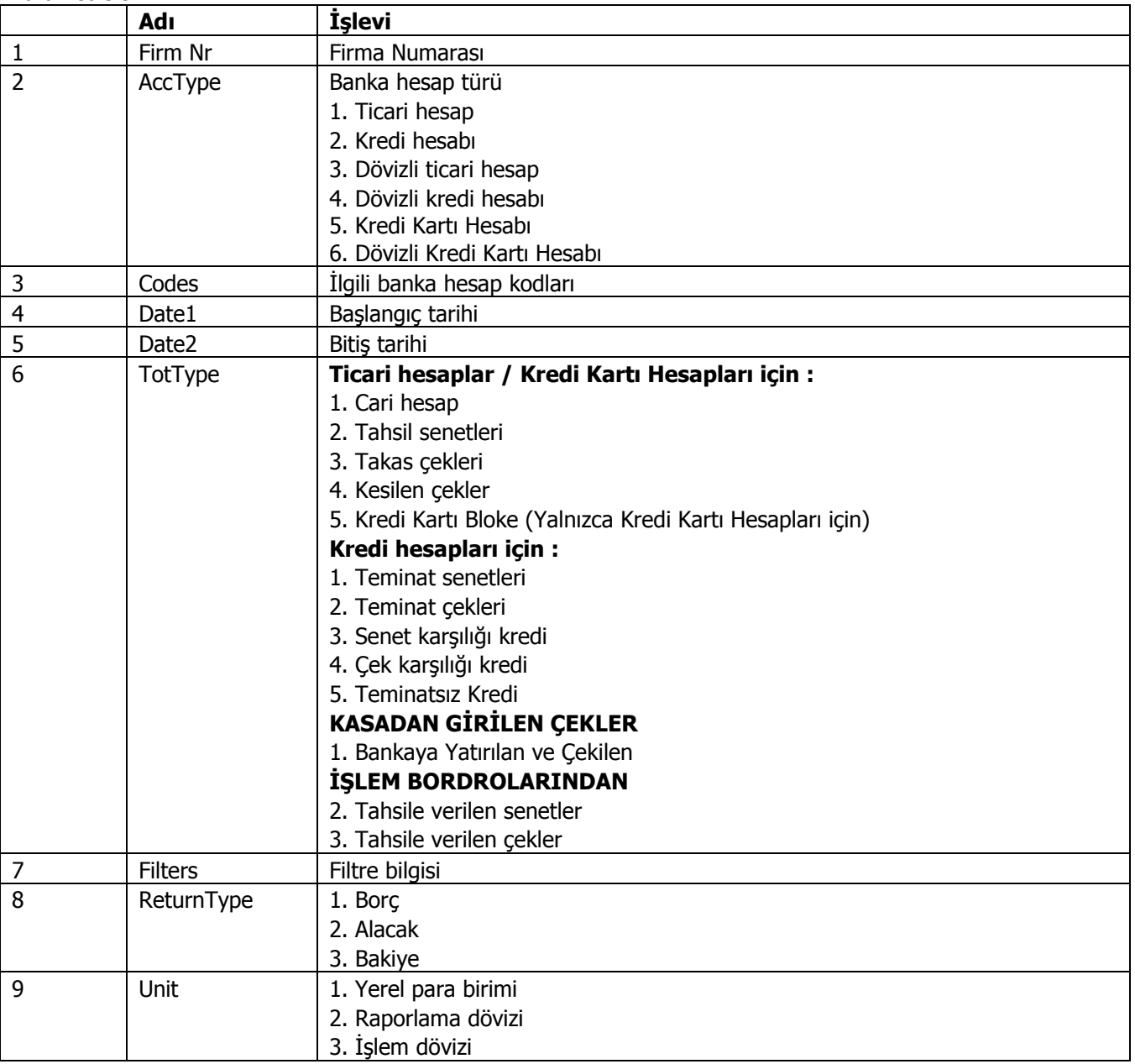

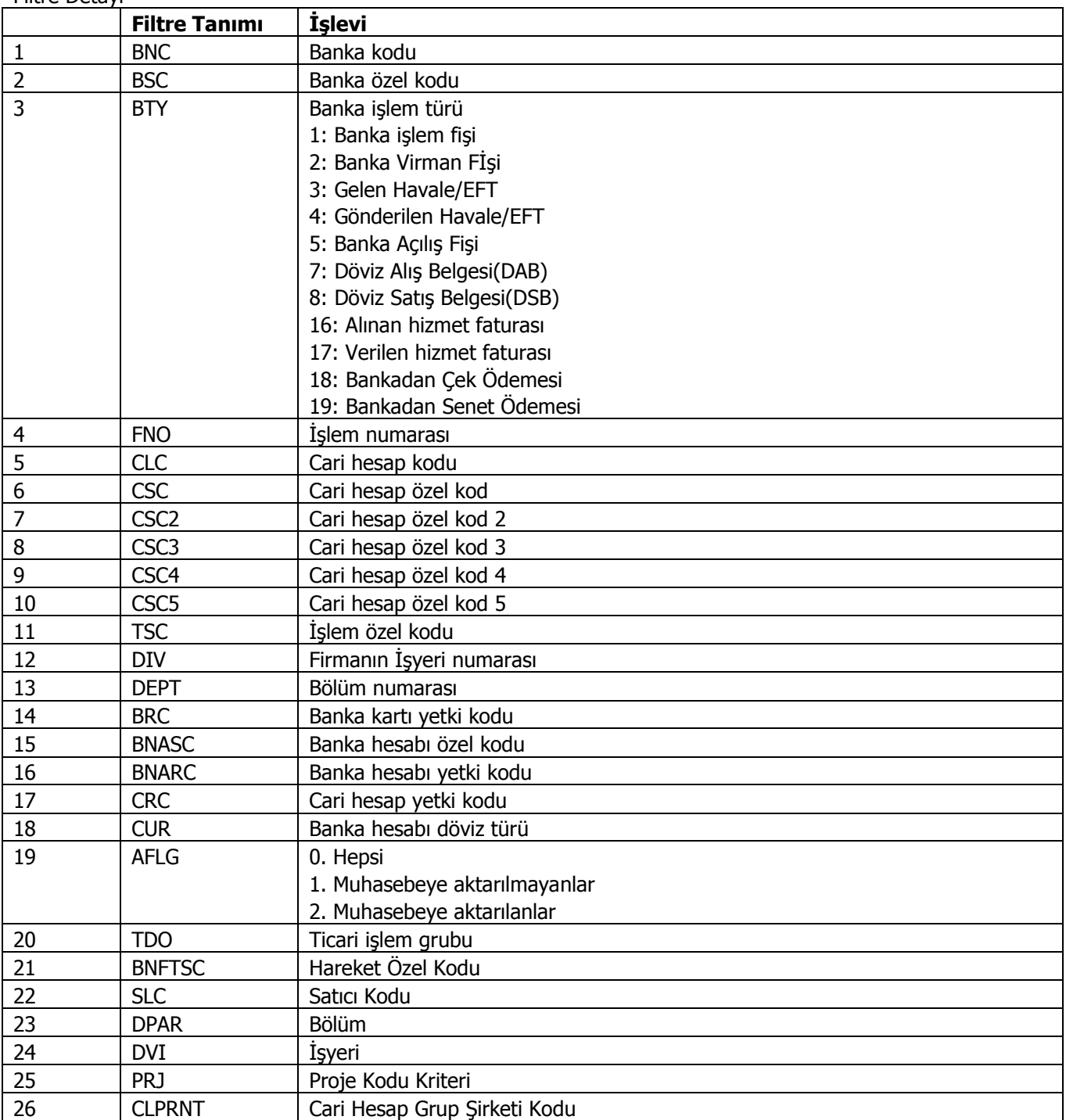

<span id="page-27-0"></span>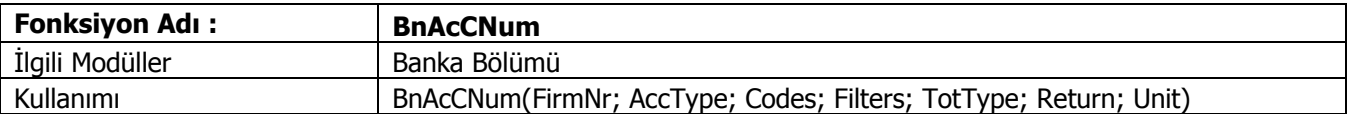

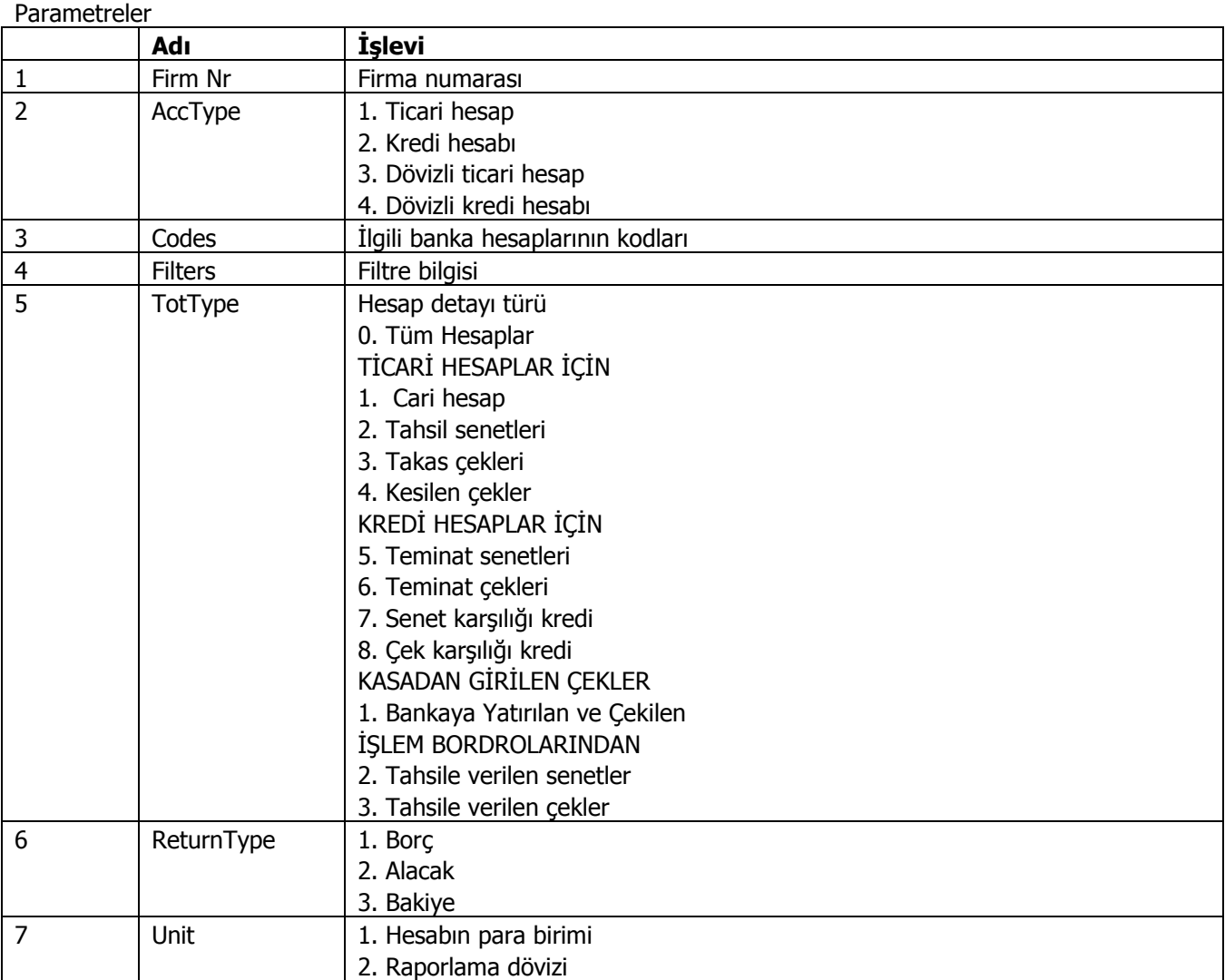

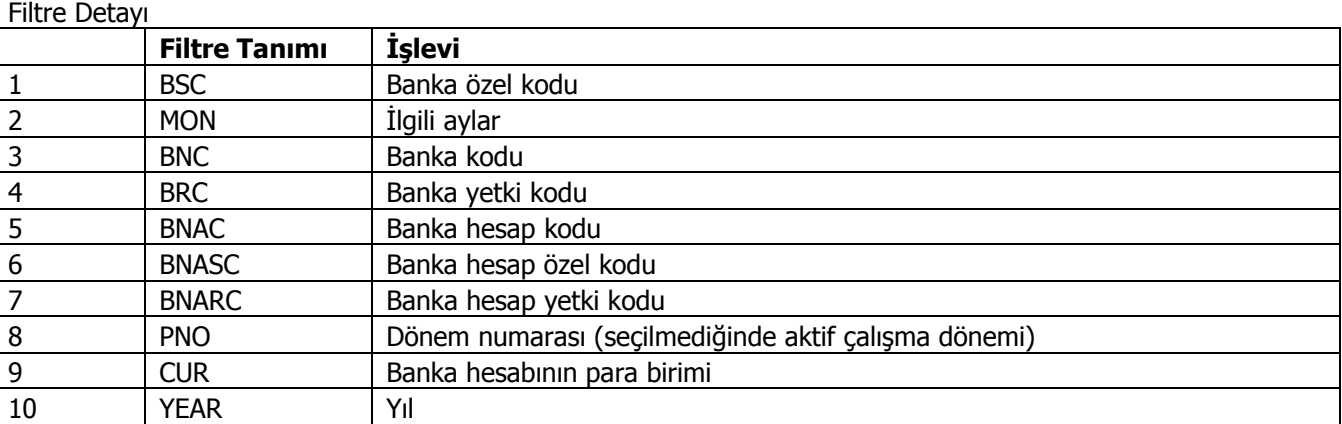

<span id="page-29-0"></span>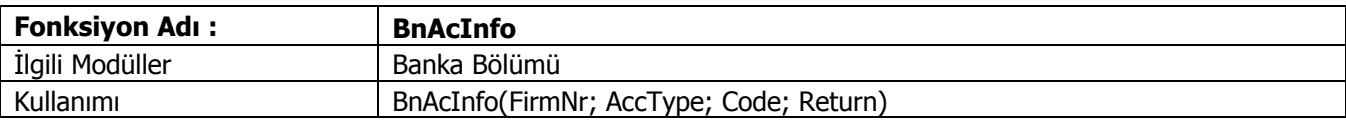

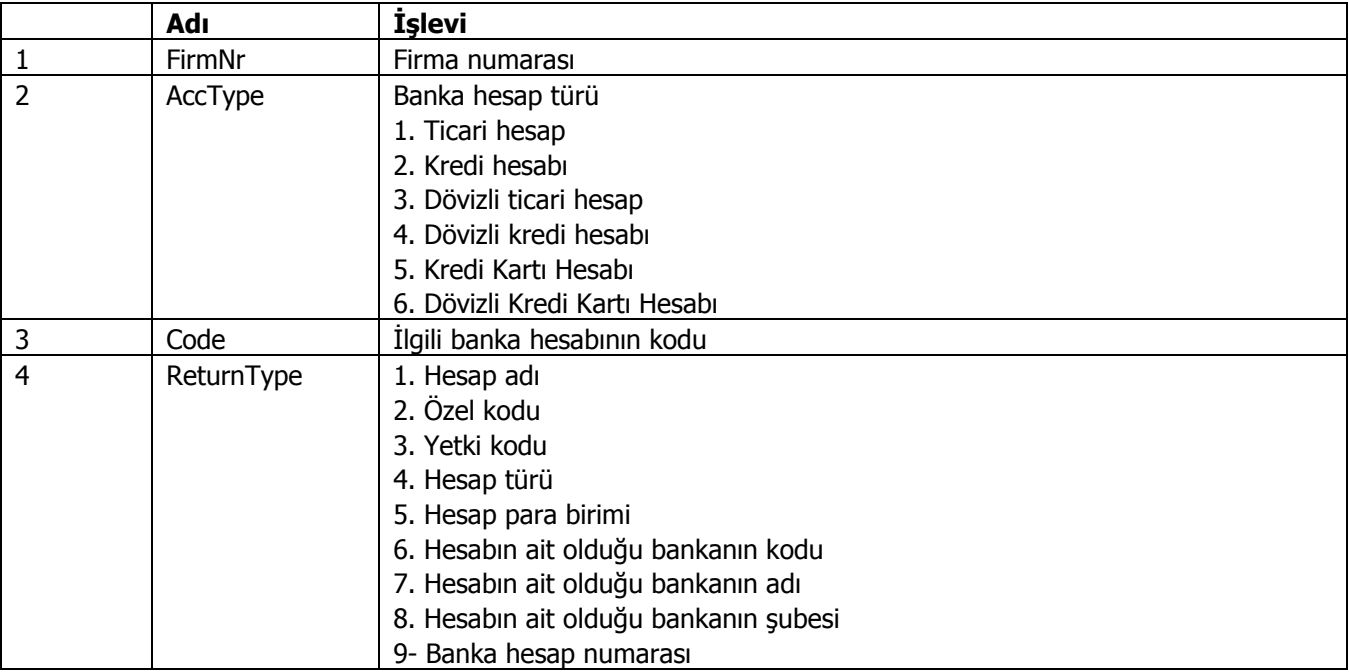

<span id="page-30-0"></span>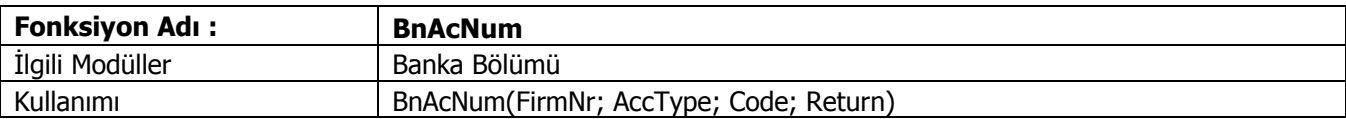

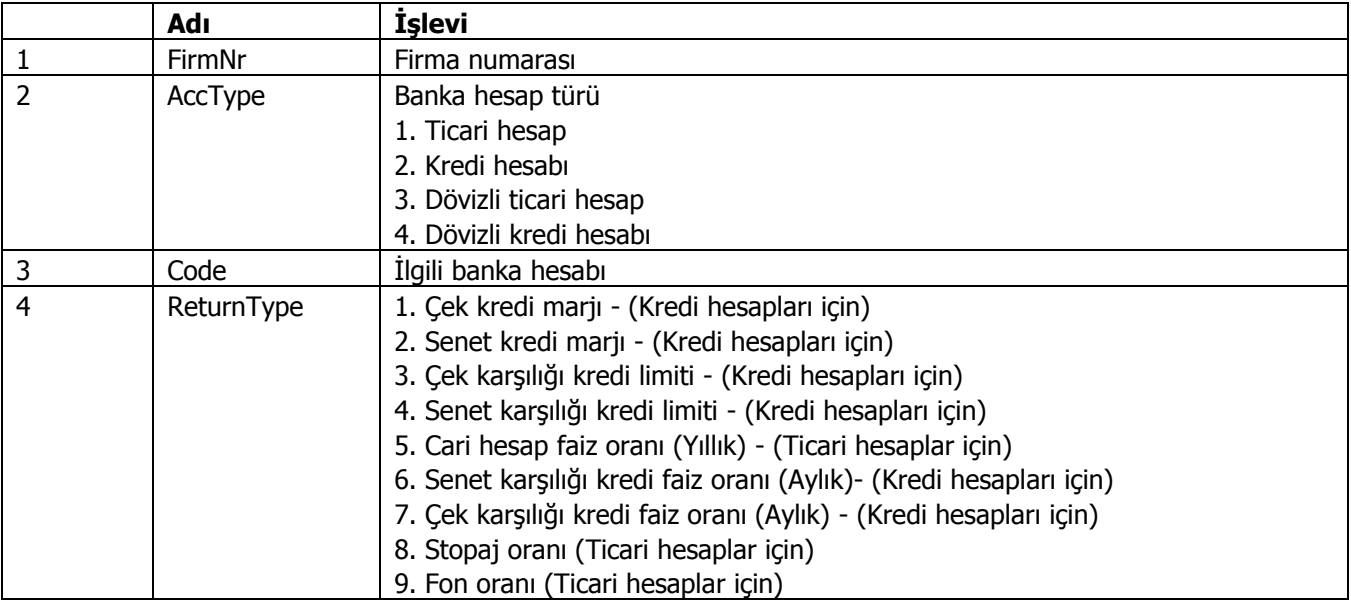

<span id="page-31-0"></span>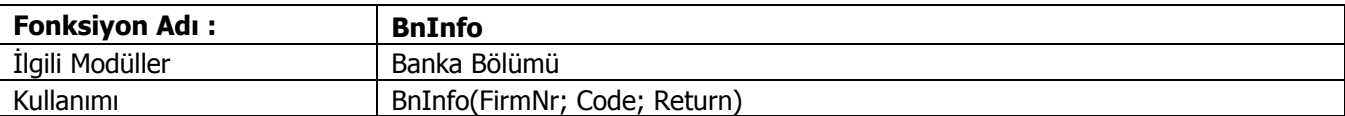

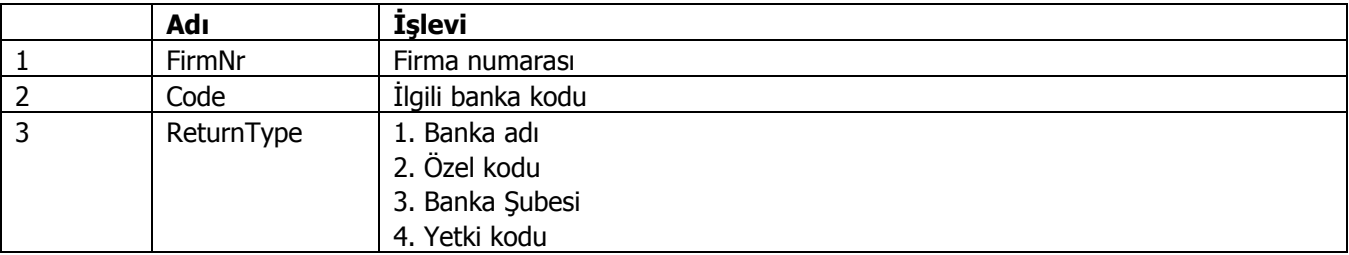

<span id="page-32-0"></span>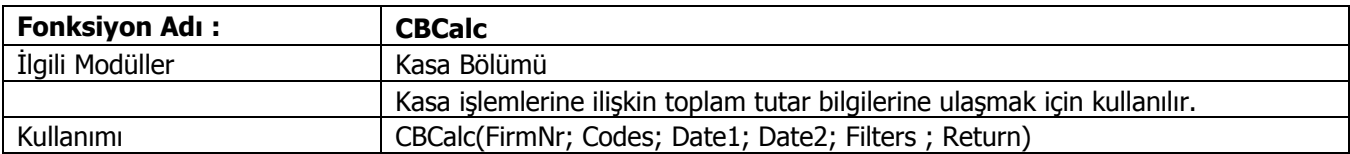

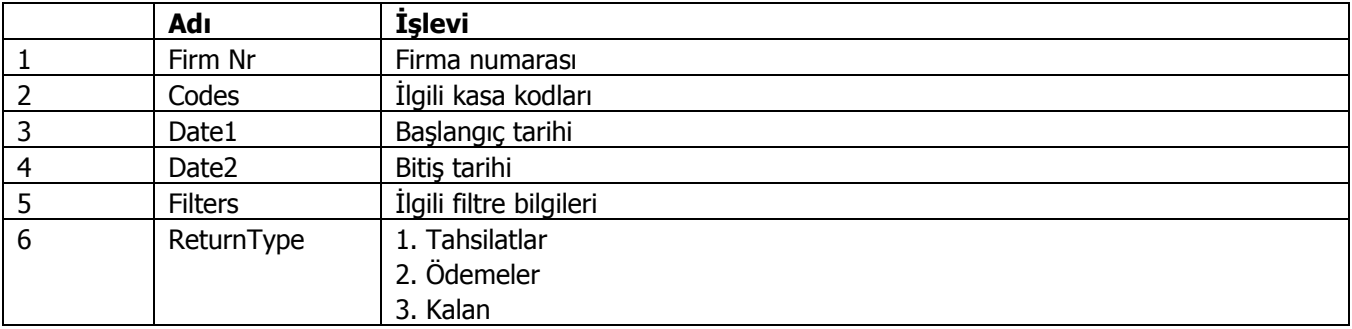

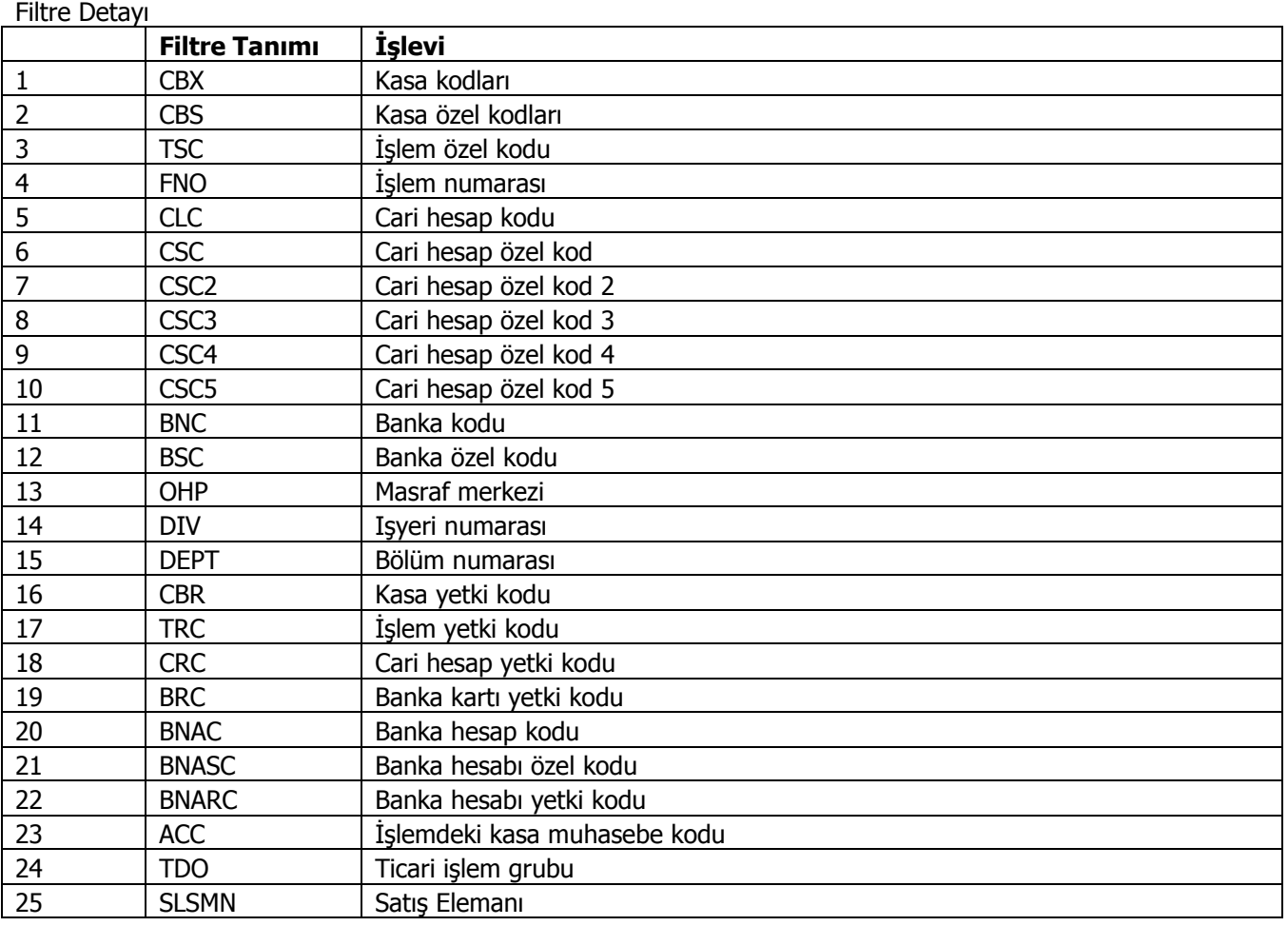

<span id="page-33-0"></span>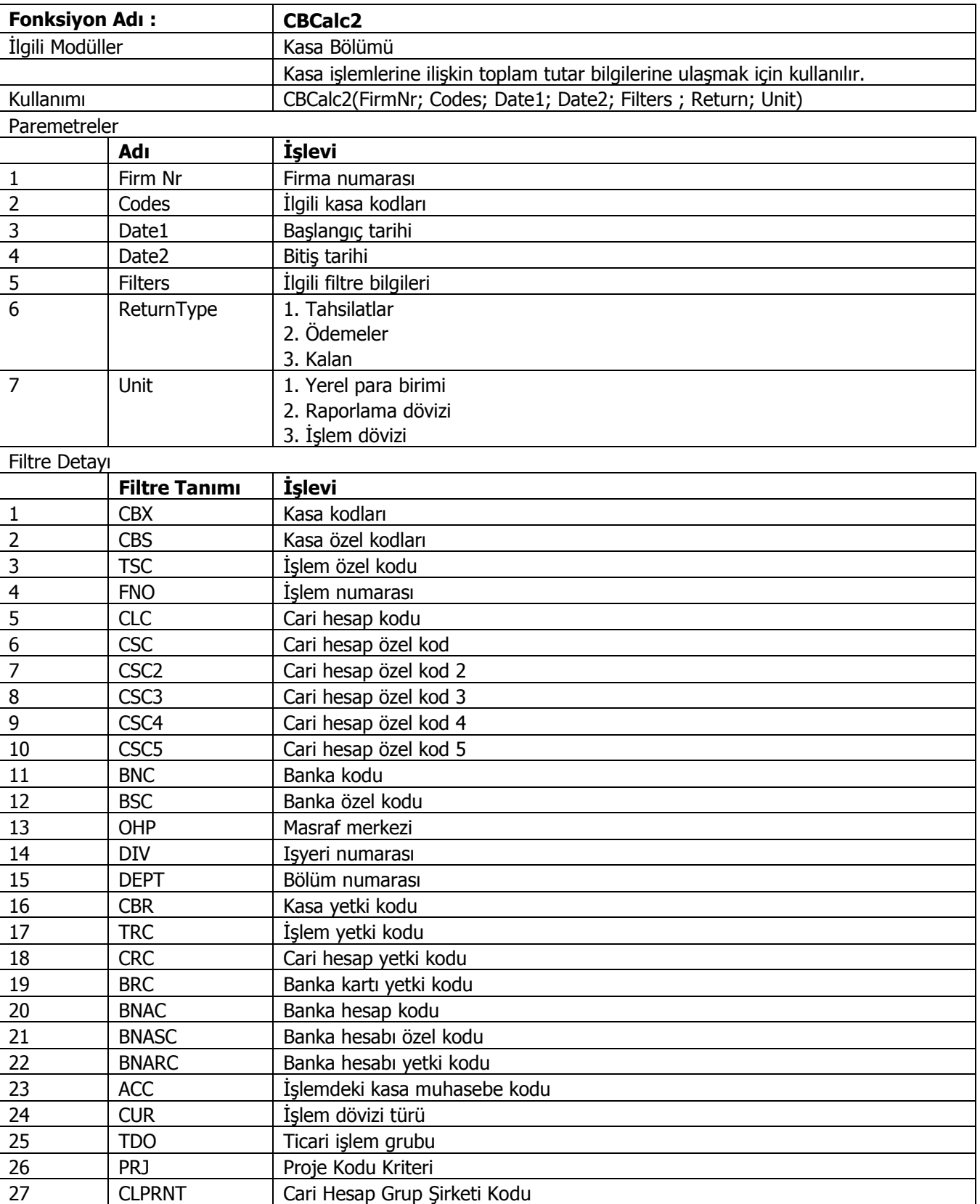

<span id="page-34-0"></span>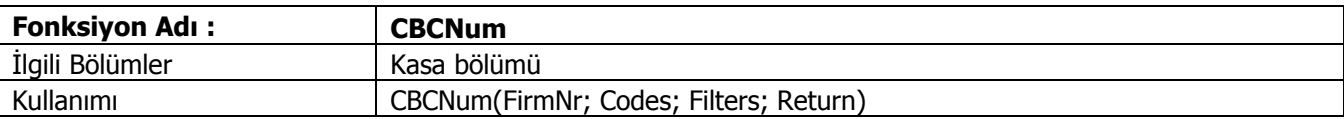

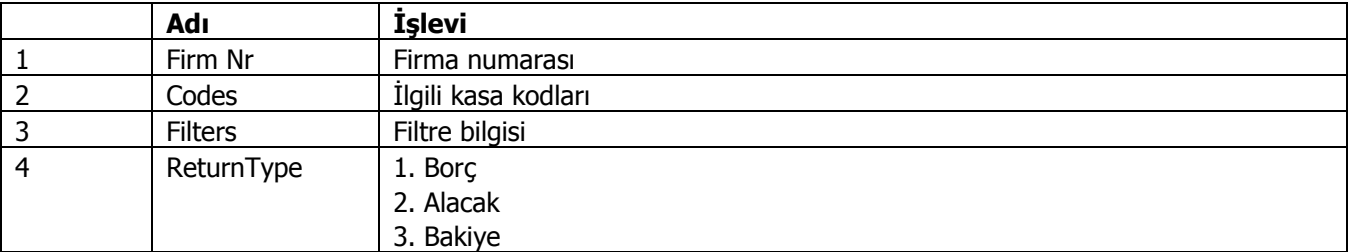

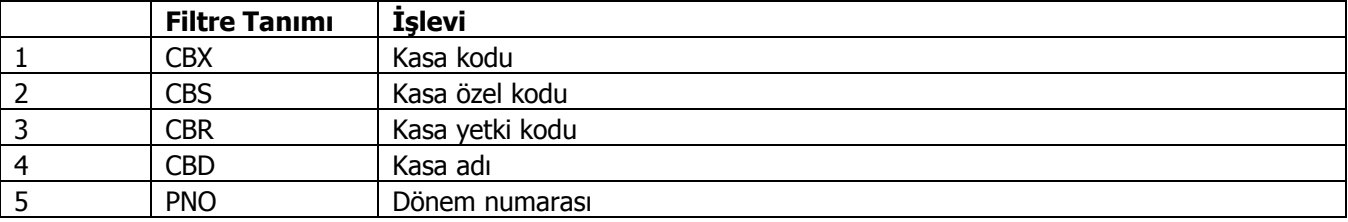

<span id="page-35-0"></span>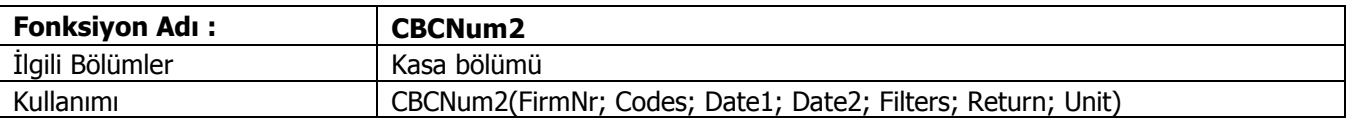

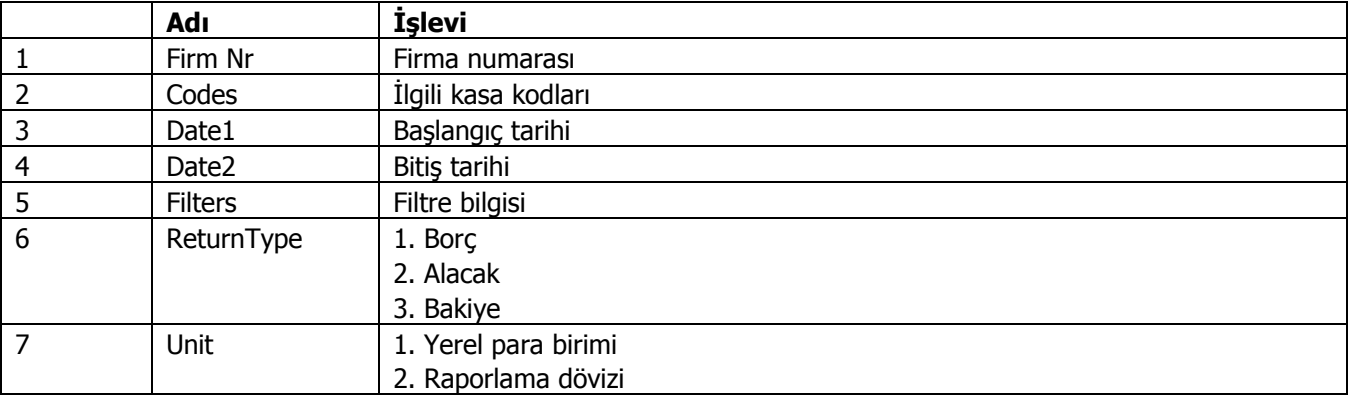

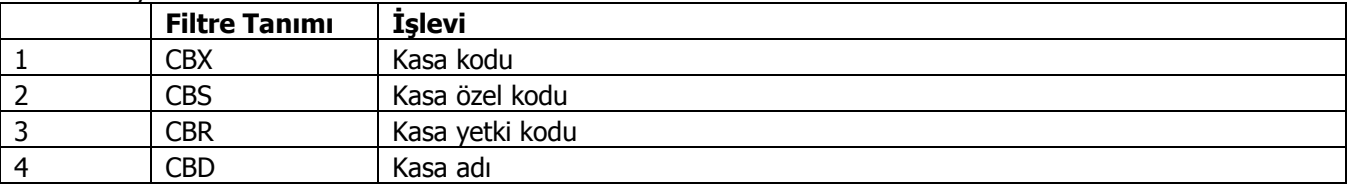
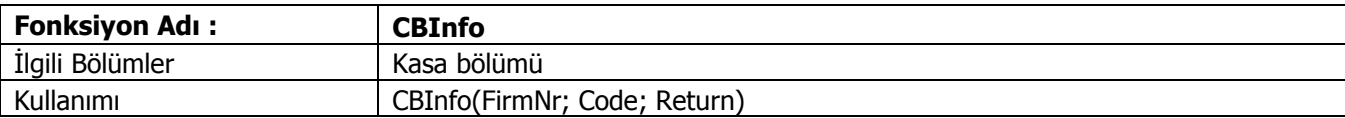

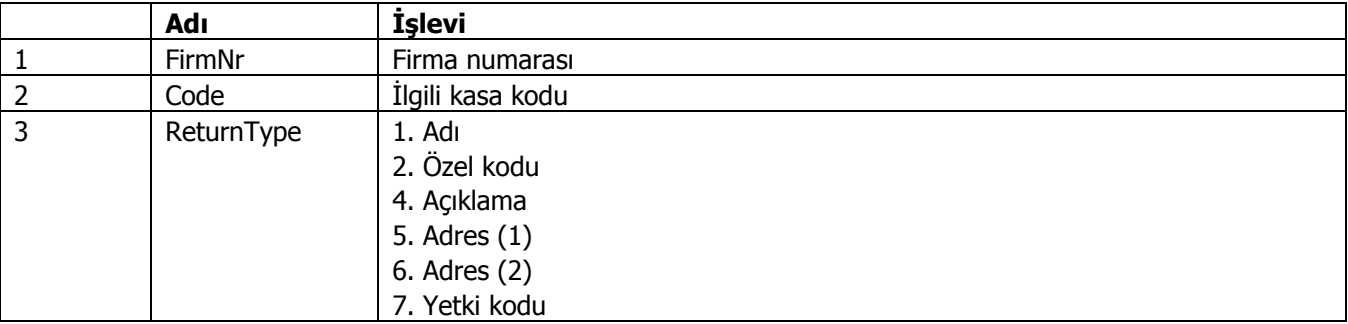

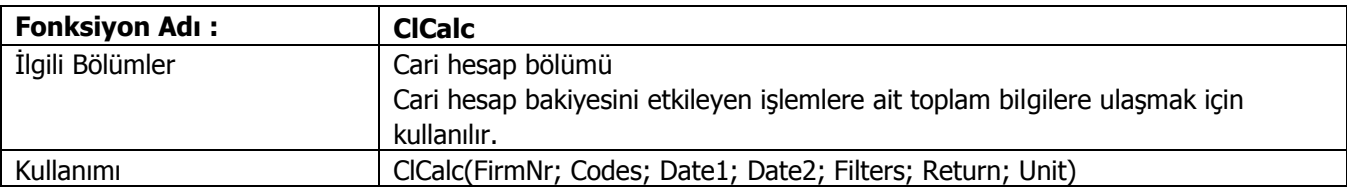

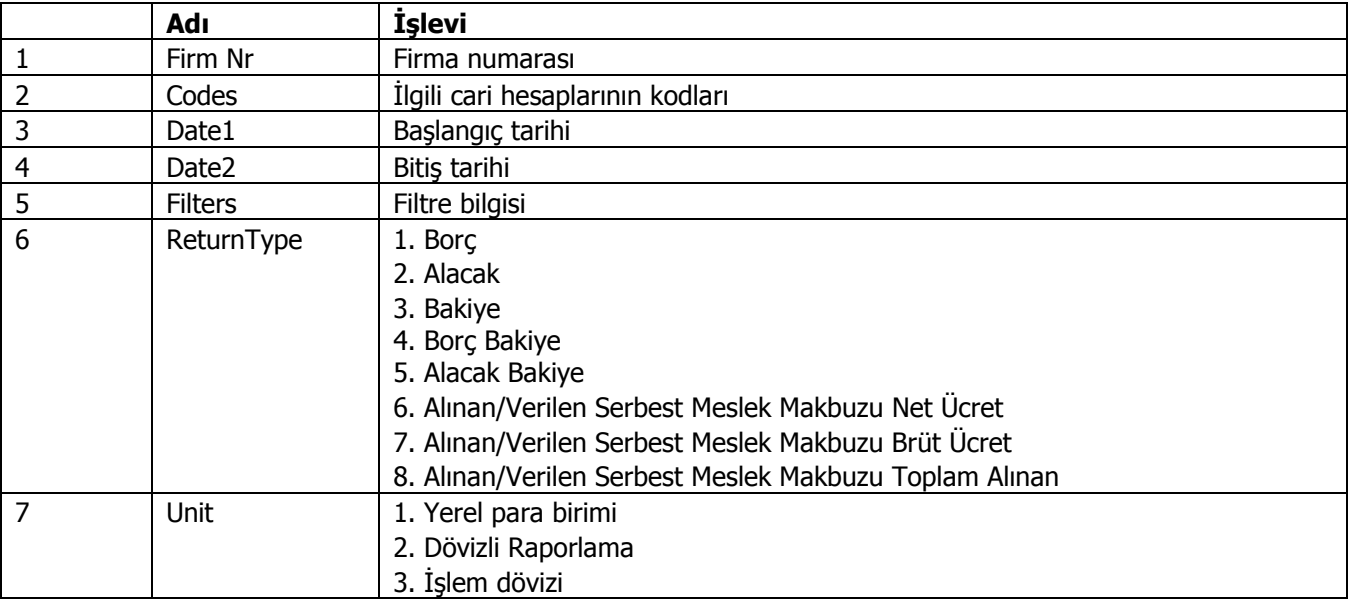

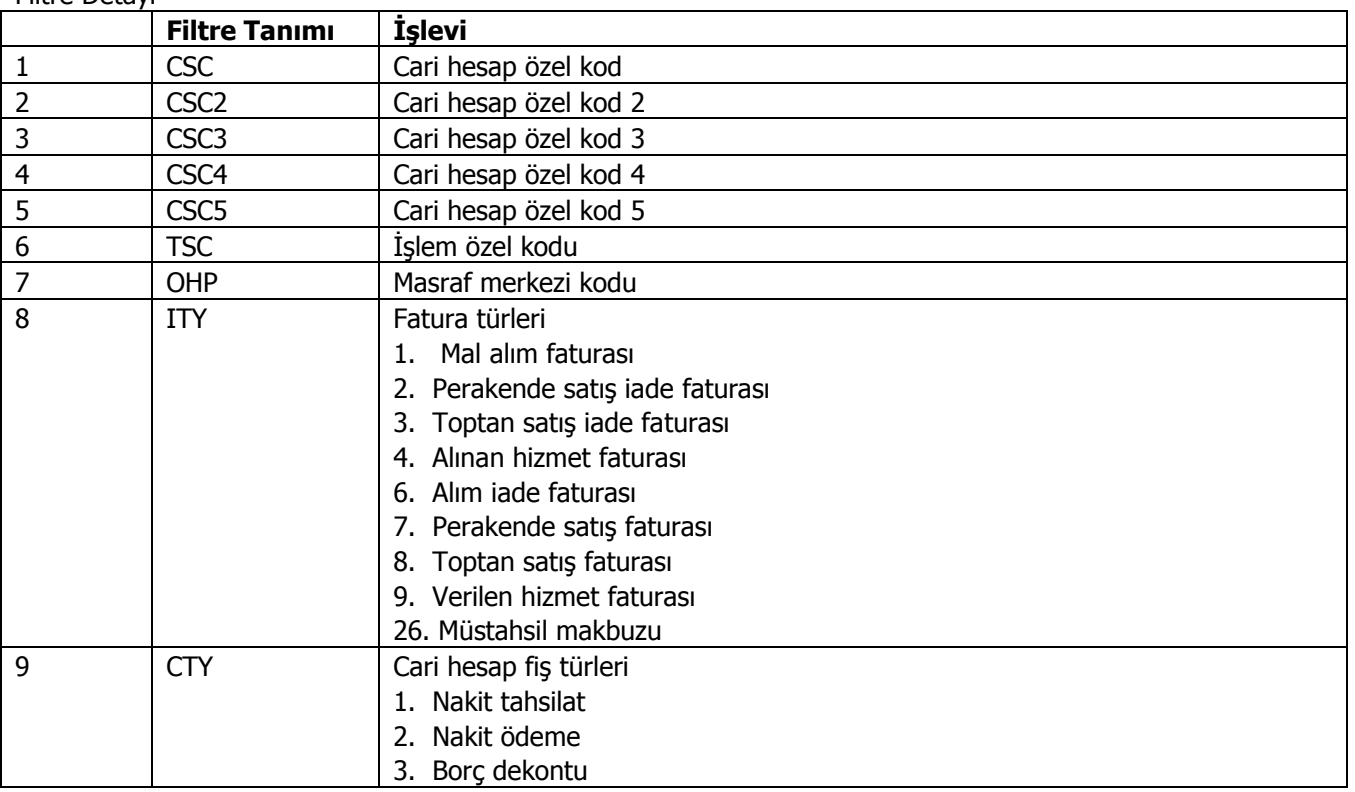

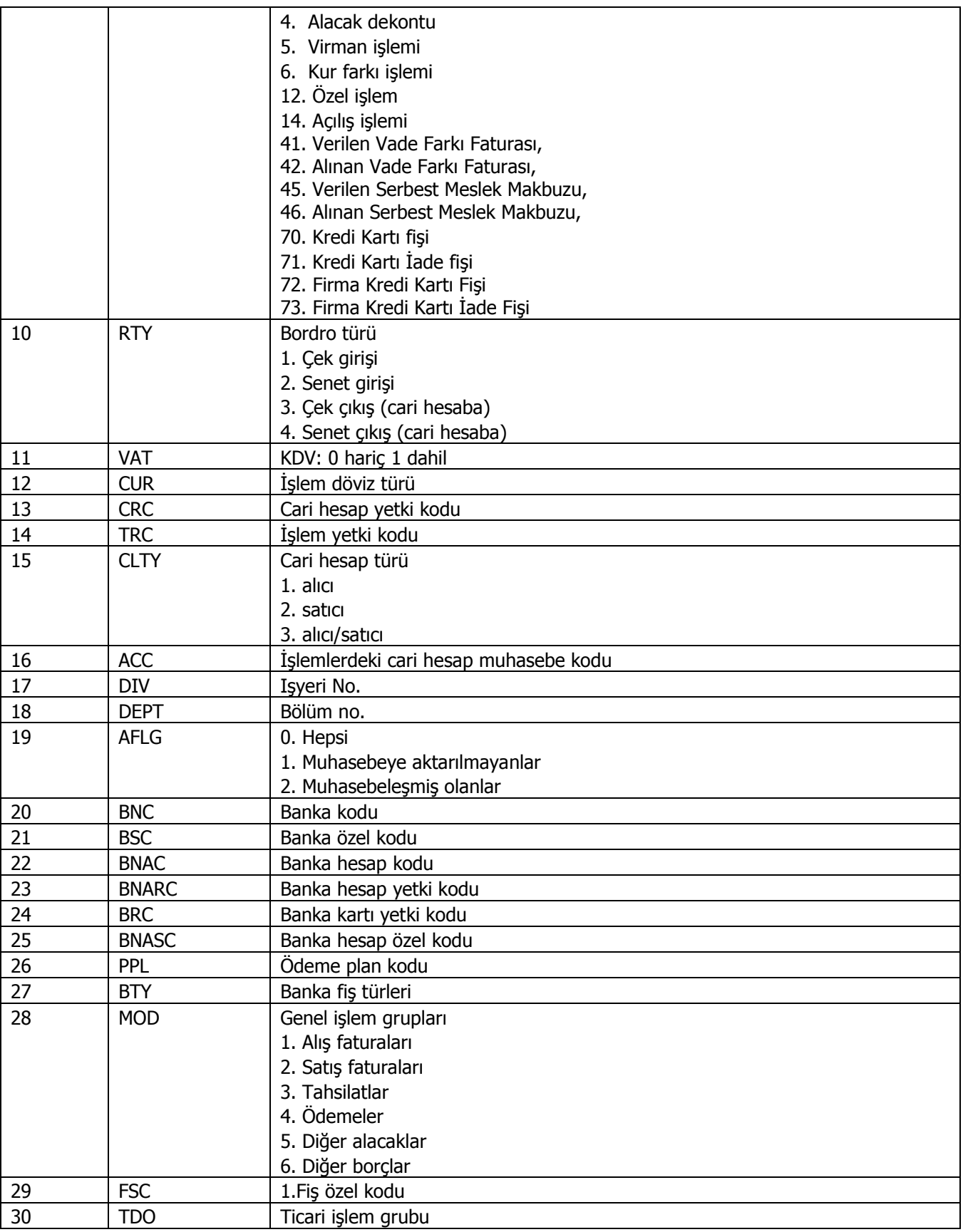

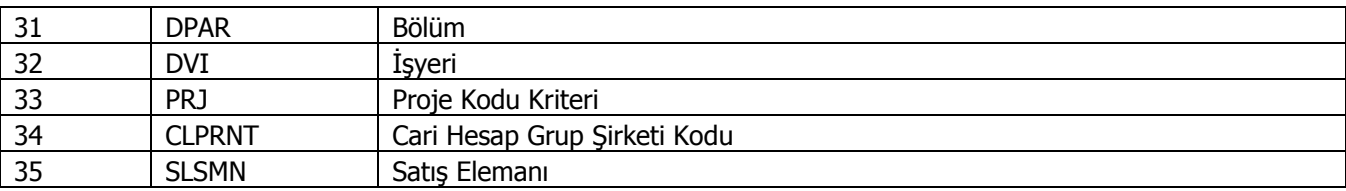

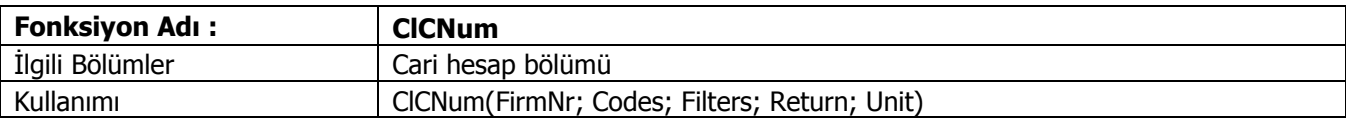

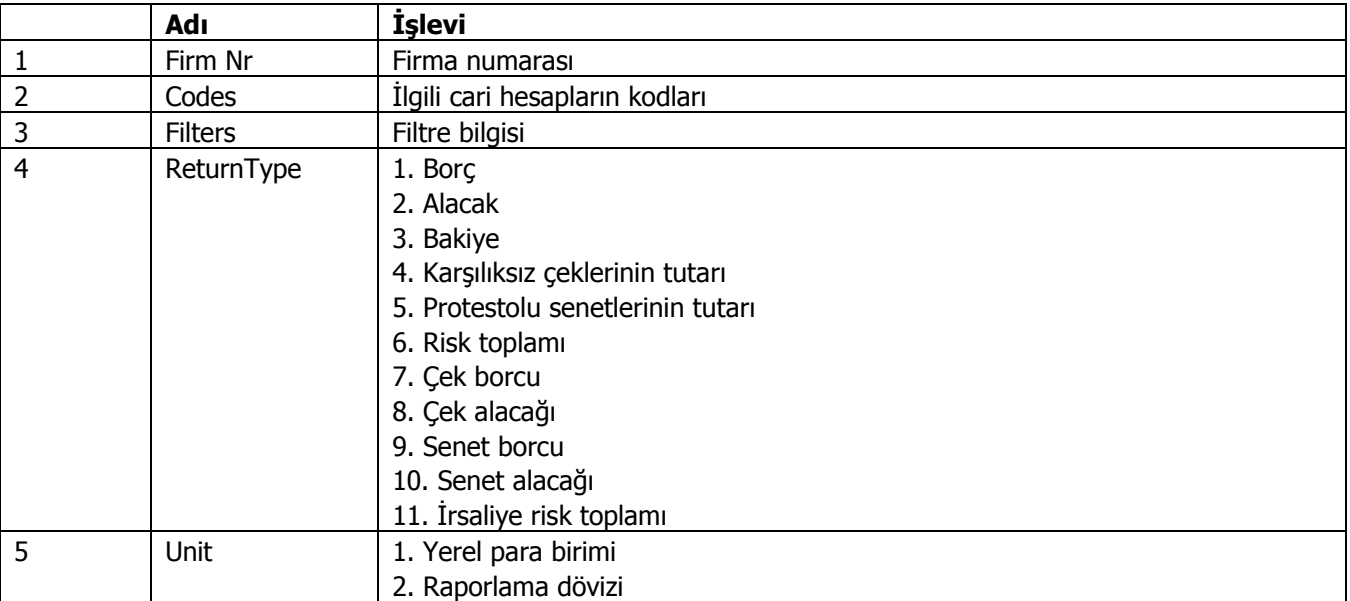

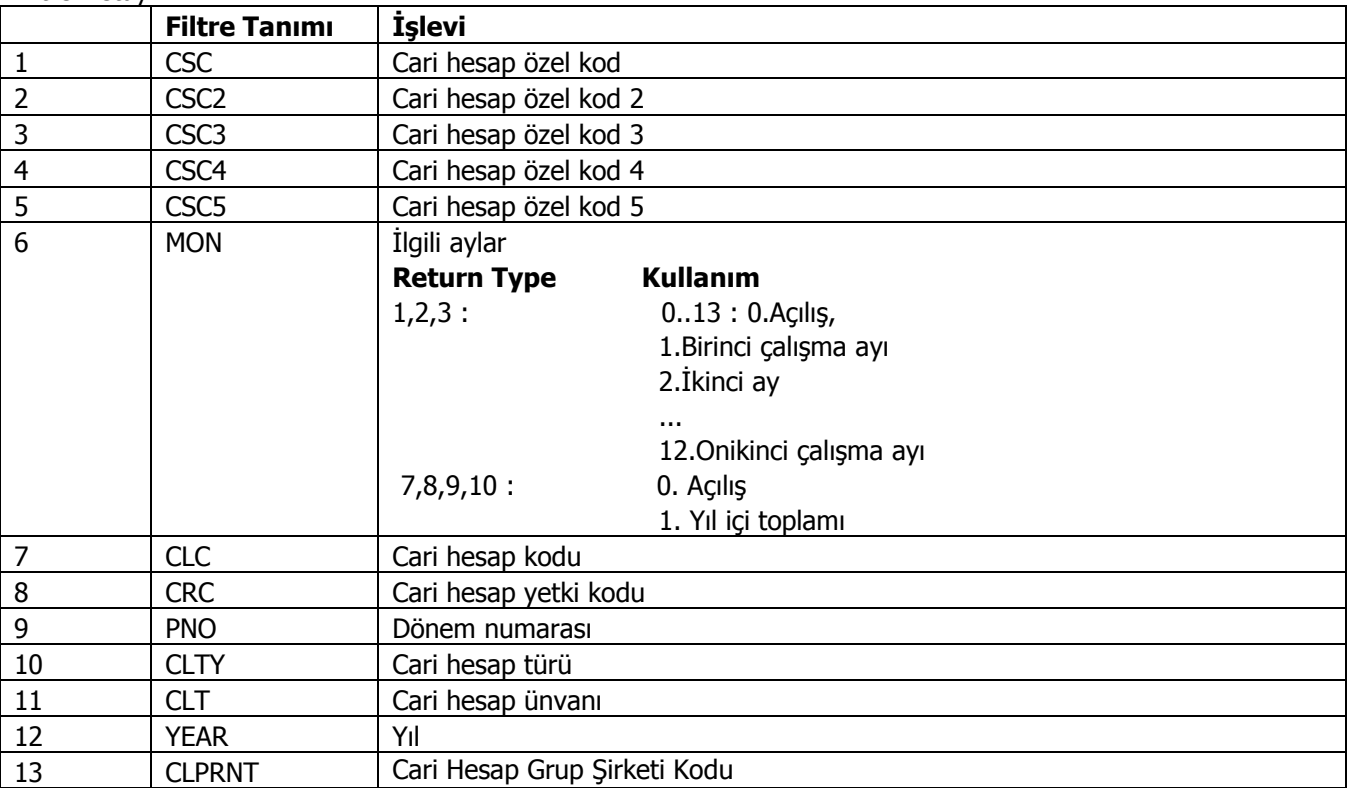

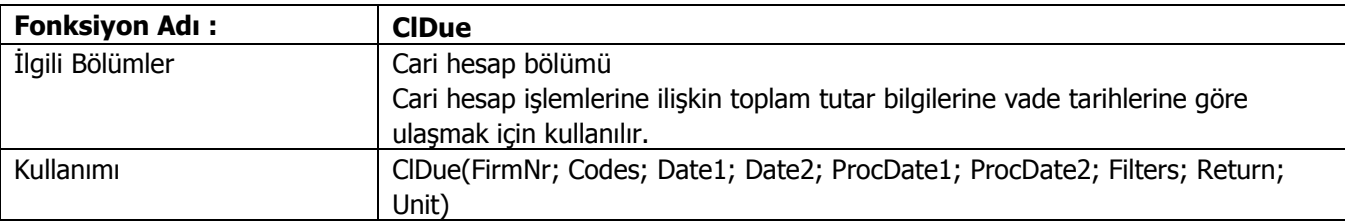

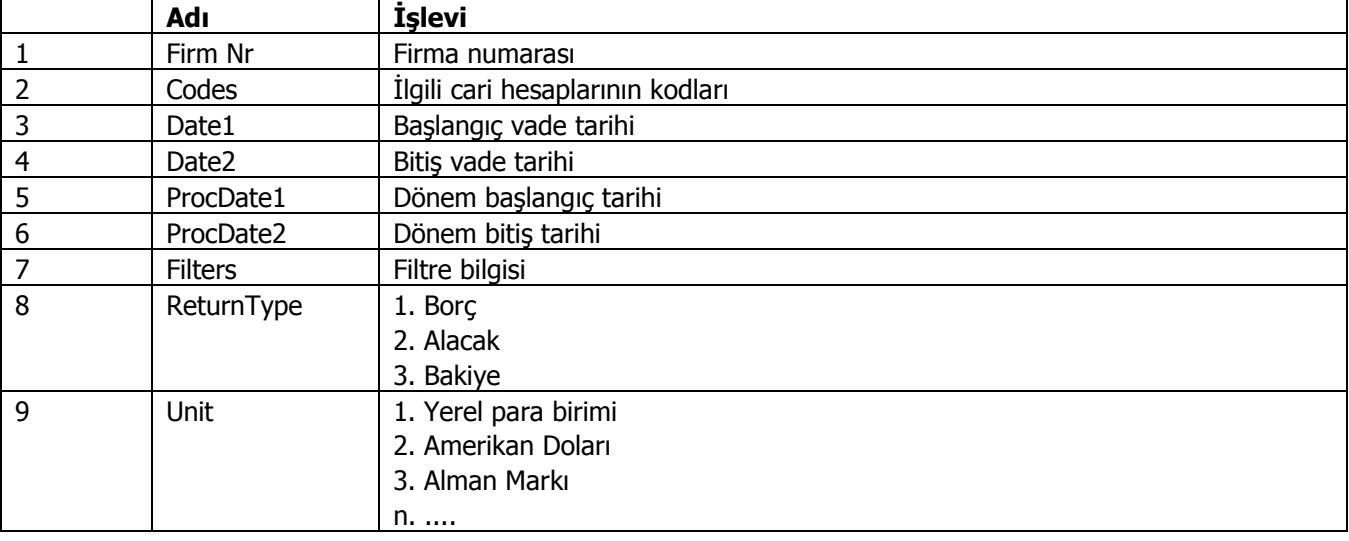

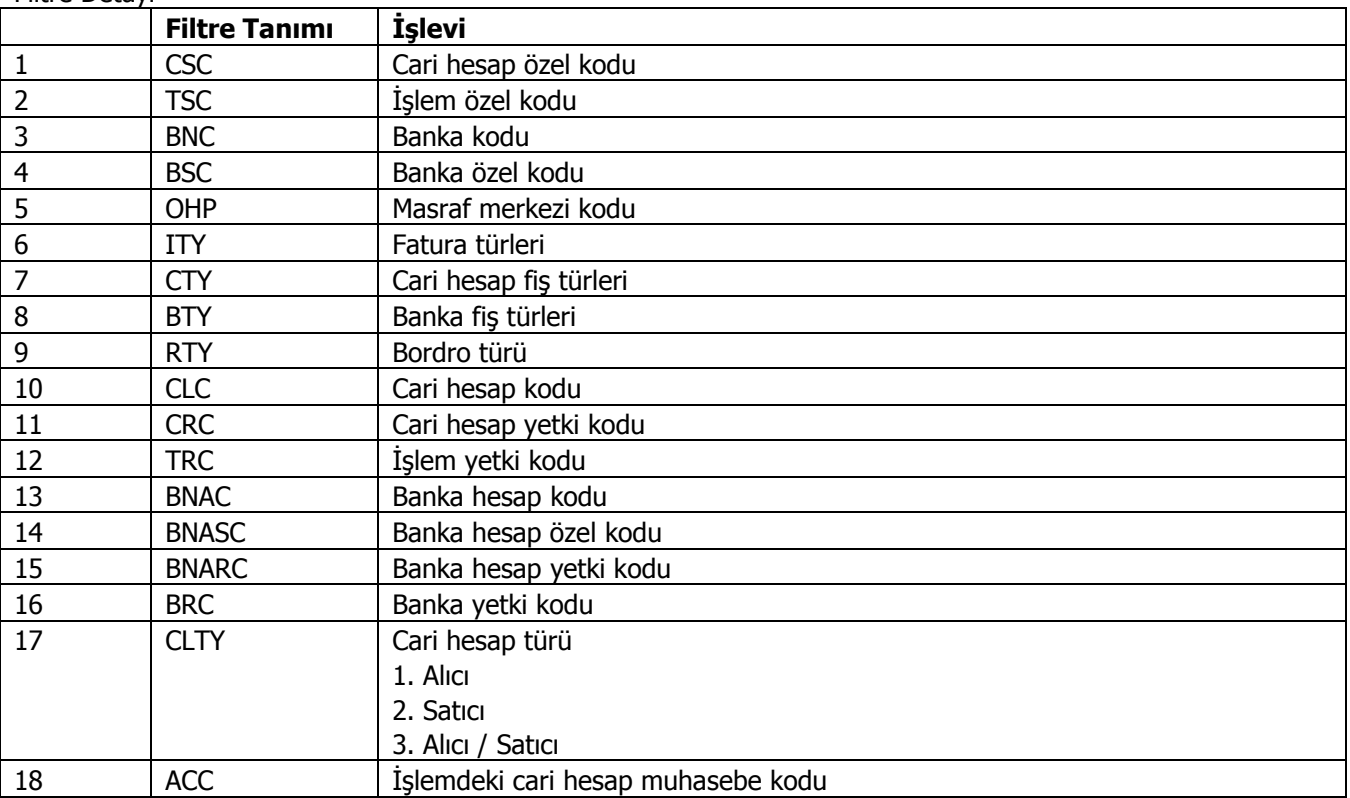

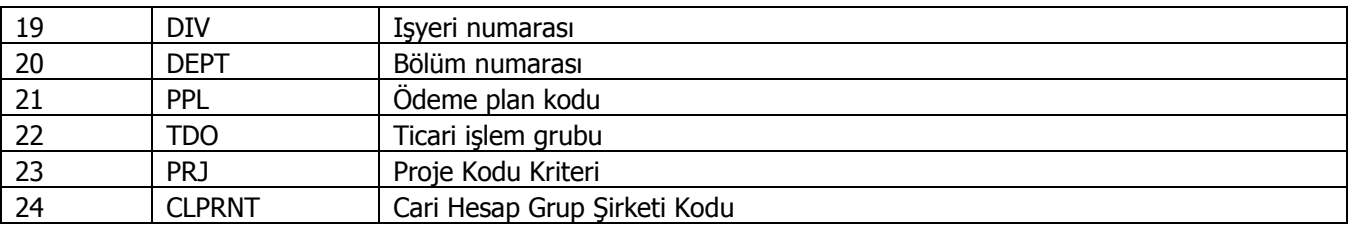

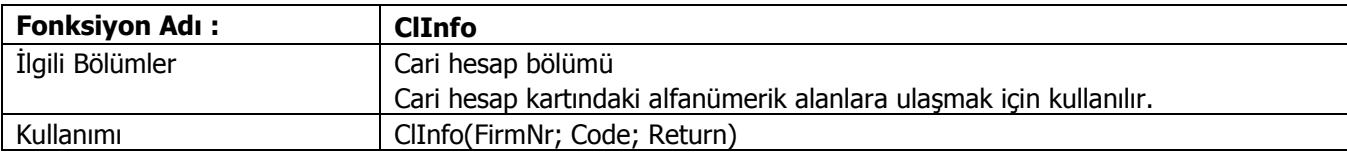

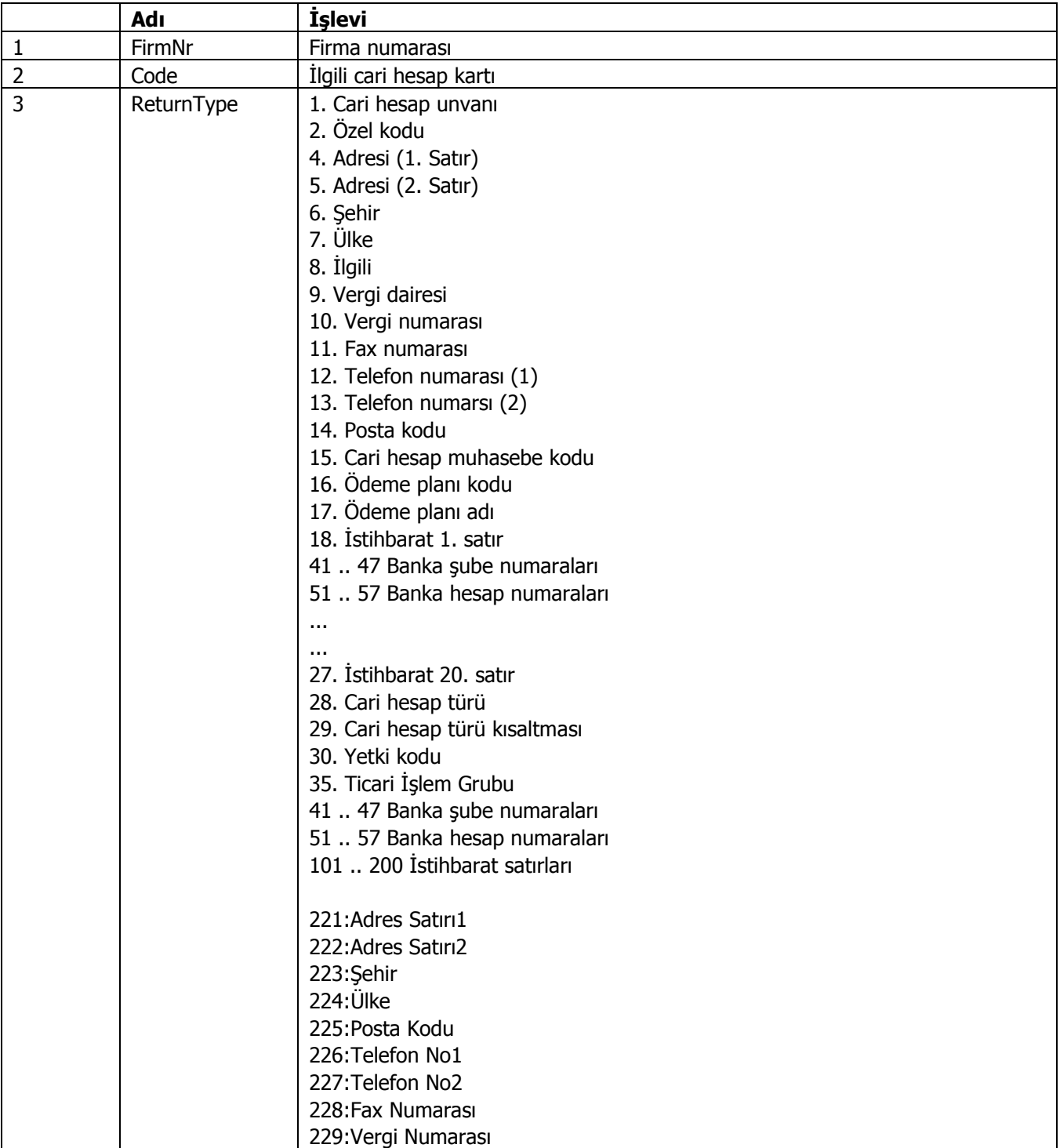

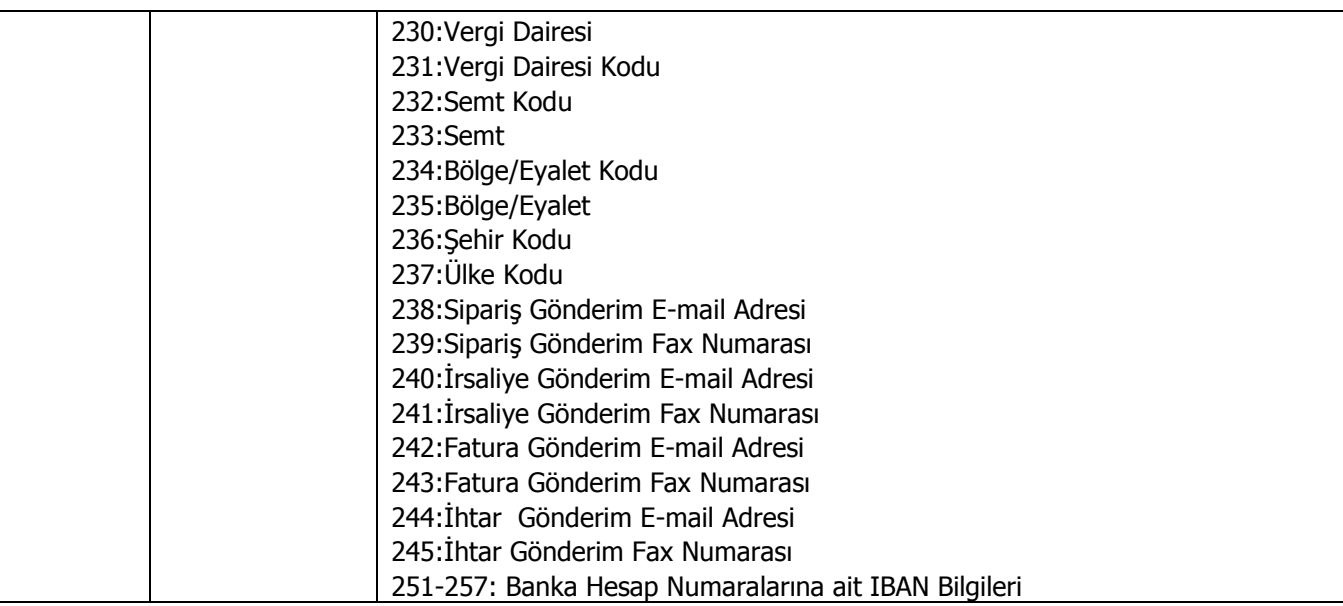

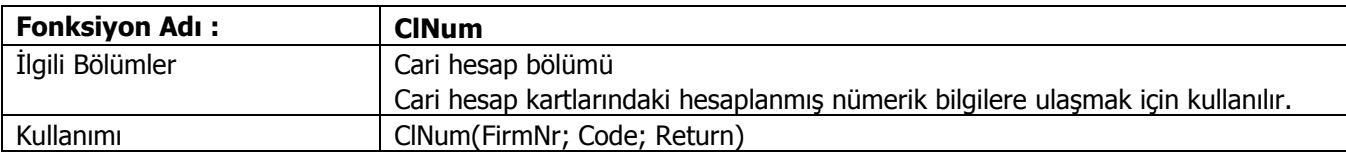

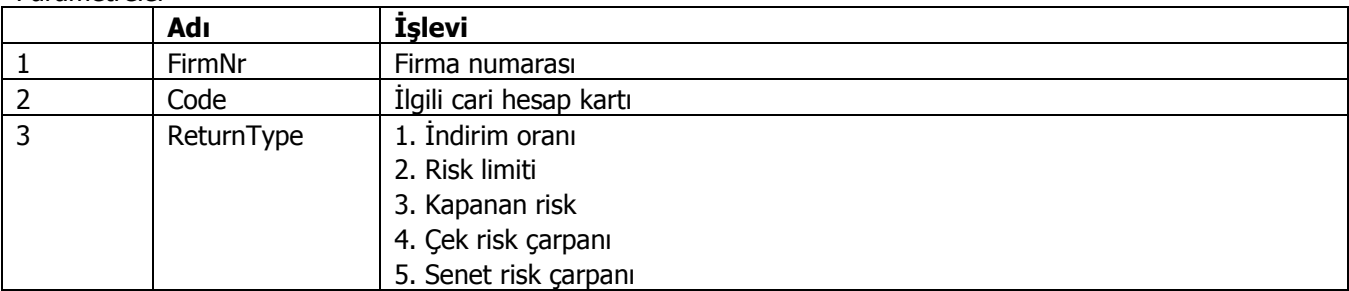

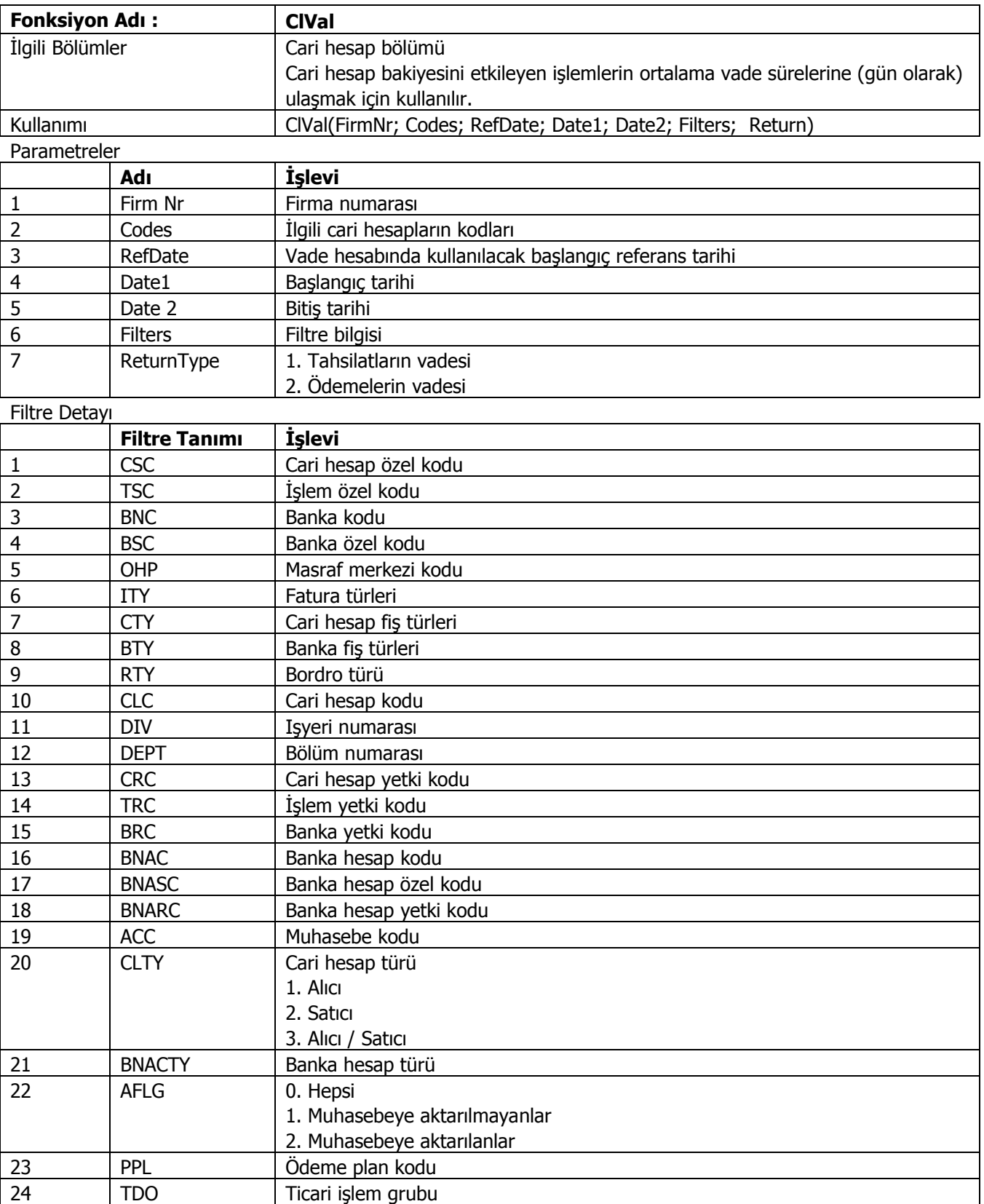

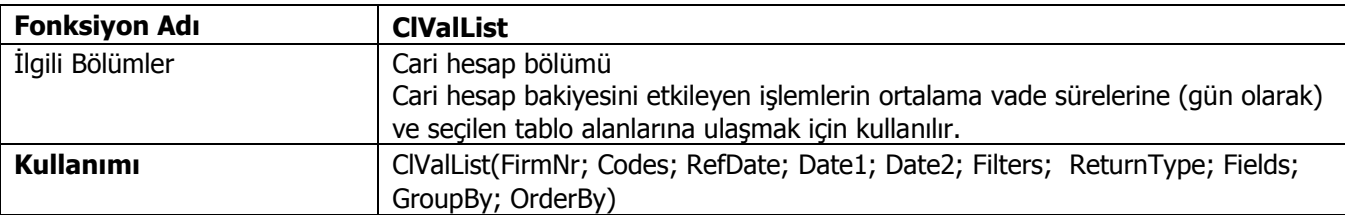

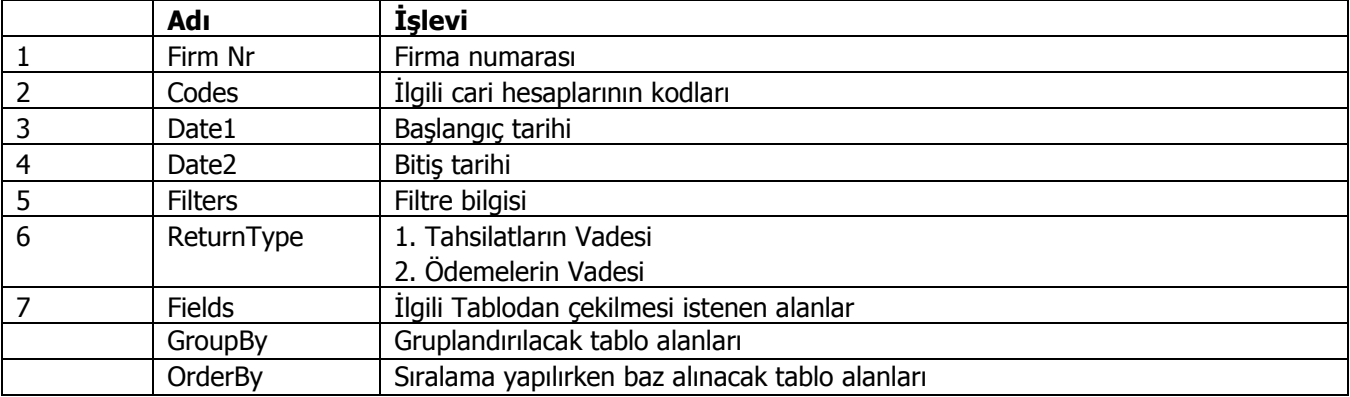

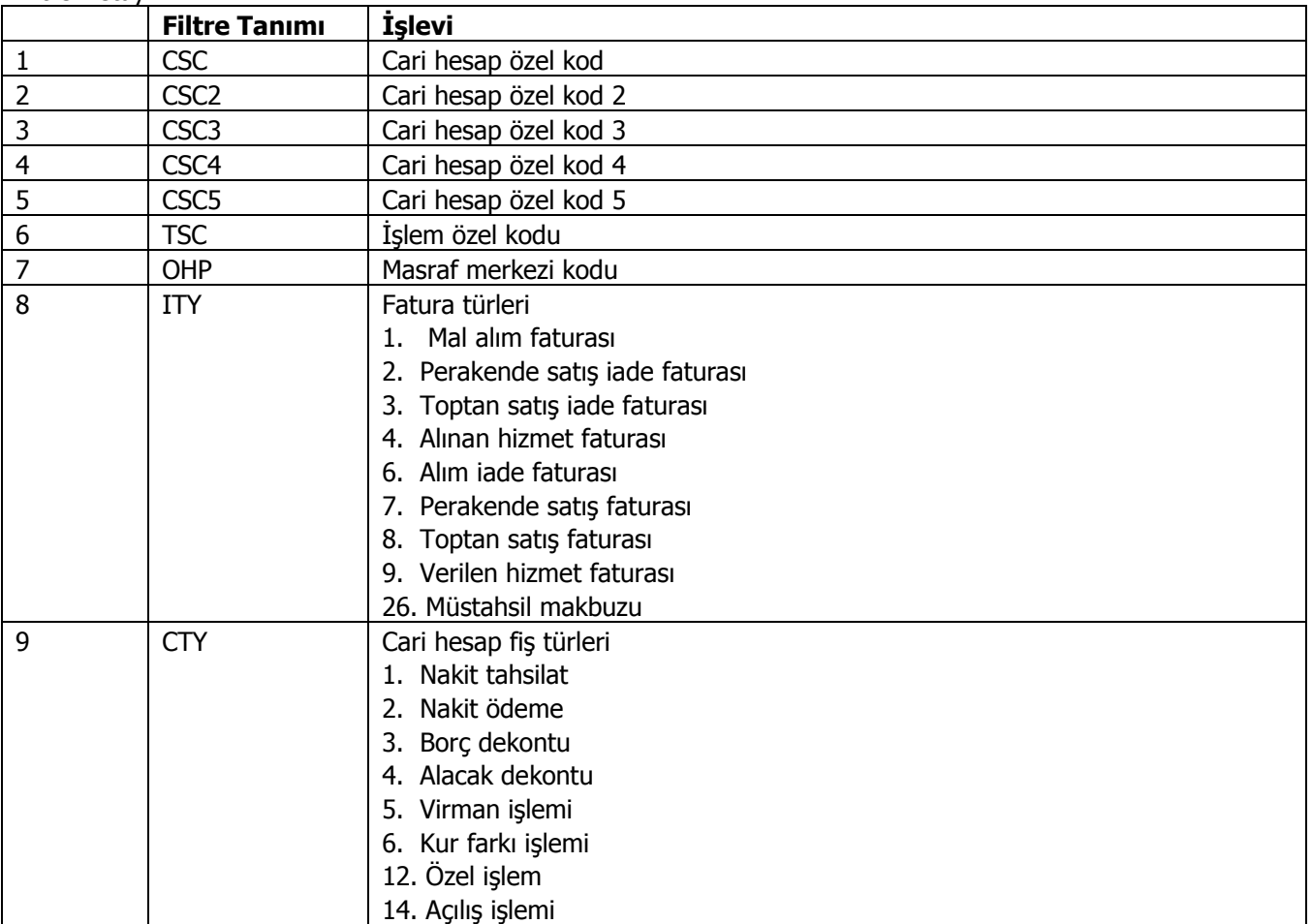

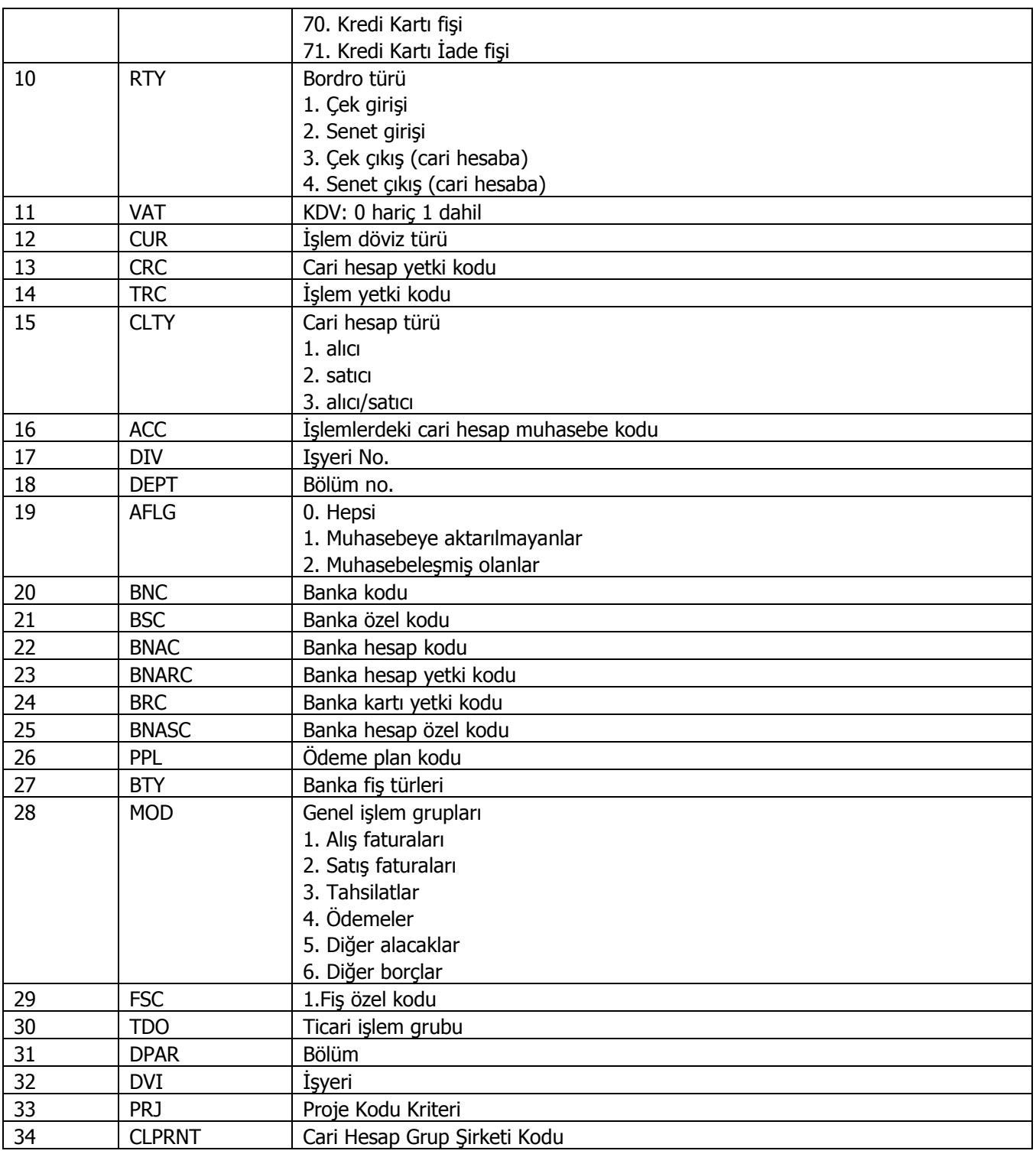

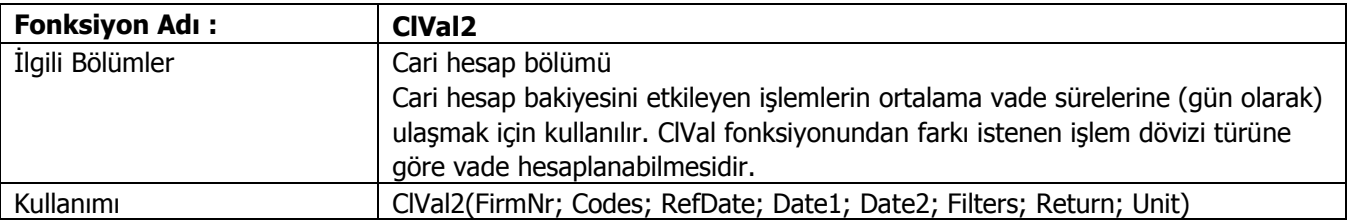

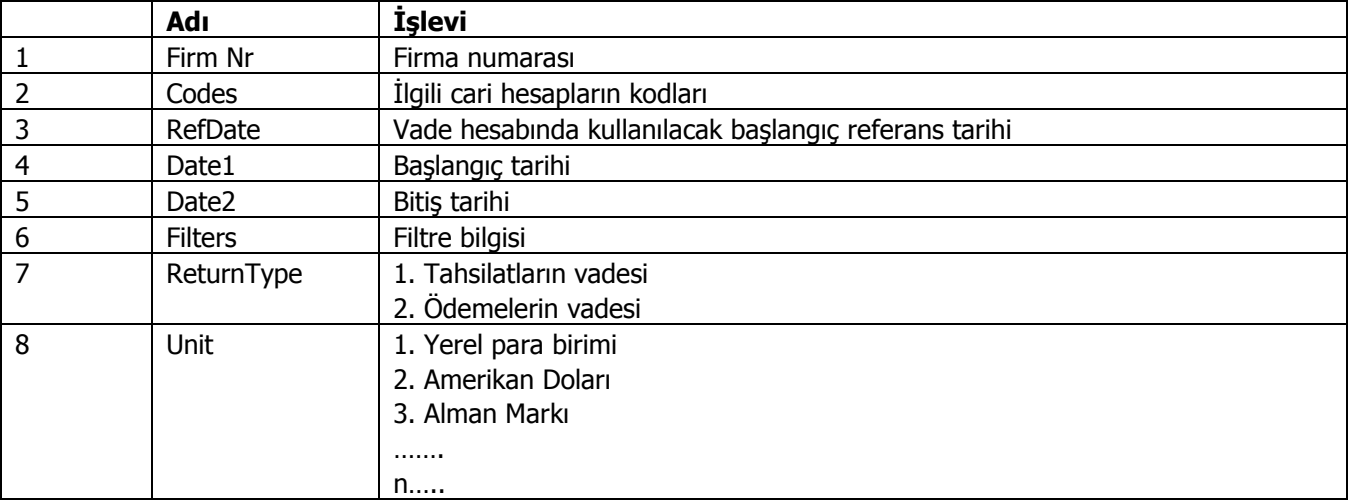

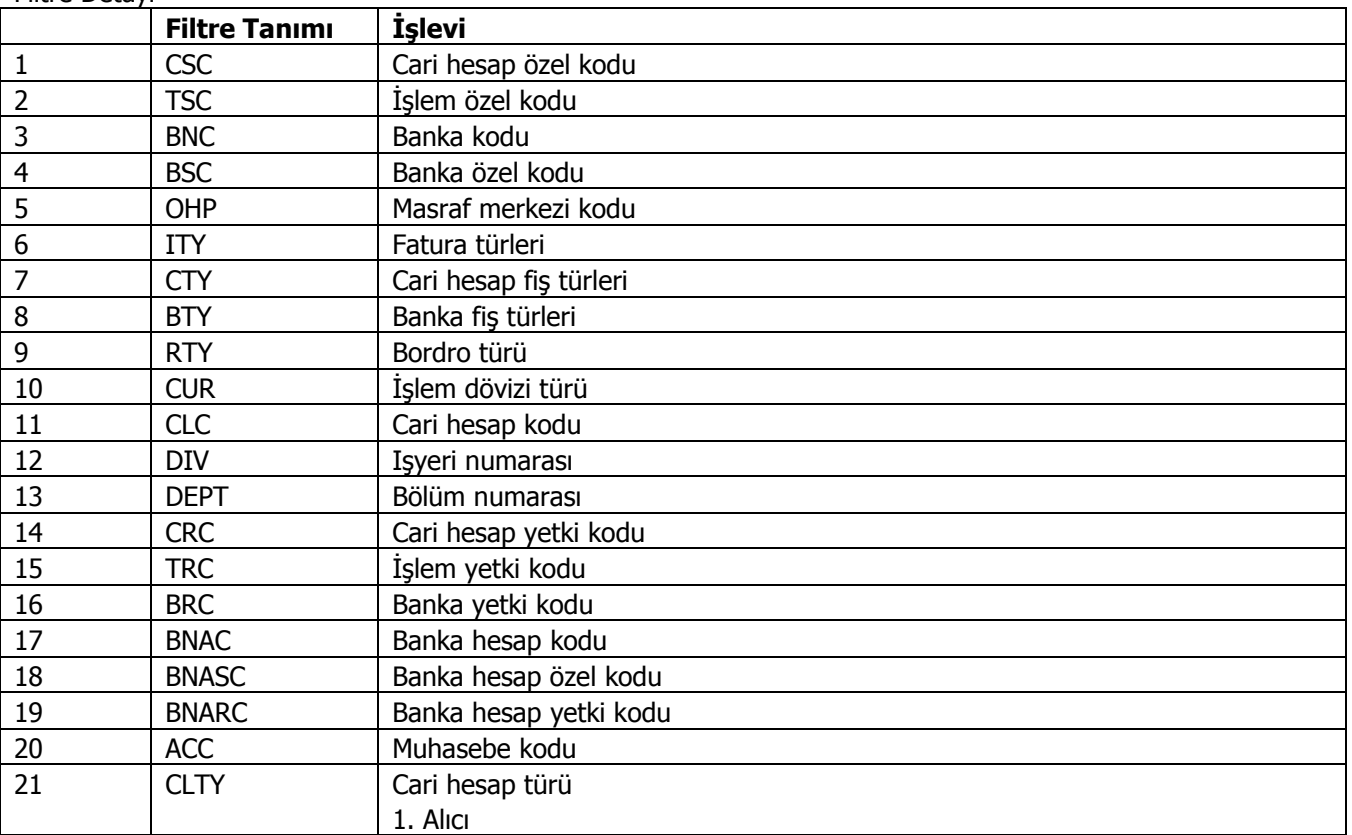

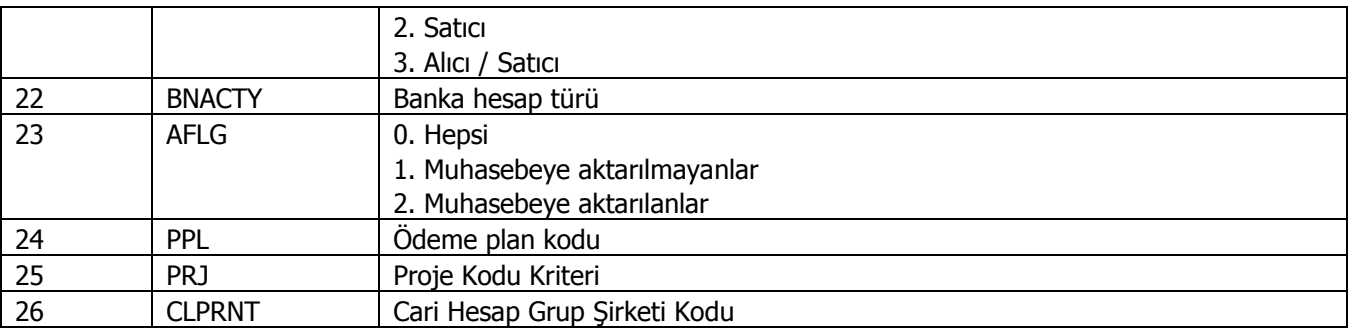

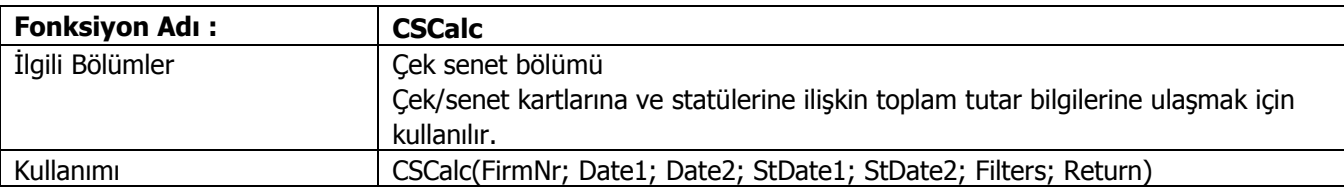

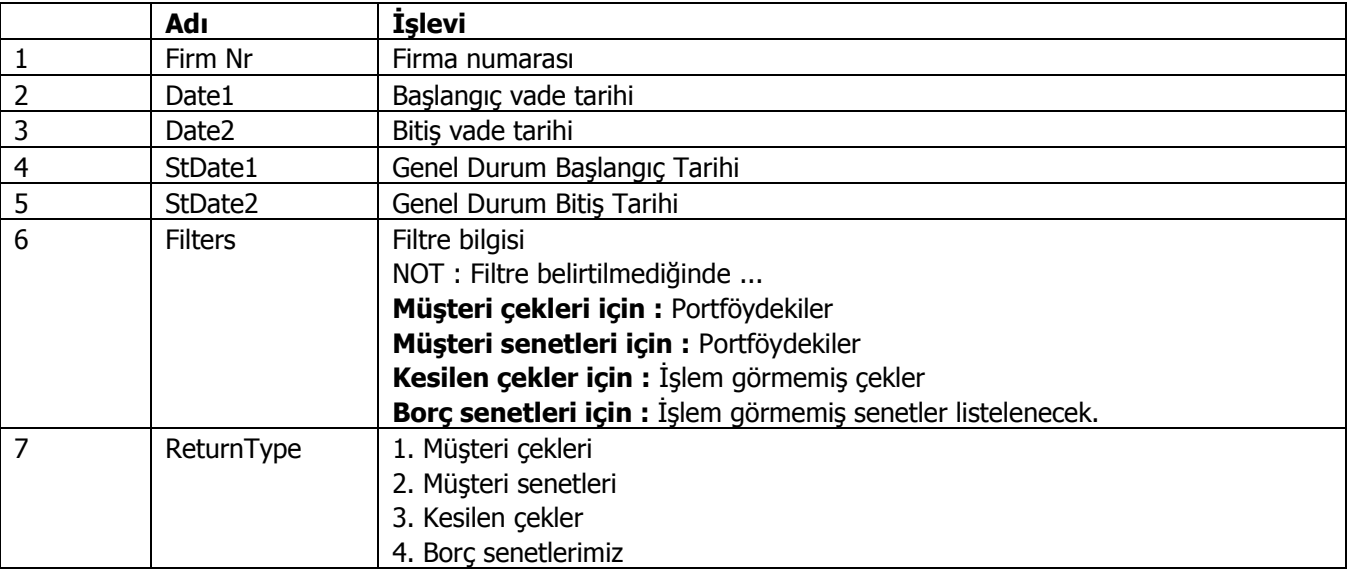

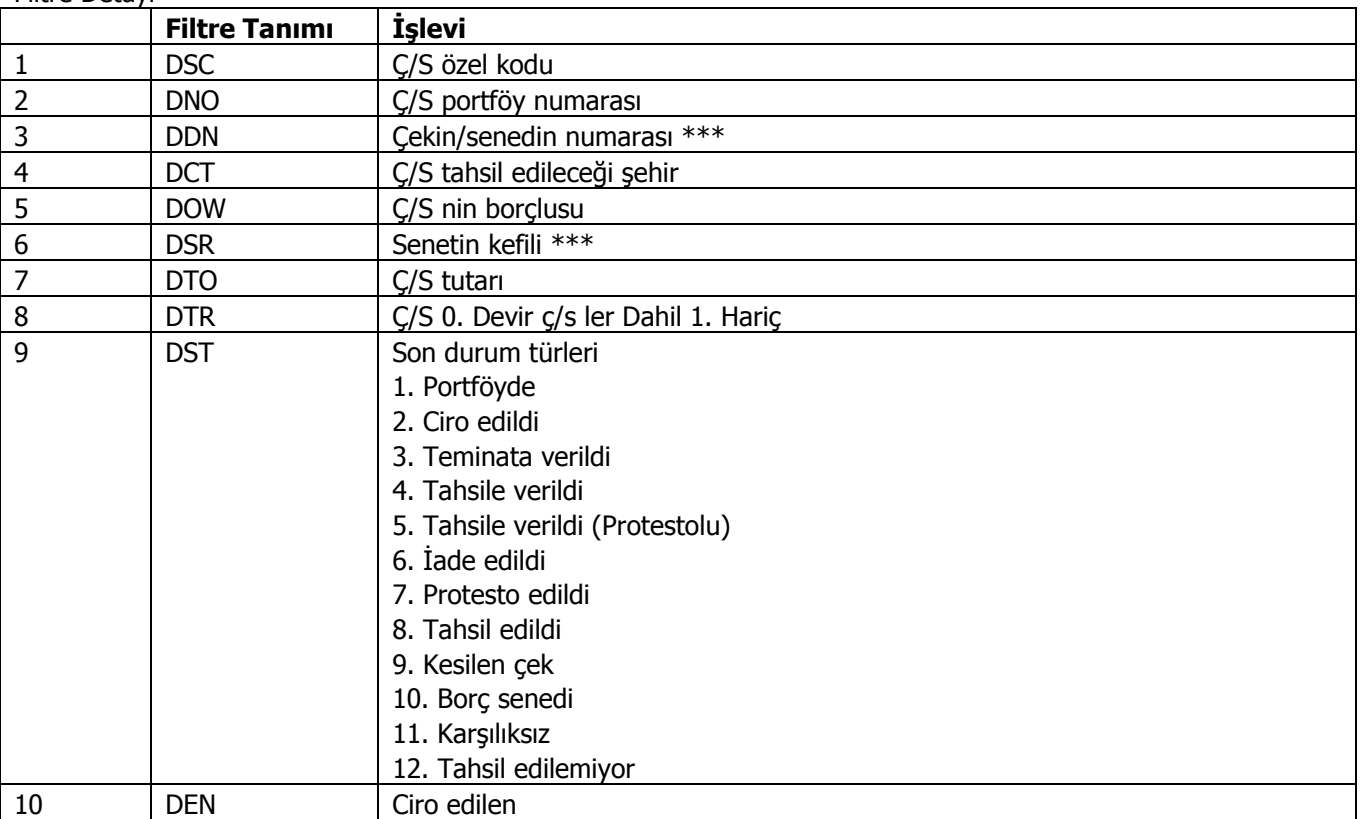

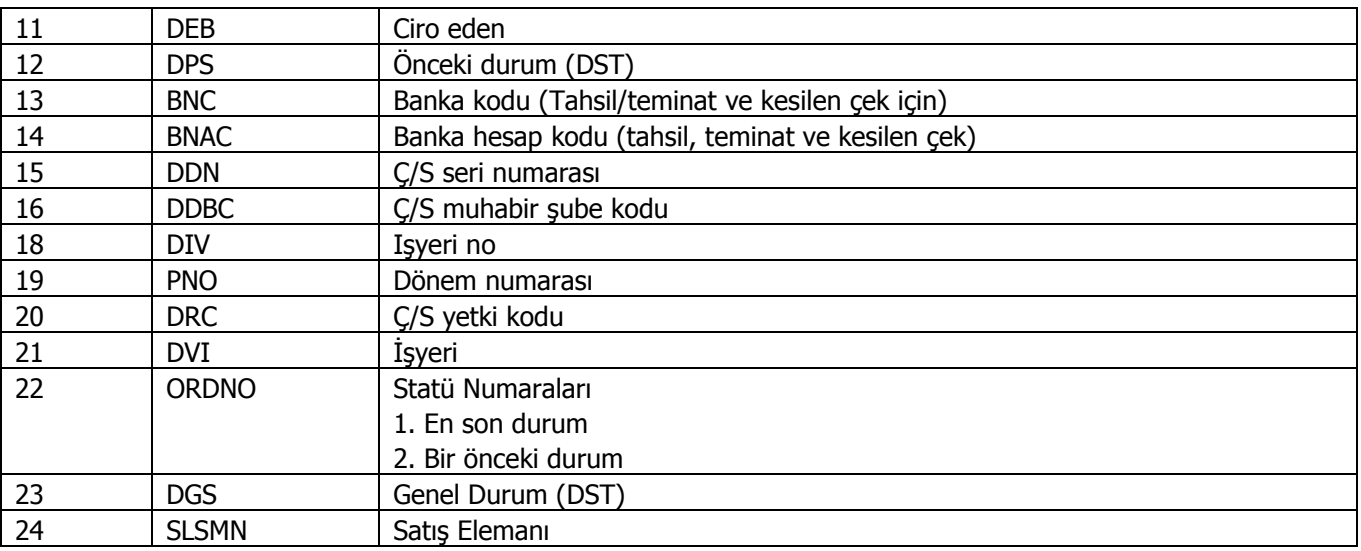

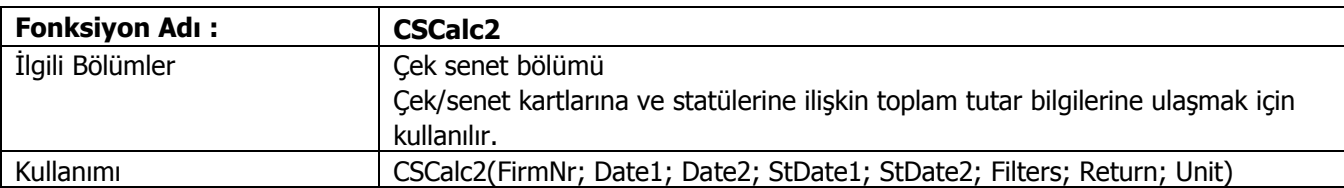

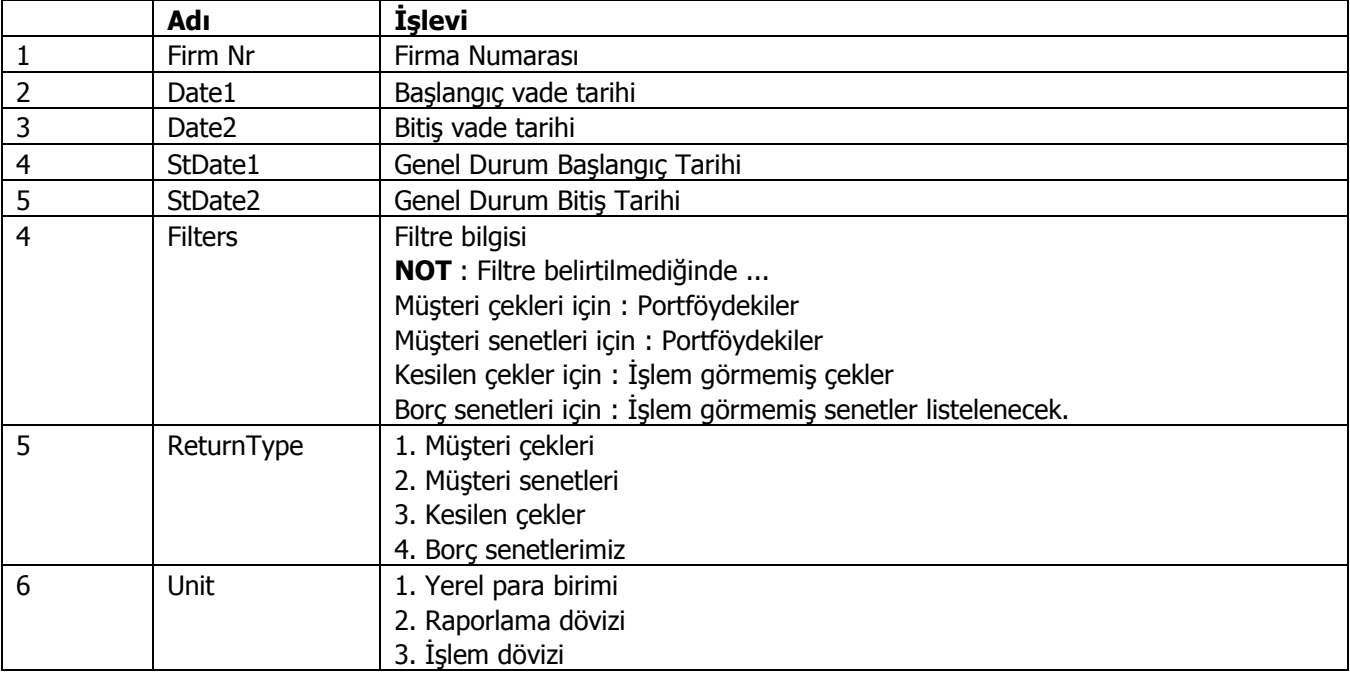

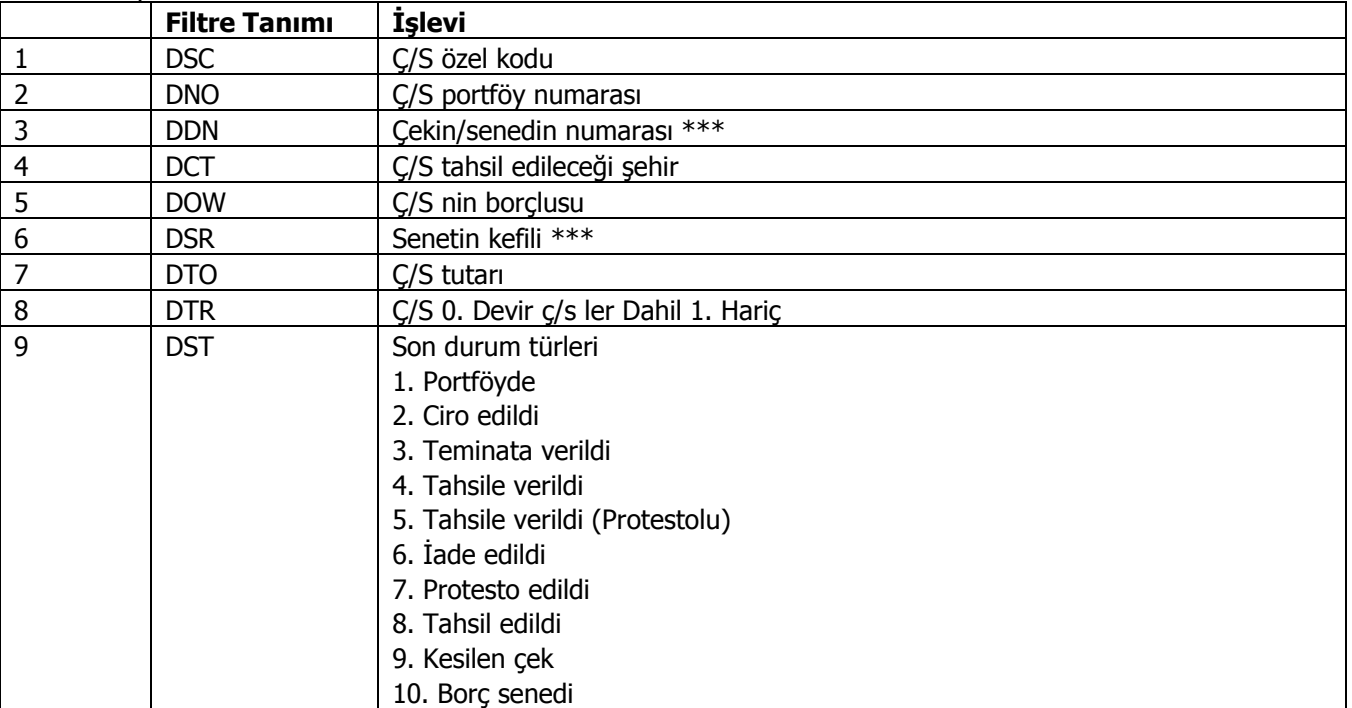

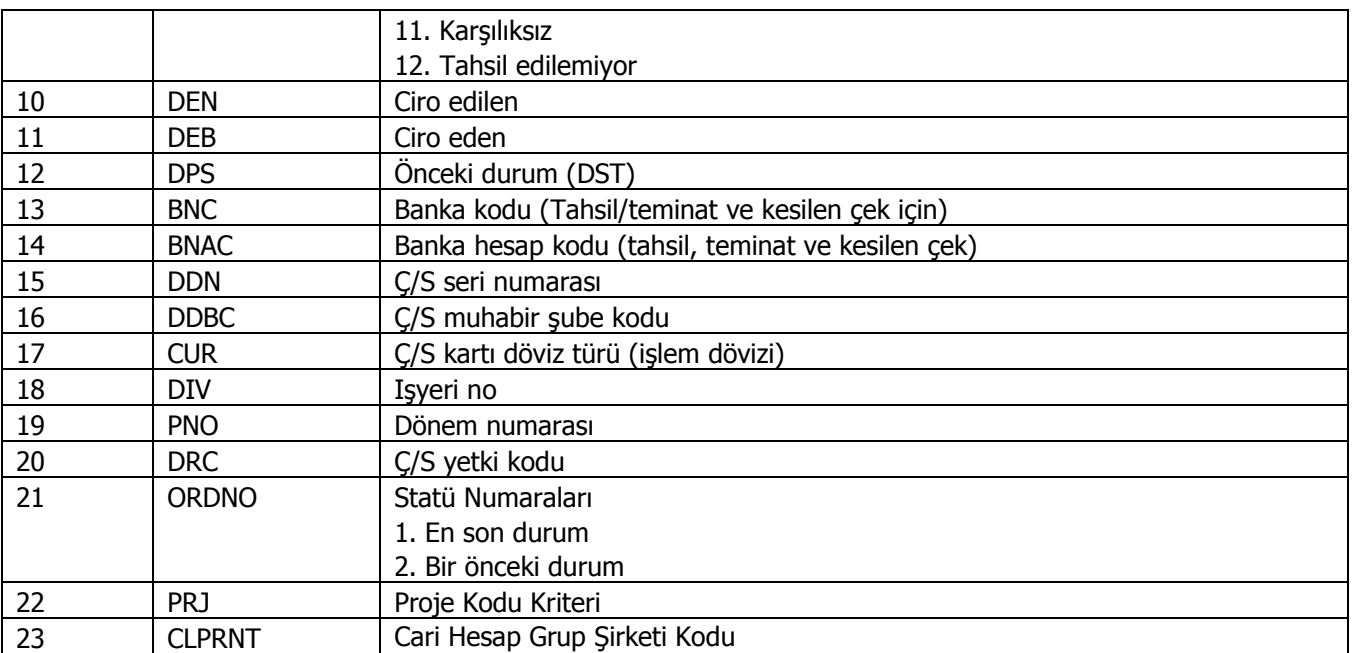

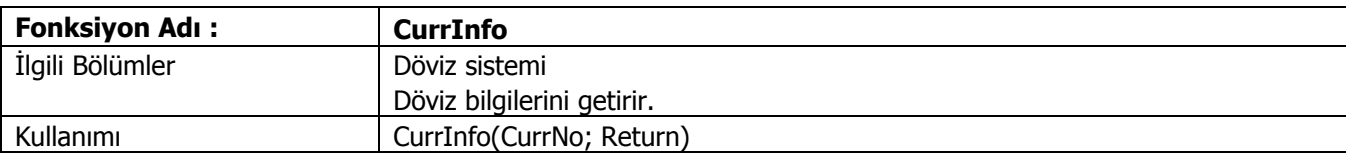

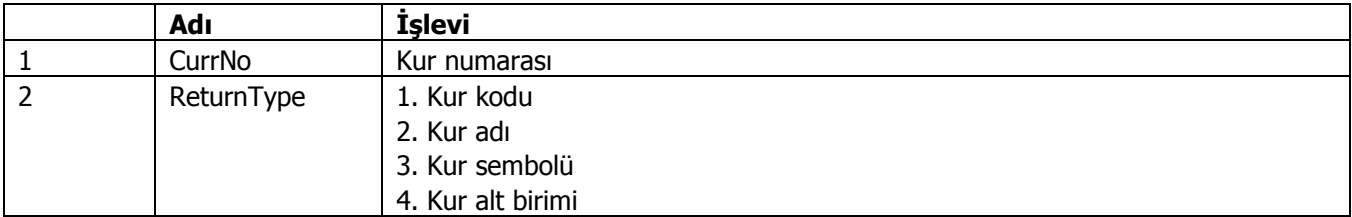

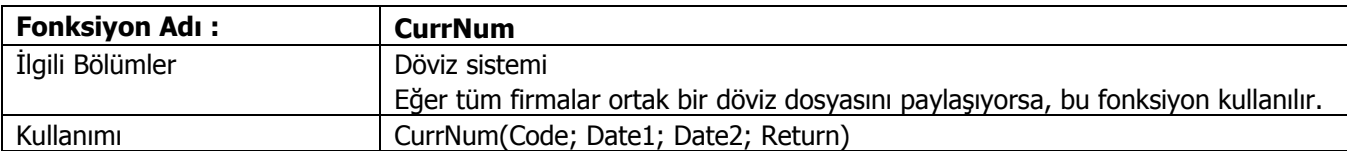

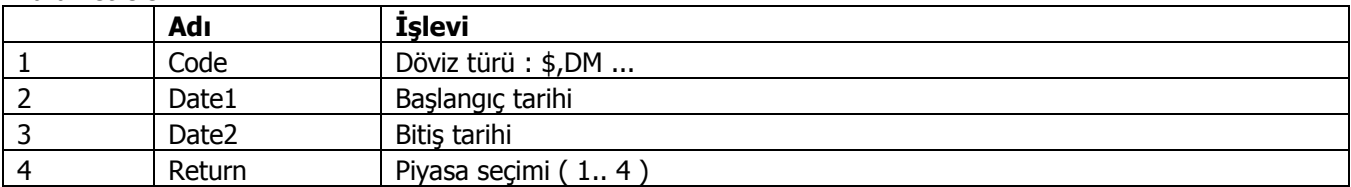

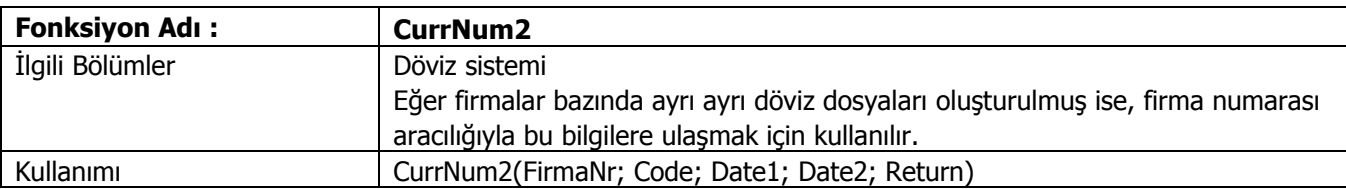

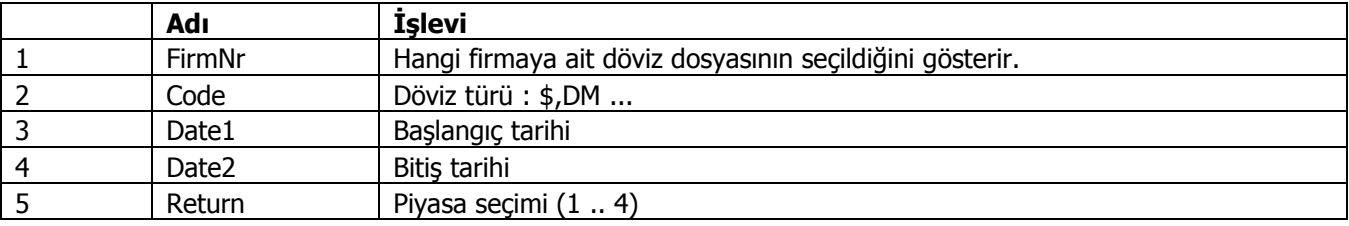

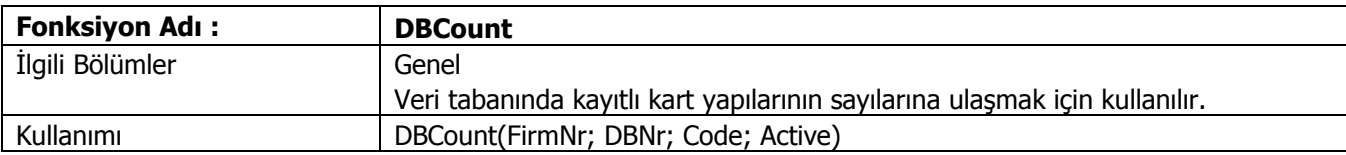

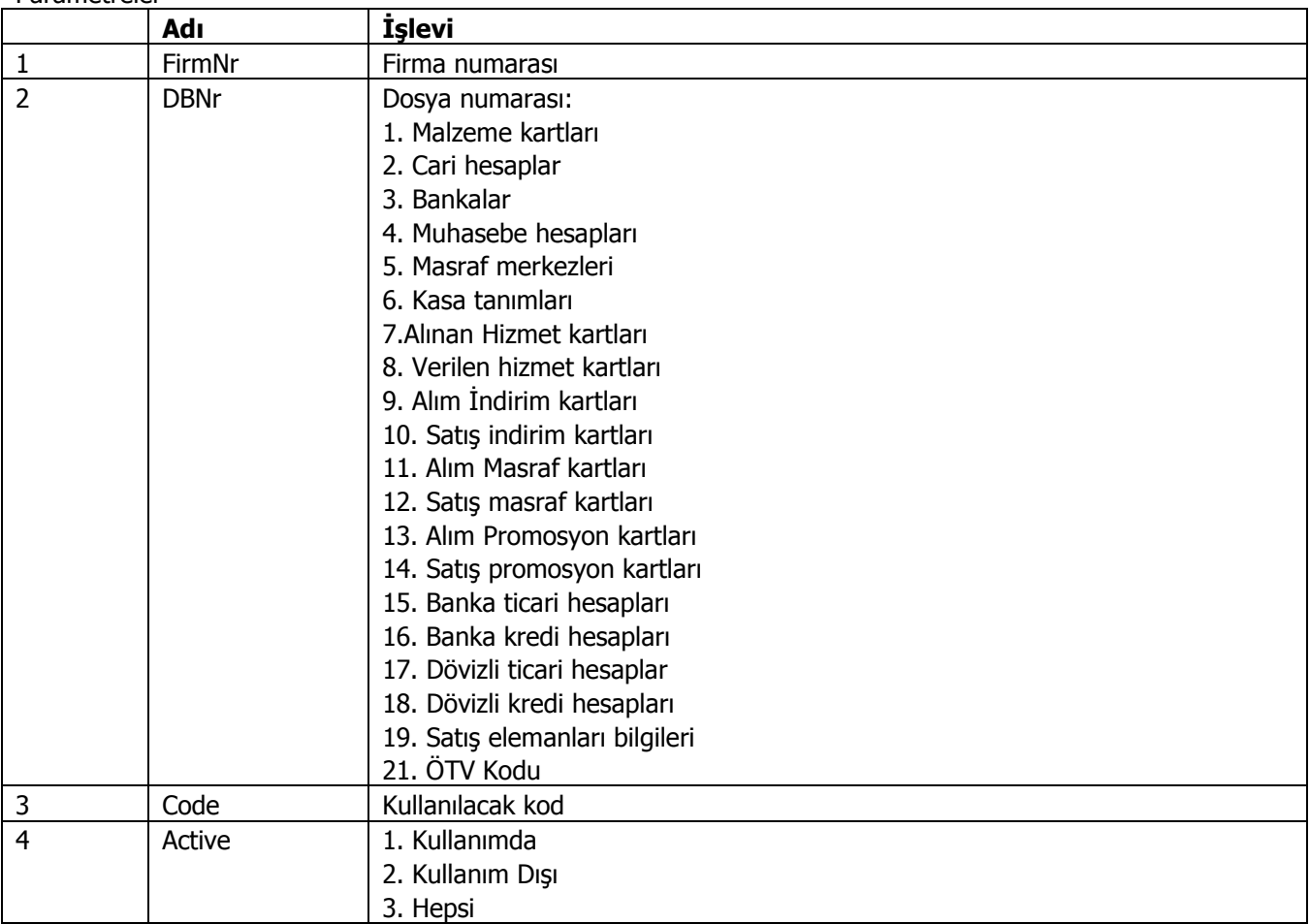

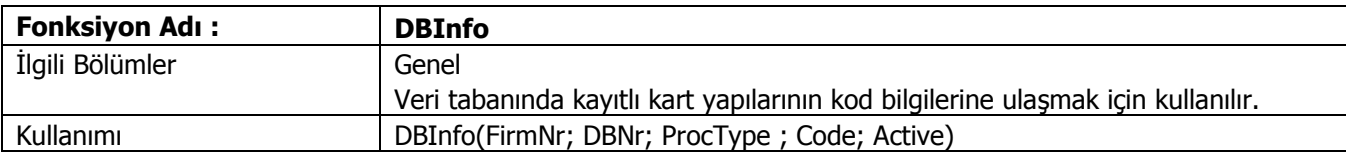

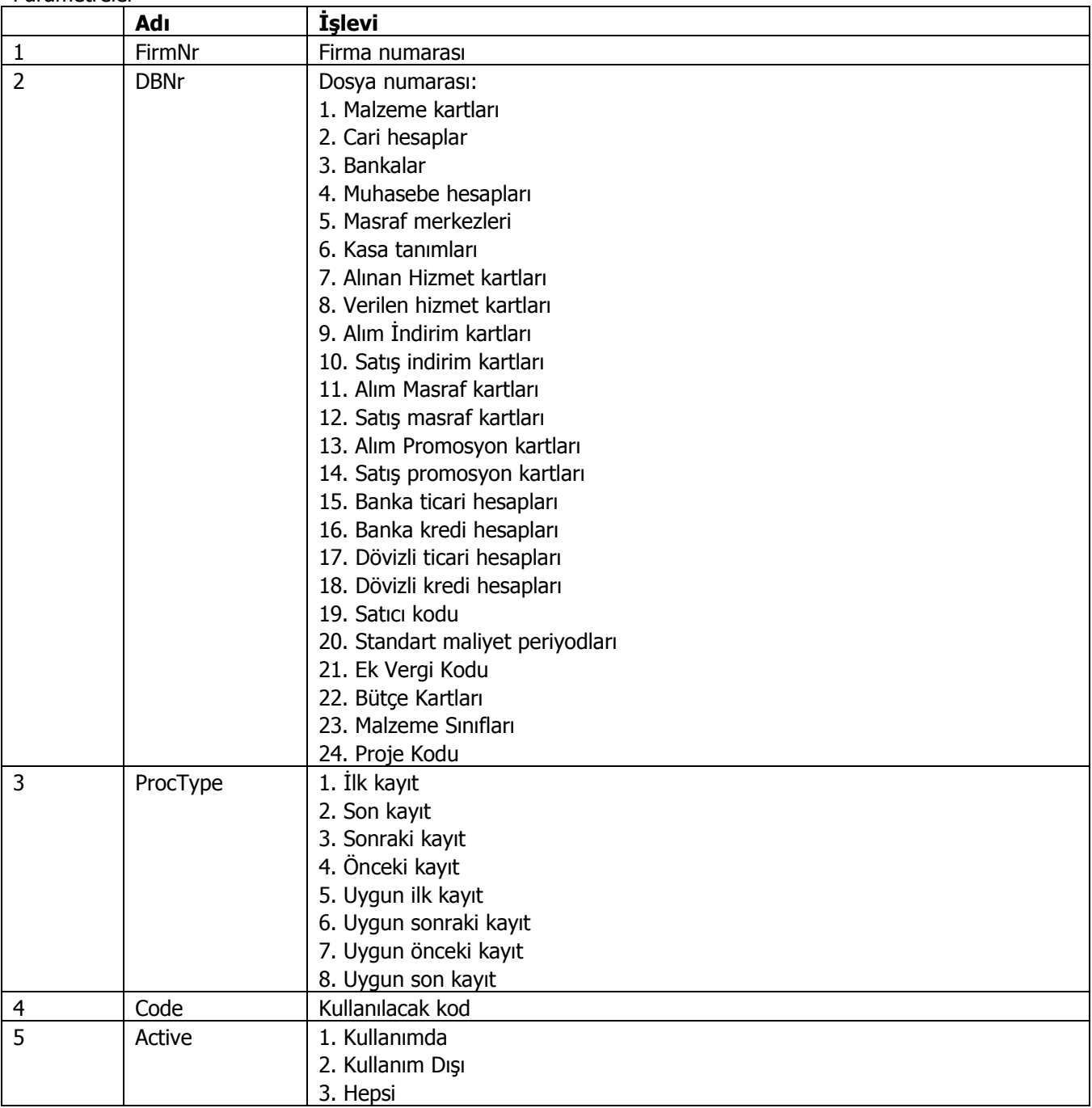

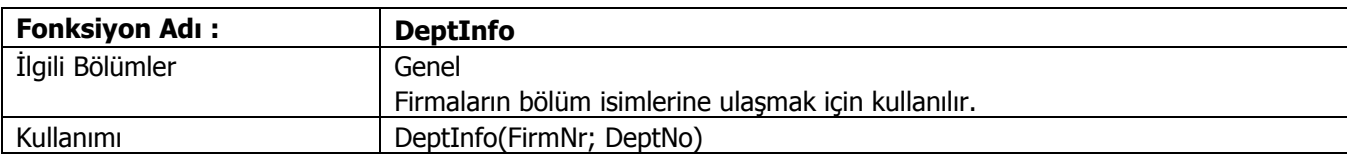

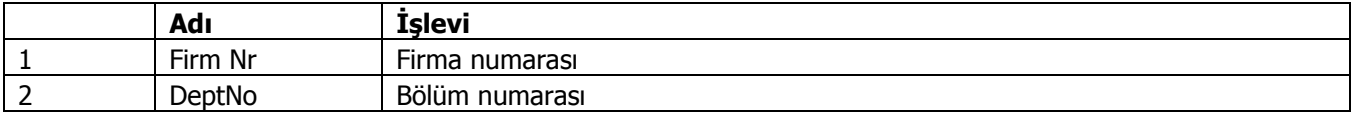

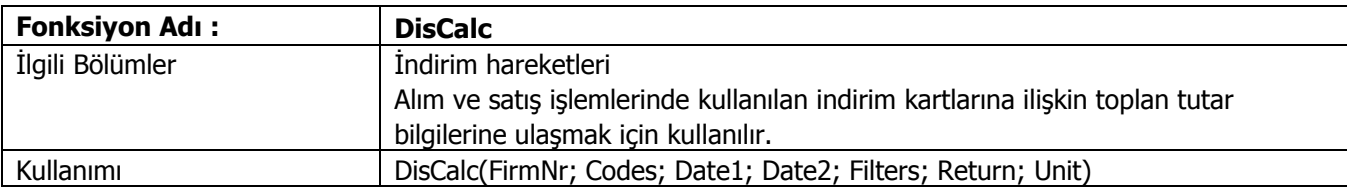

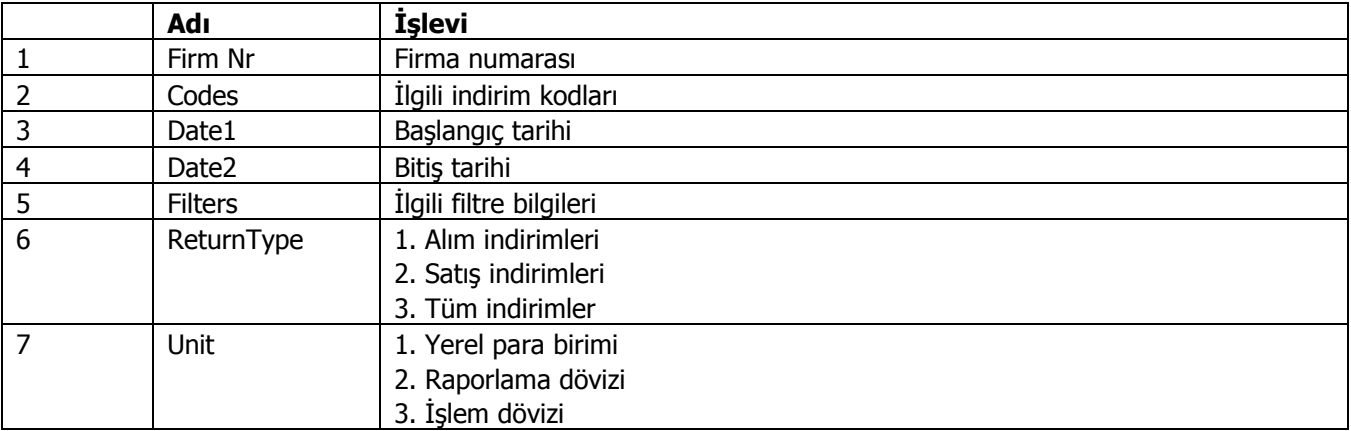

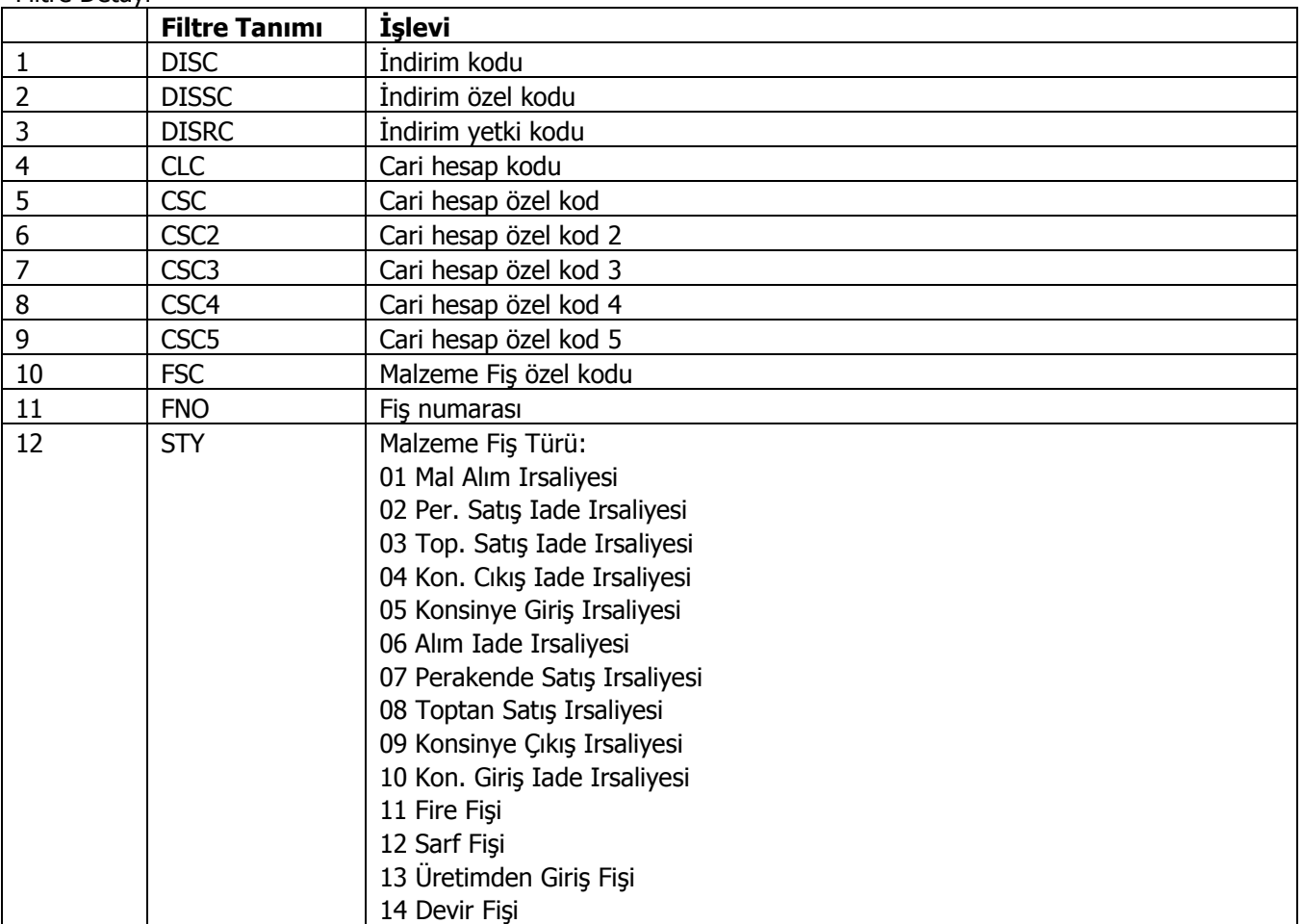

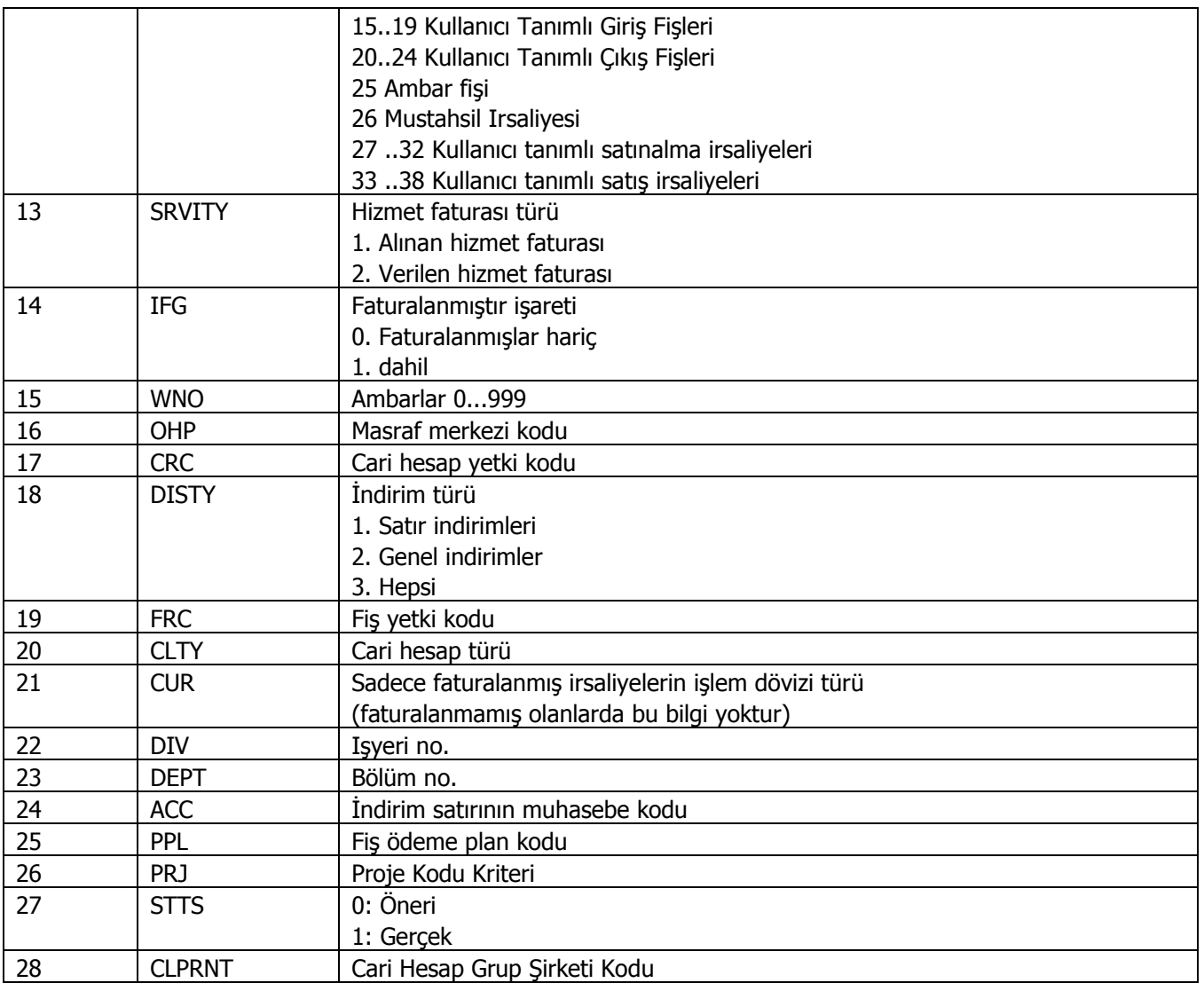

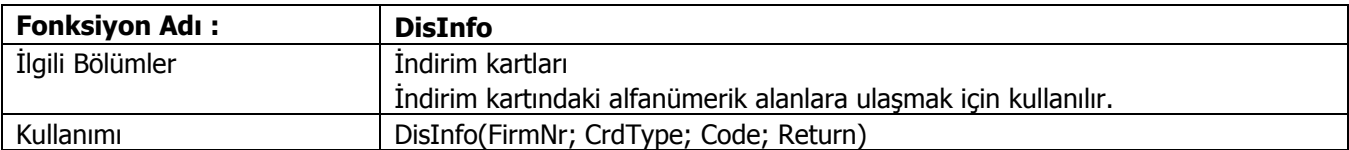

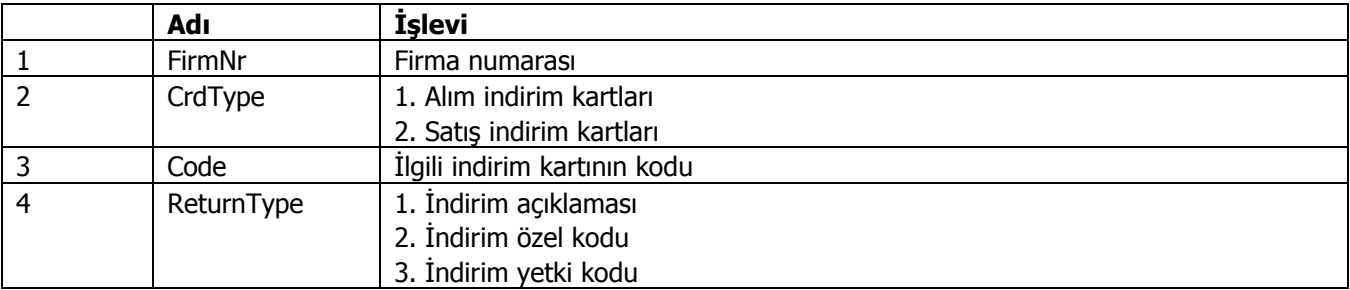

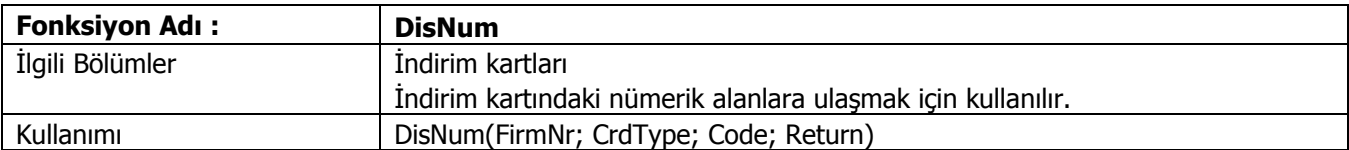

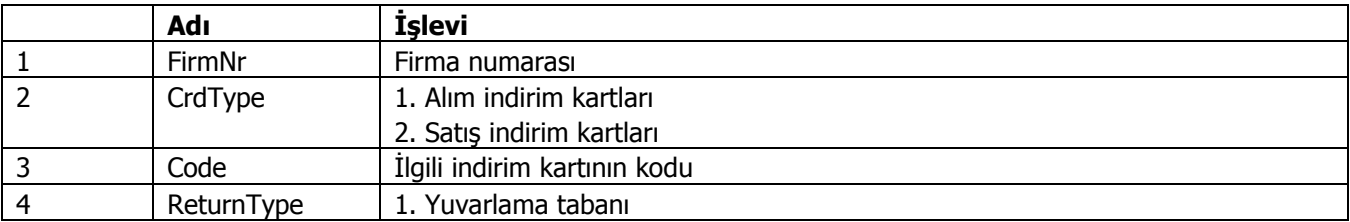

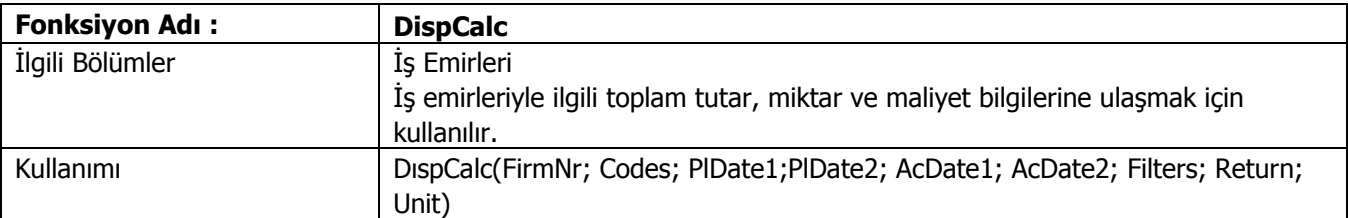

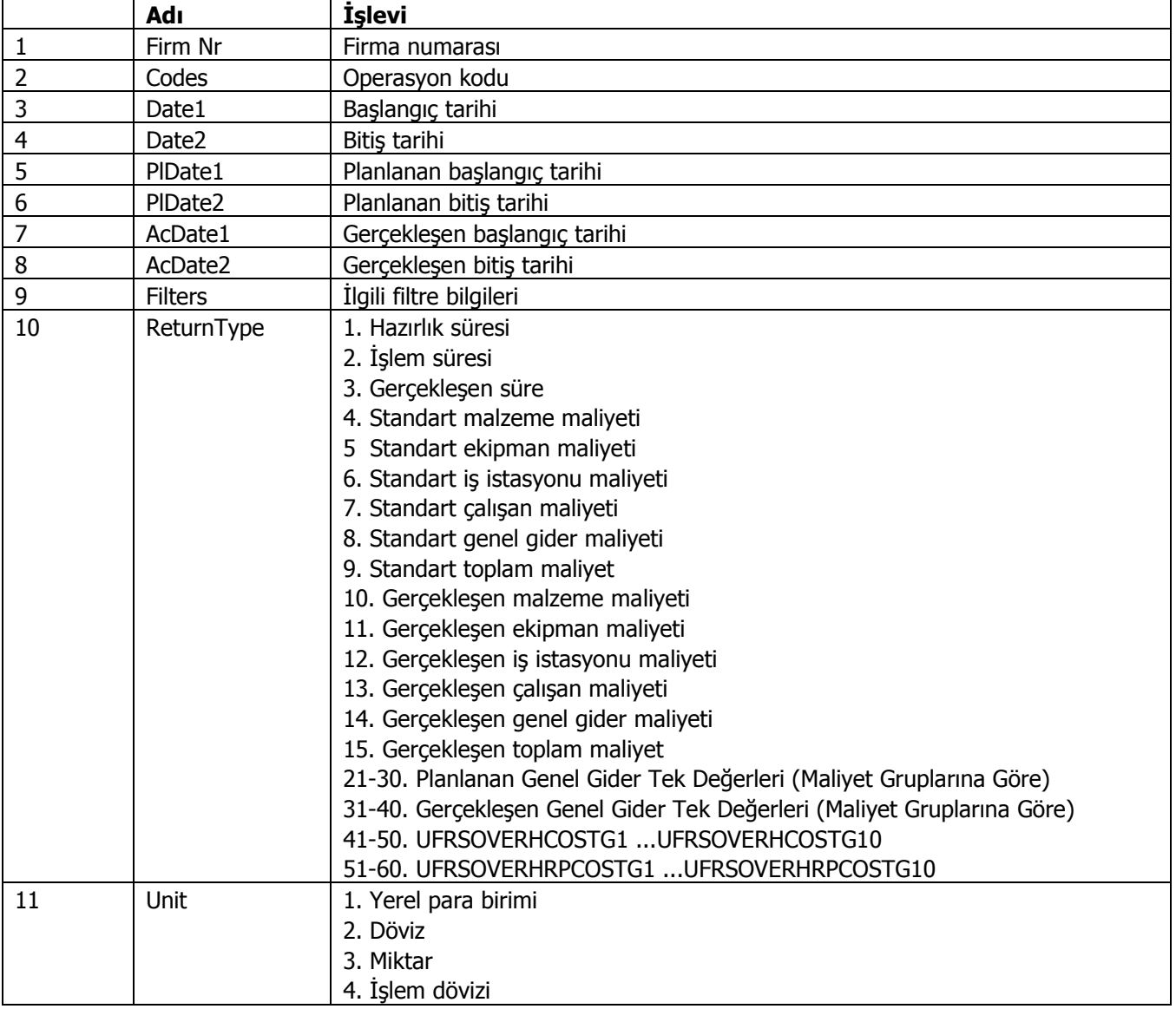

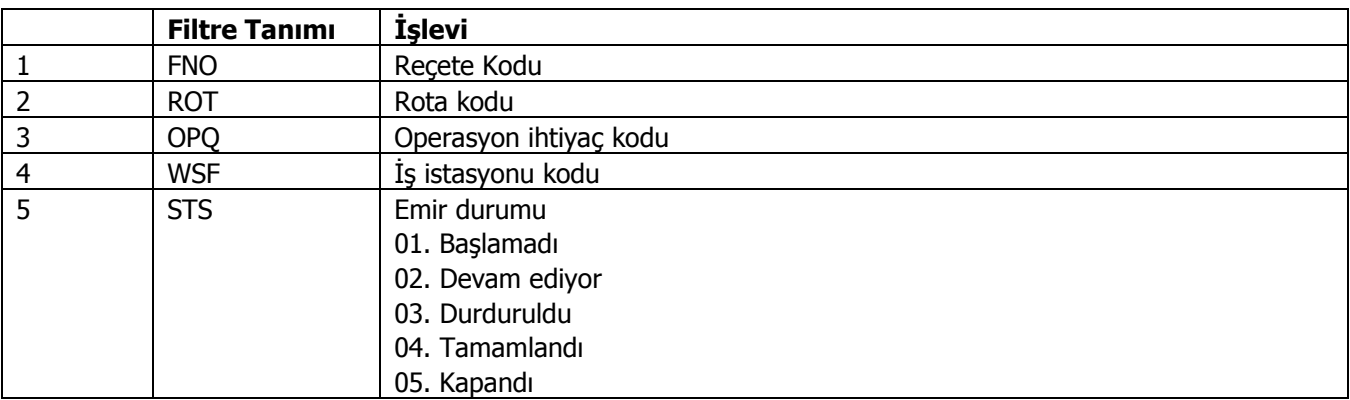

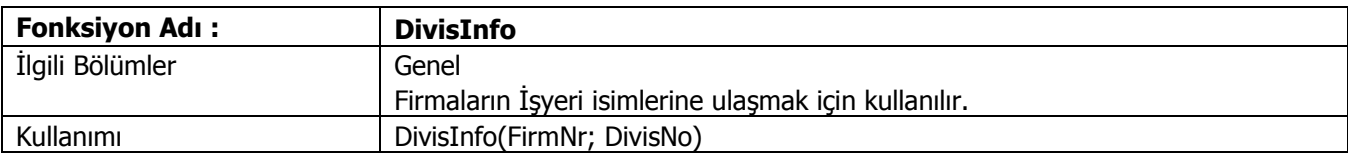

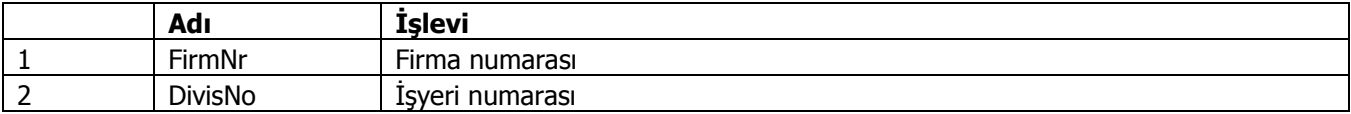

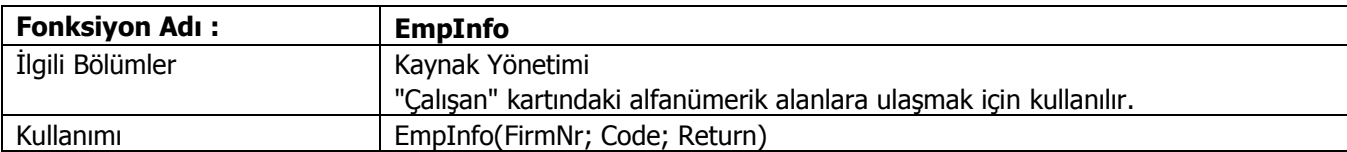

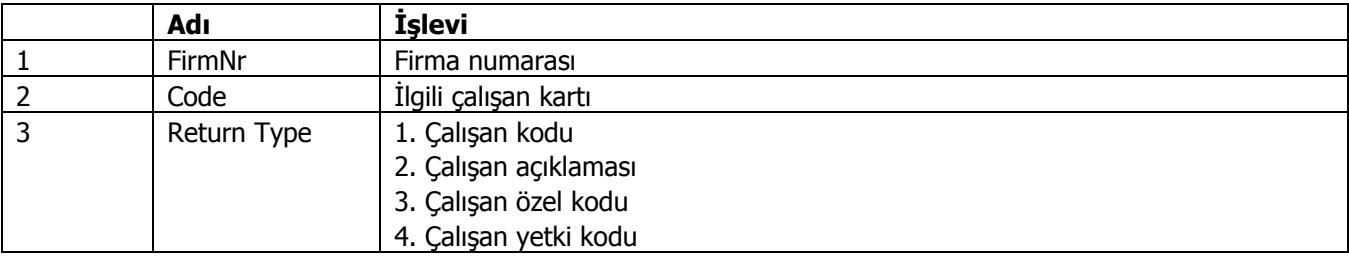

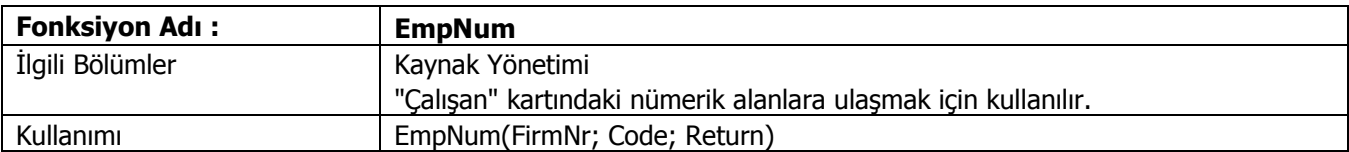

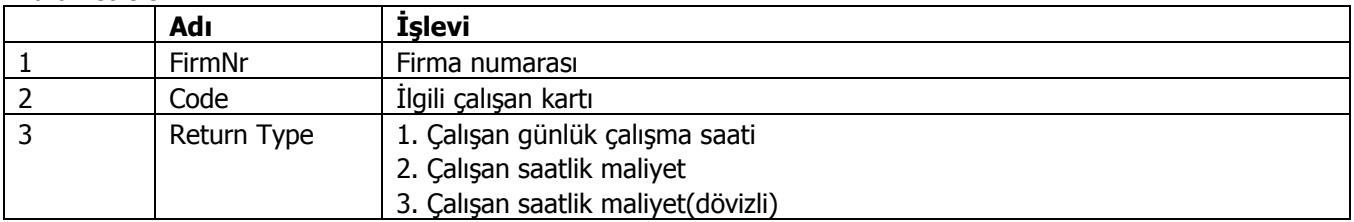

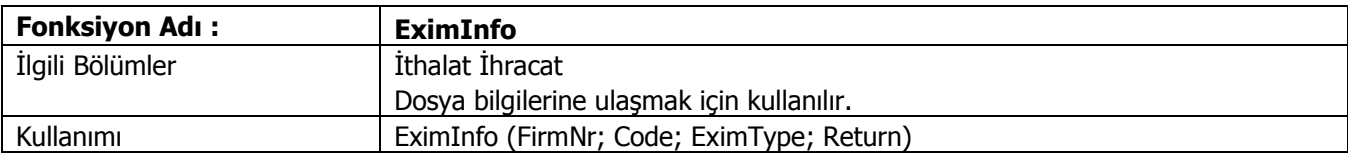

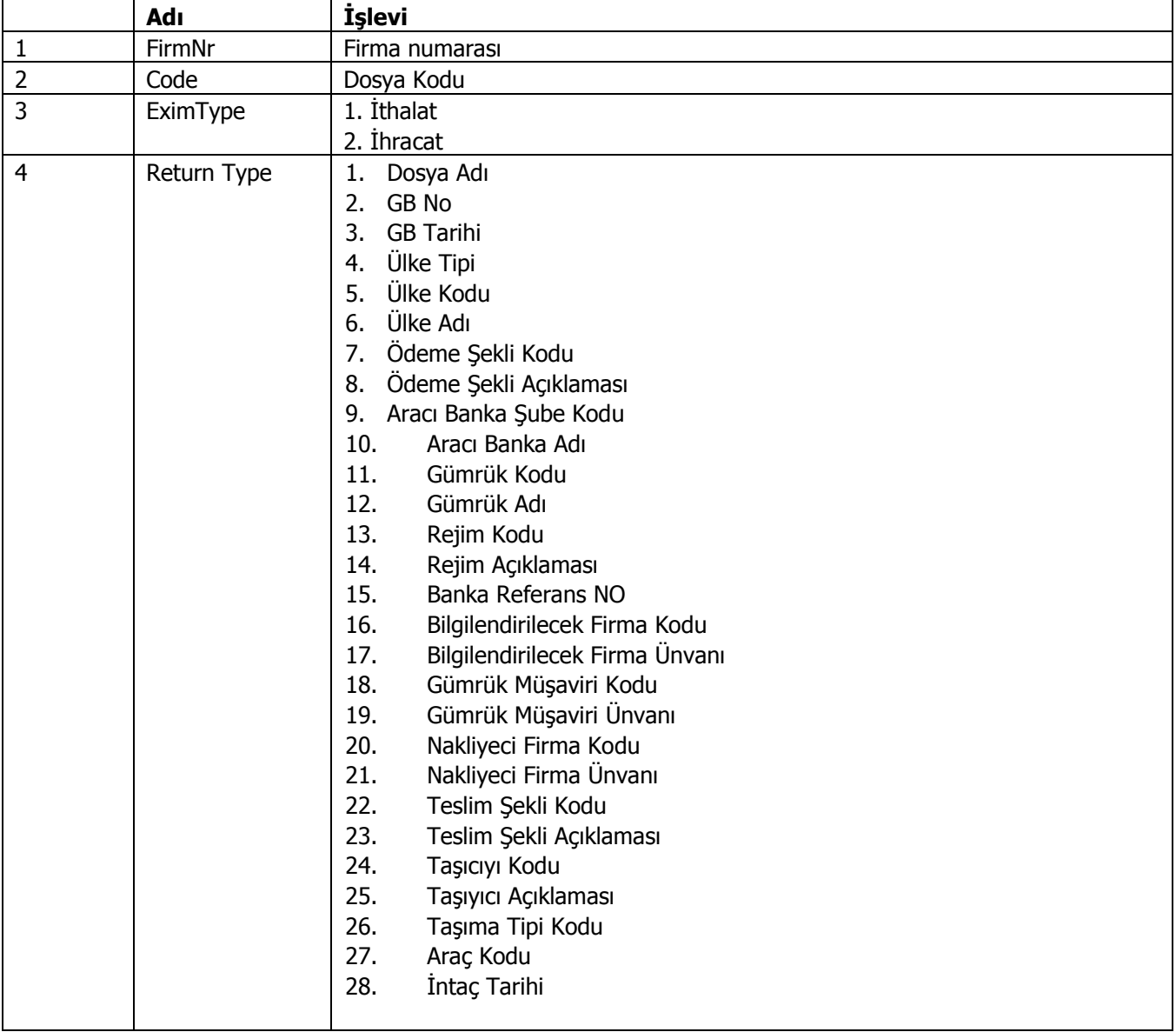

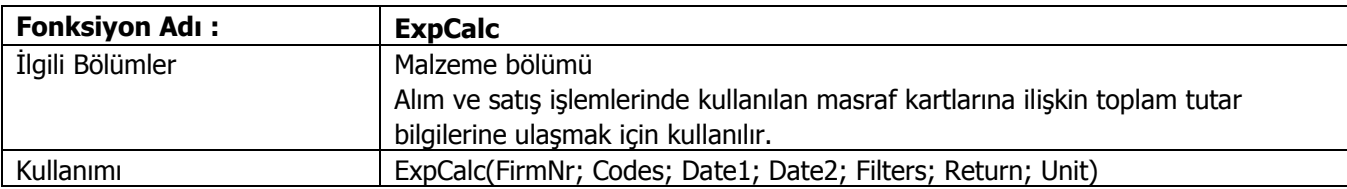

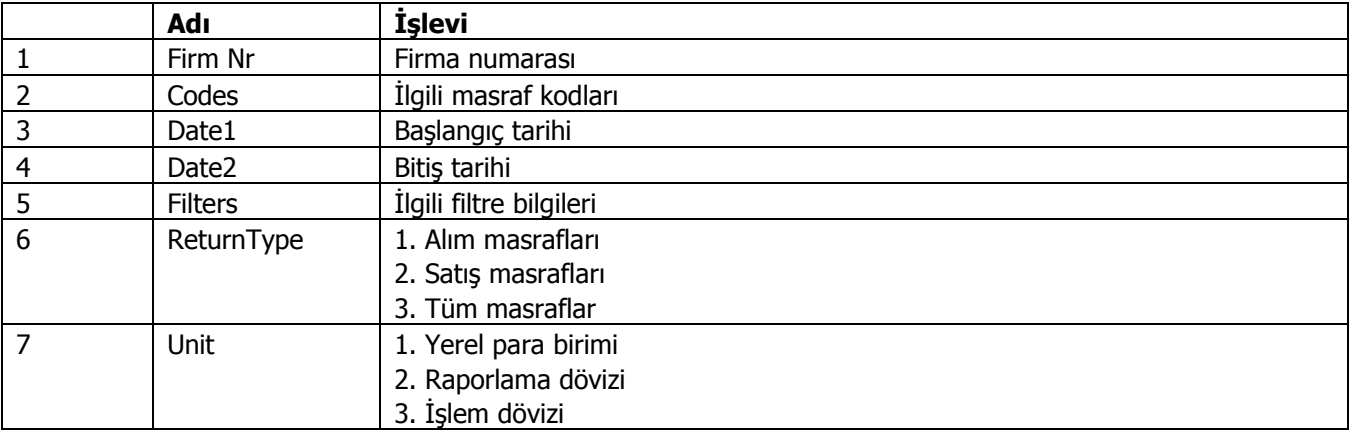

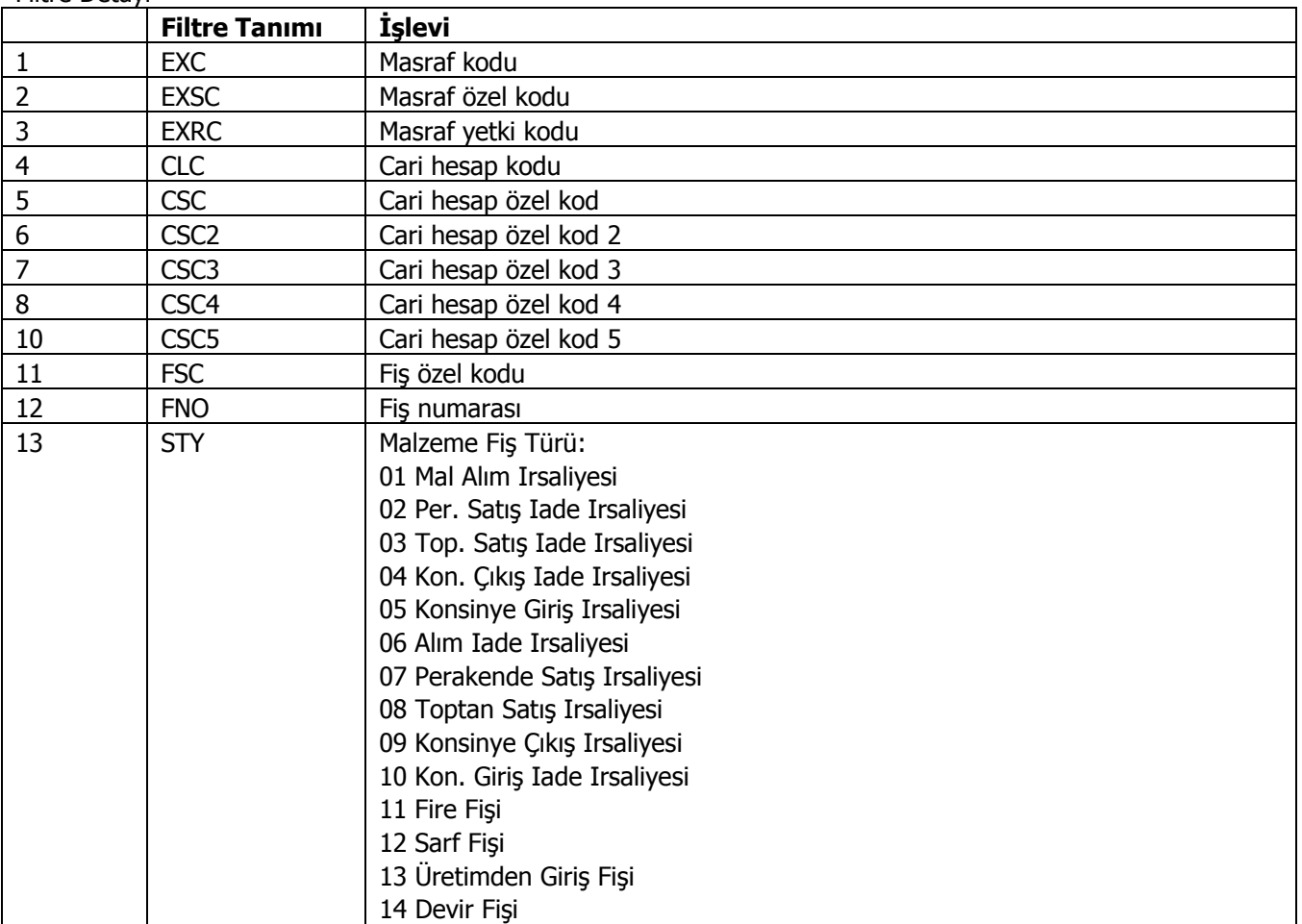
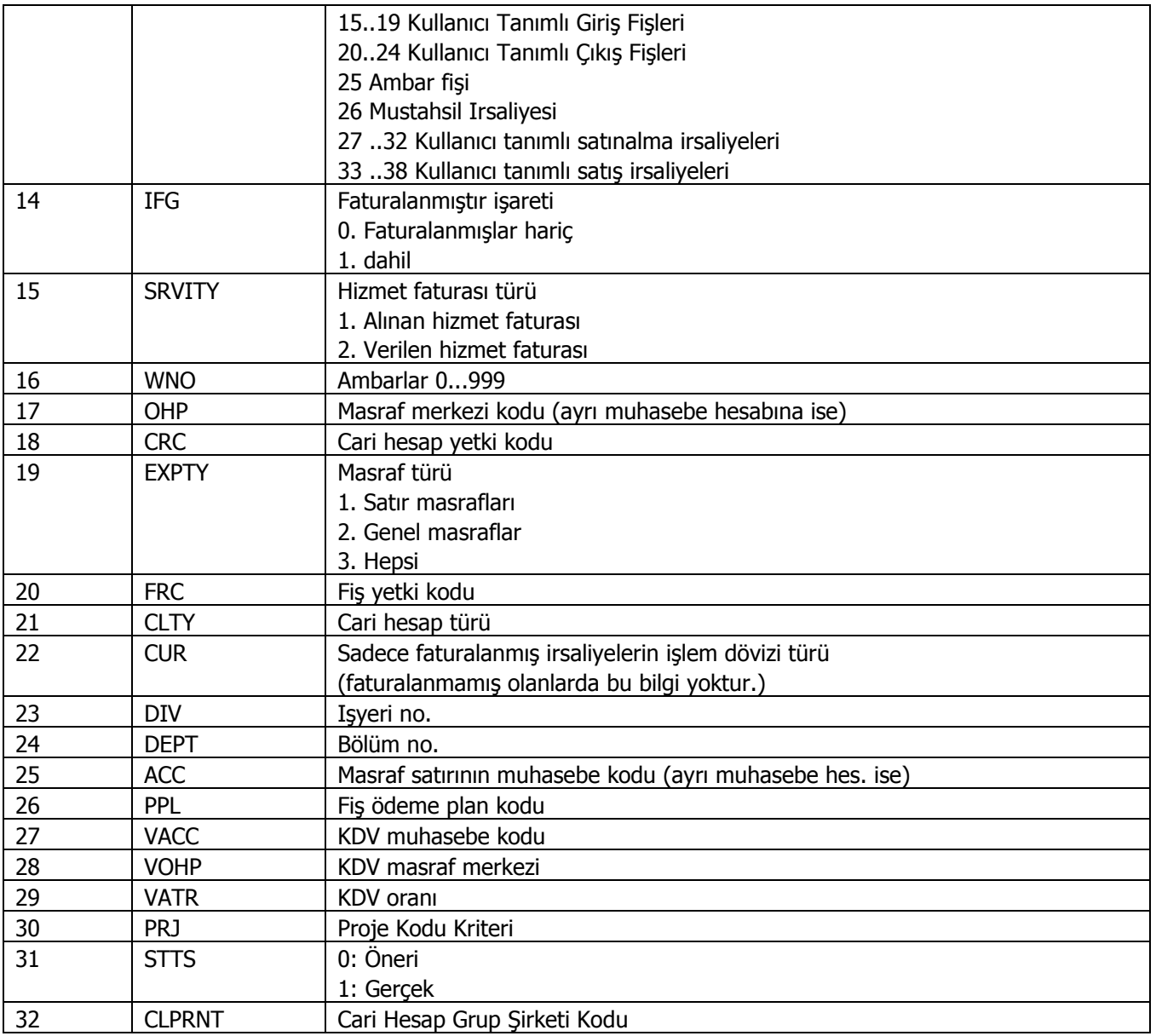

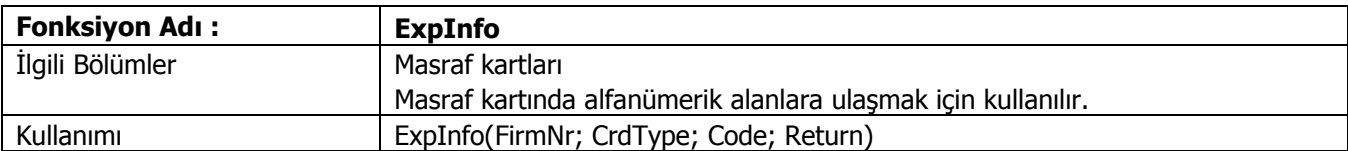

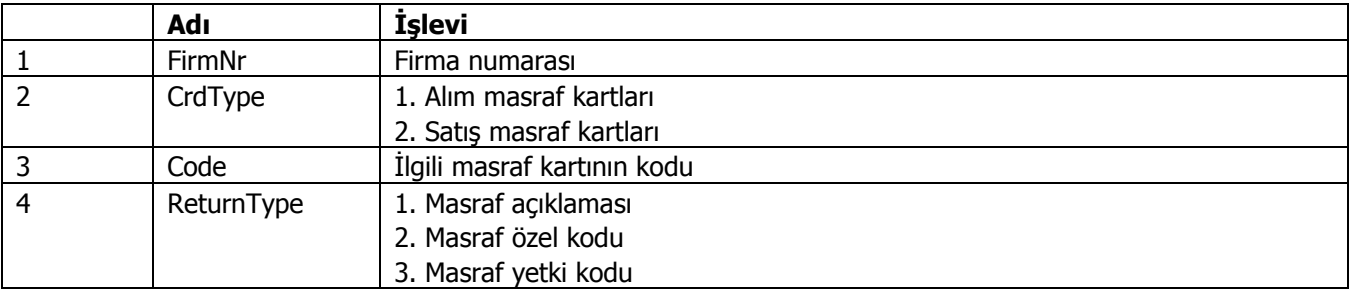

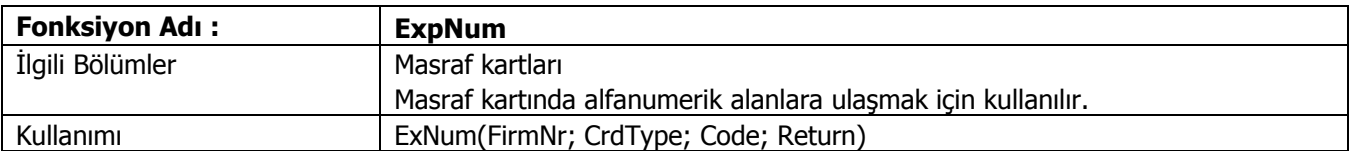

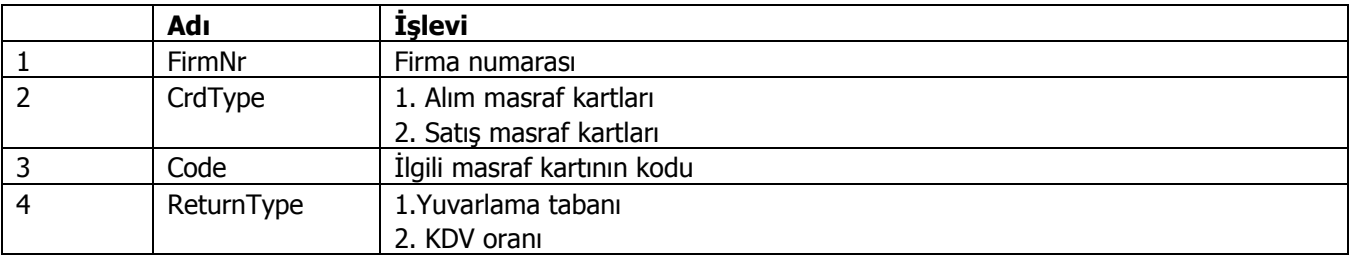

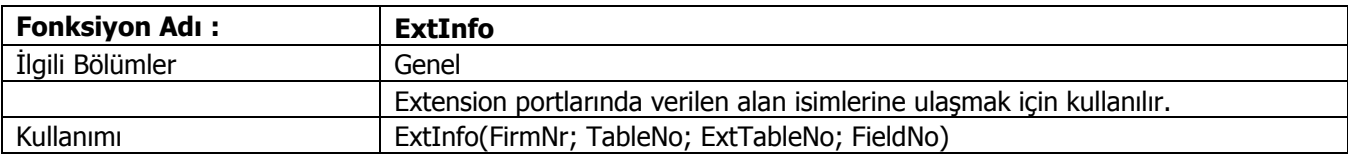

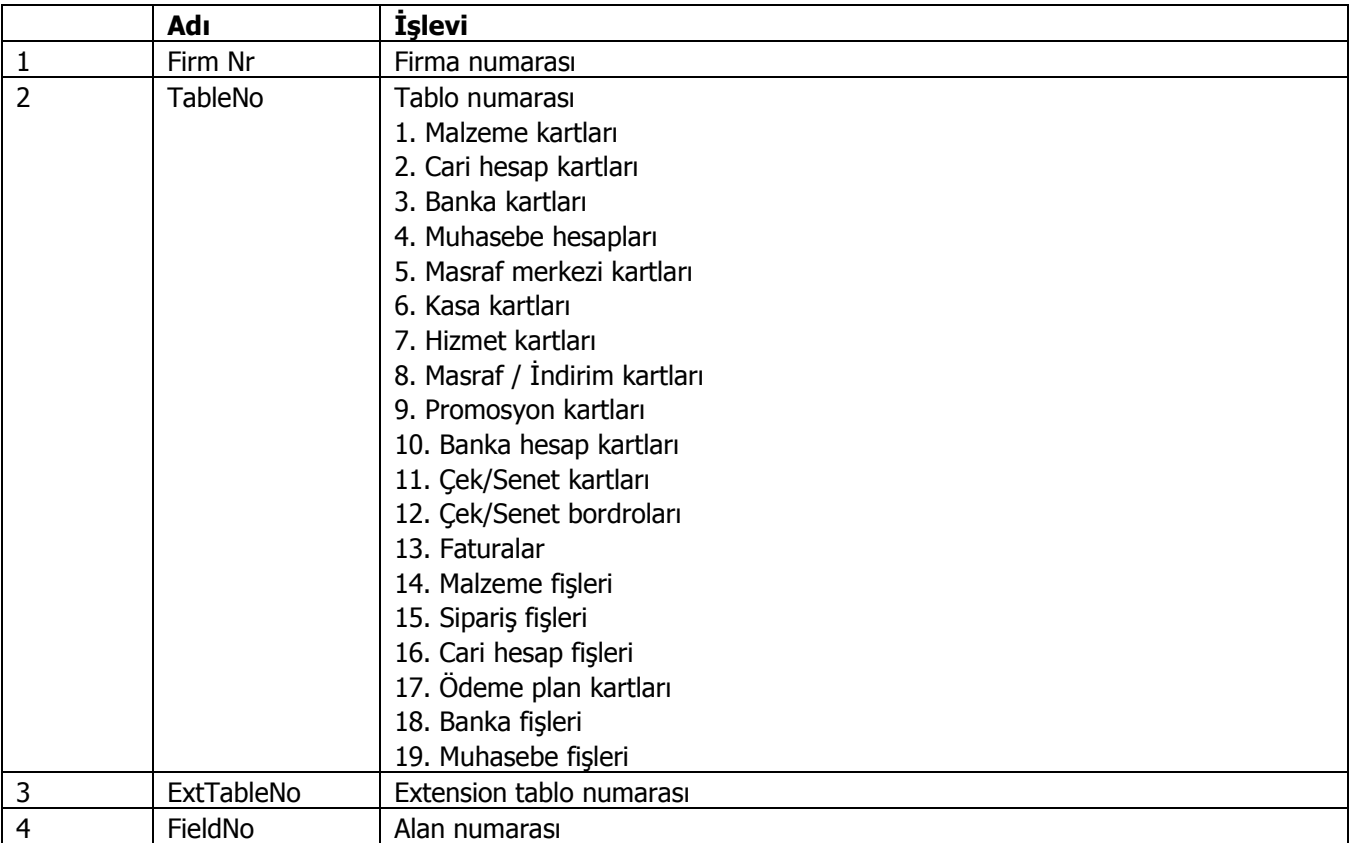

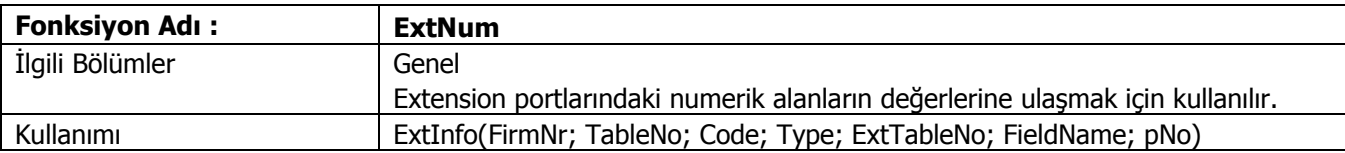

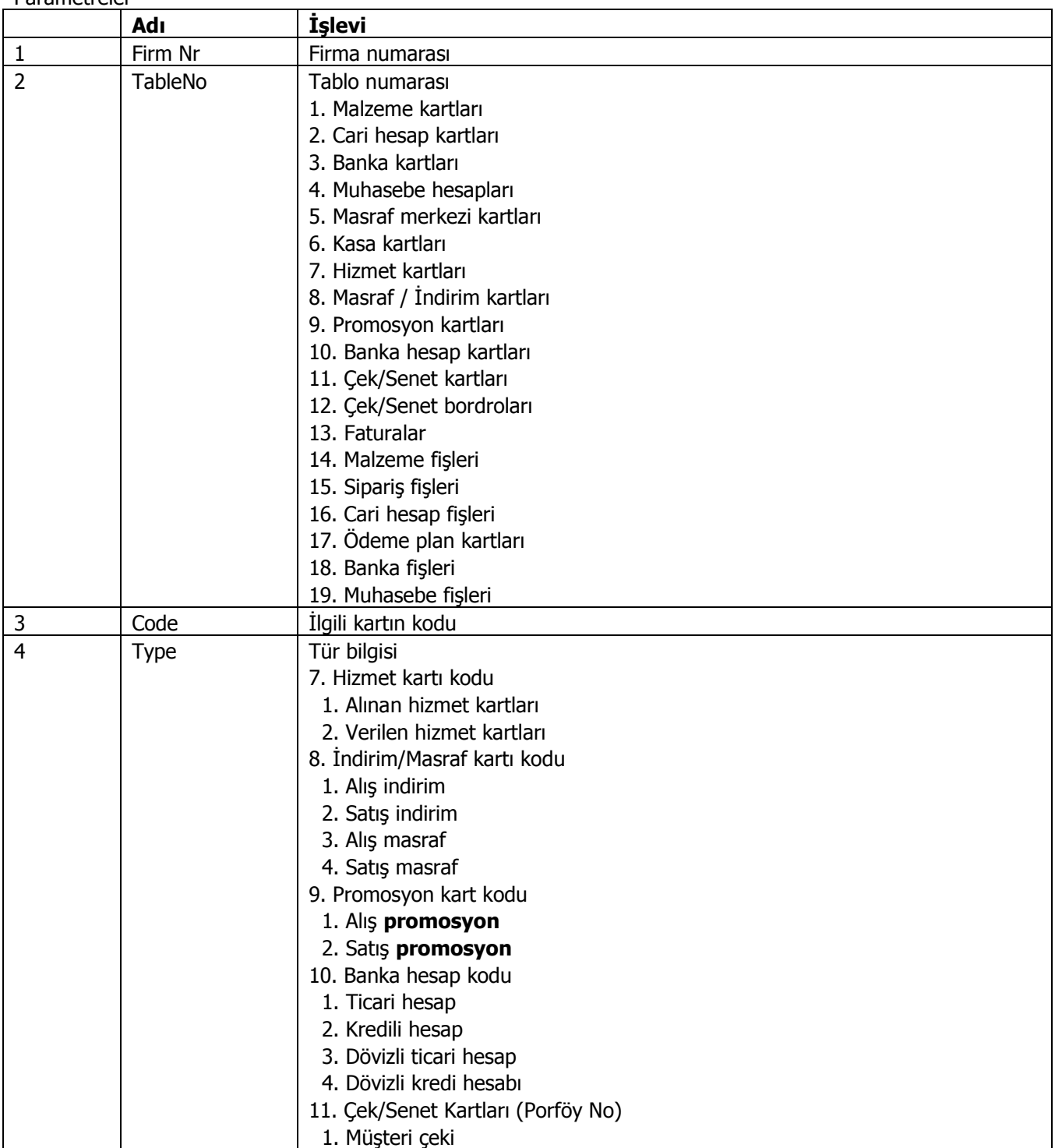

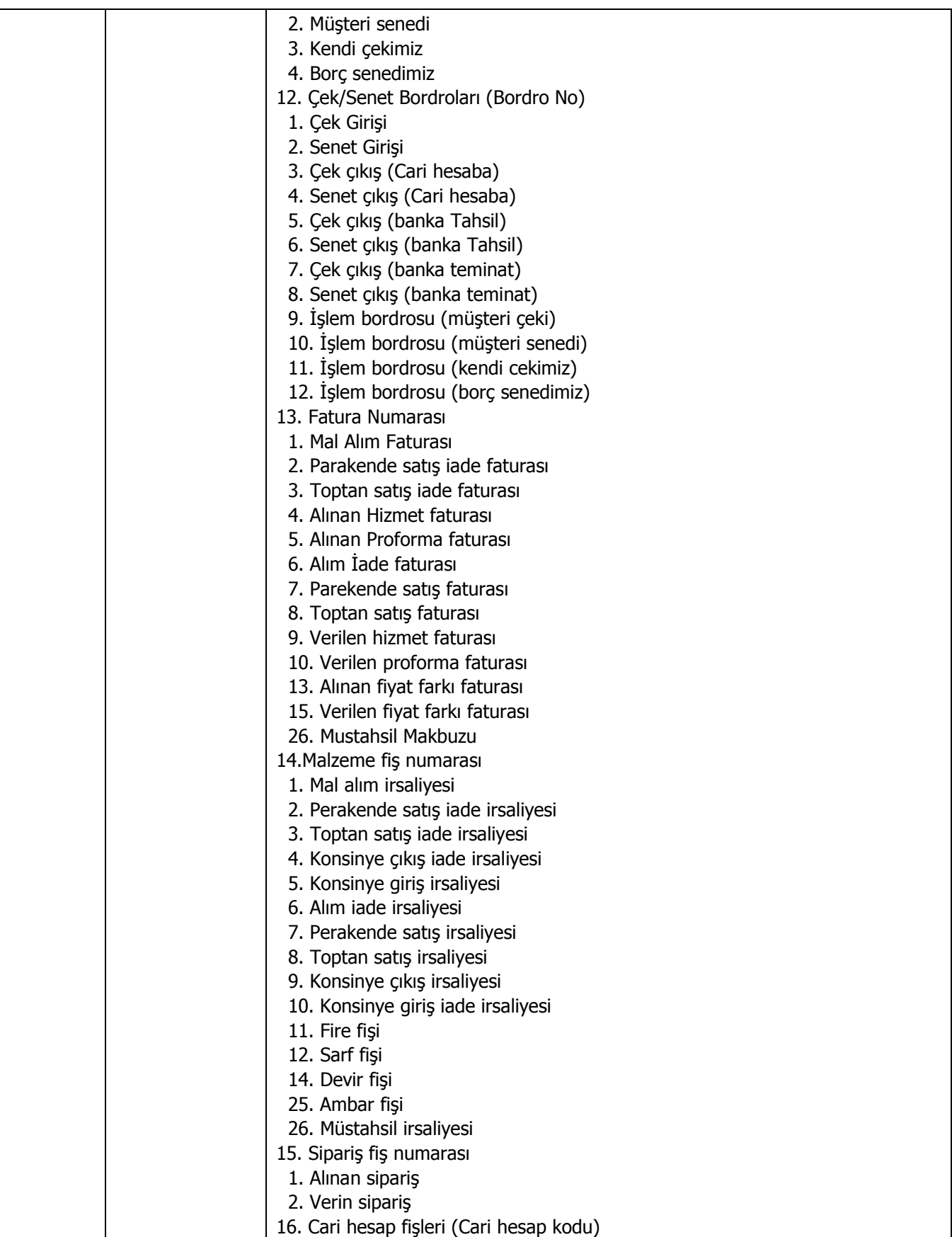

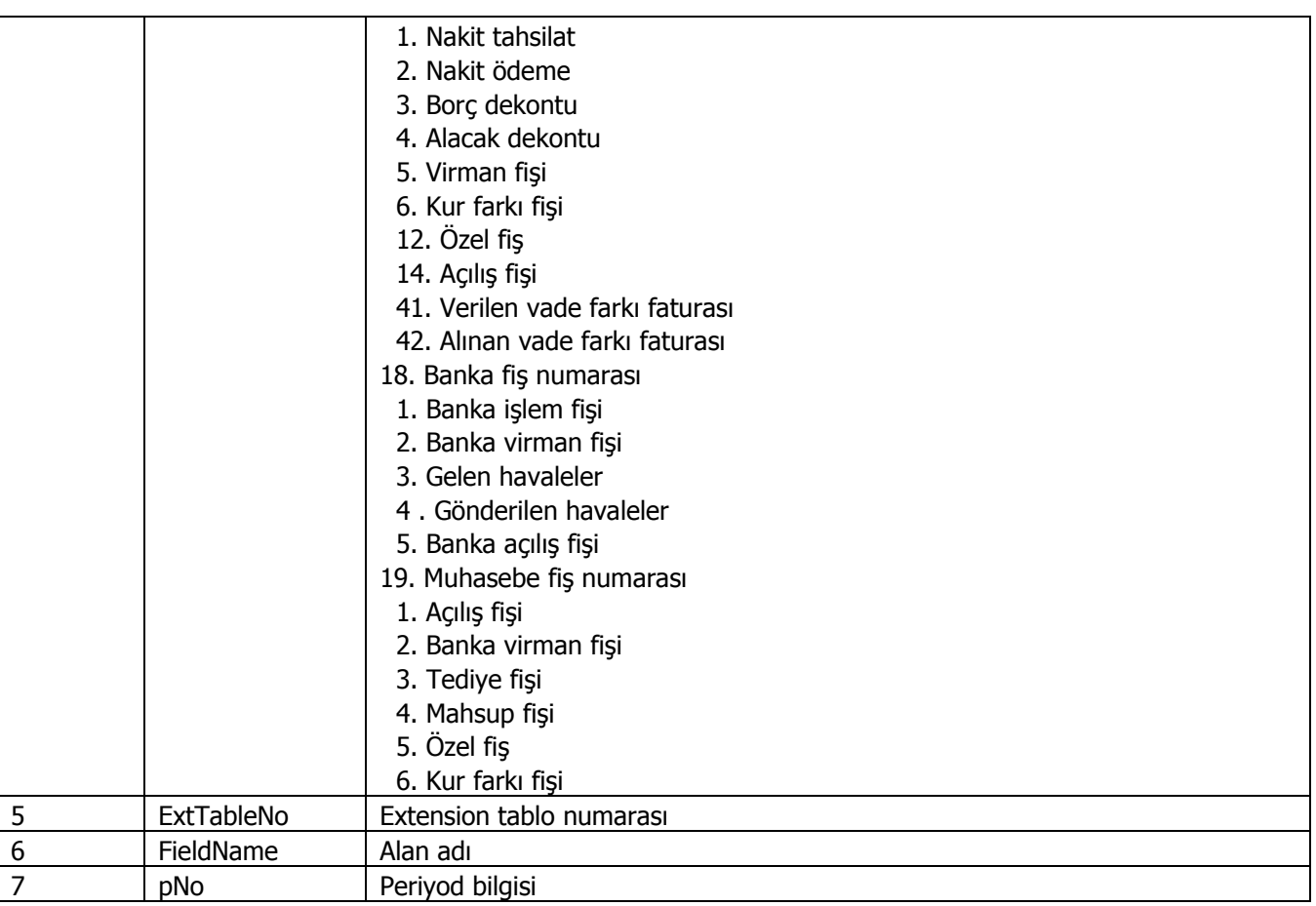

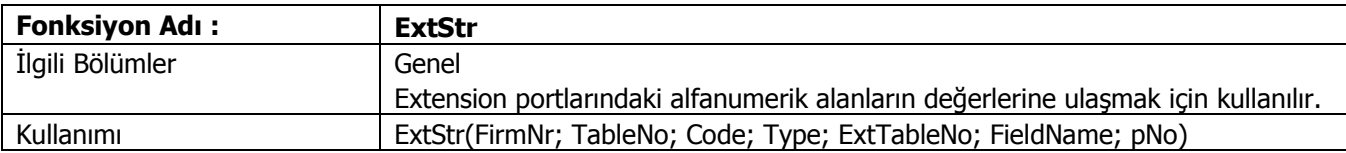

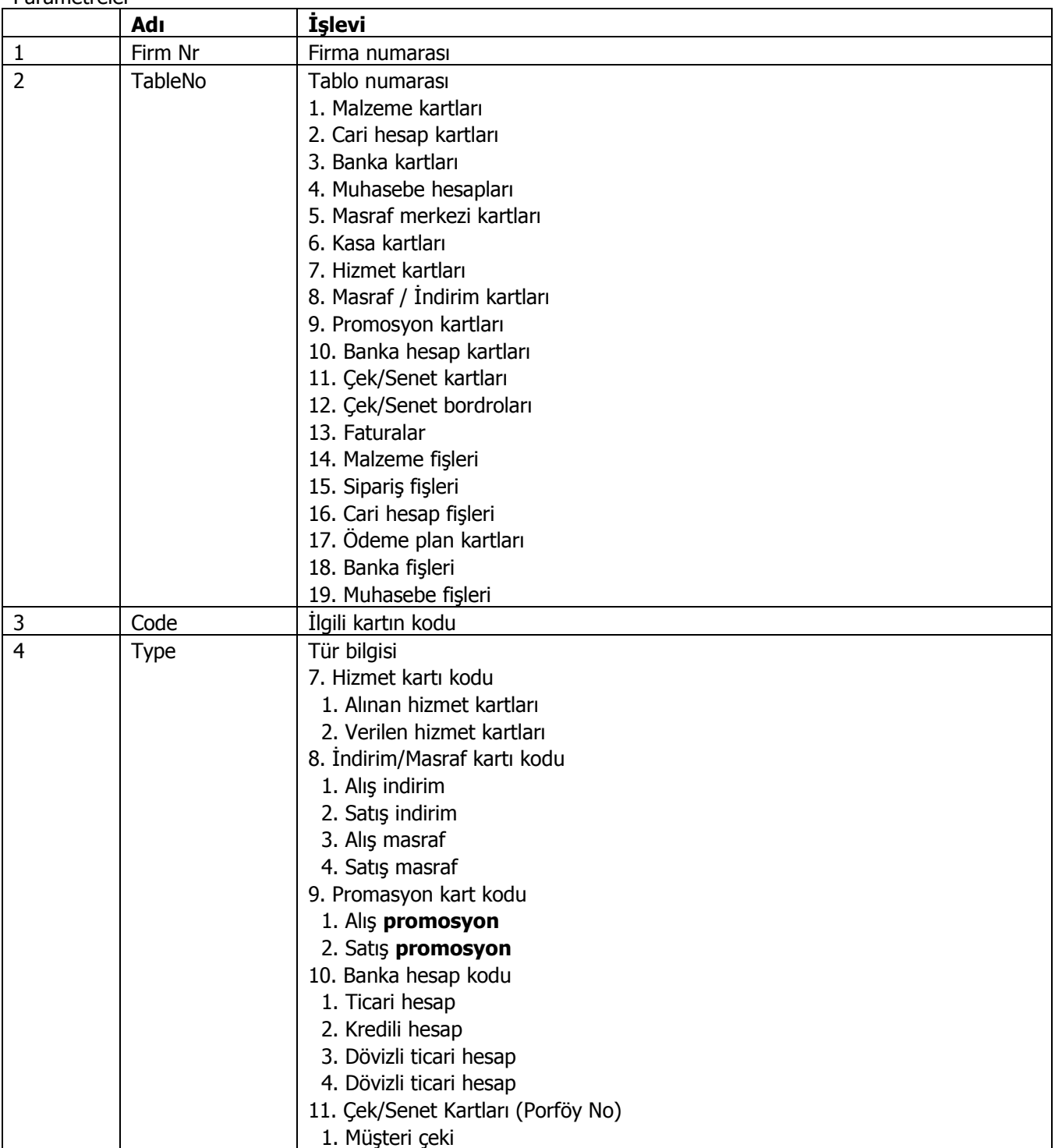

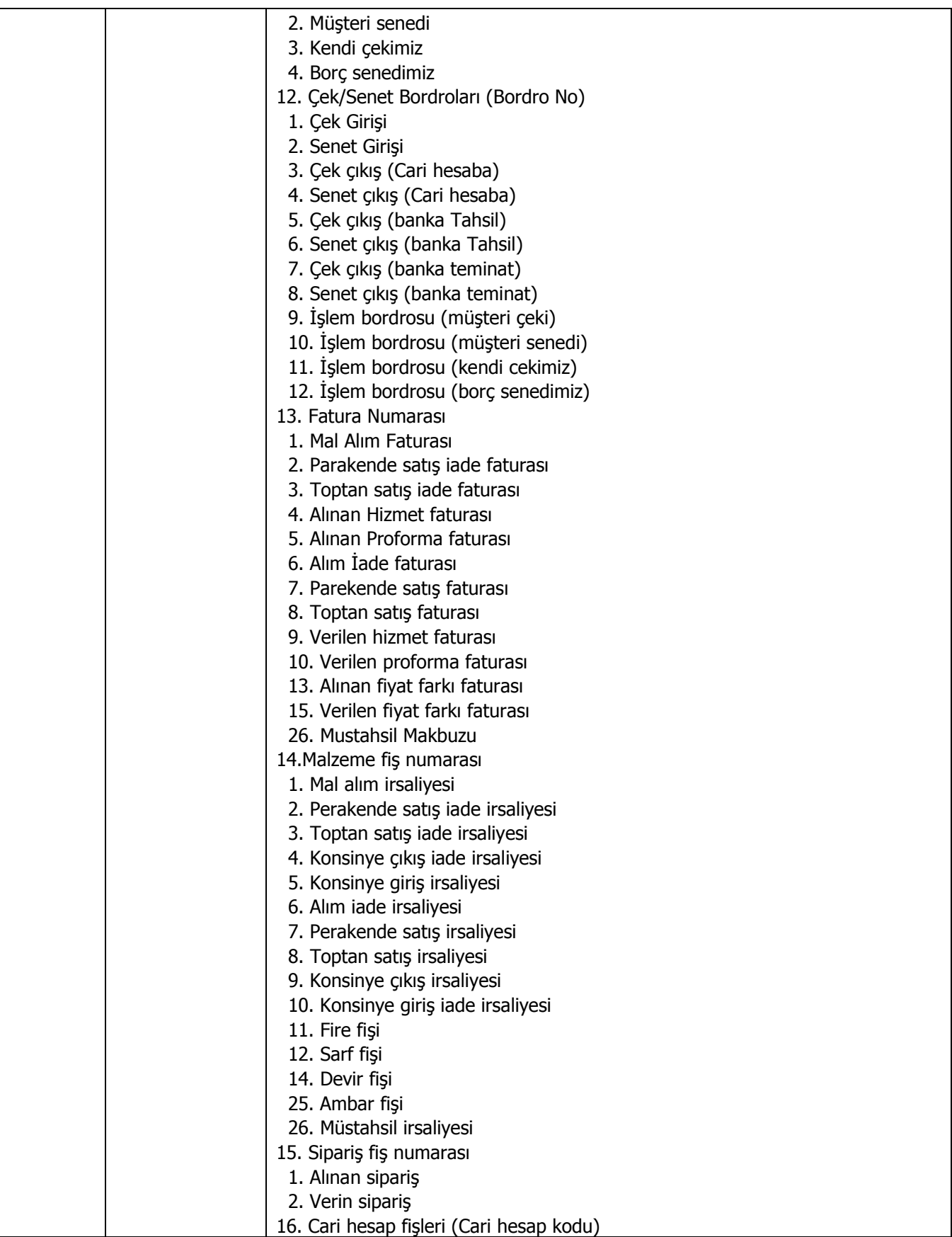

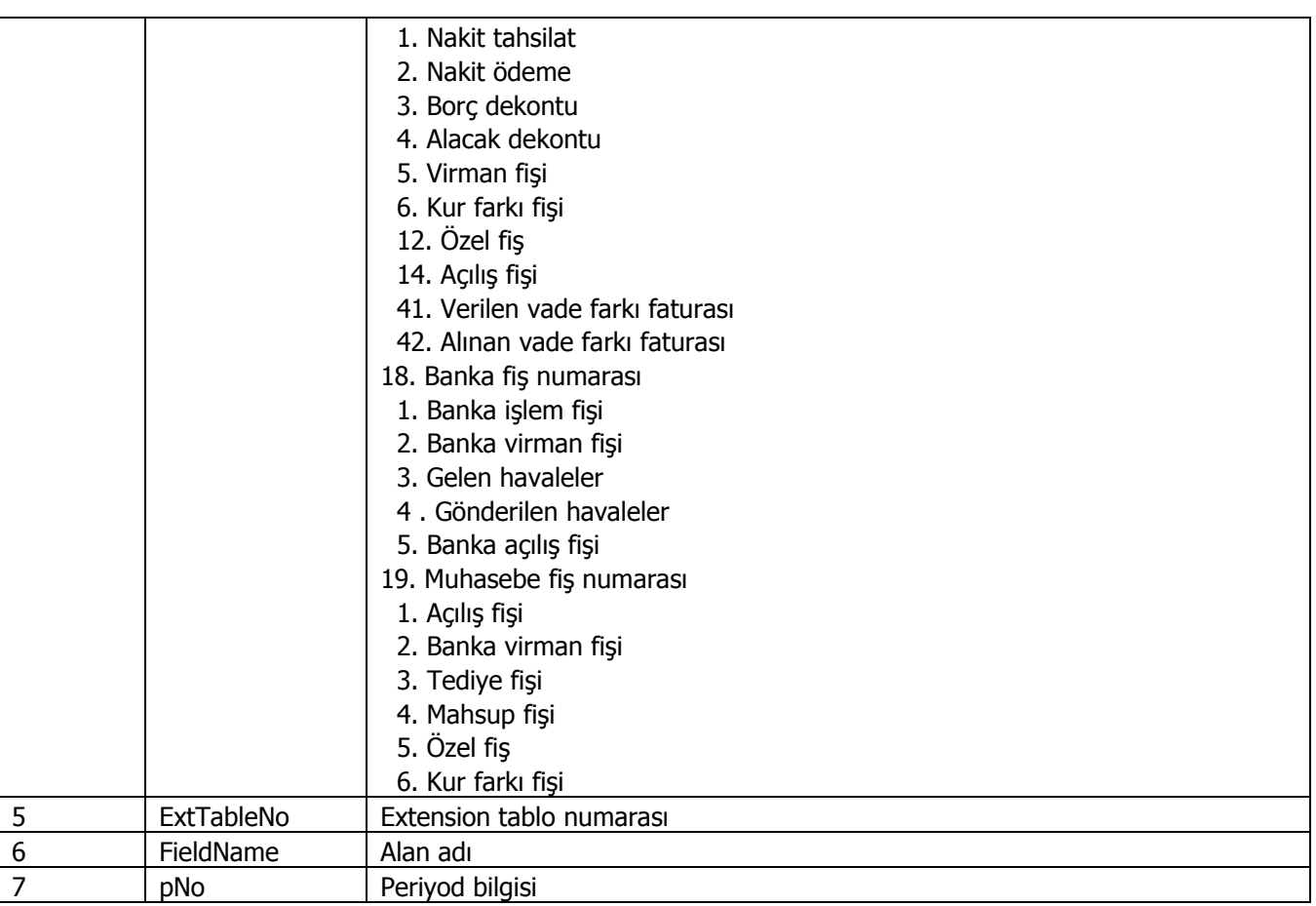

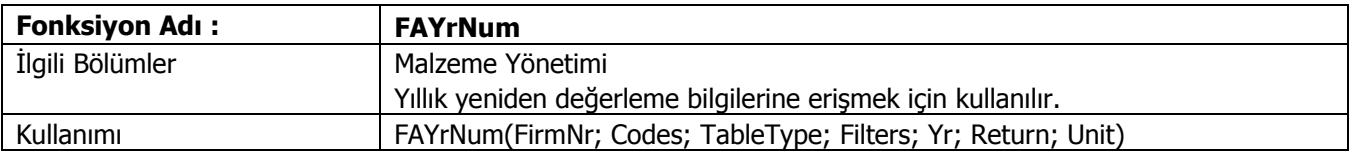

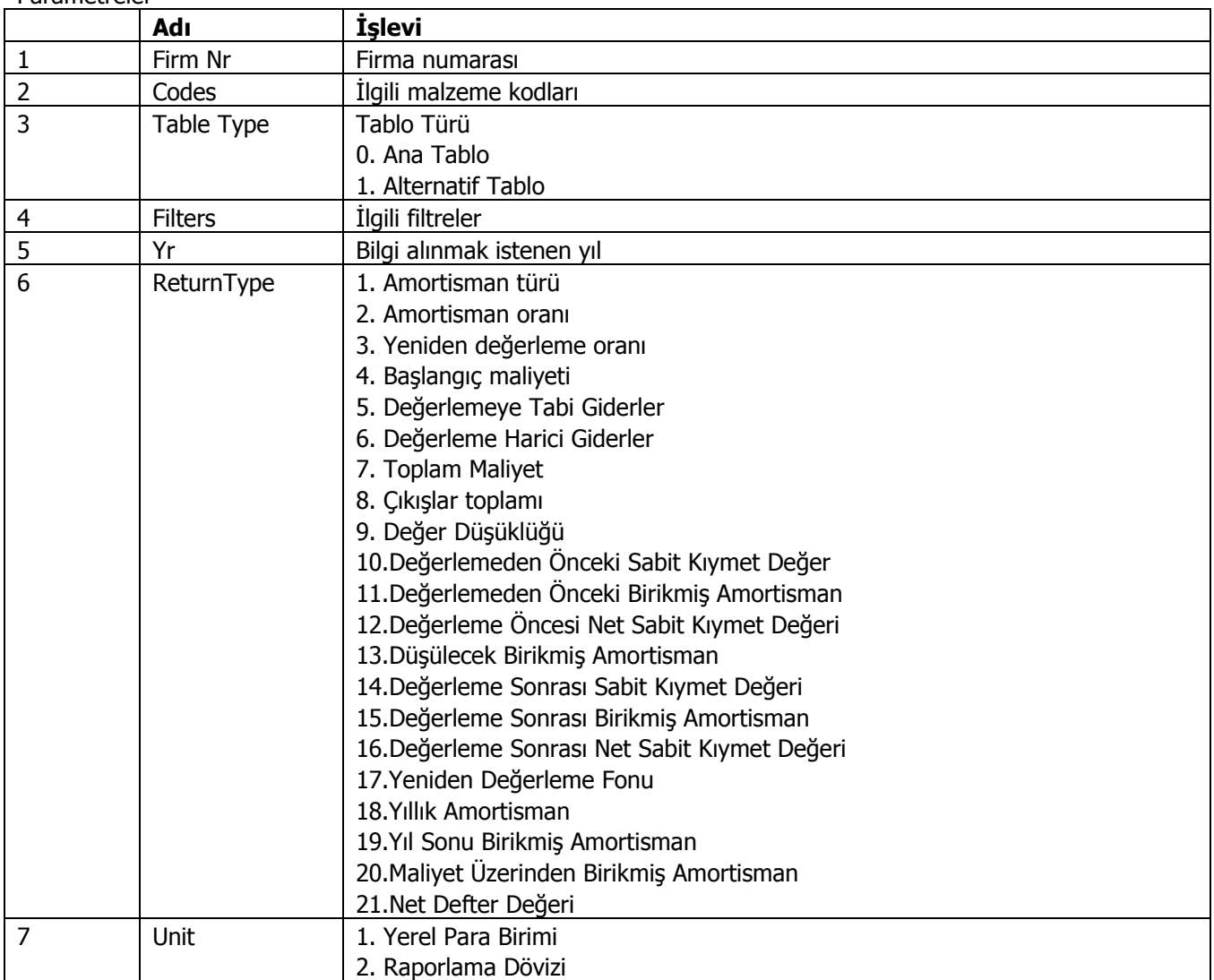

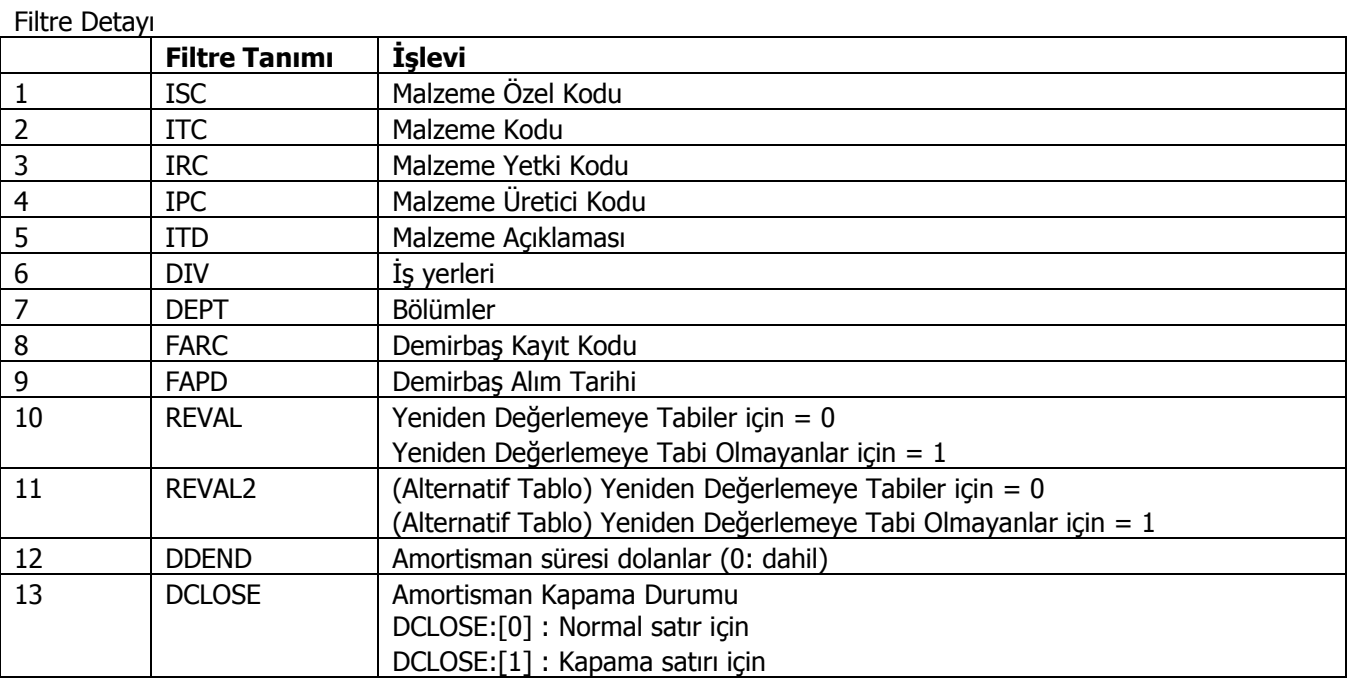

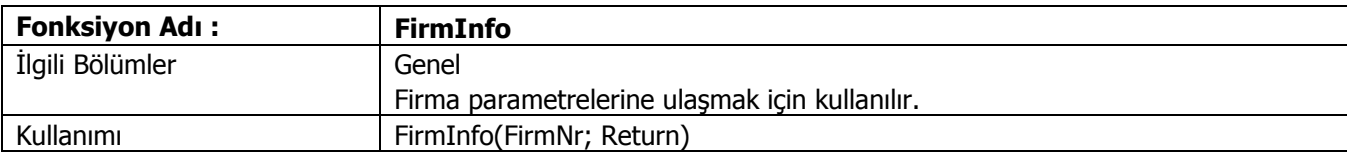

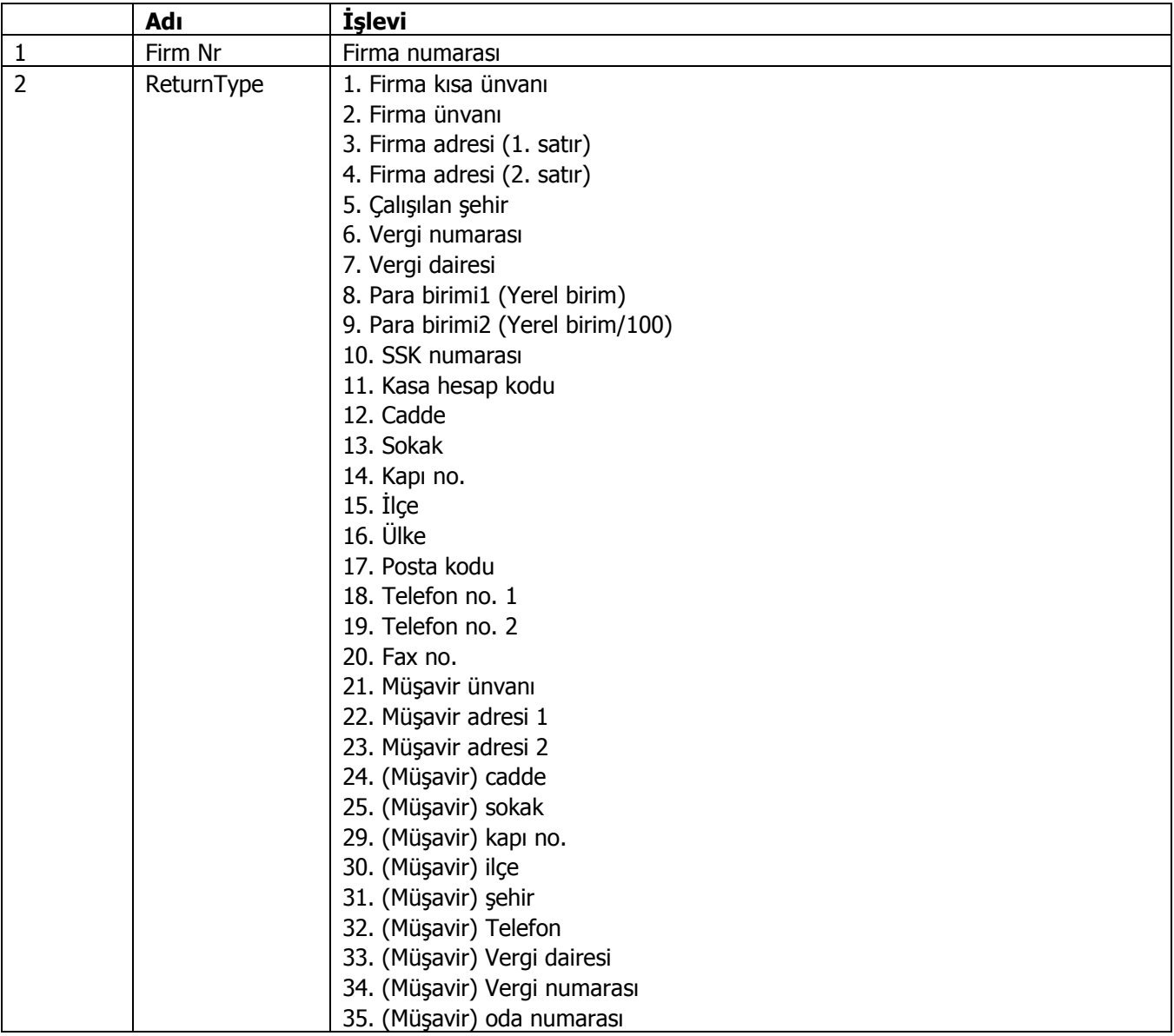

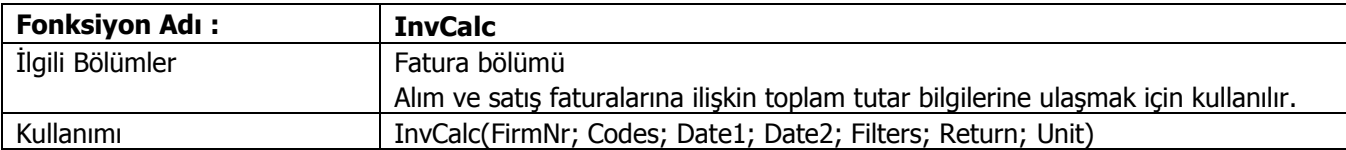

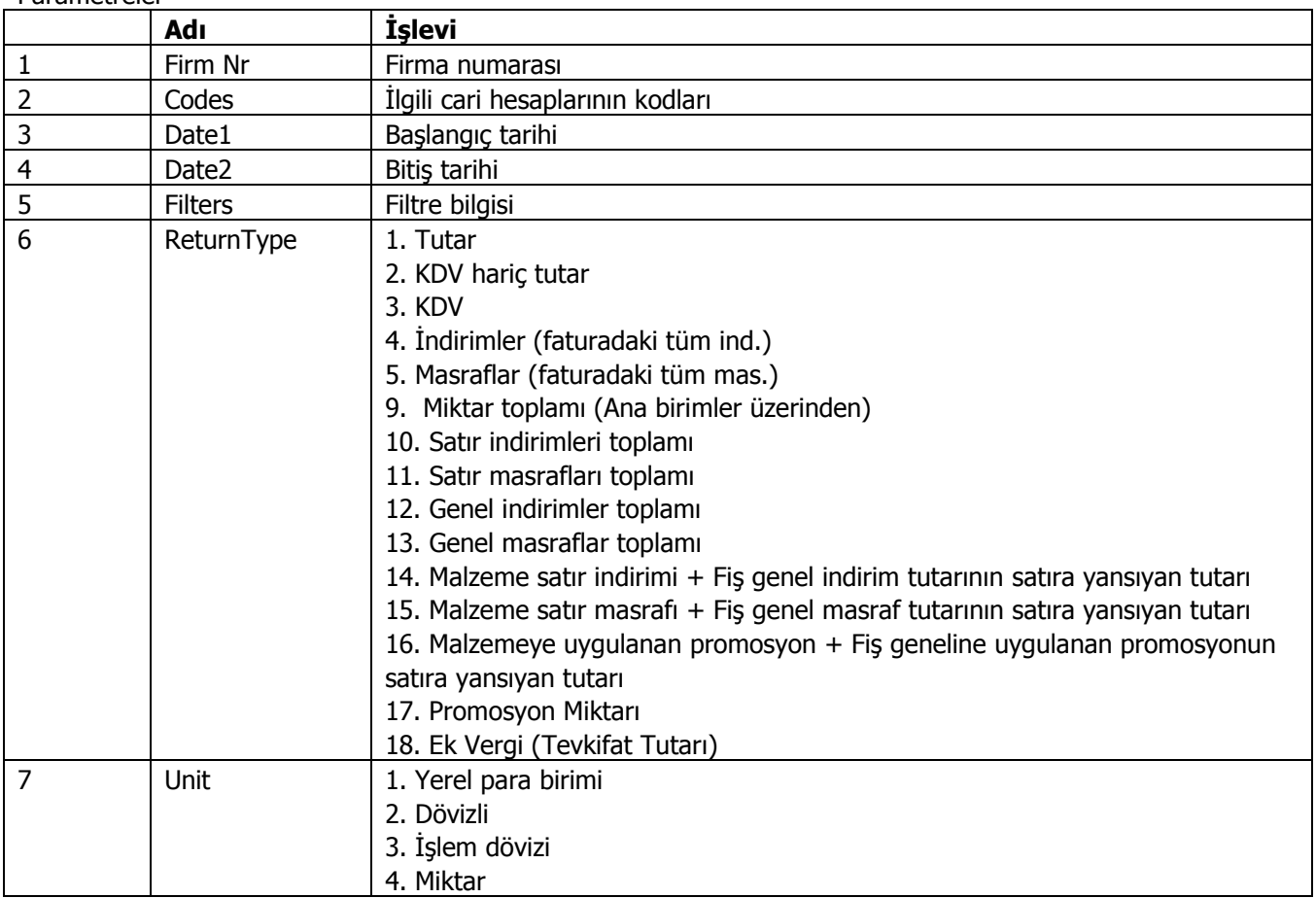

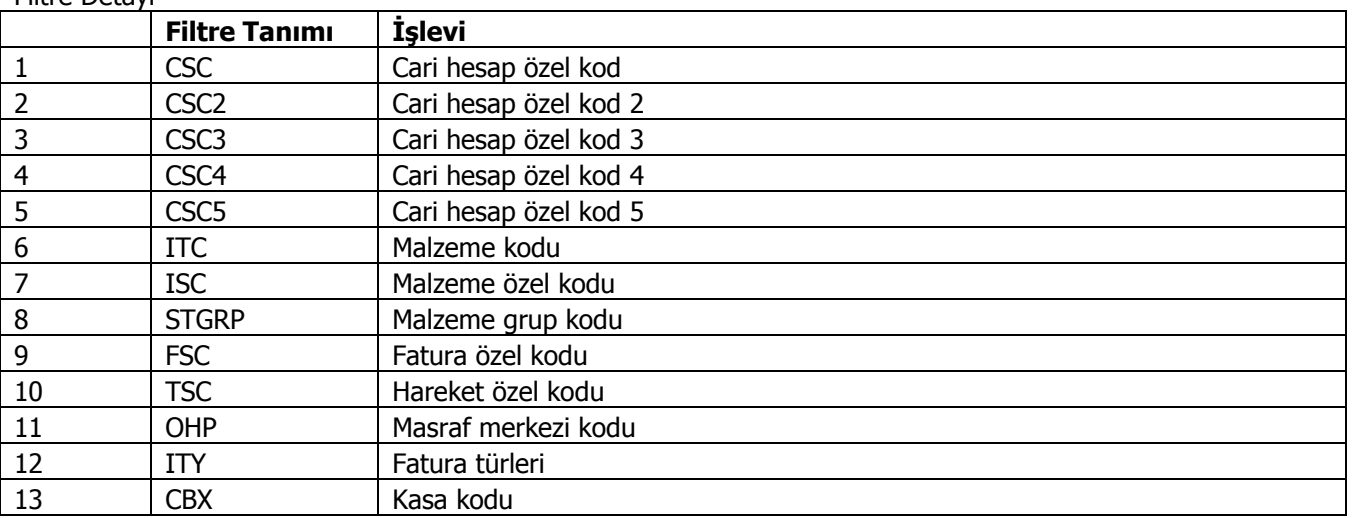

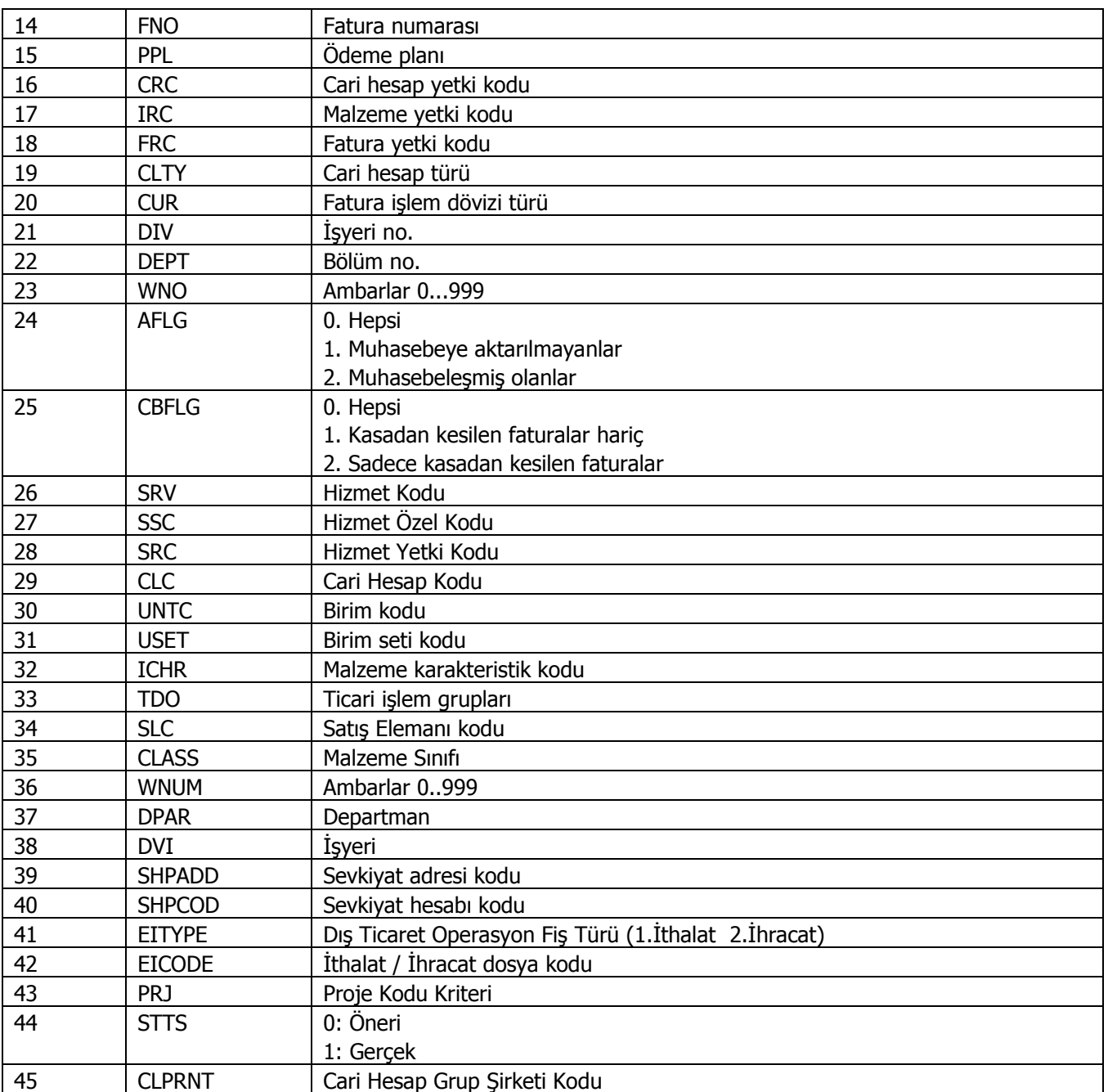

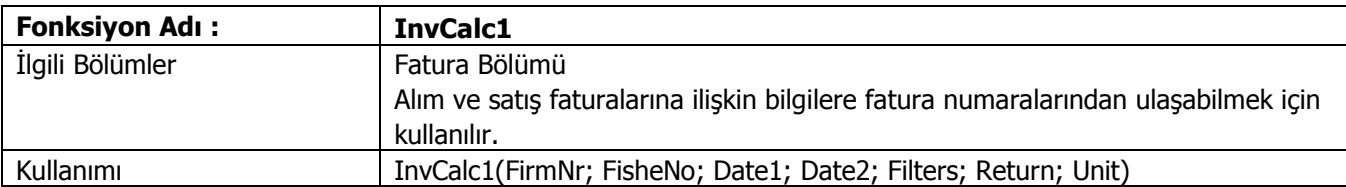

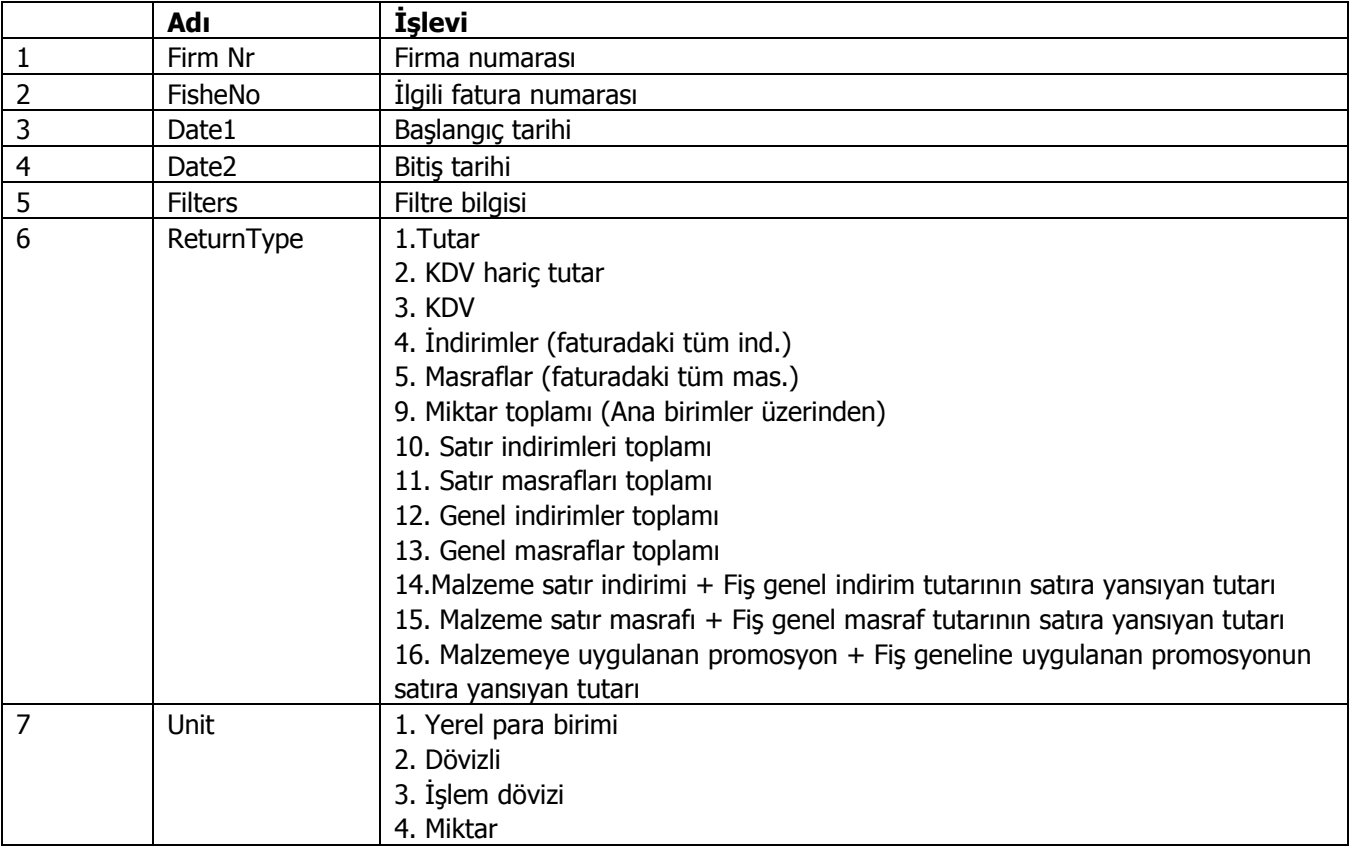

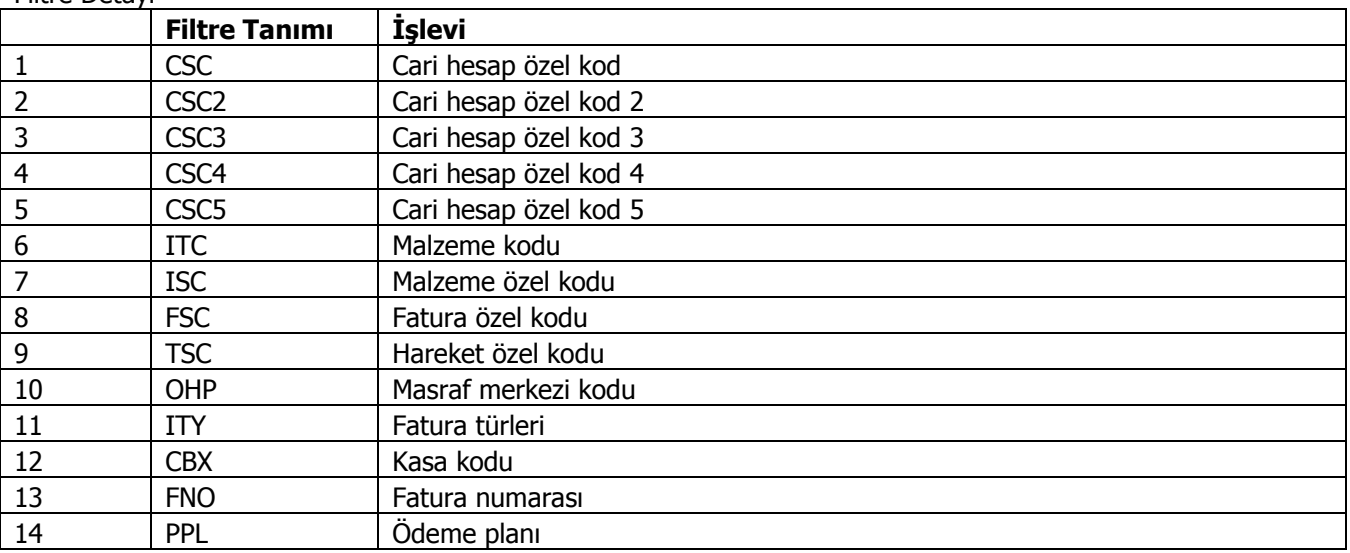

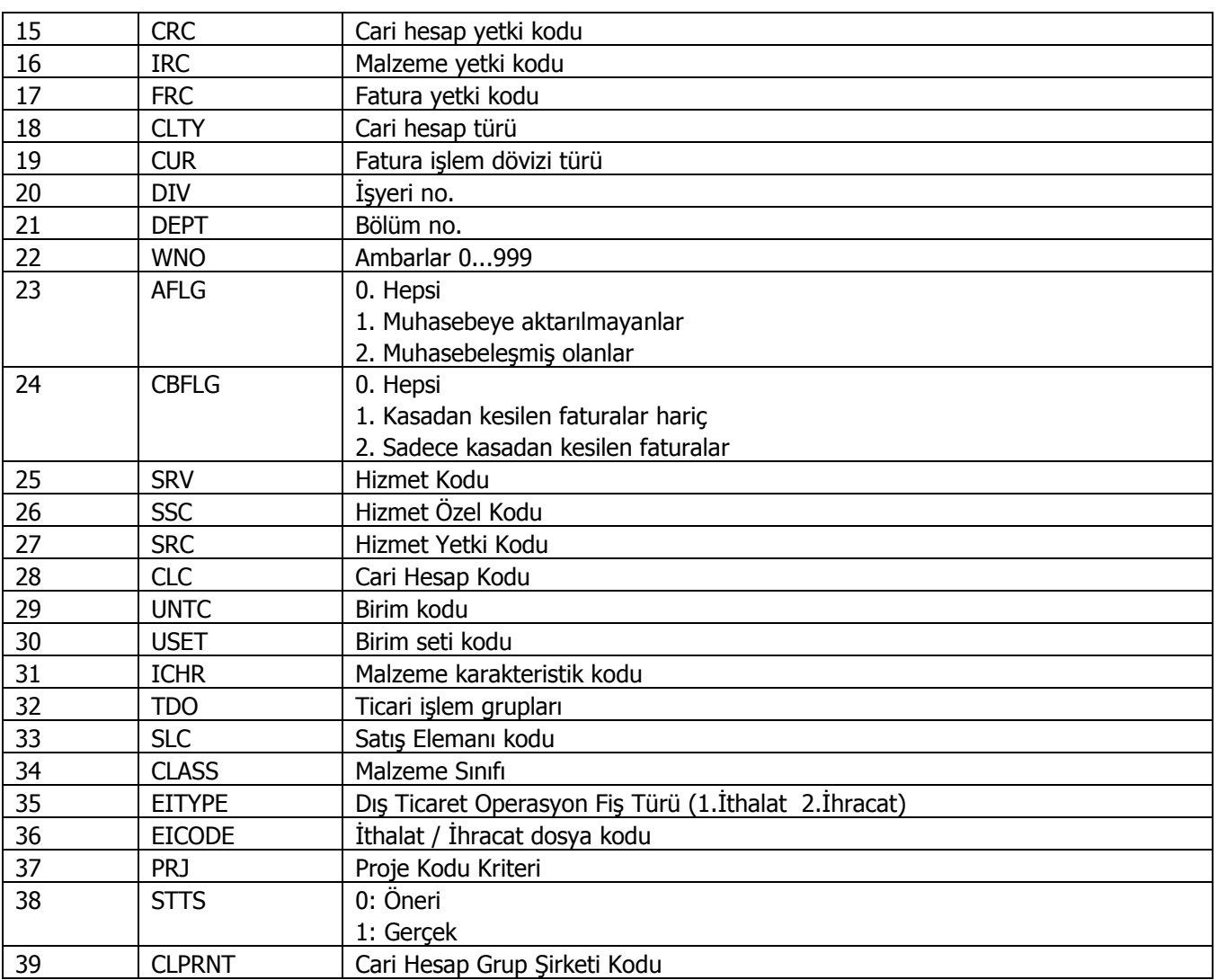

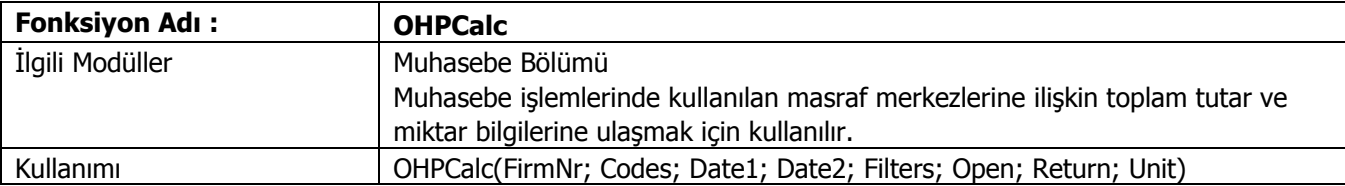

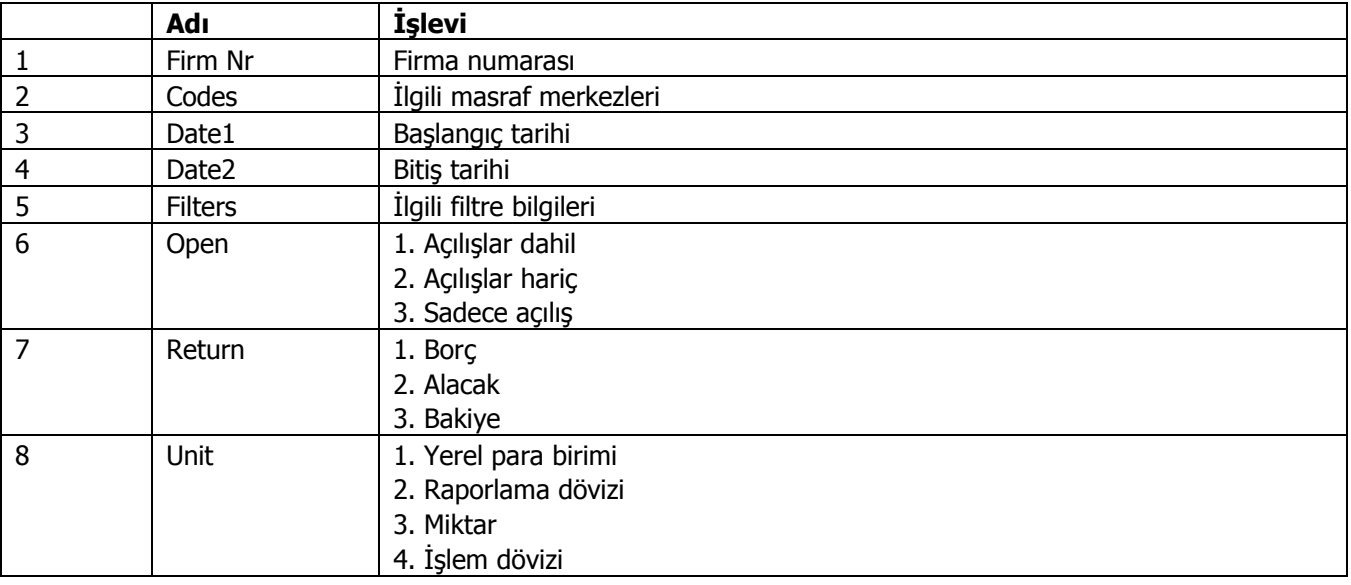

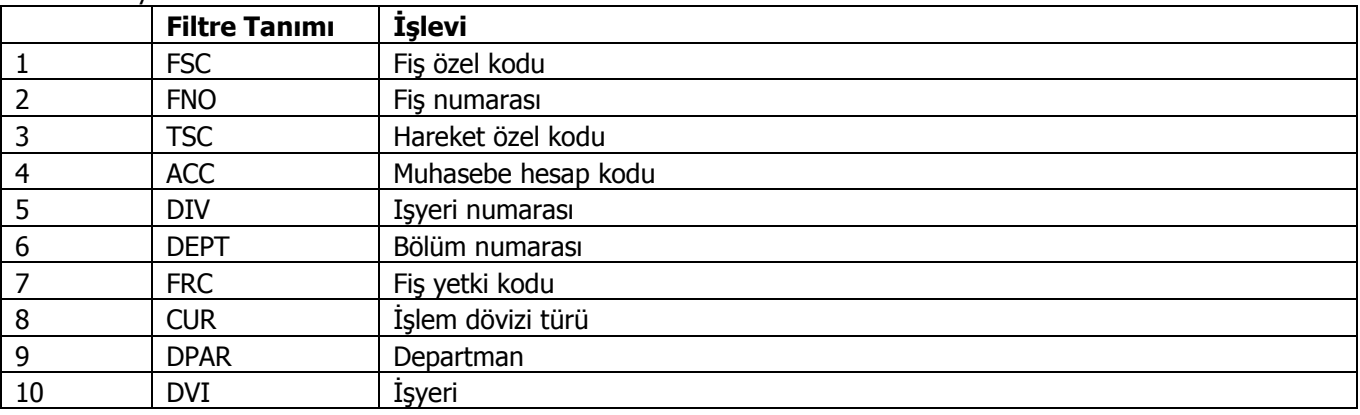

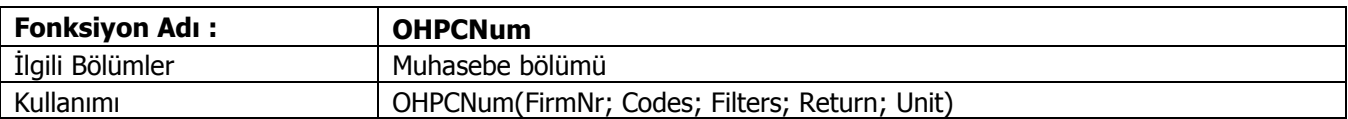

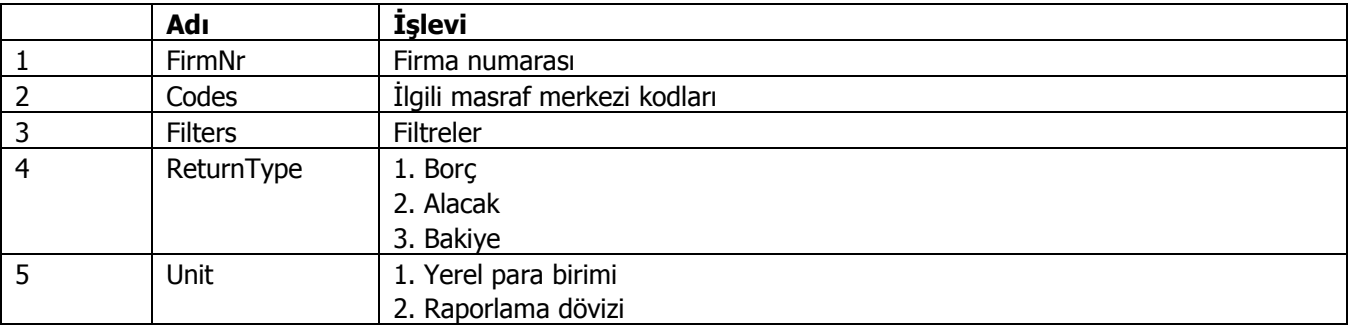

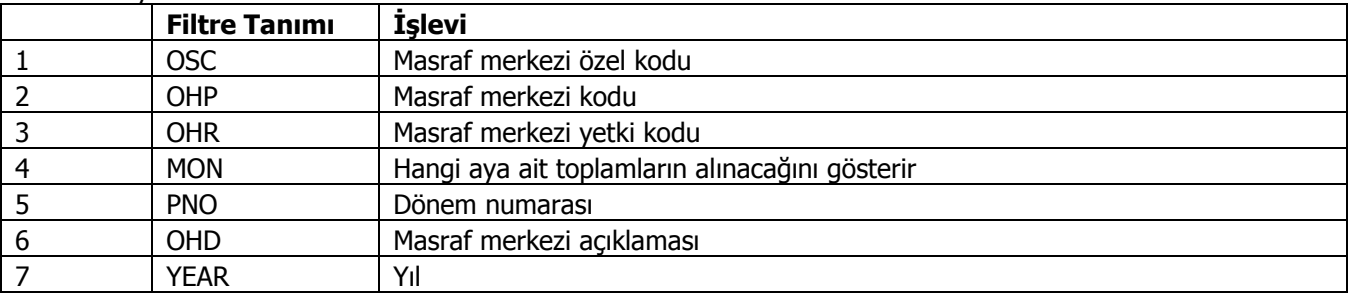

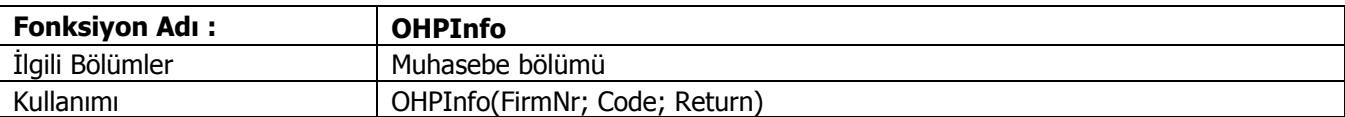

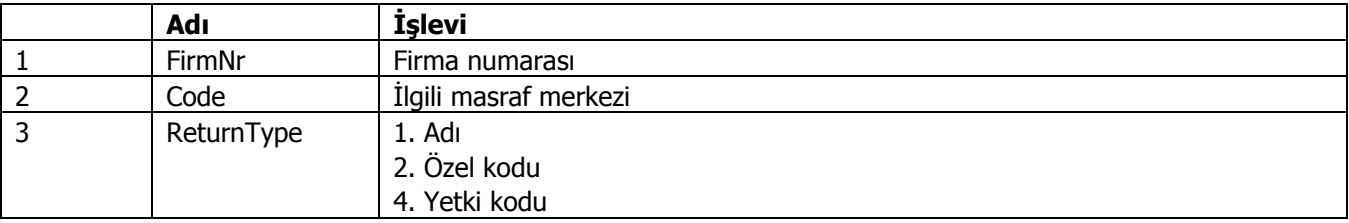

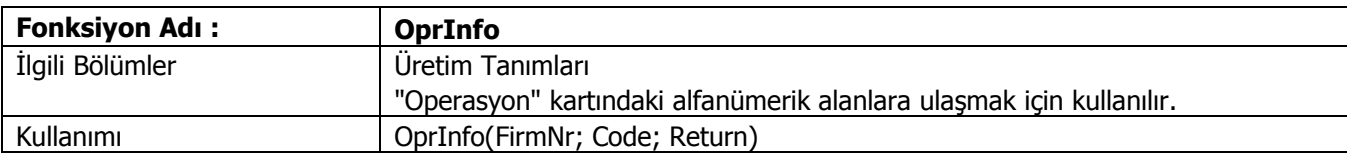

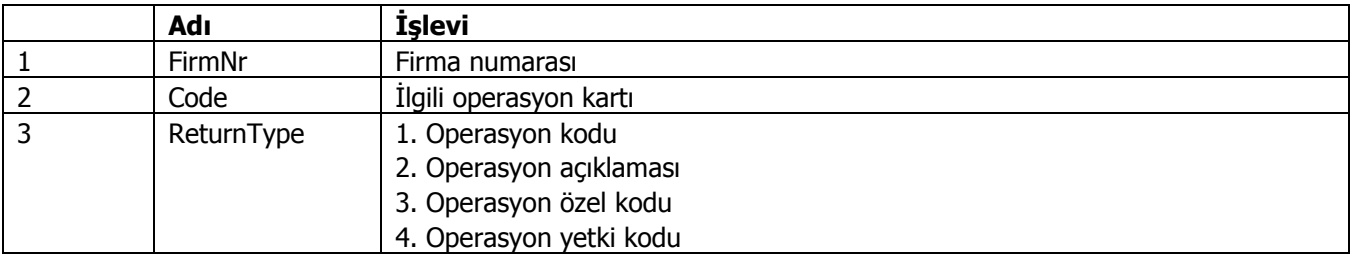

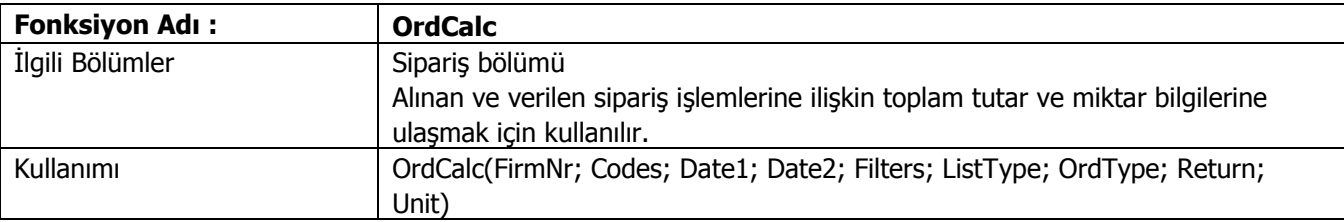

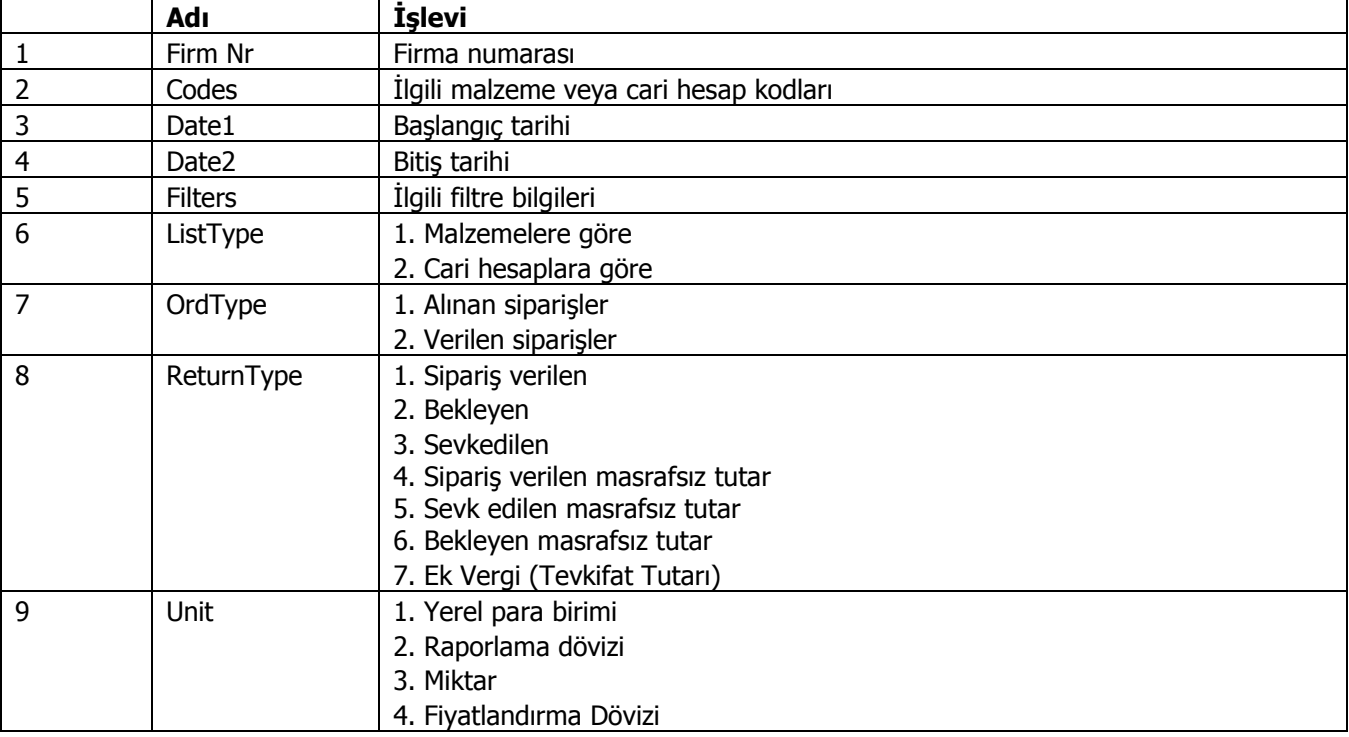

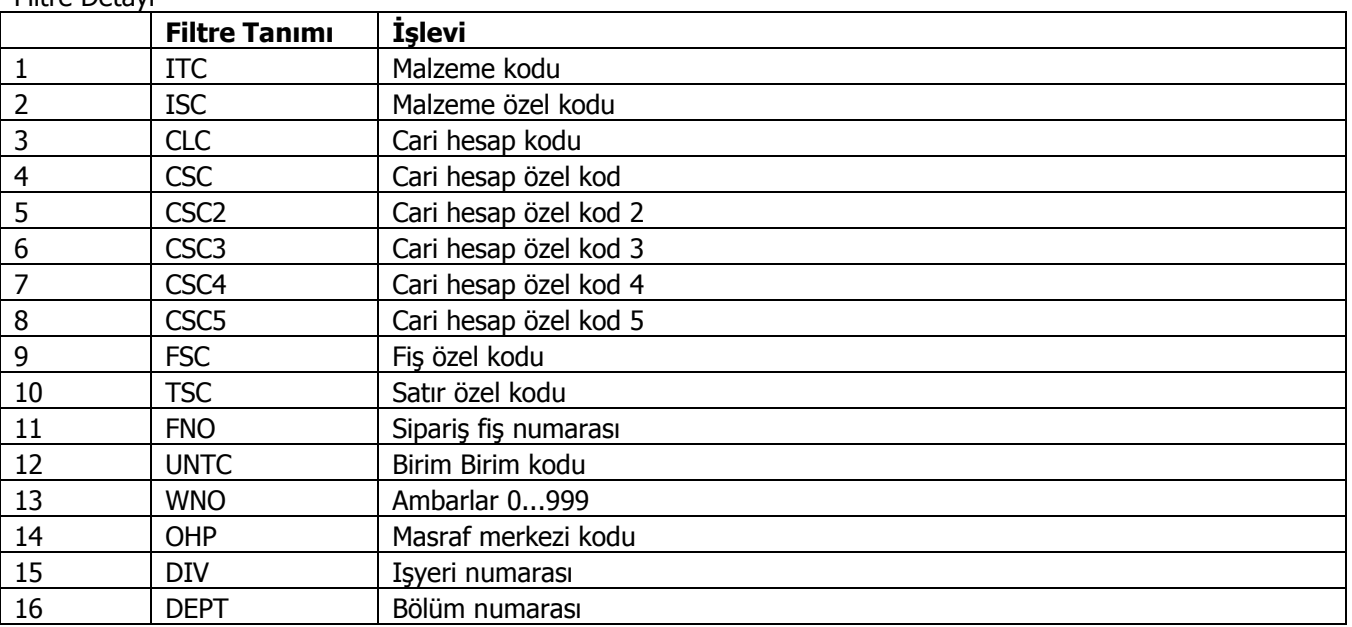

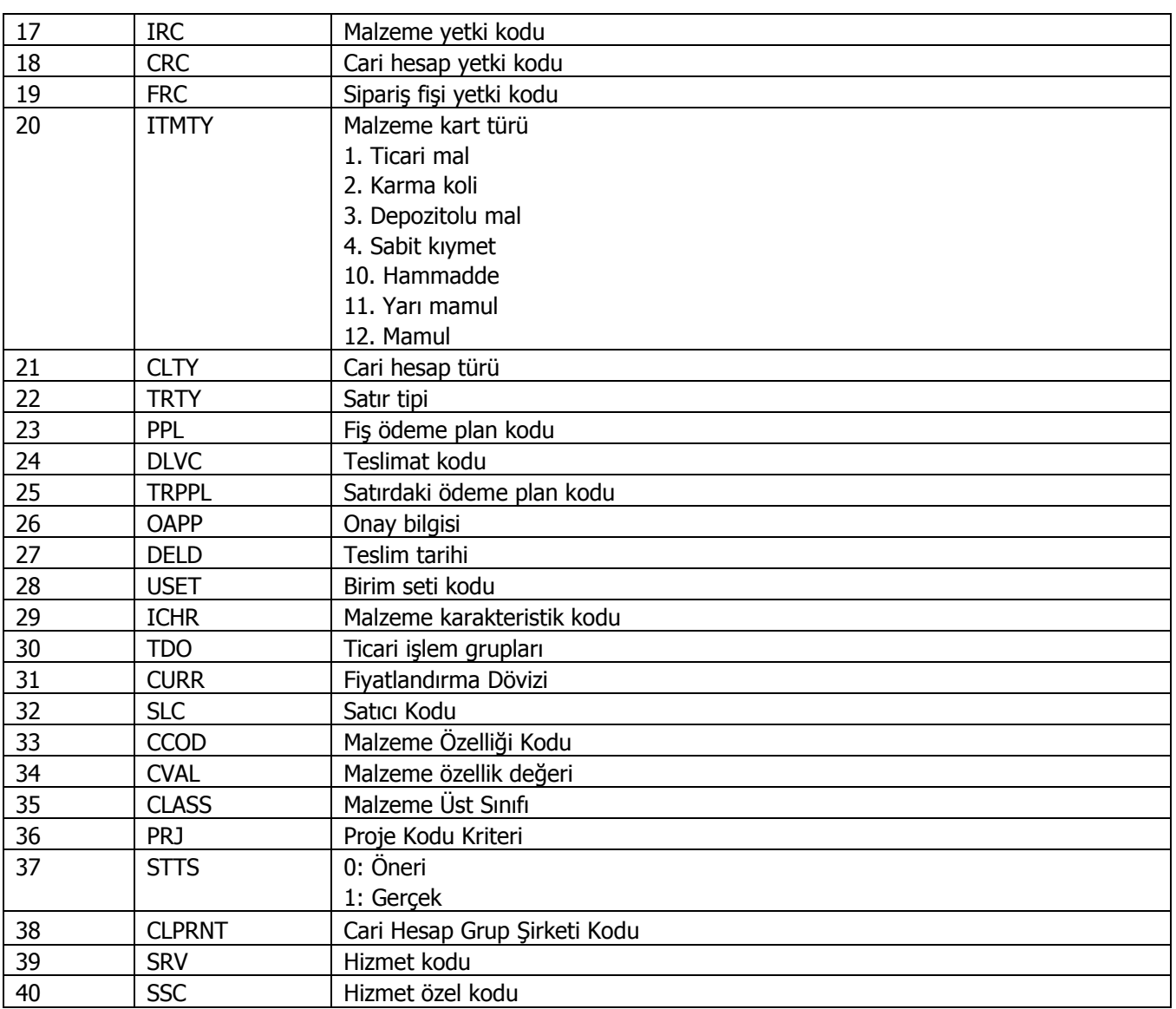

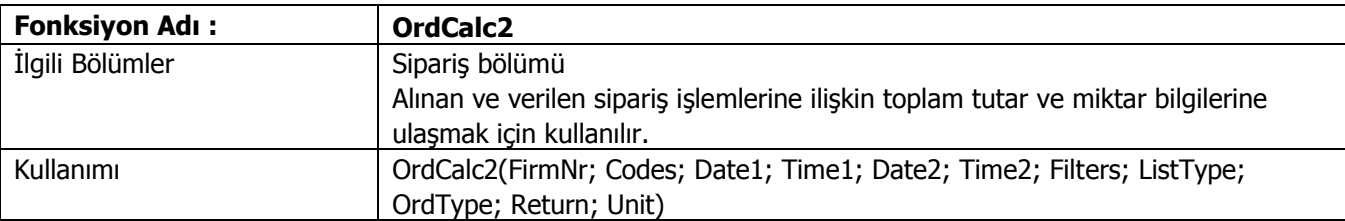

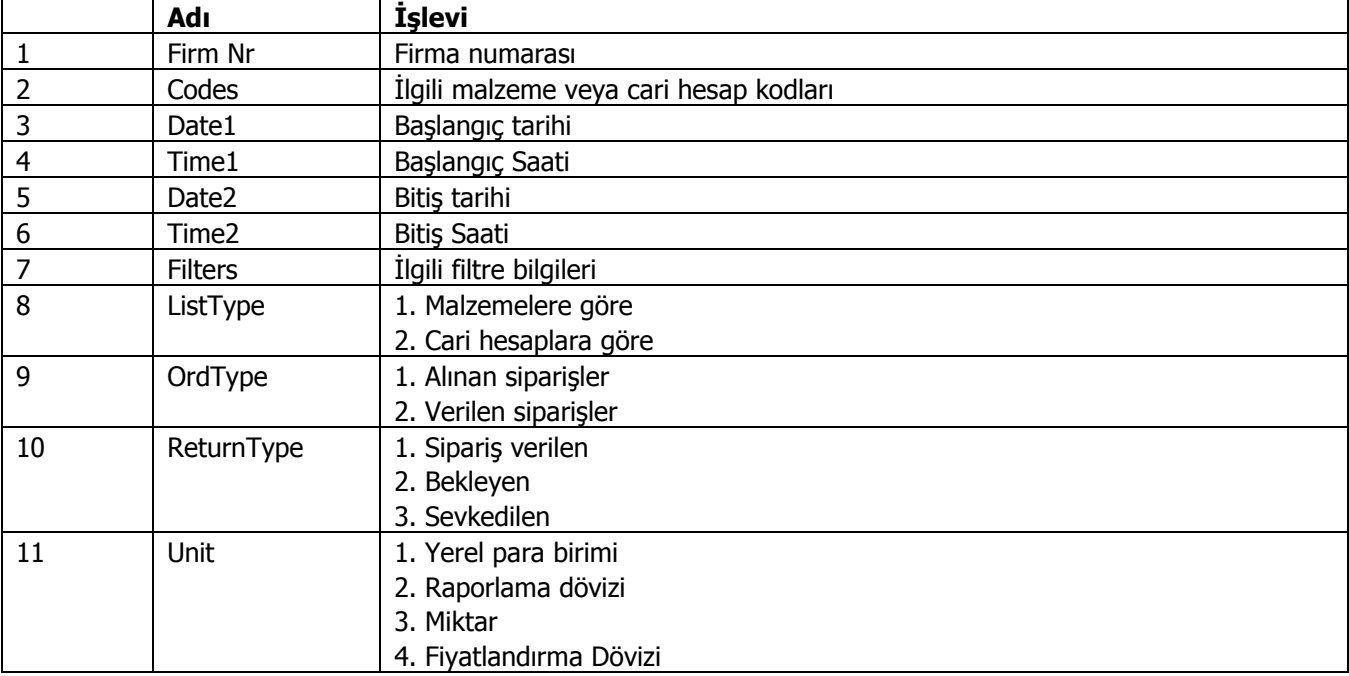

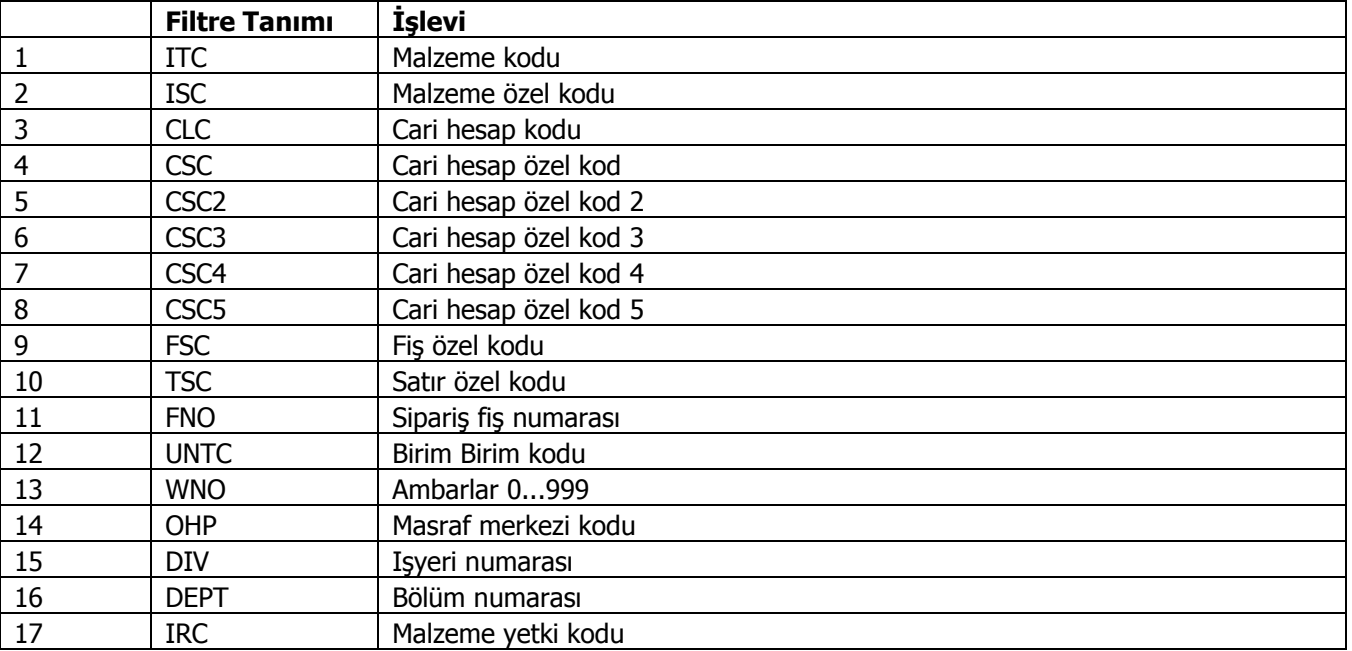

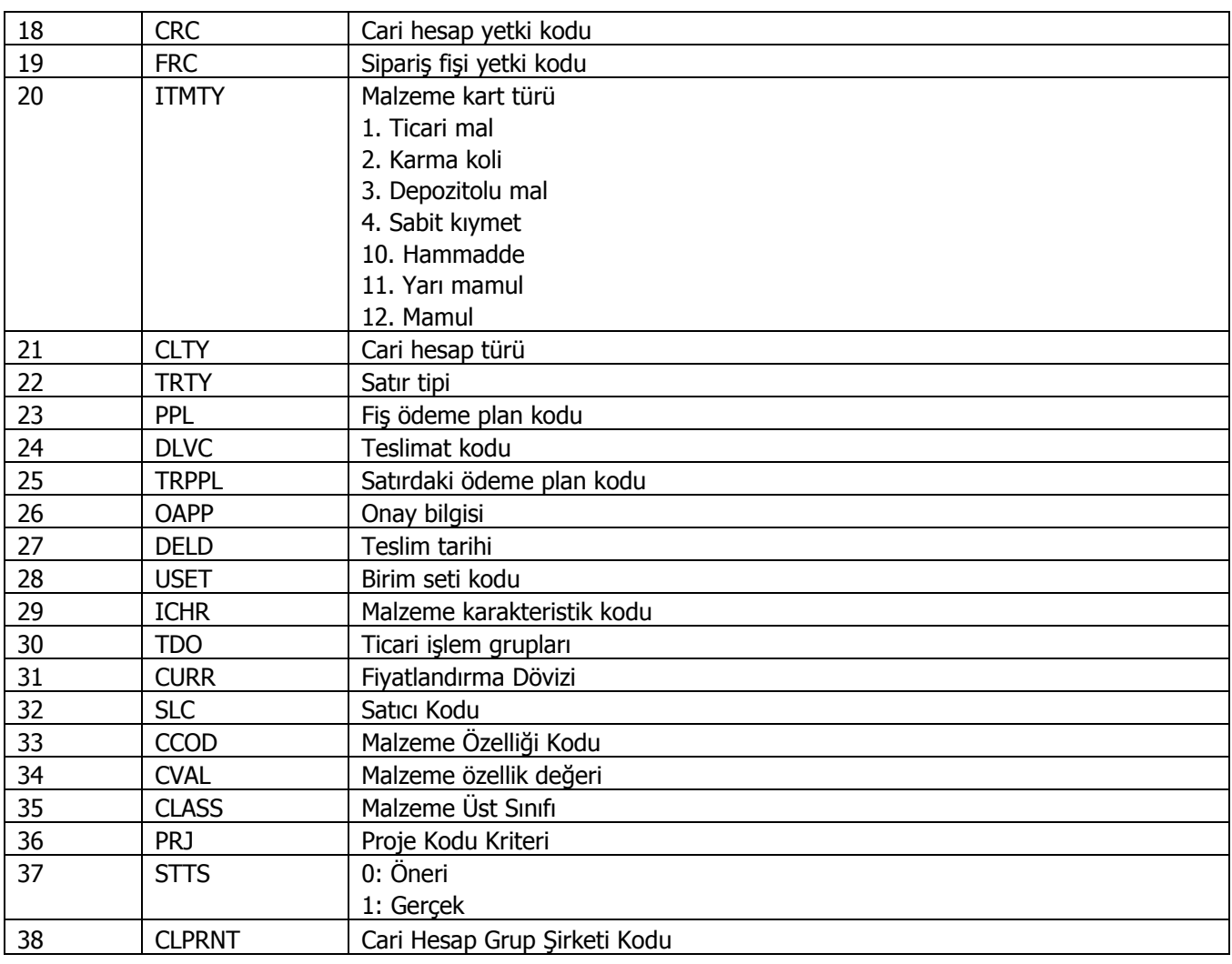

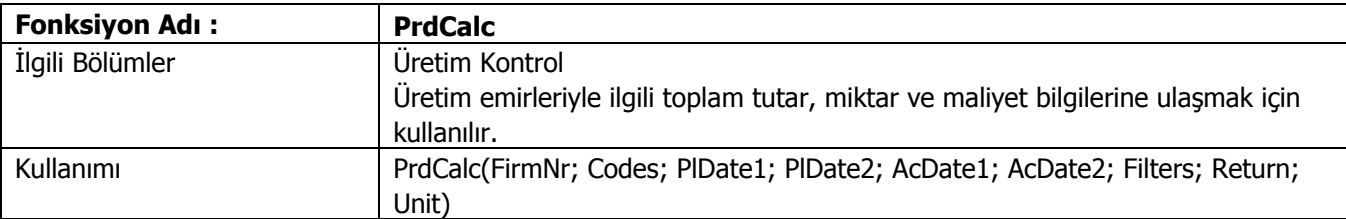

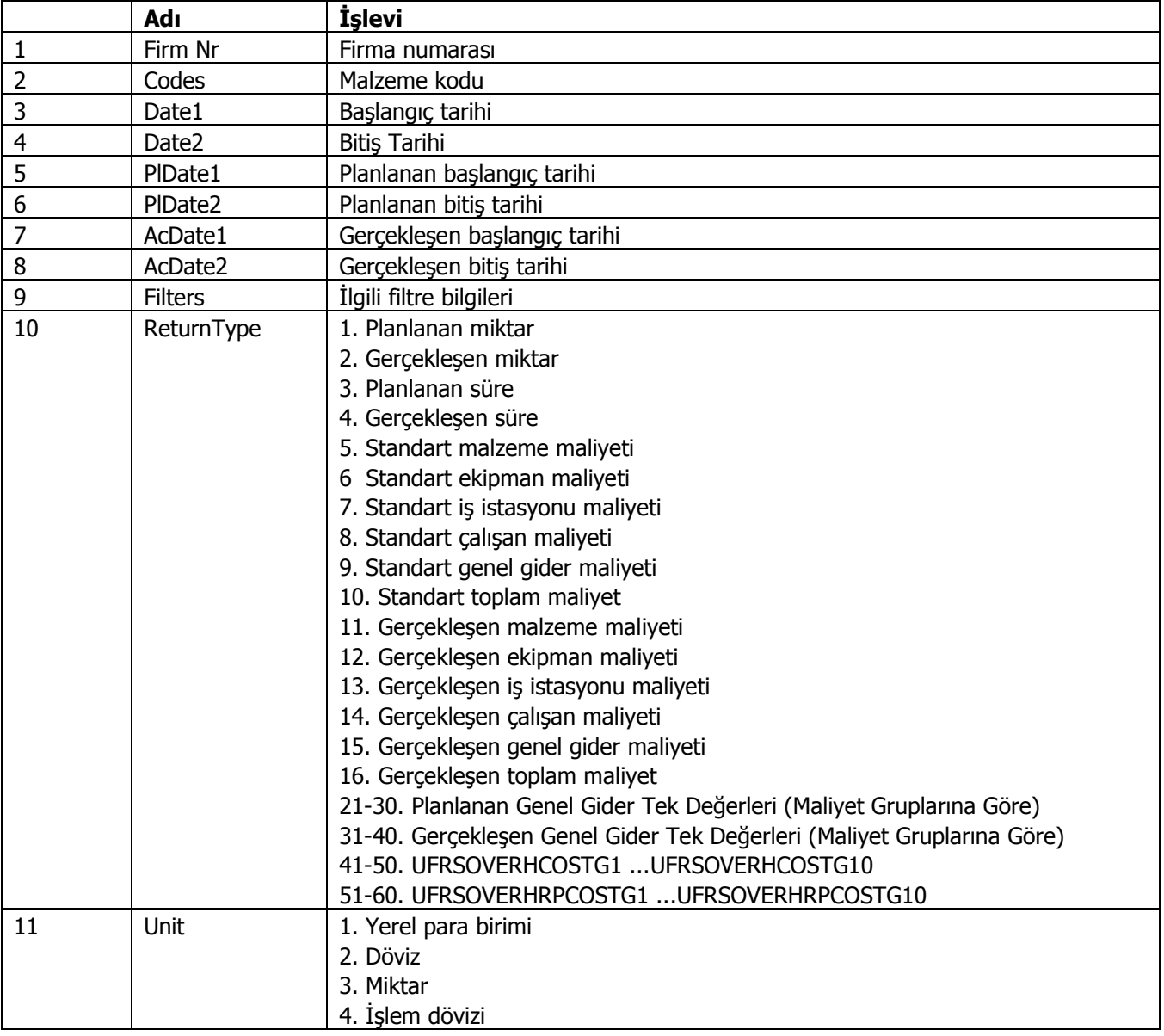

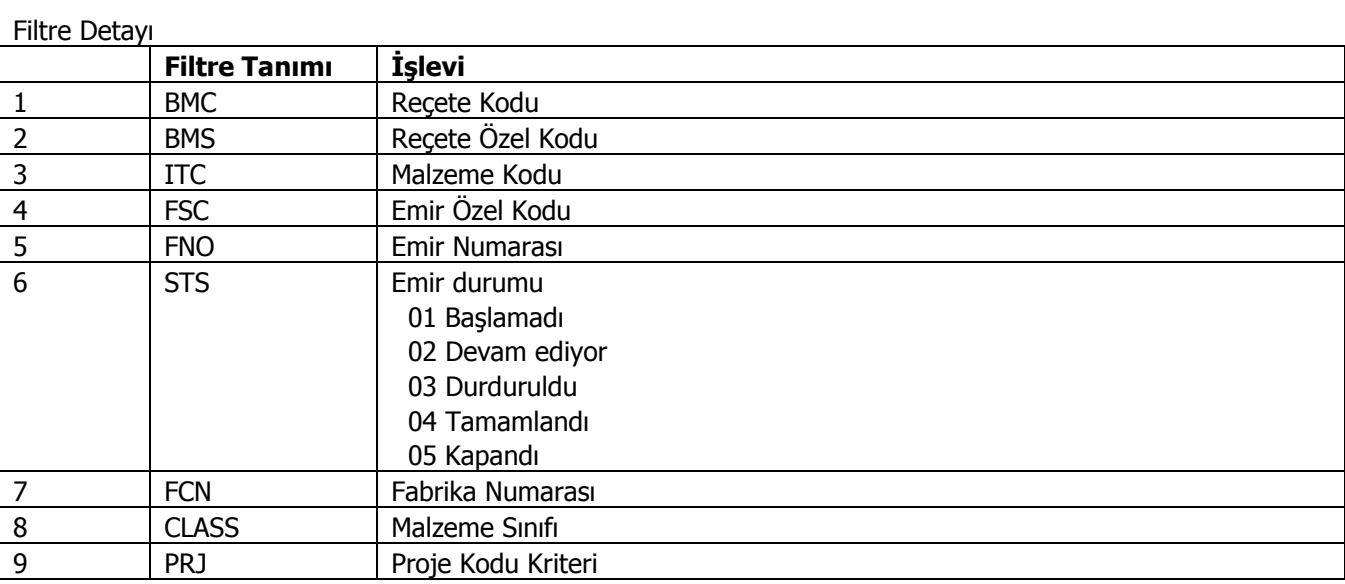

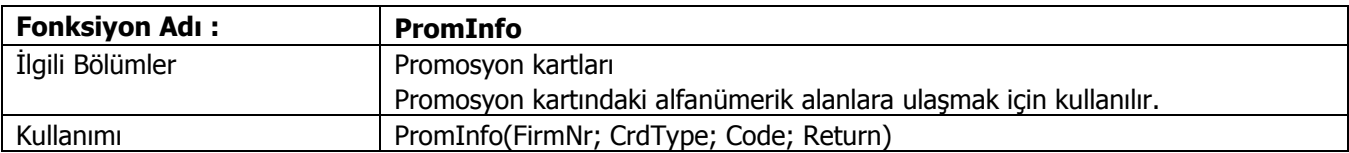

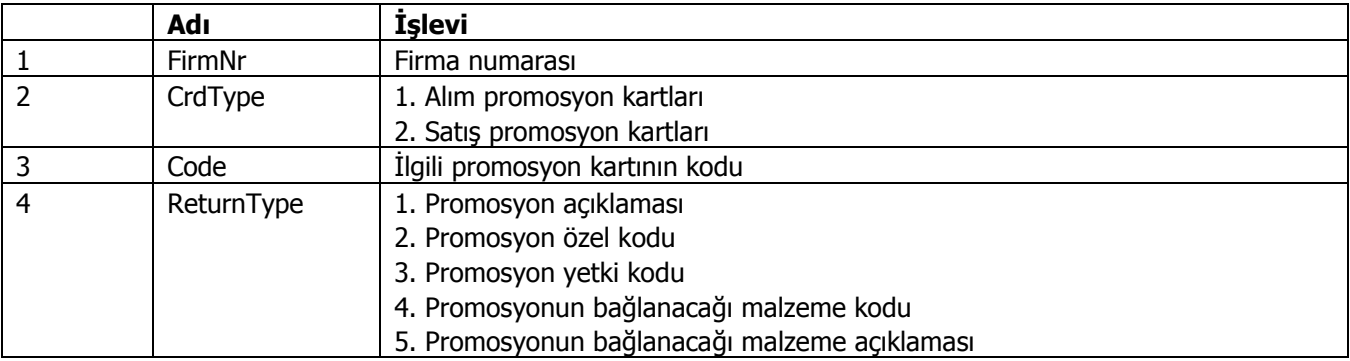

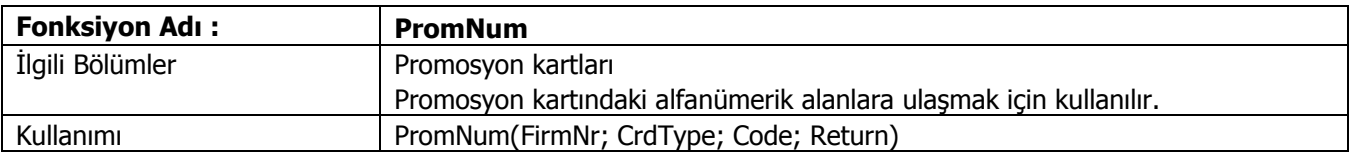

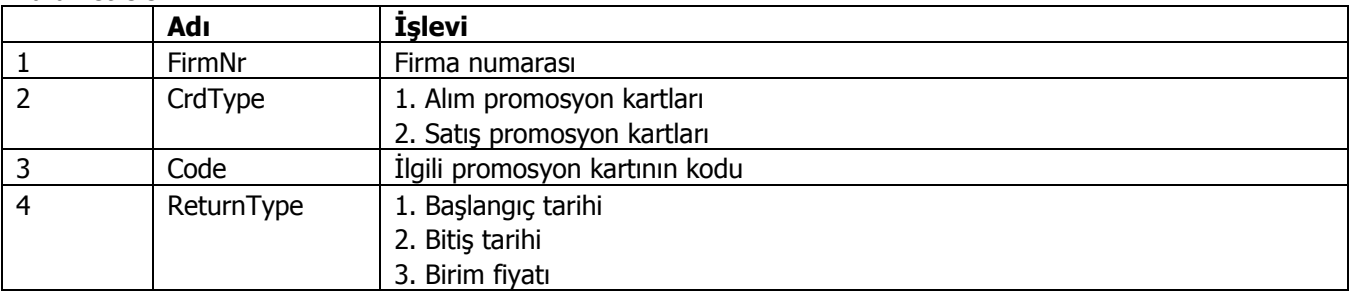

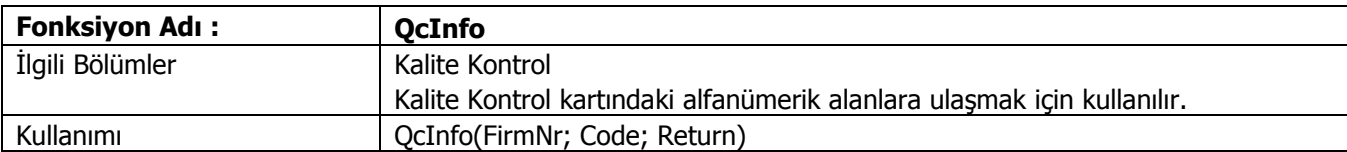

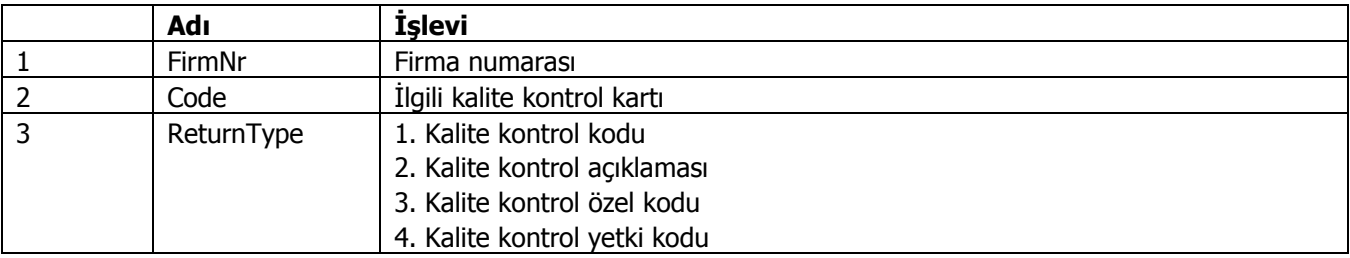

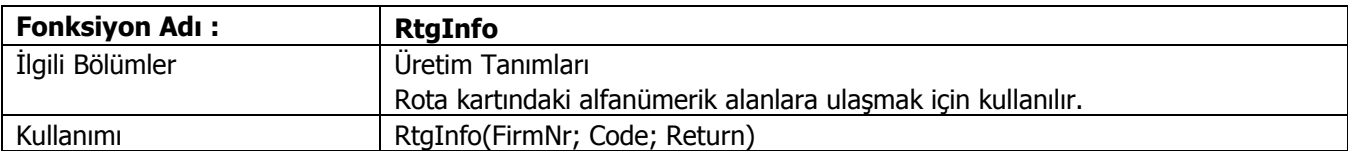

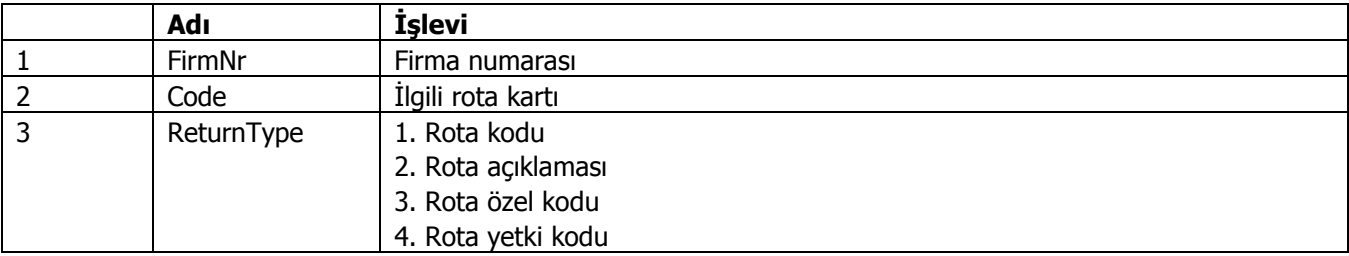

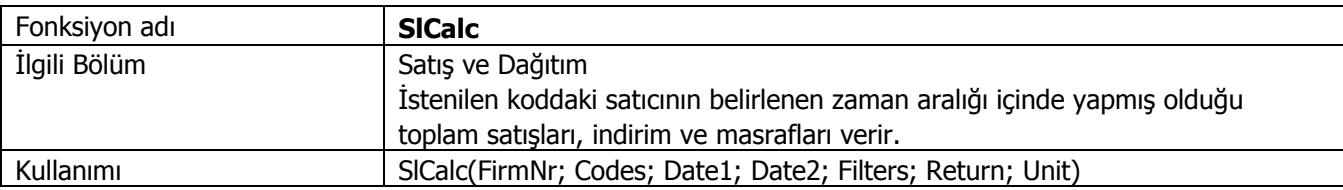

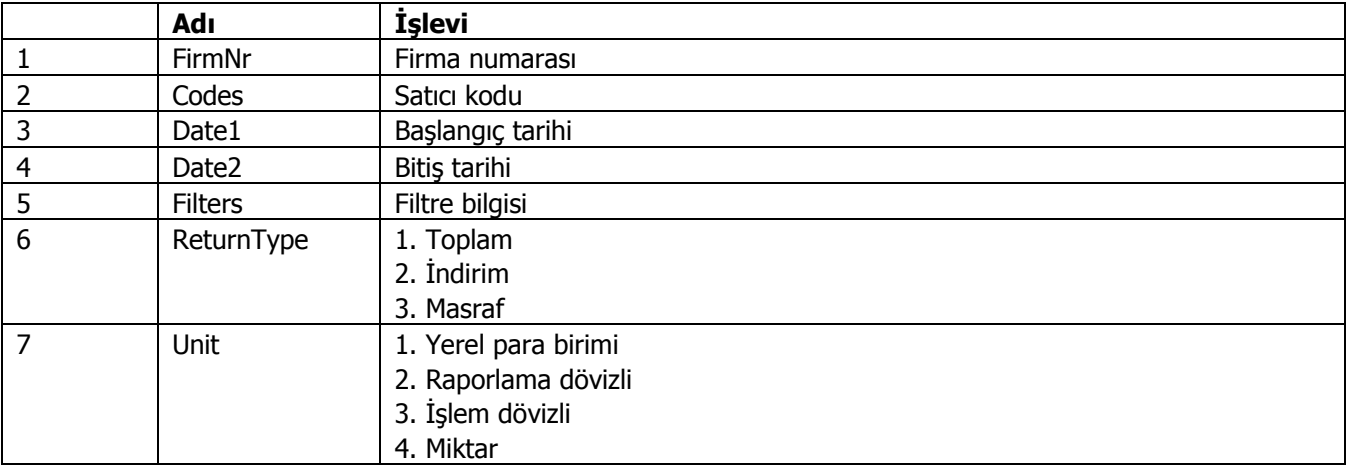

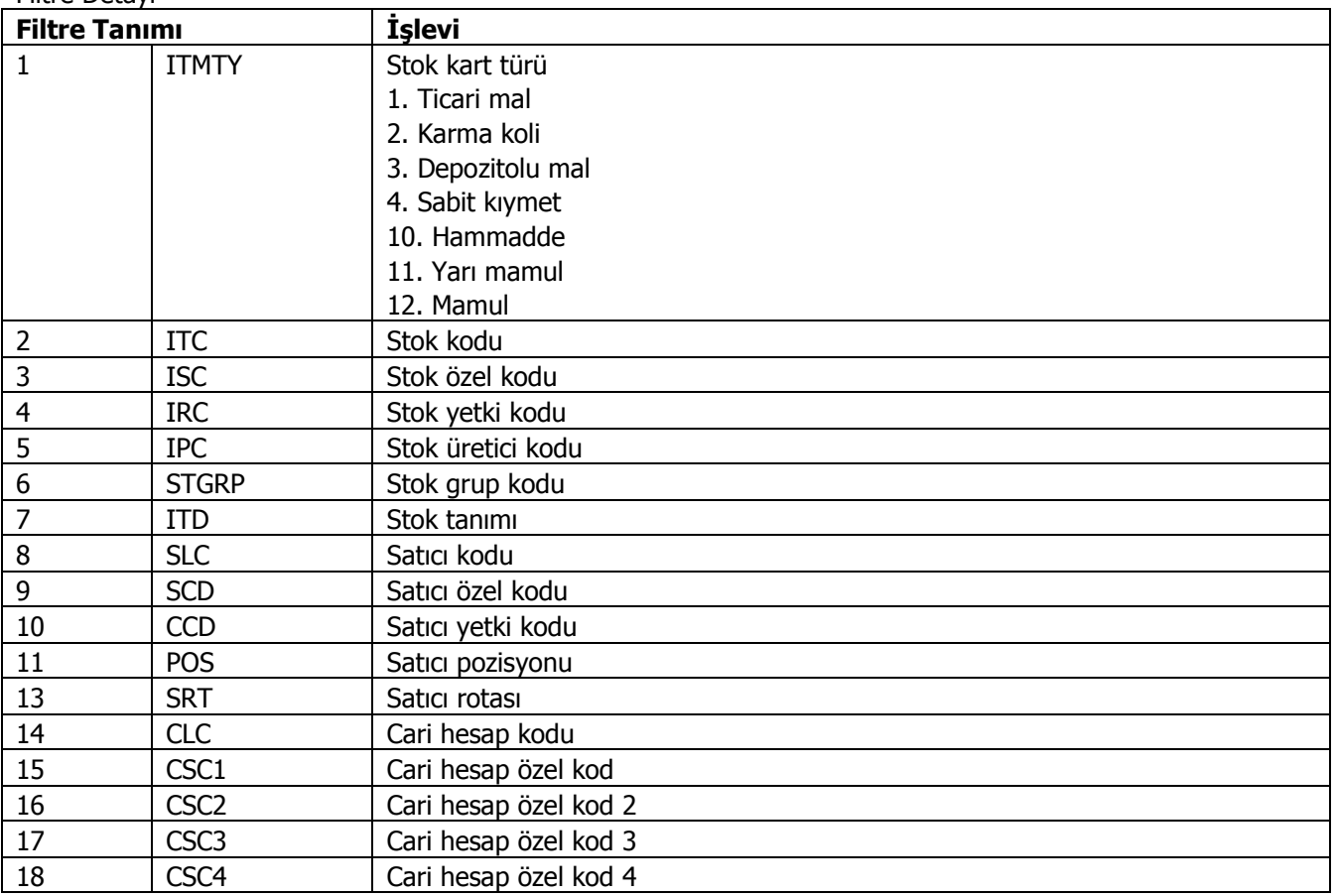

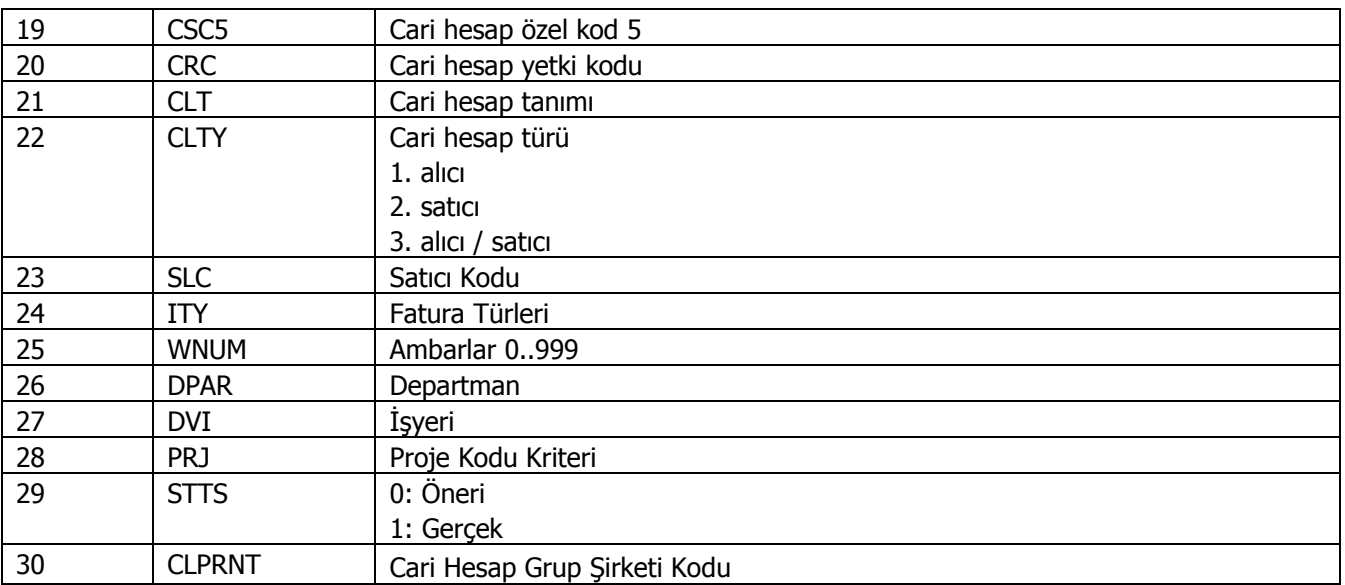

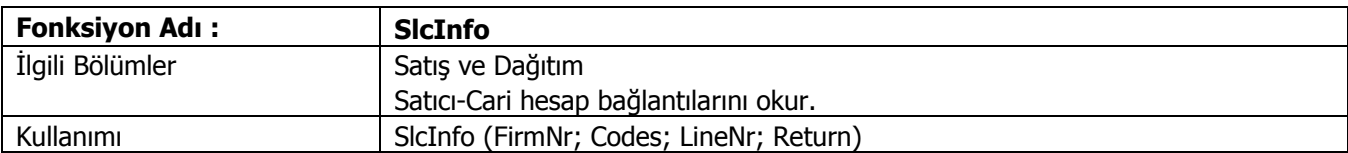

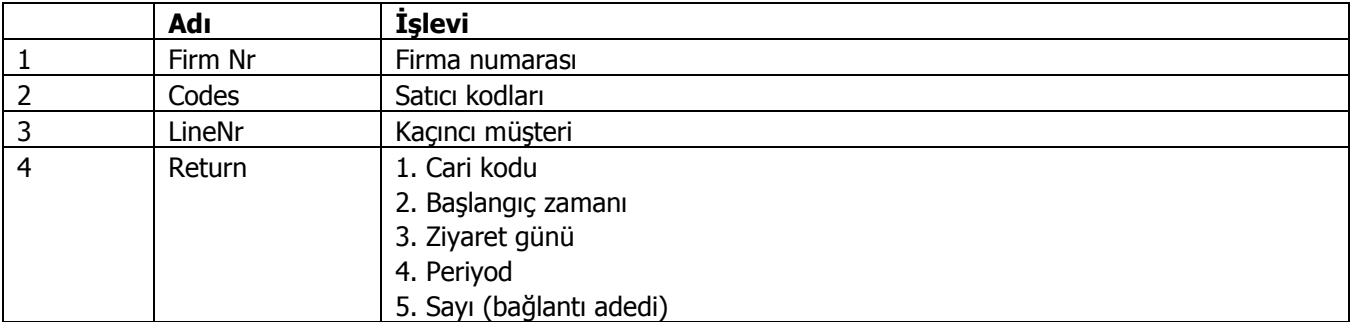

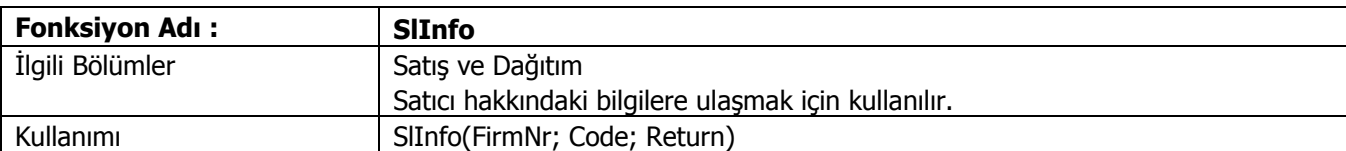

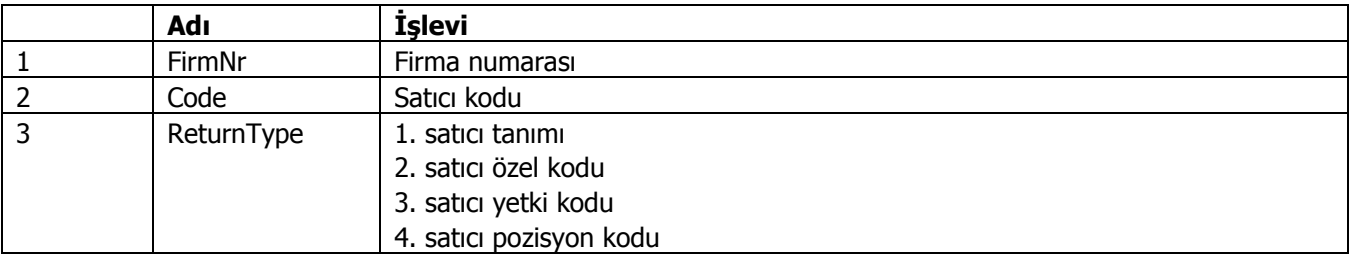

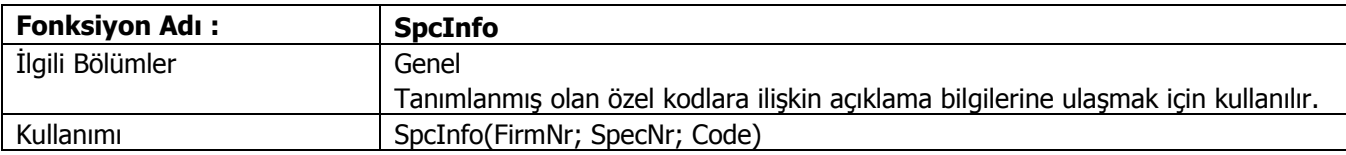

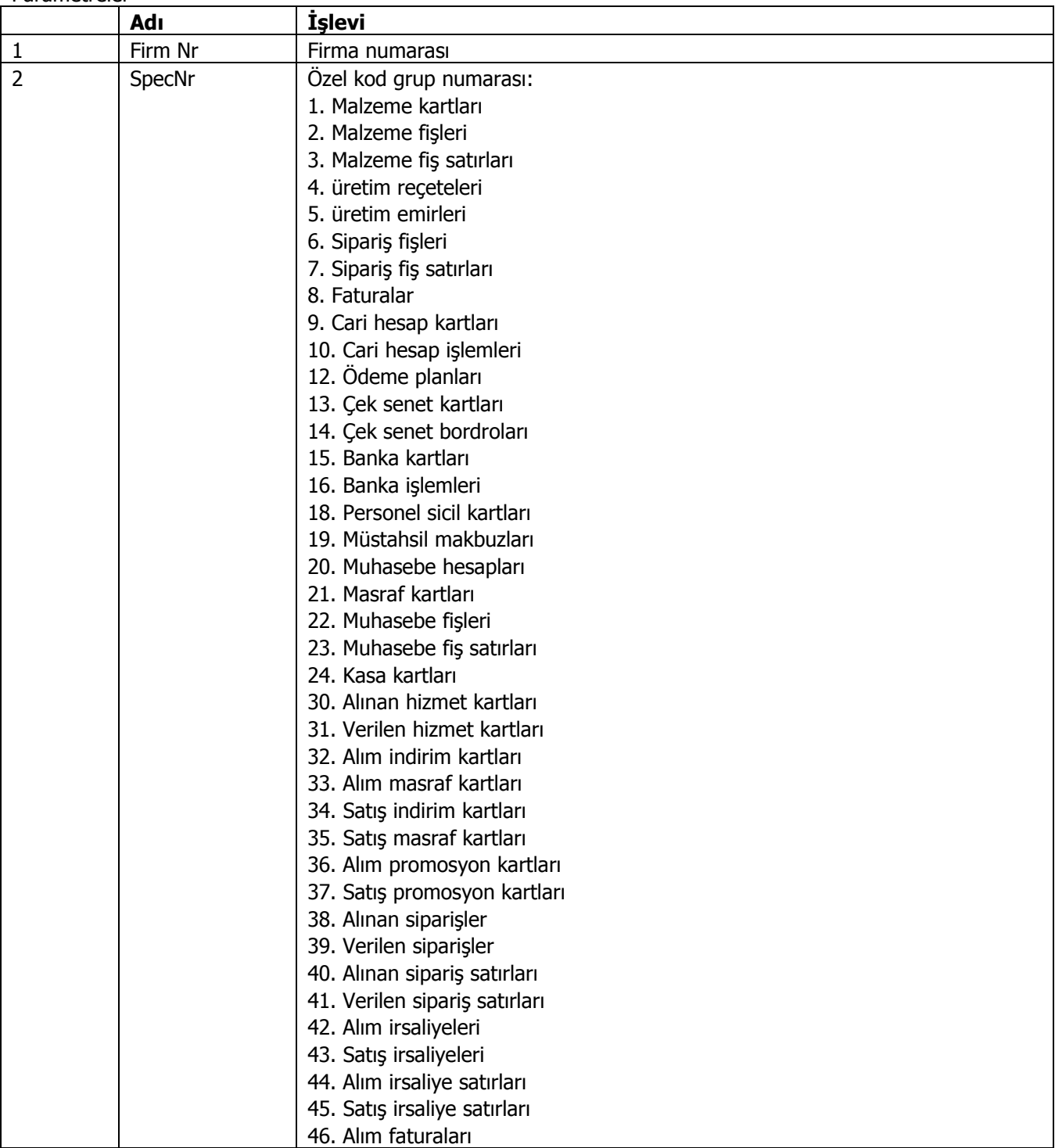
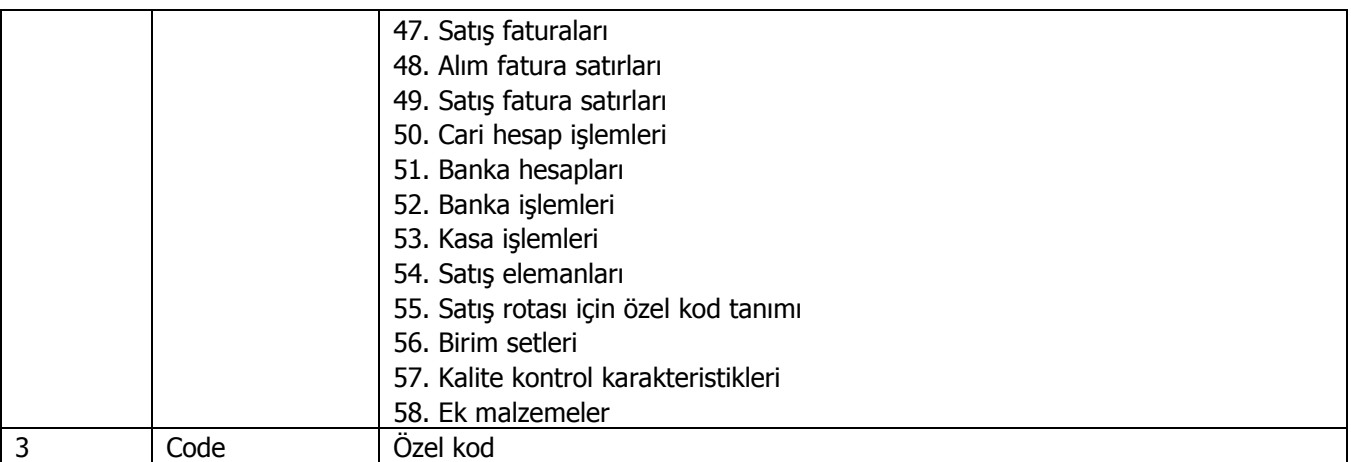

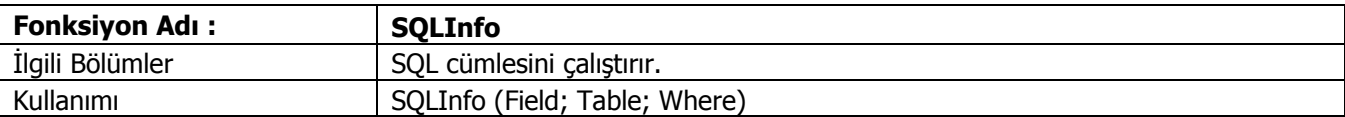

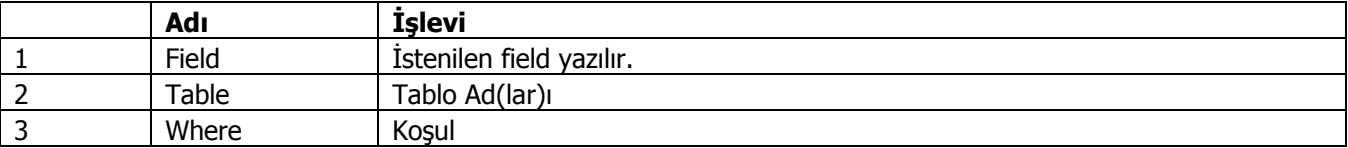

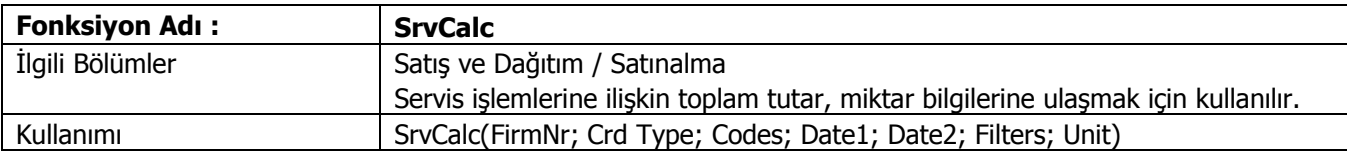

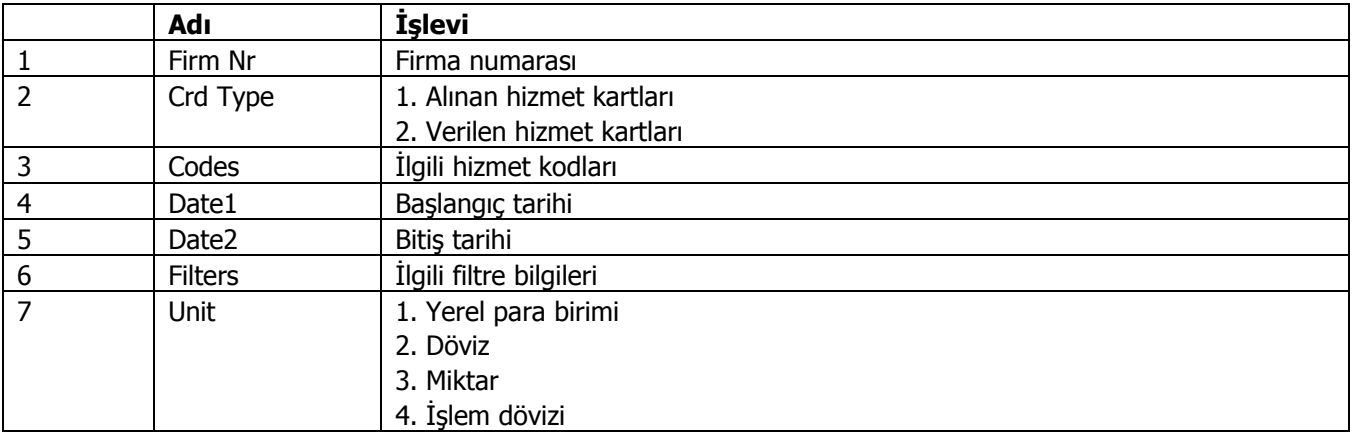

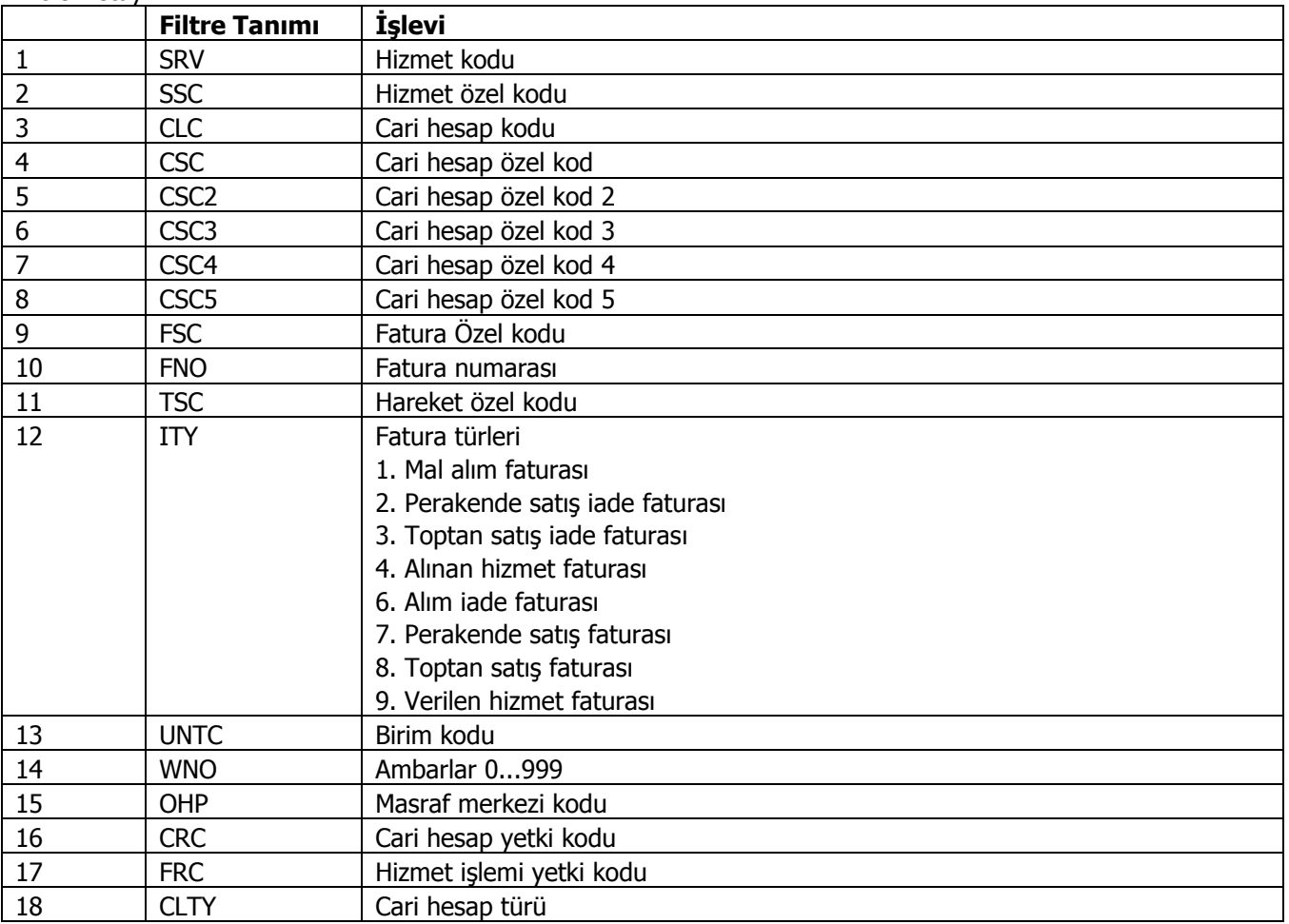

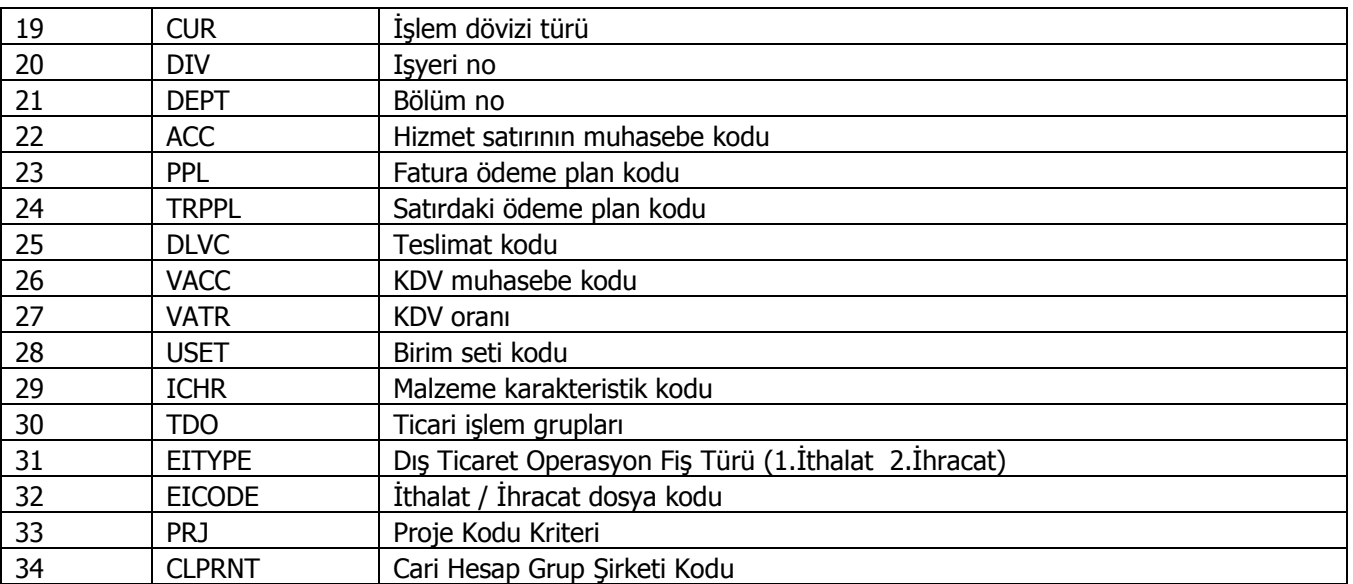

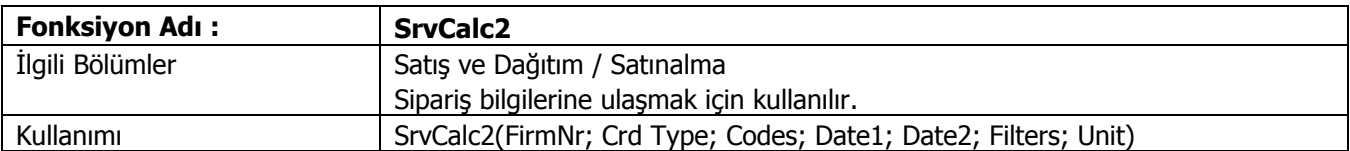

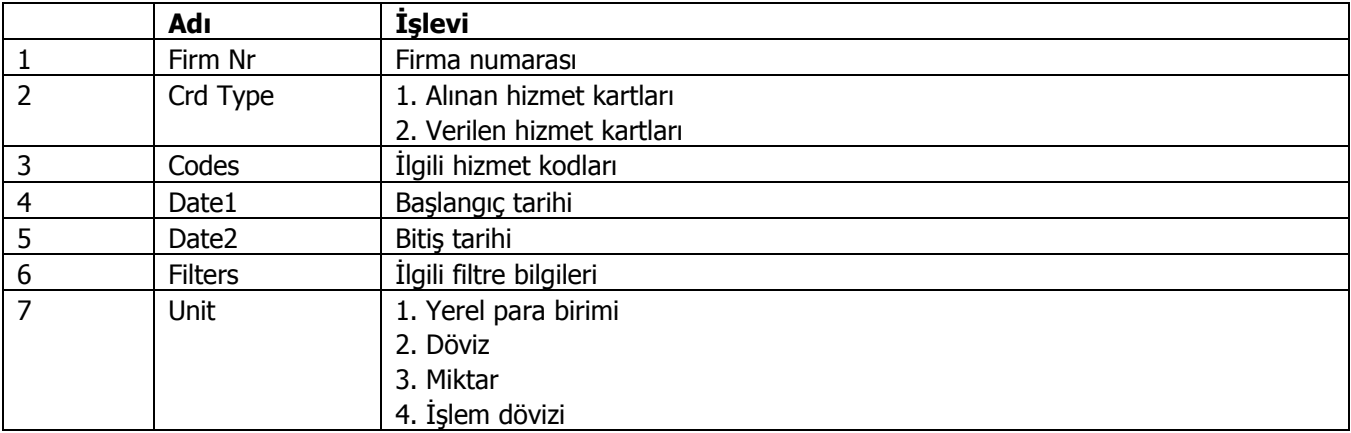

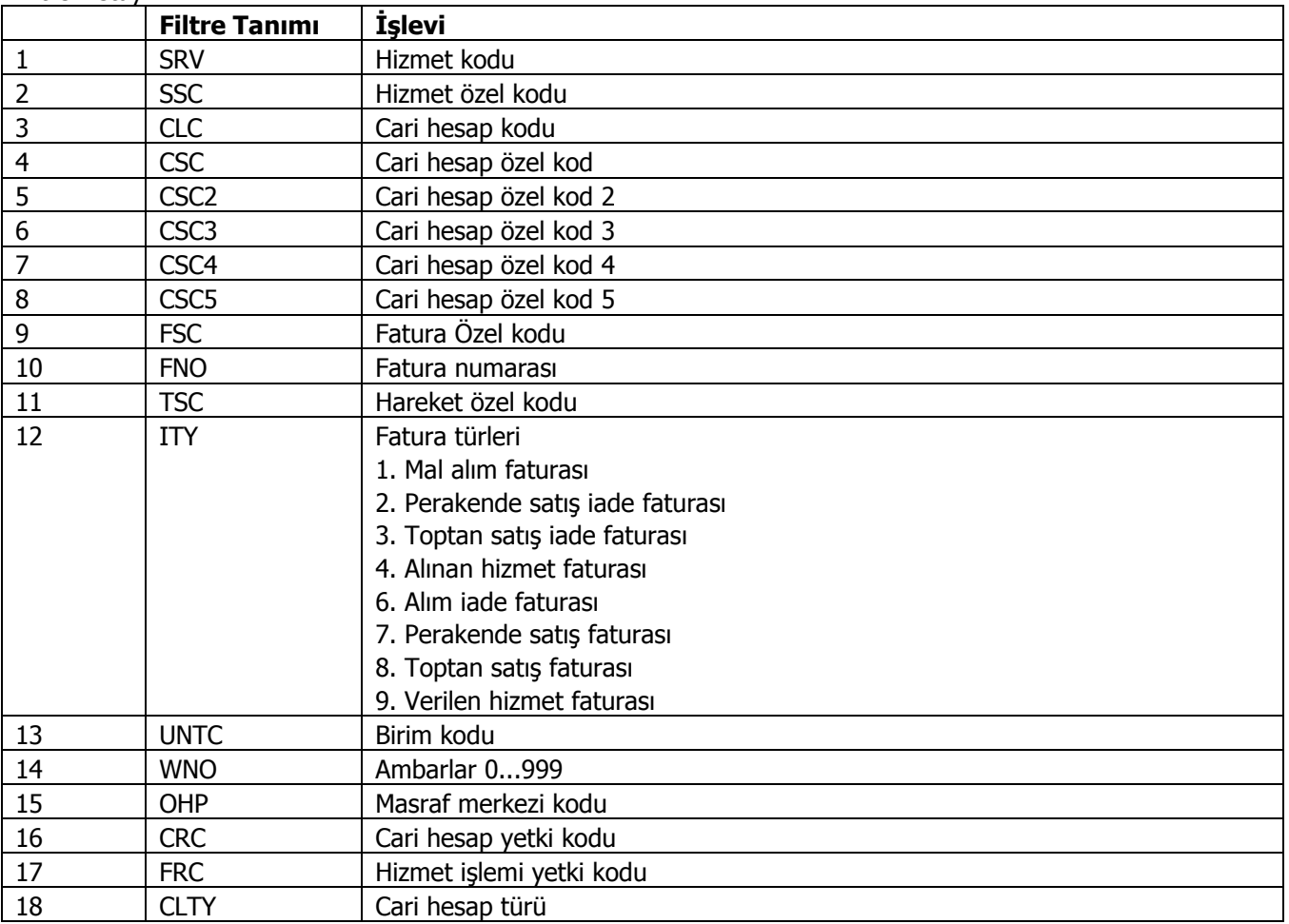

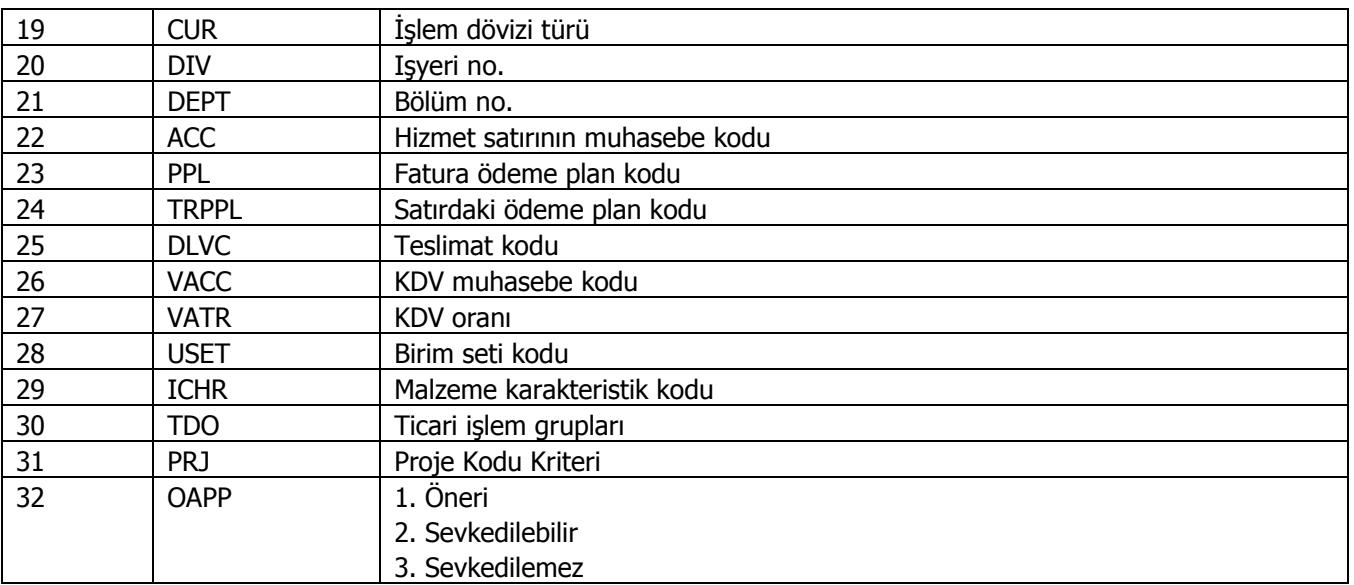

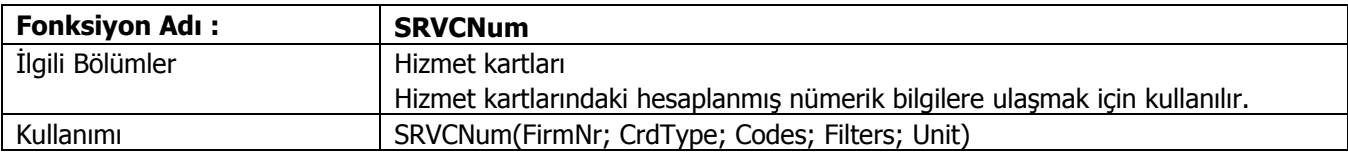

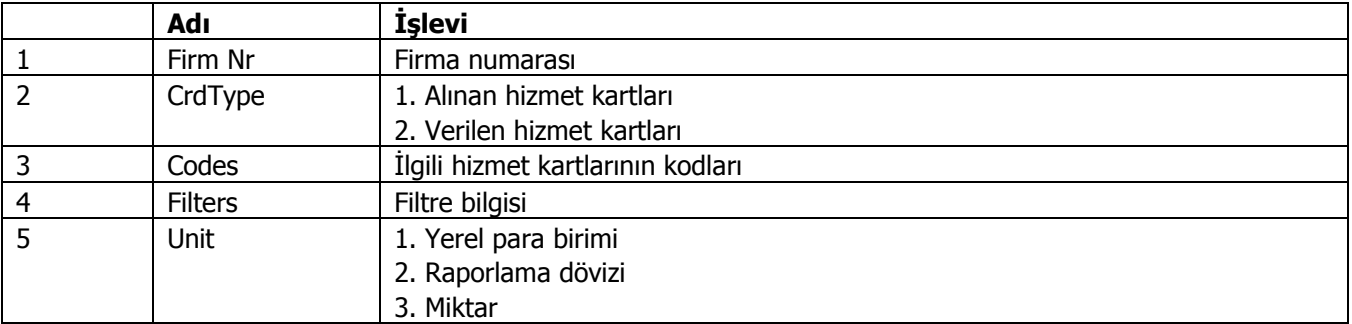

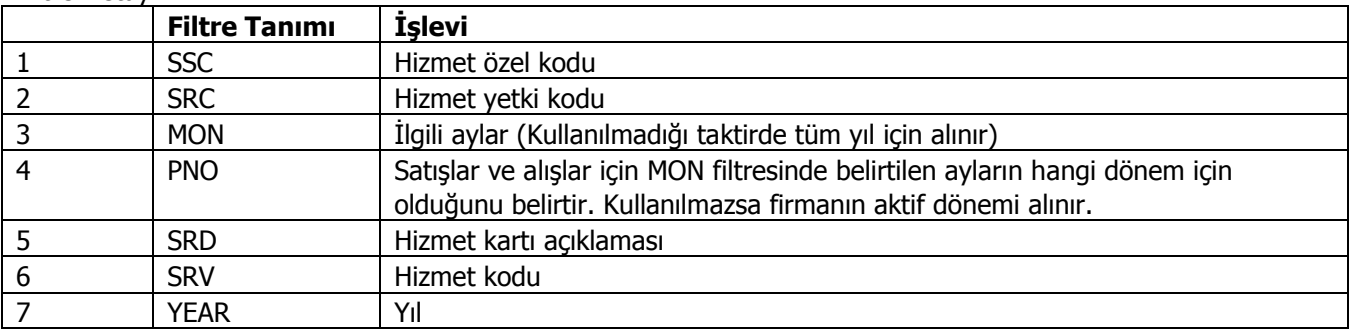

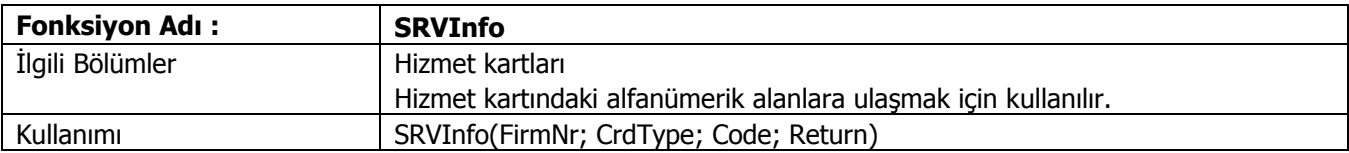

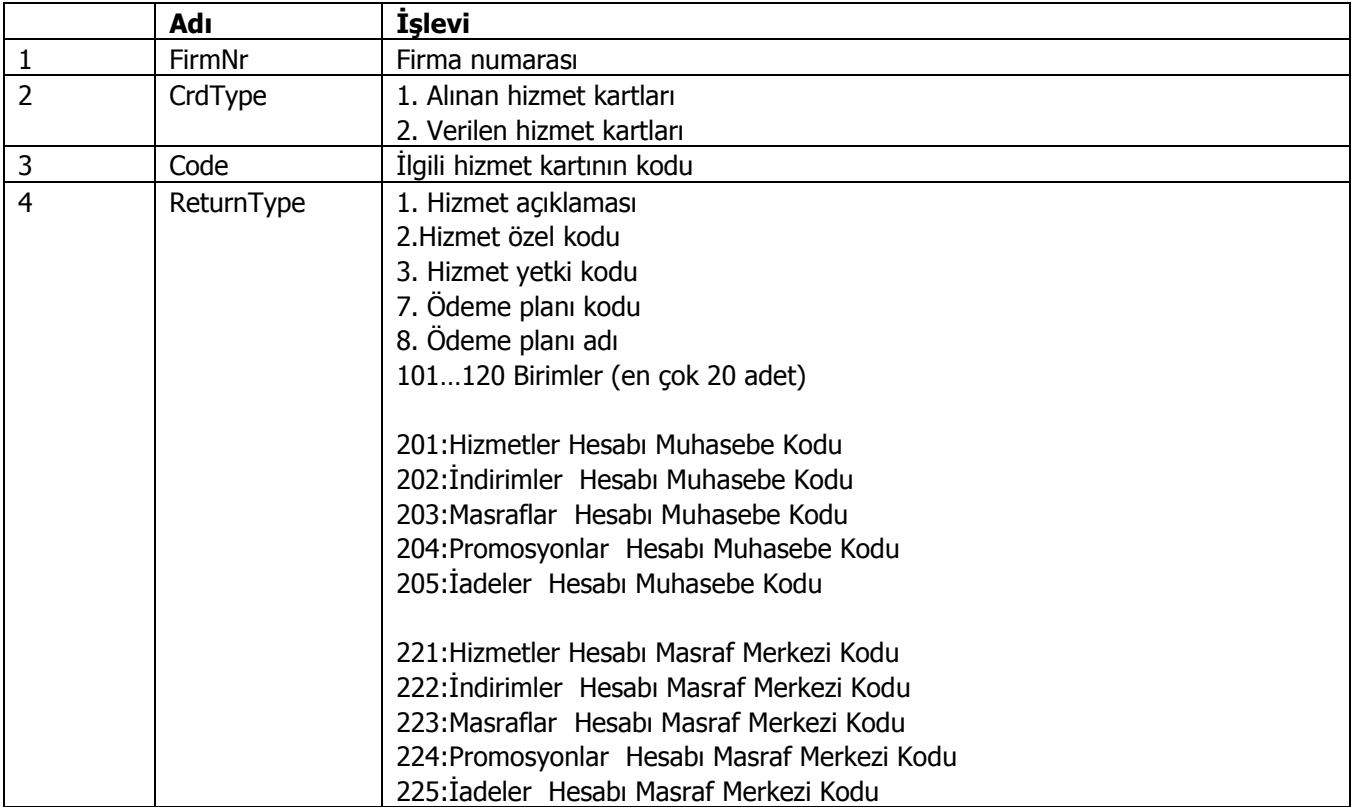

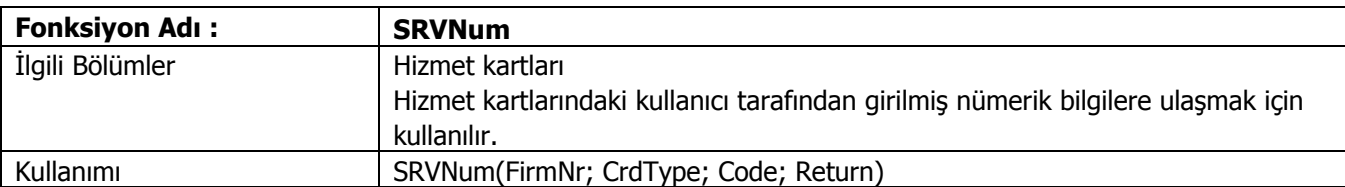

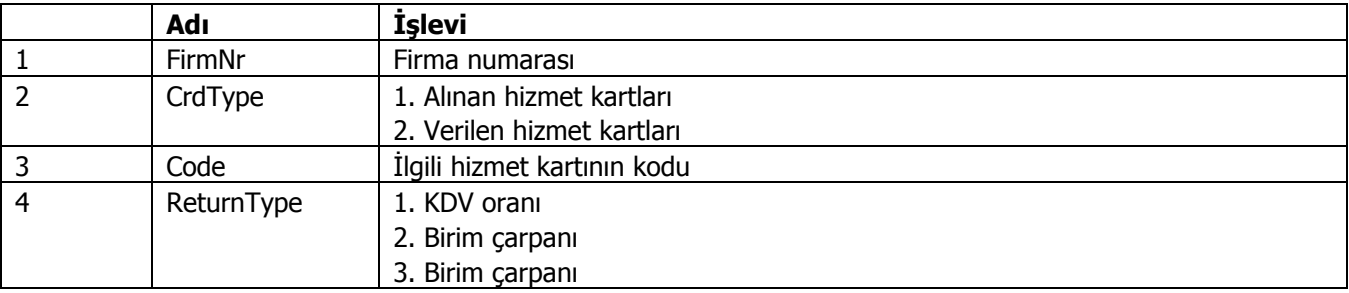

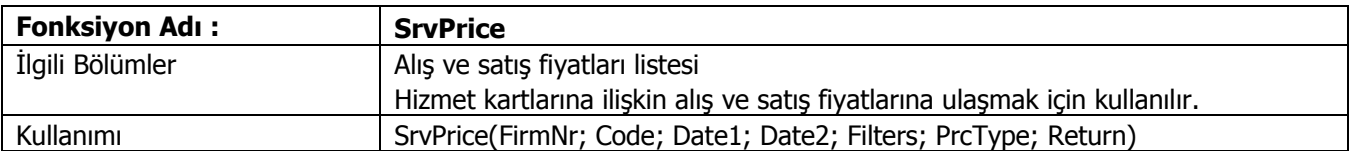

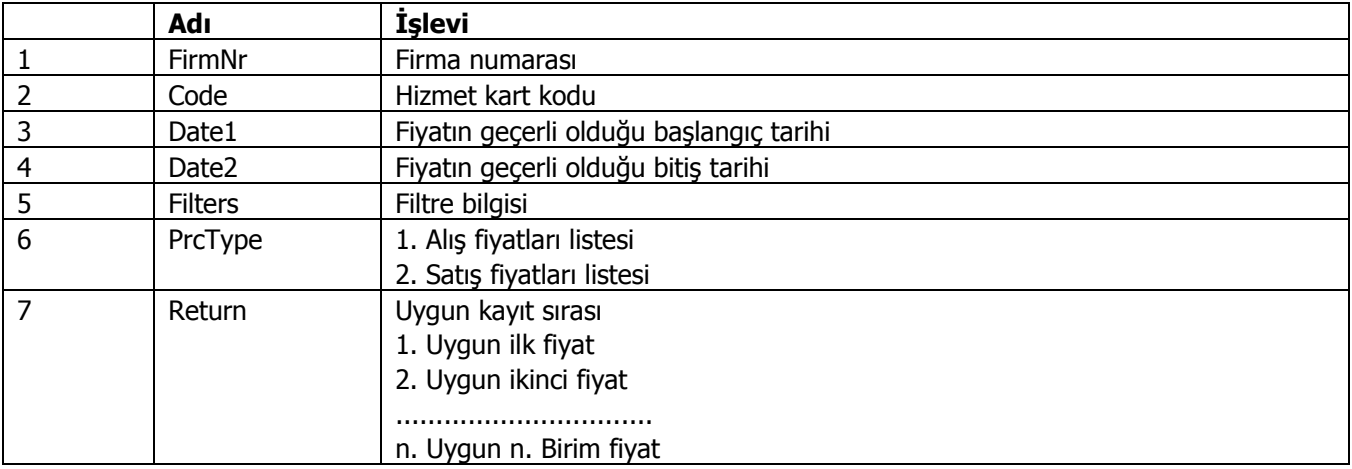

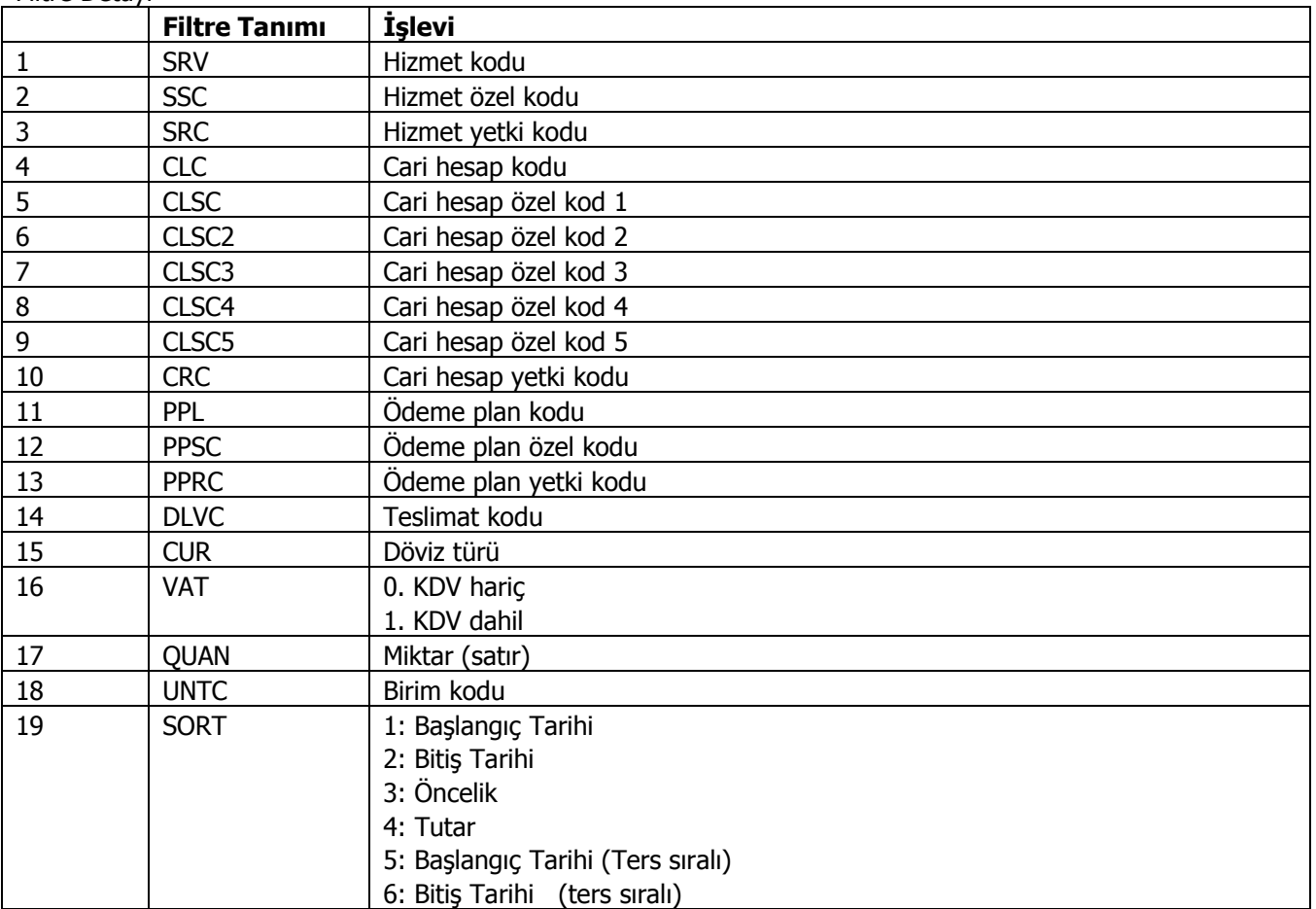

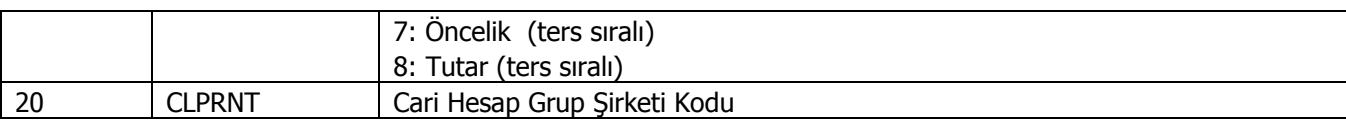

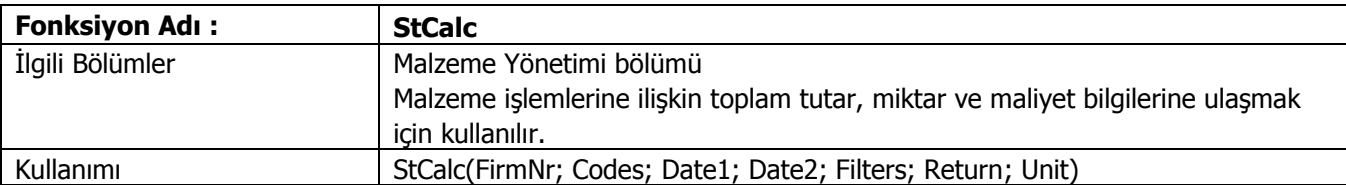

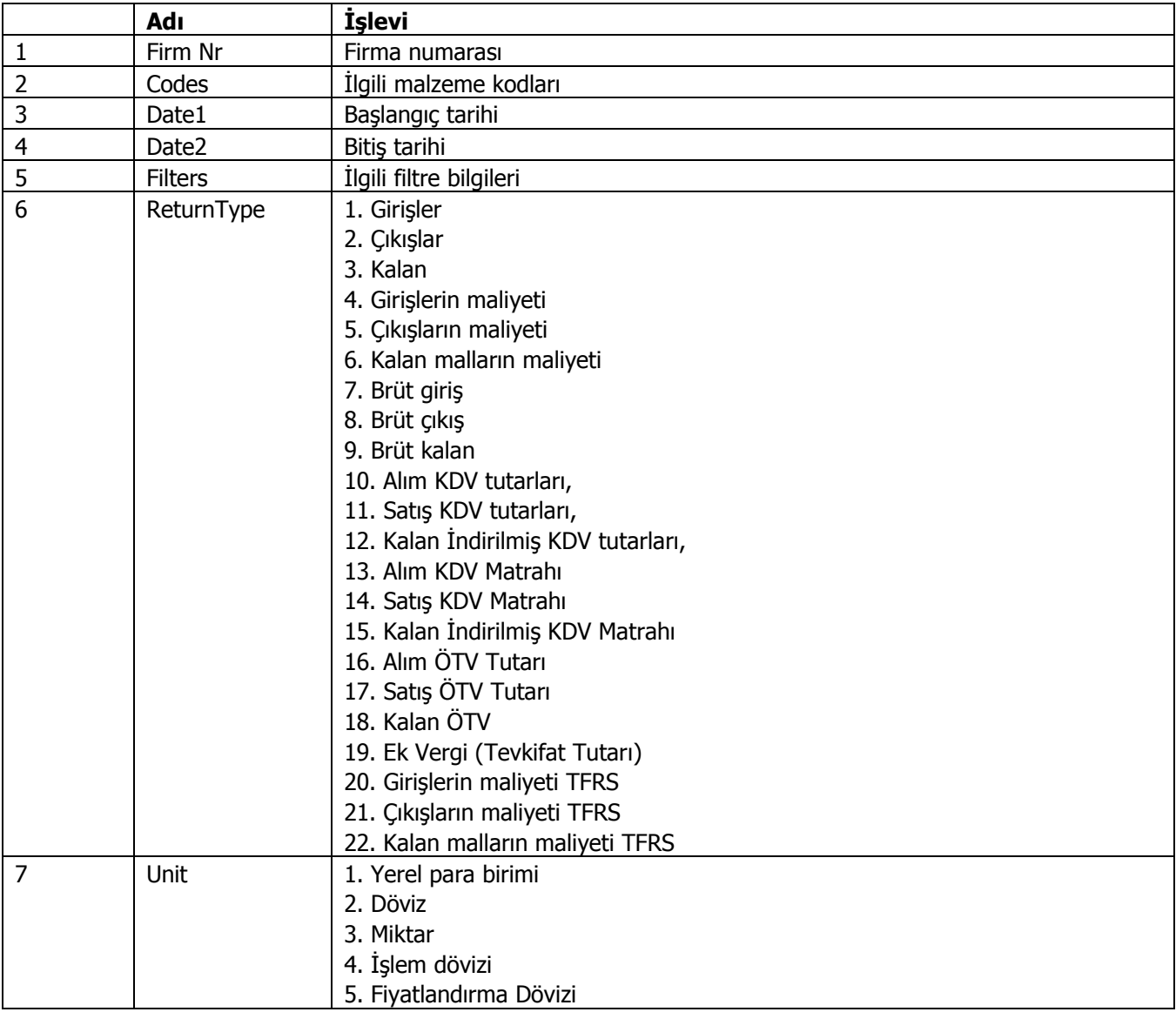

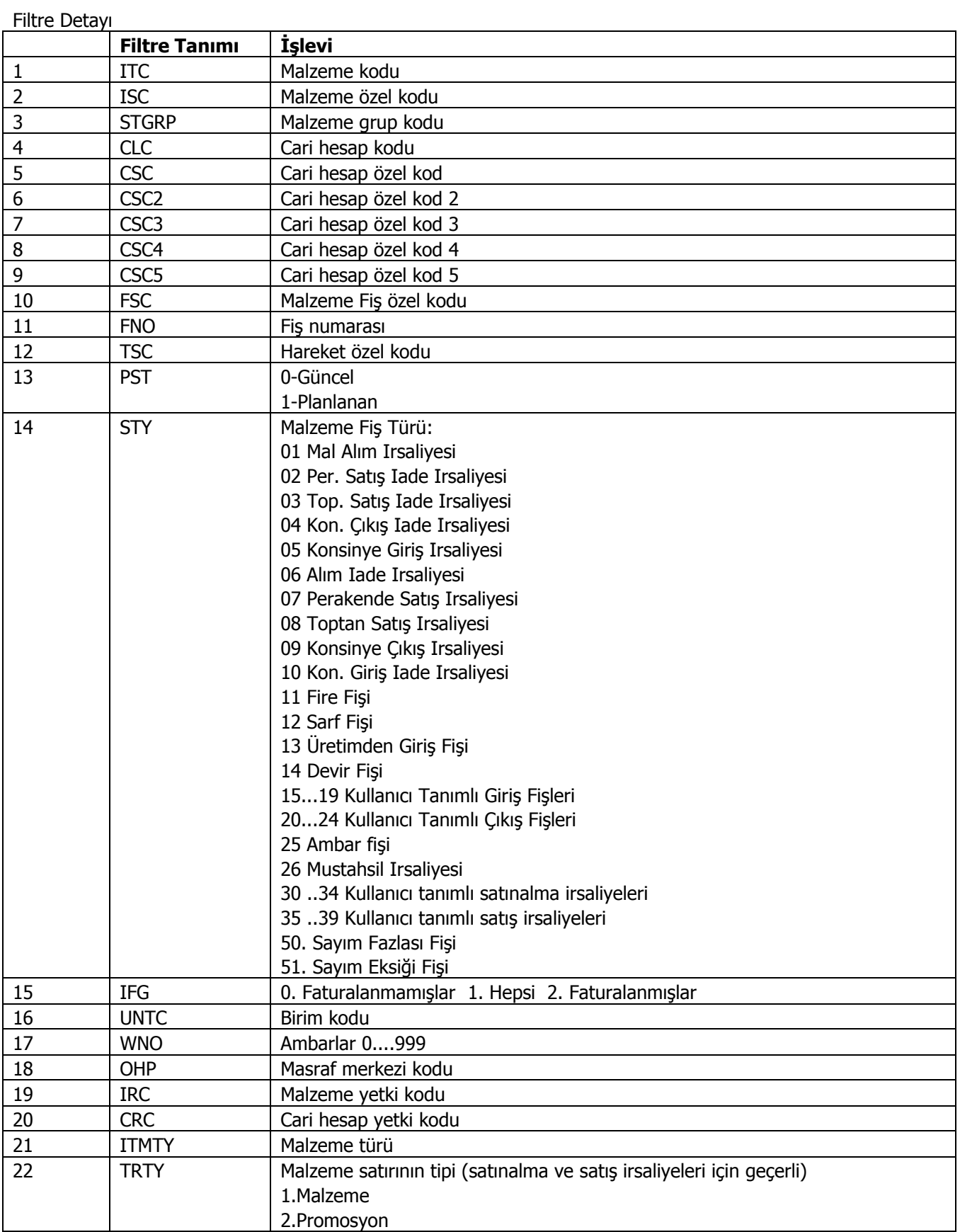

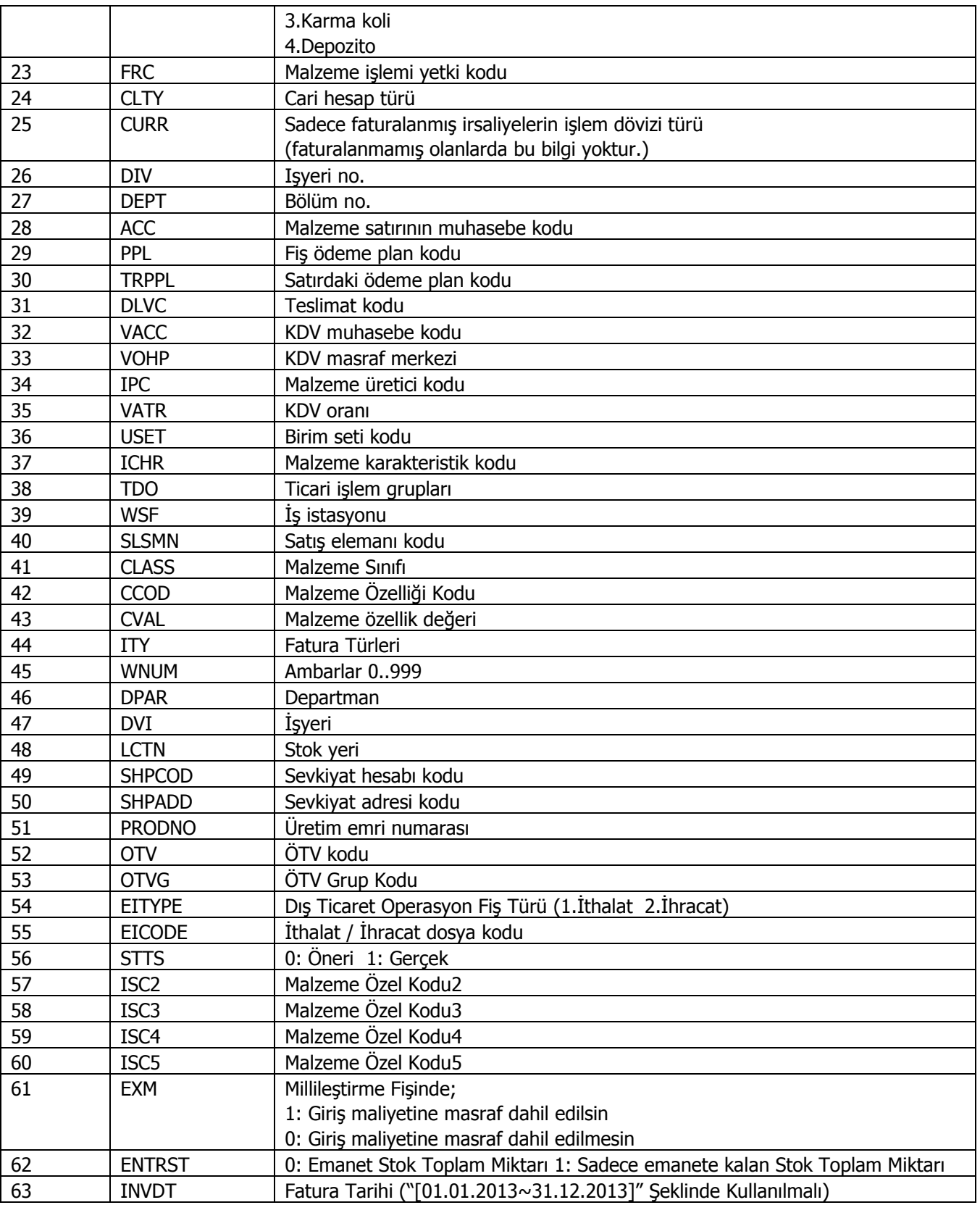

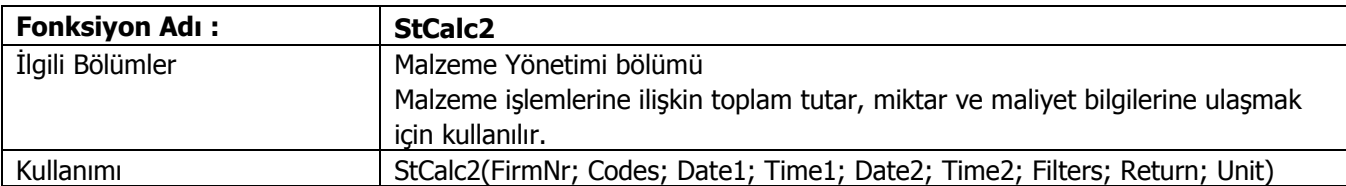

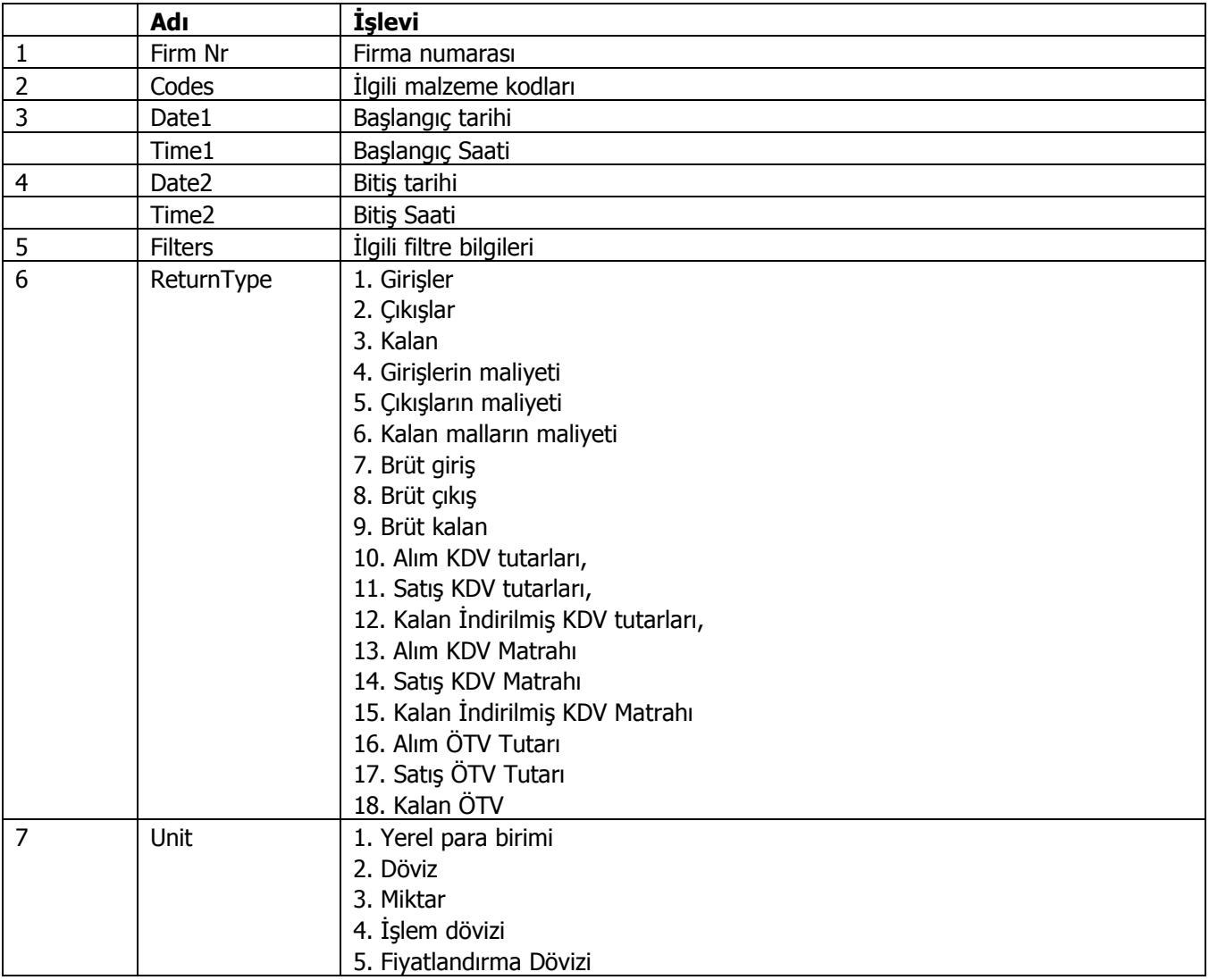

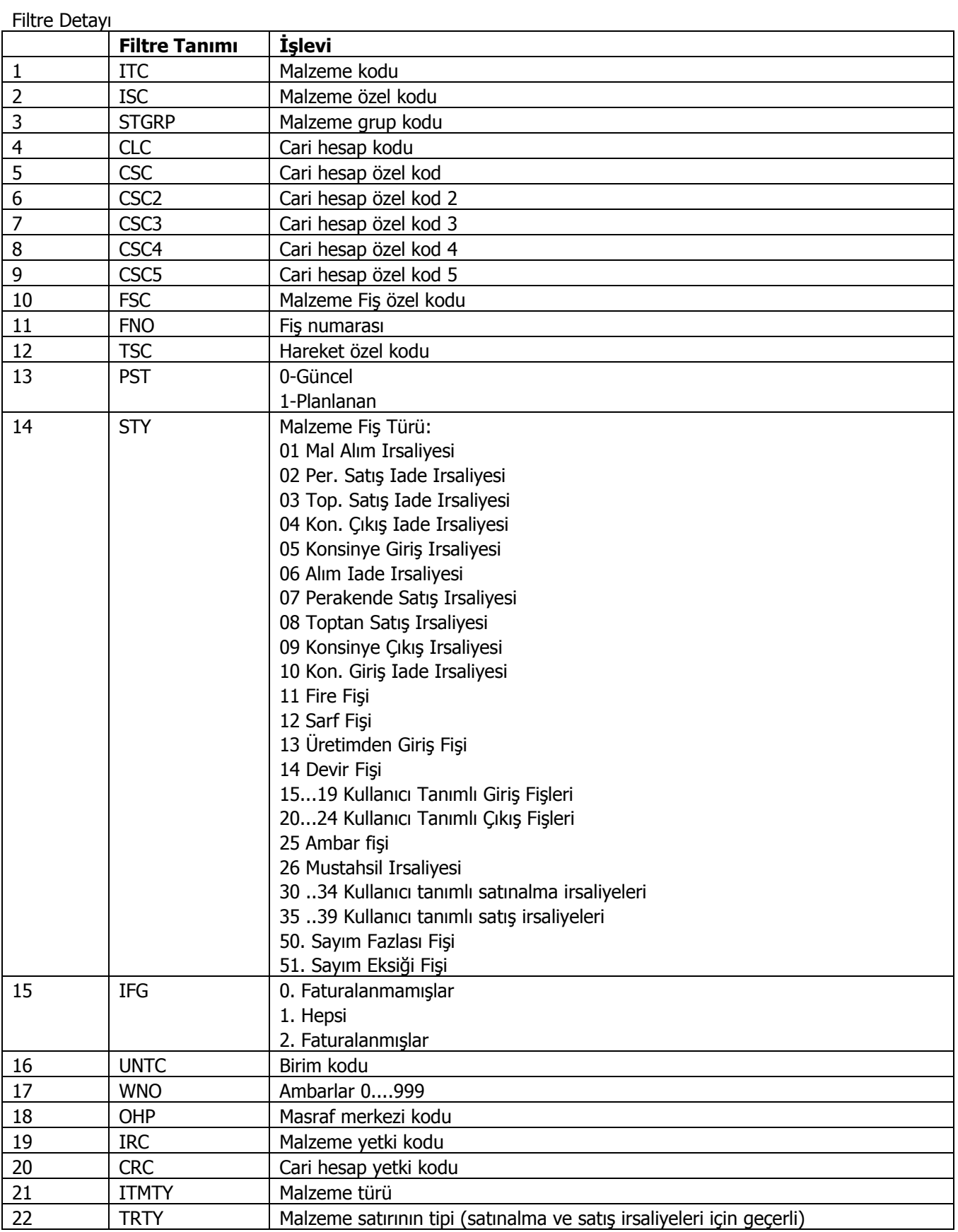

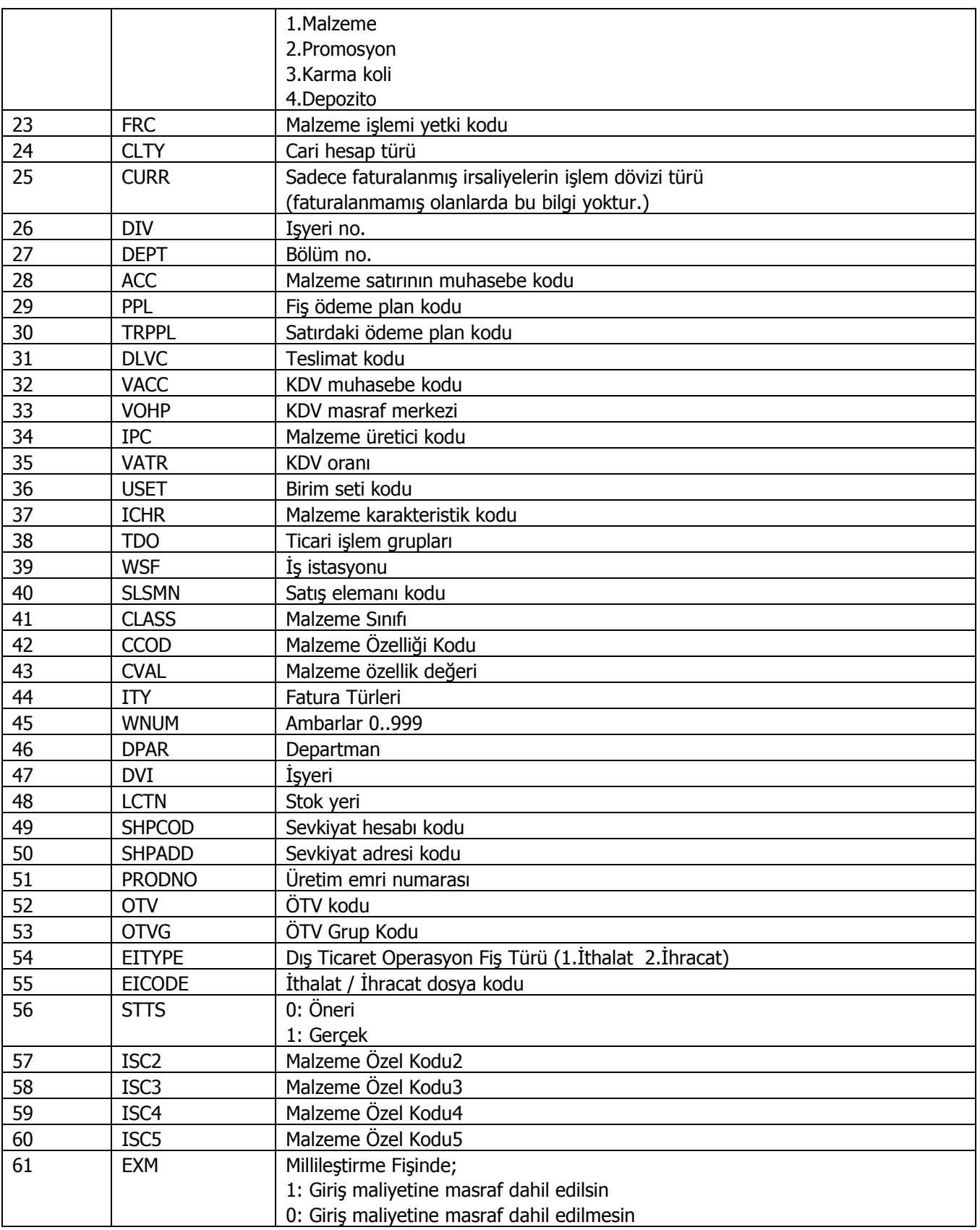

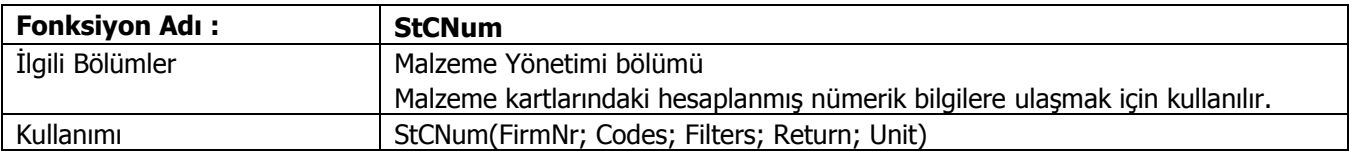

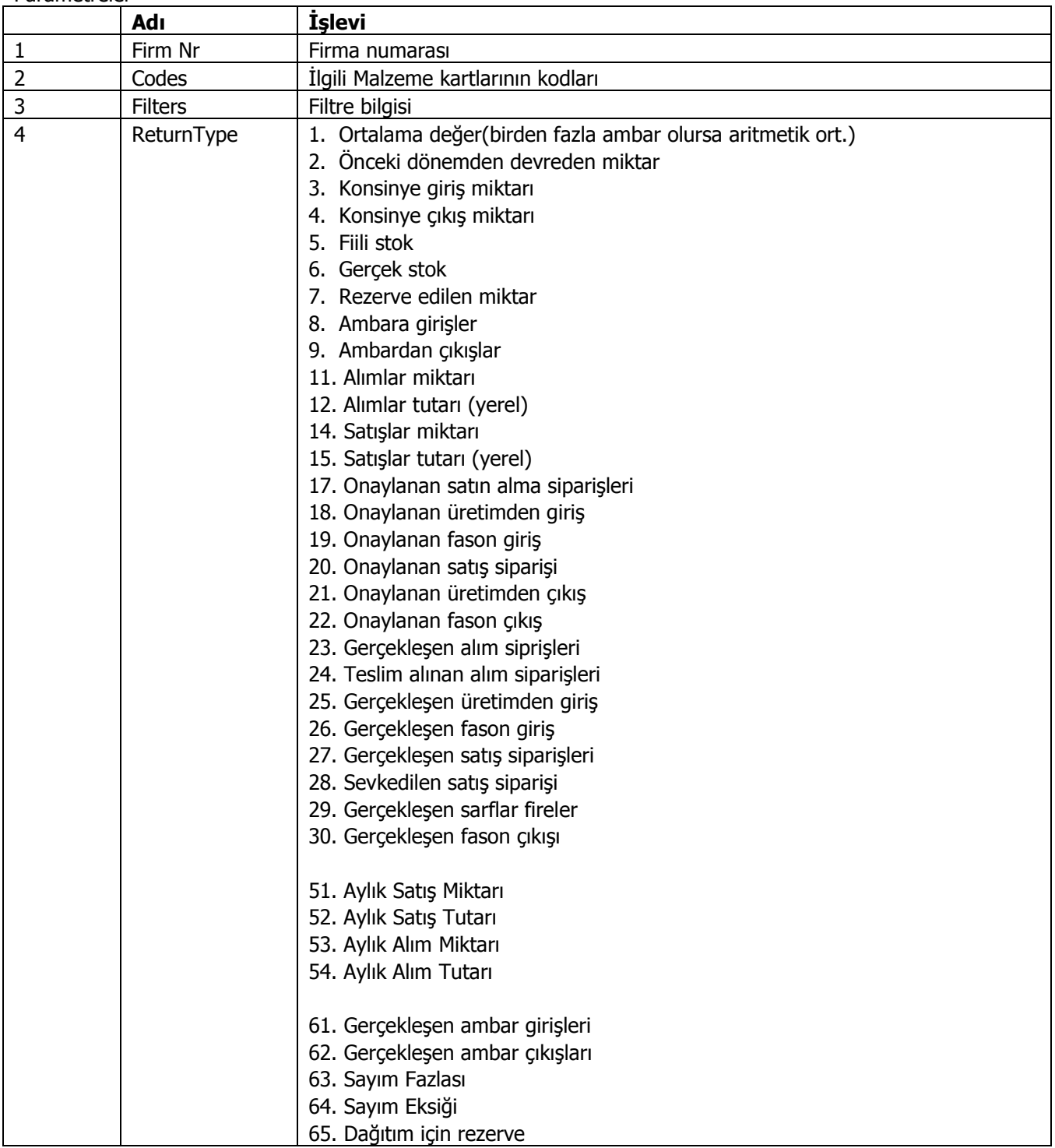

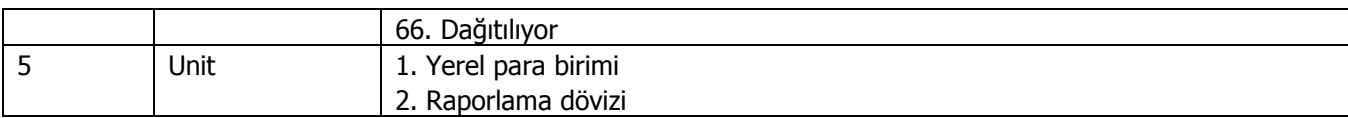

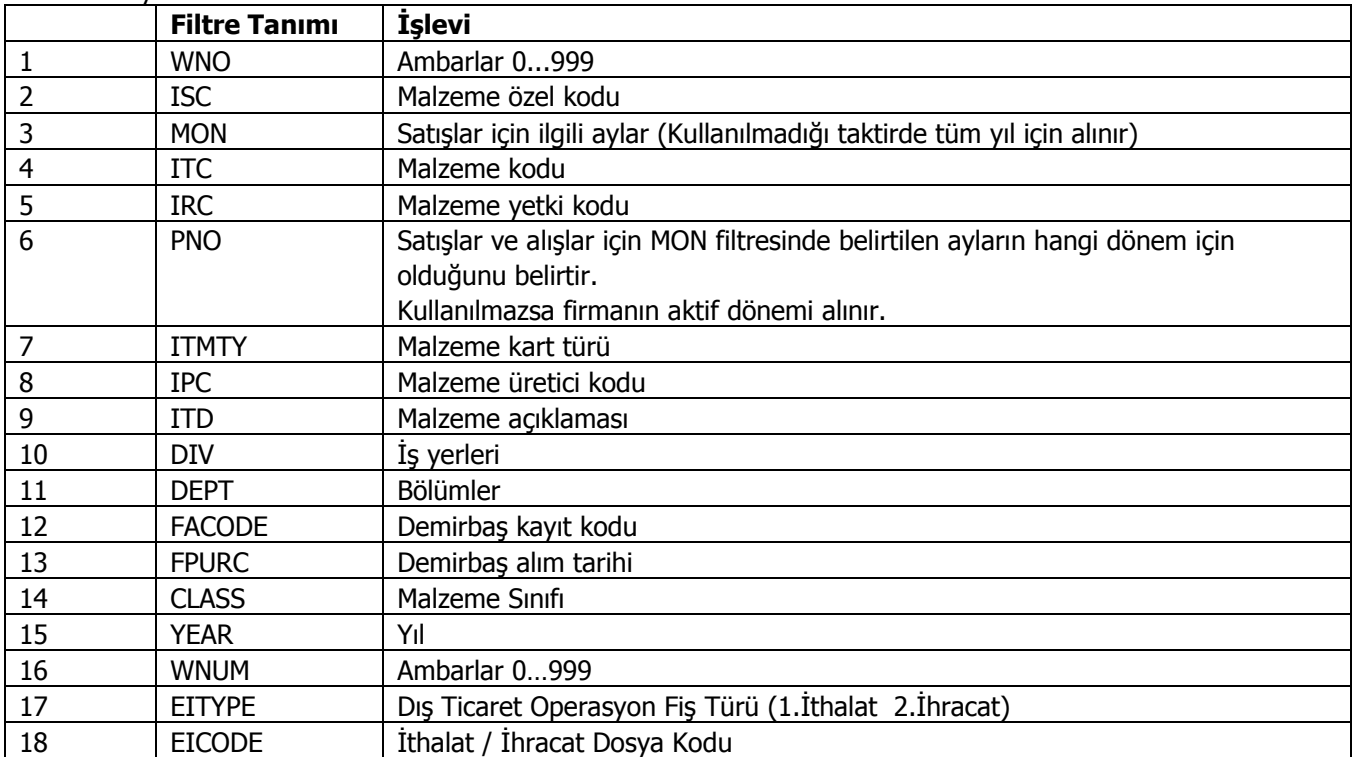

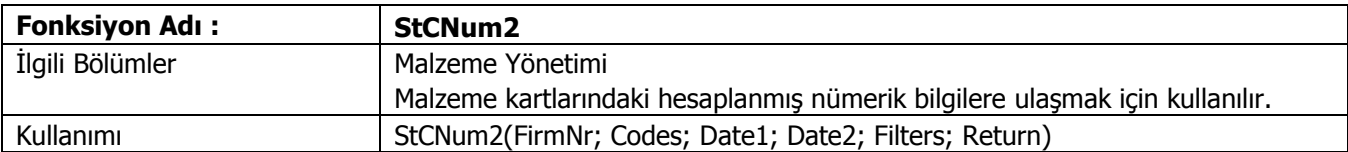

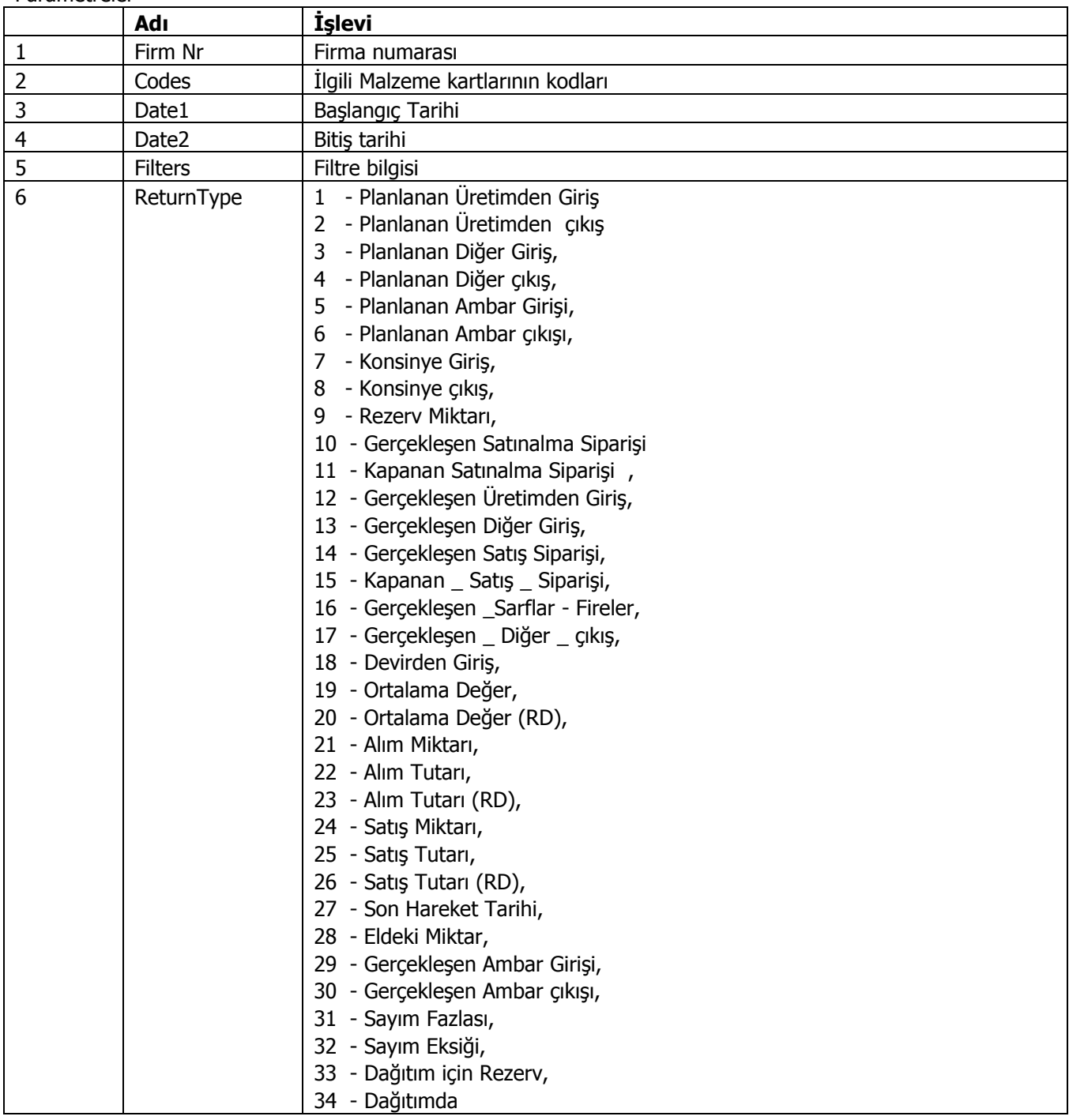

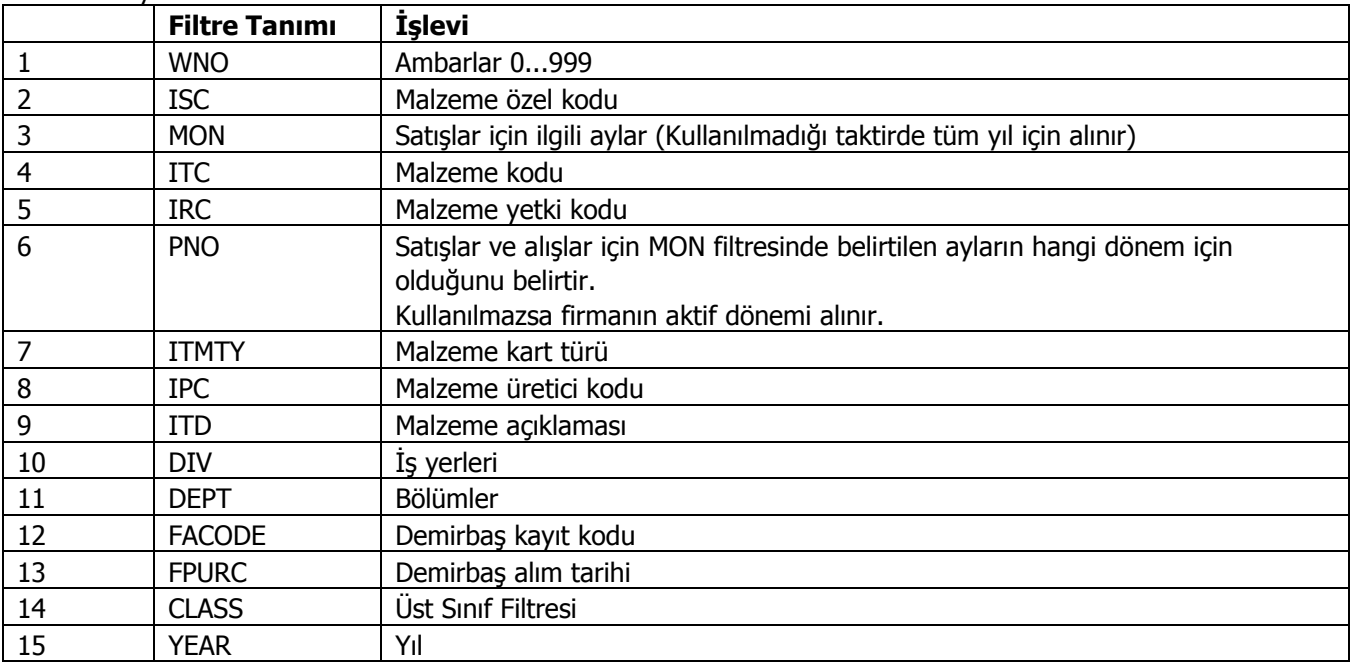

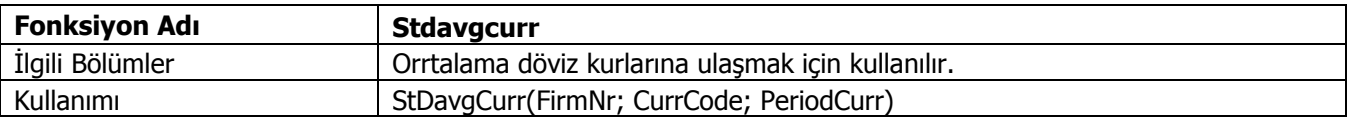

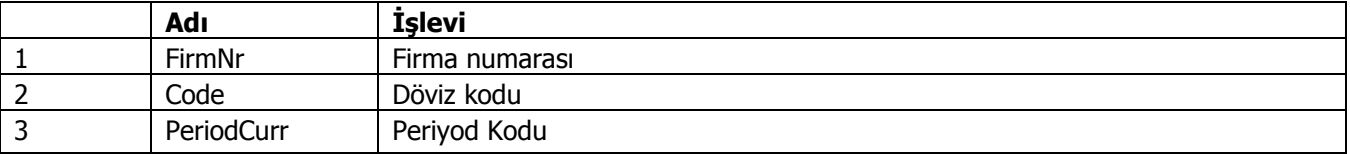

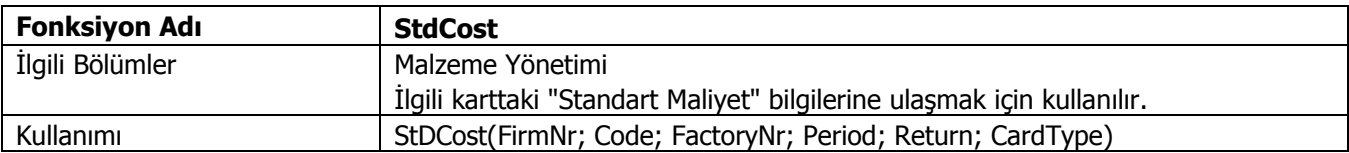

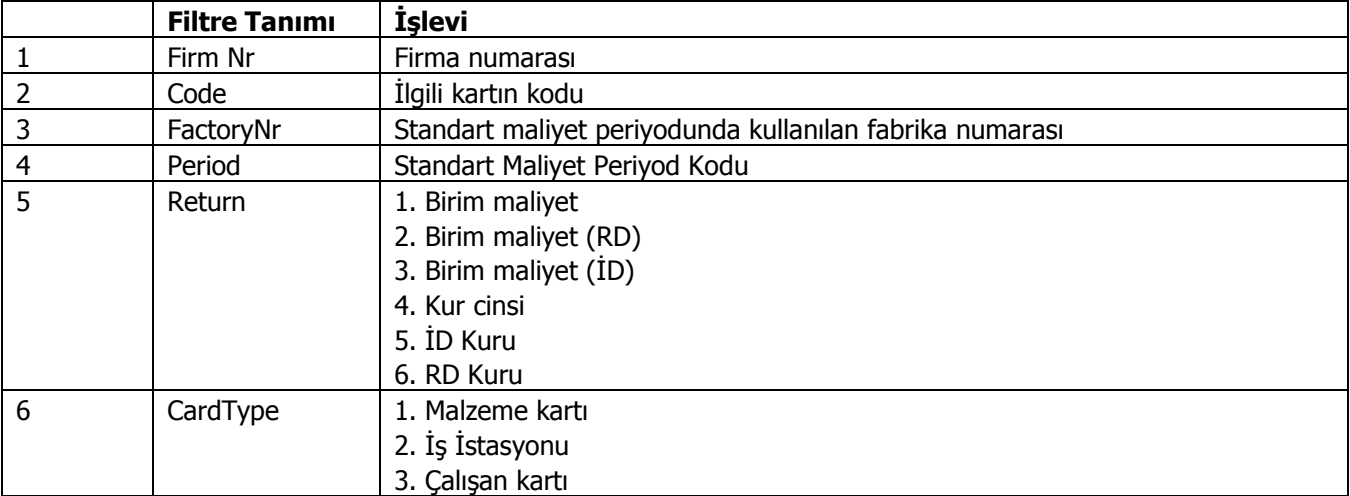

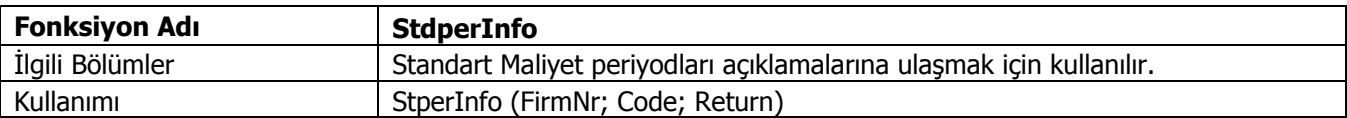

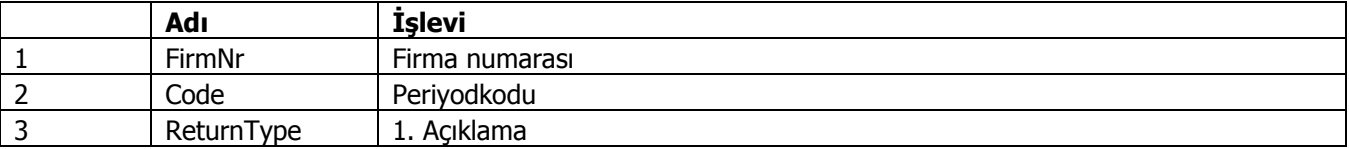

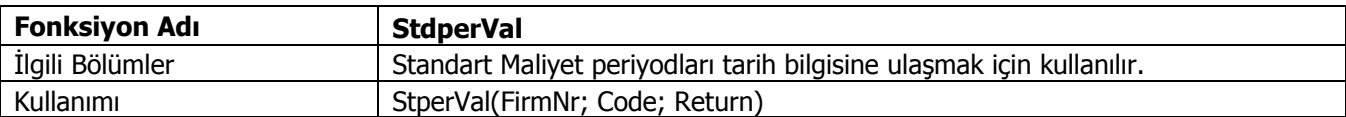

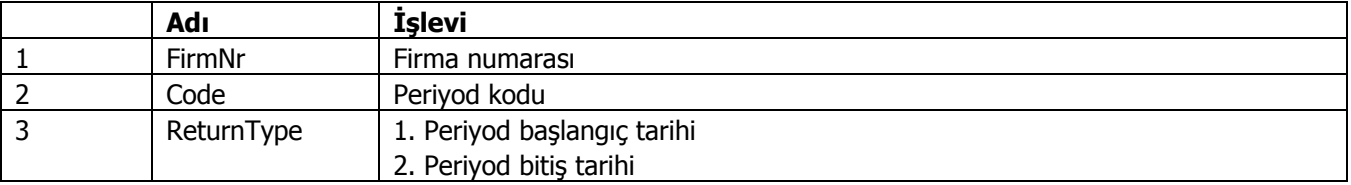

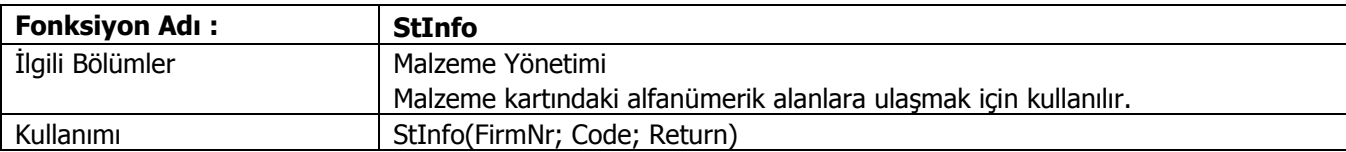

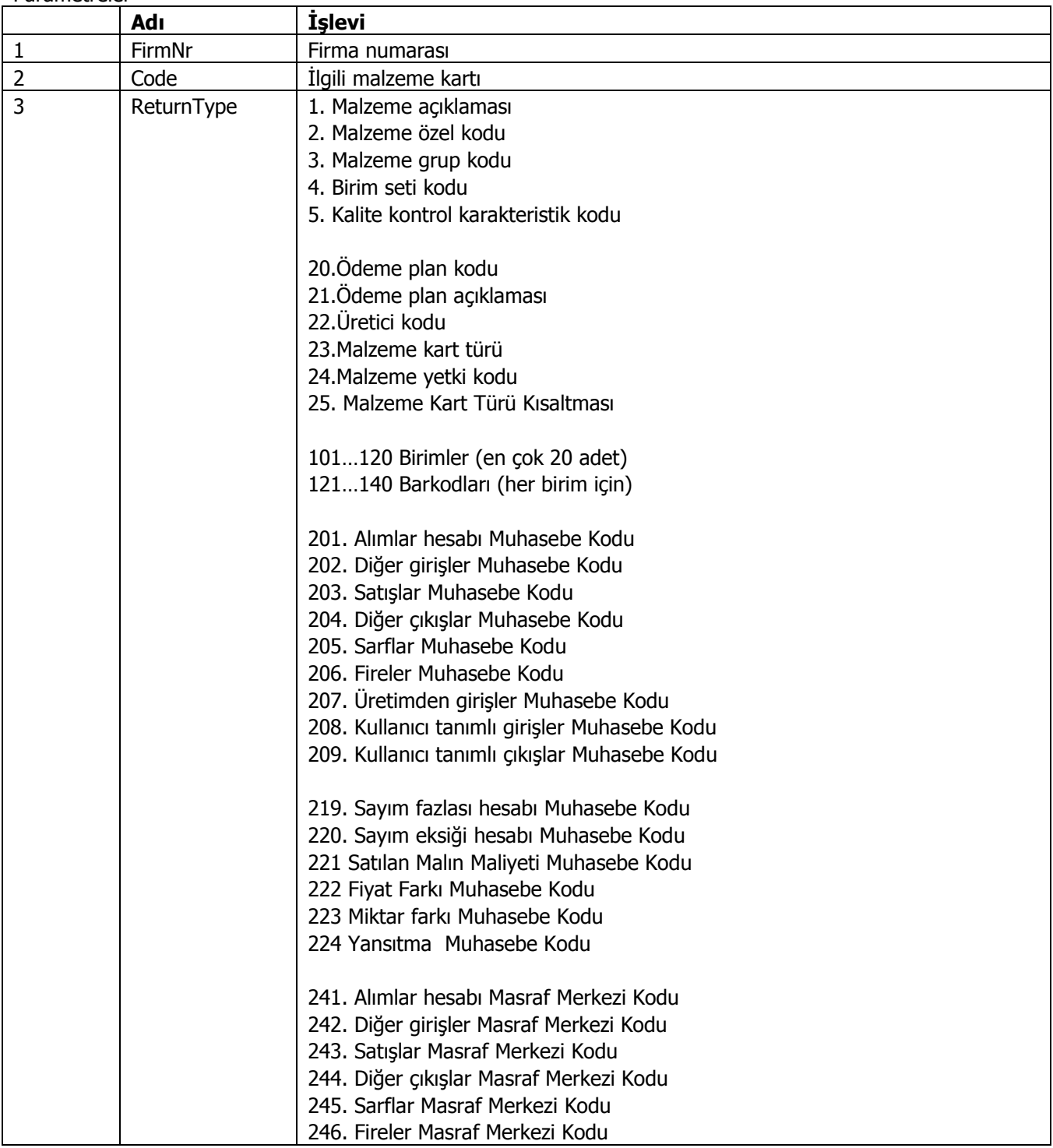

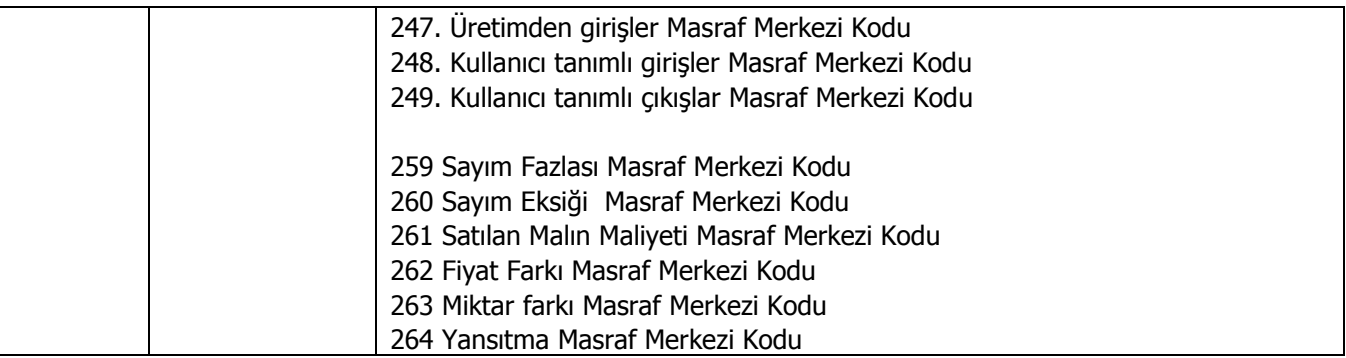

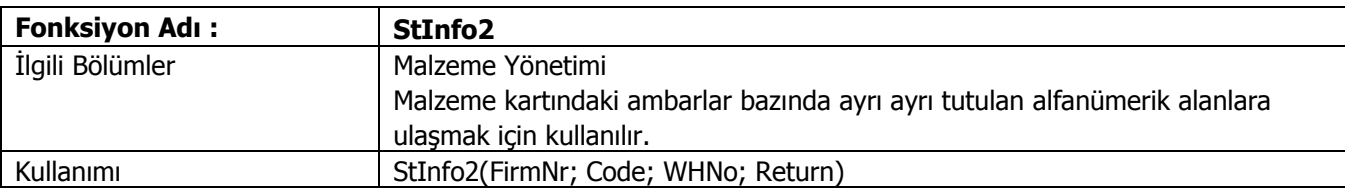

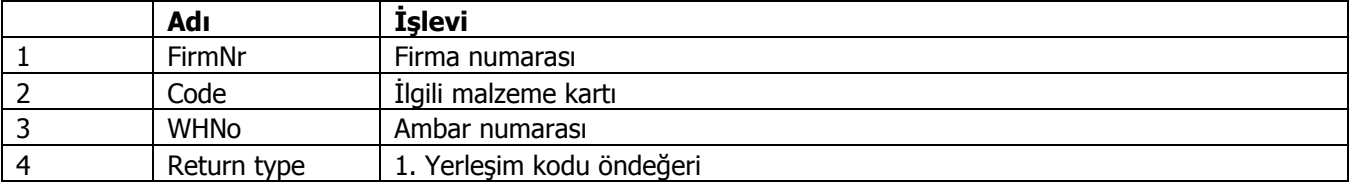

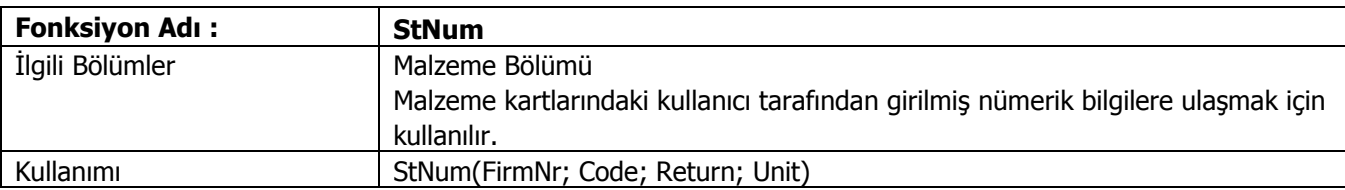

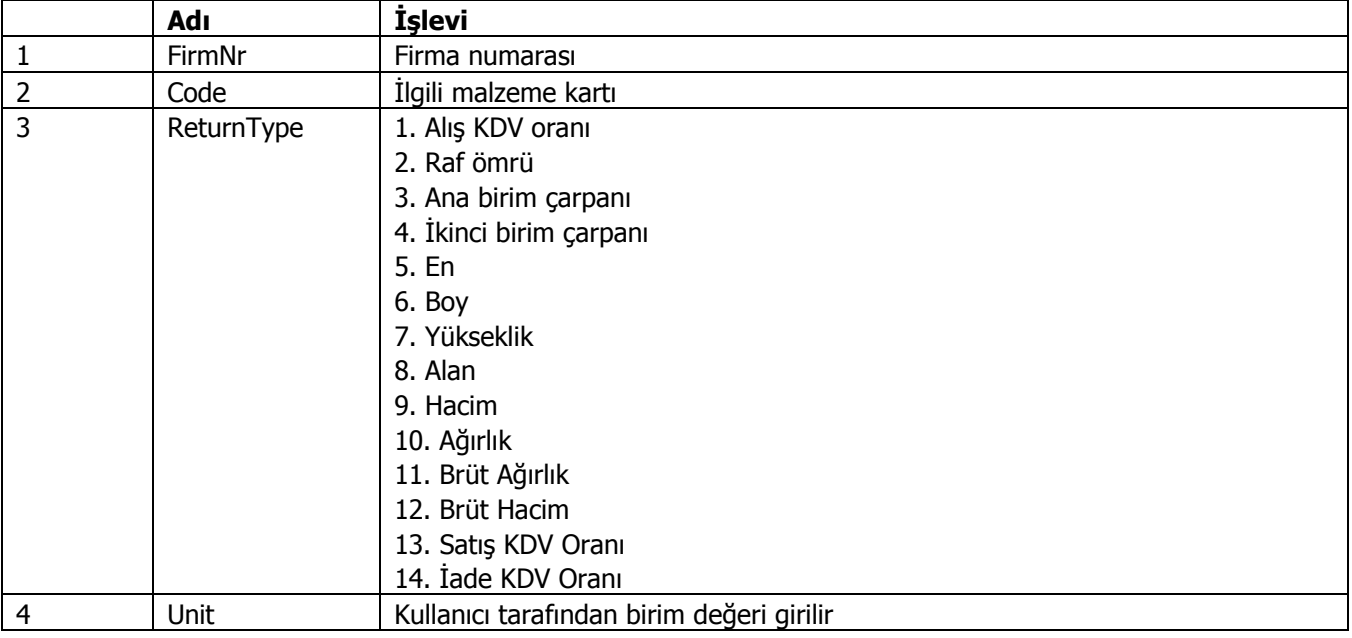

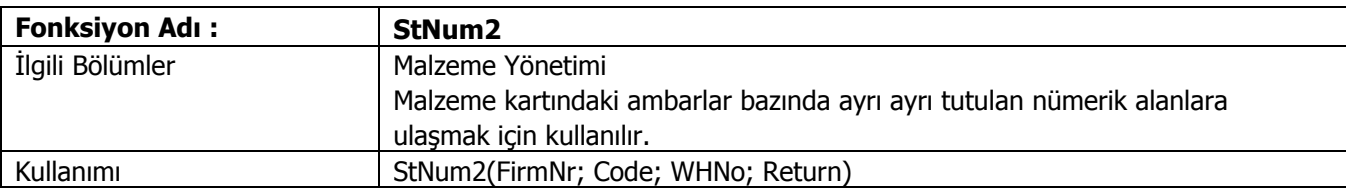

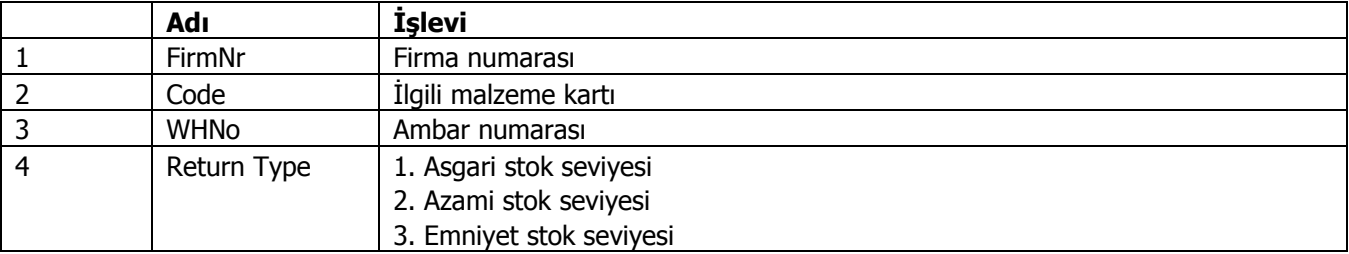

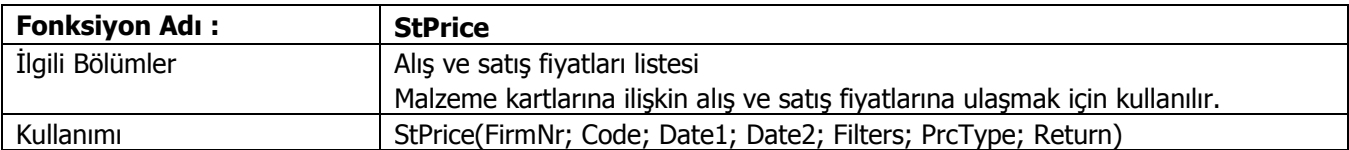

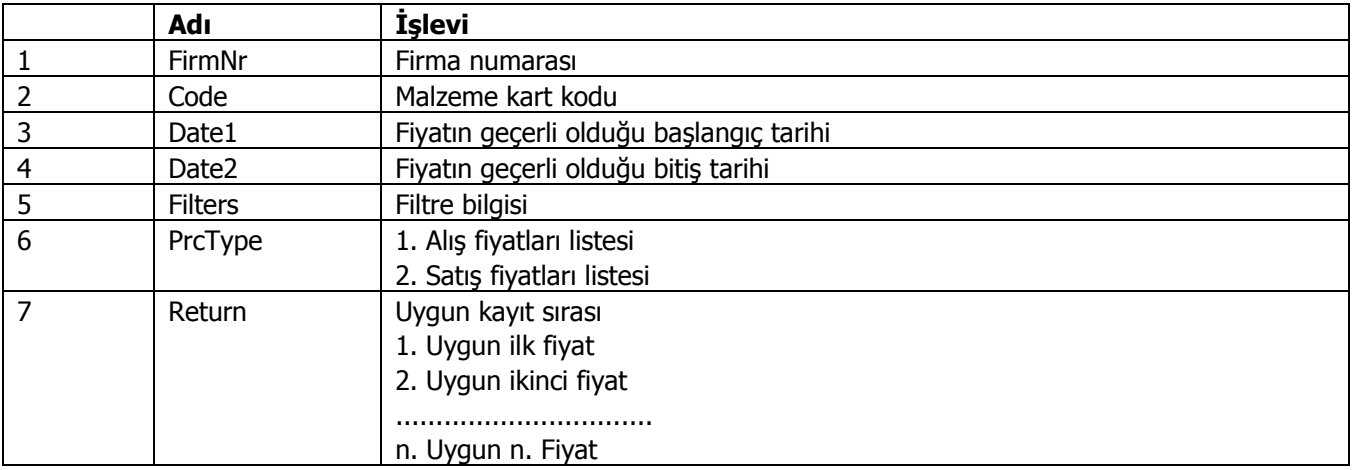

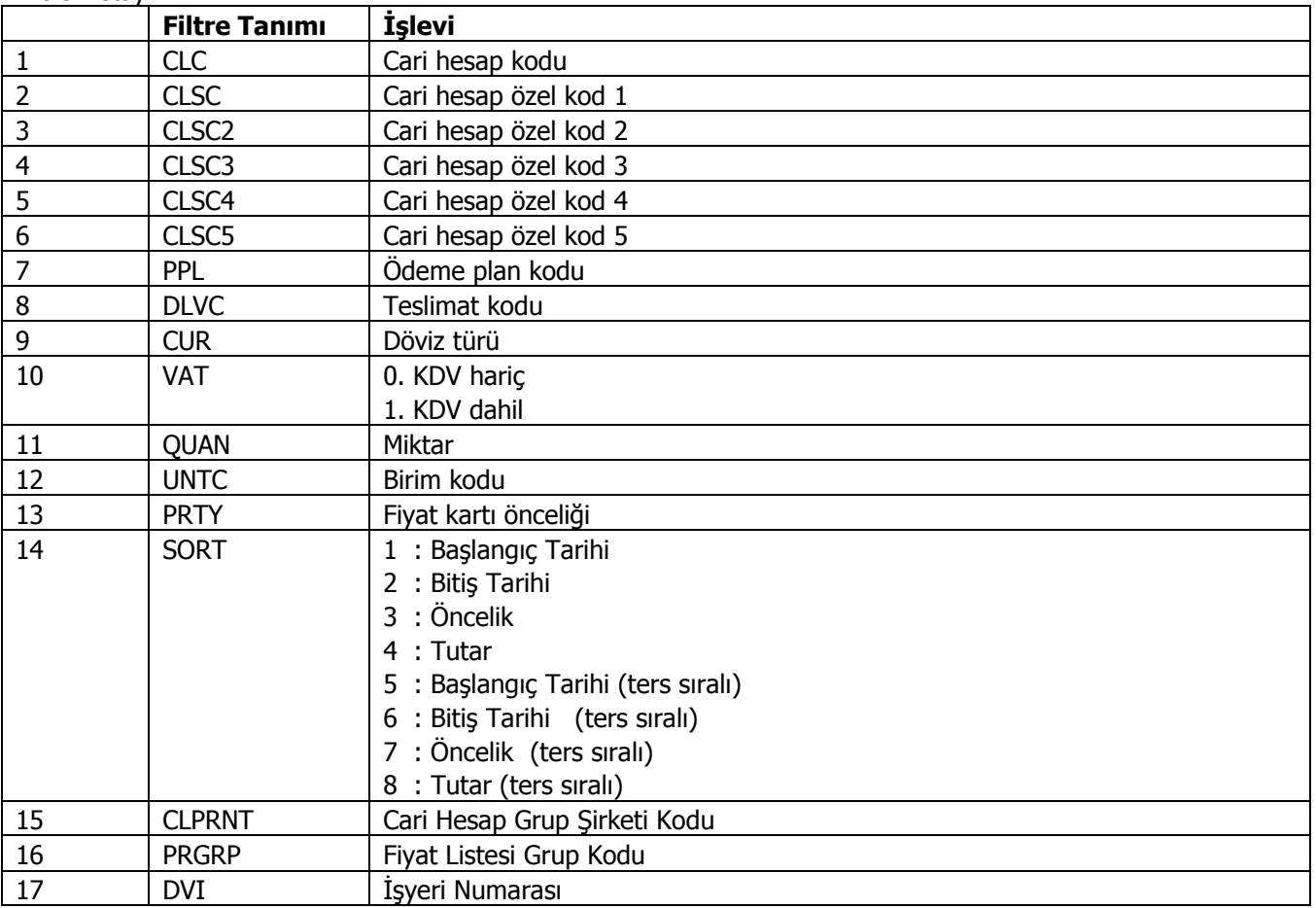

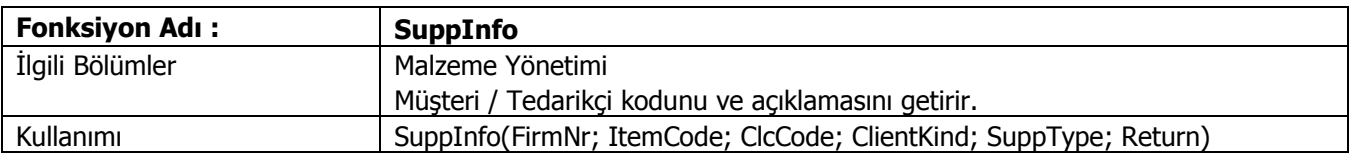

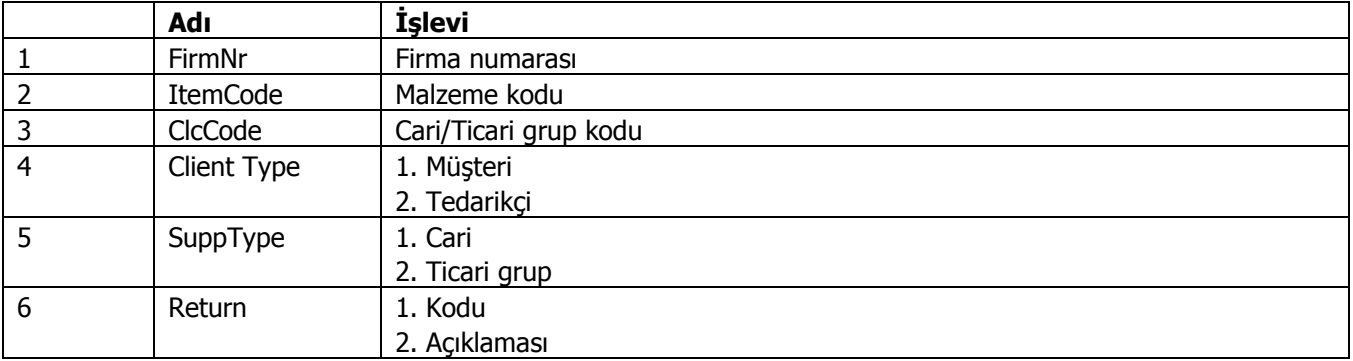

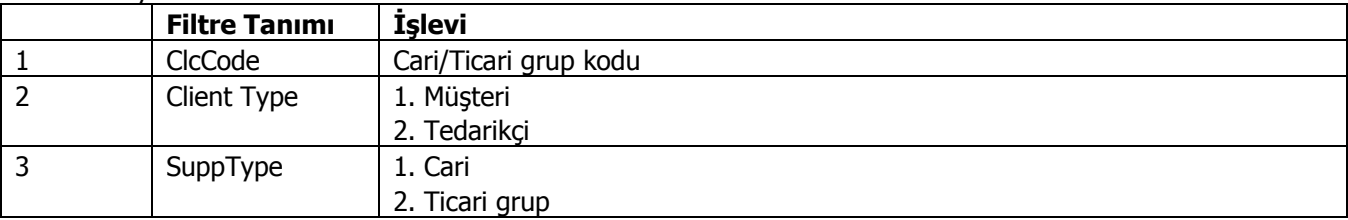

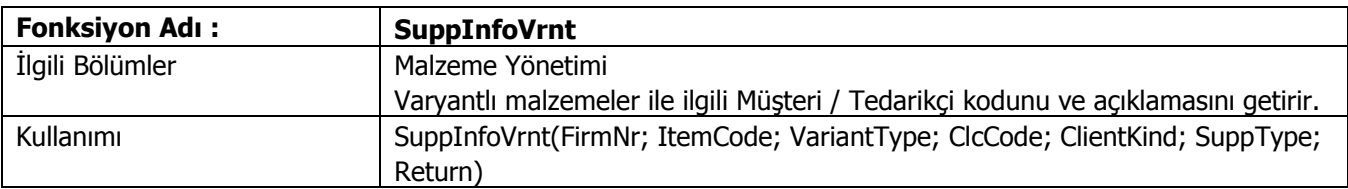

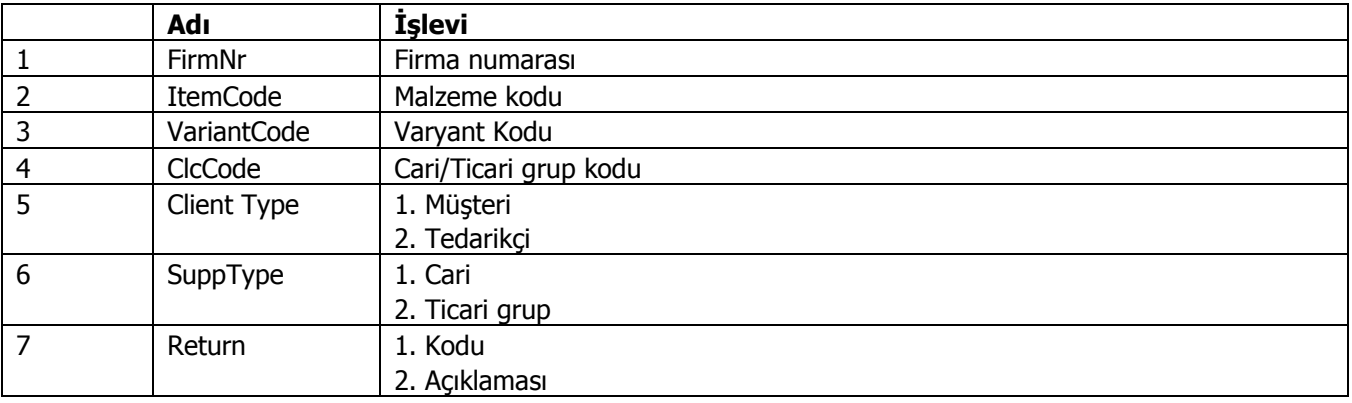

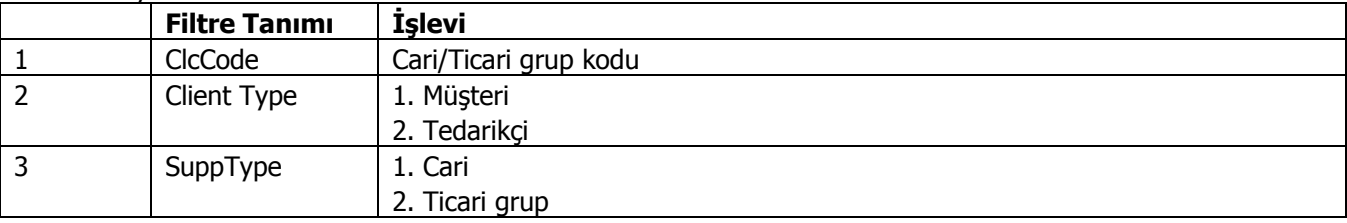

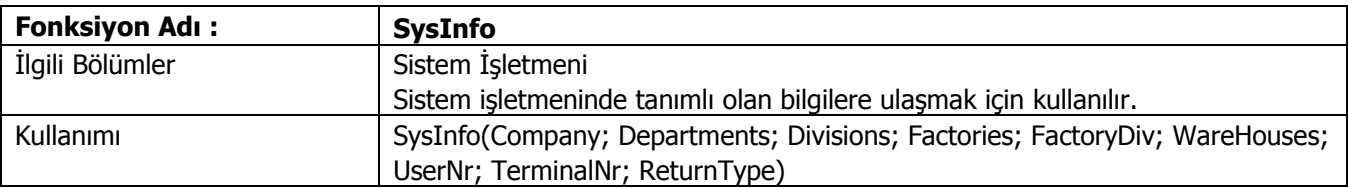

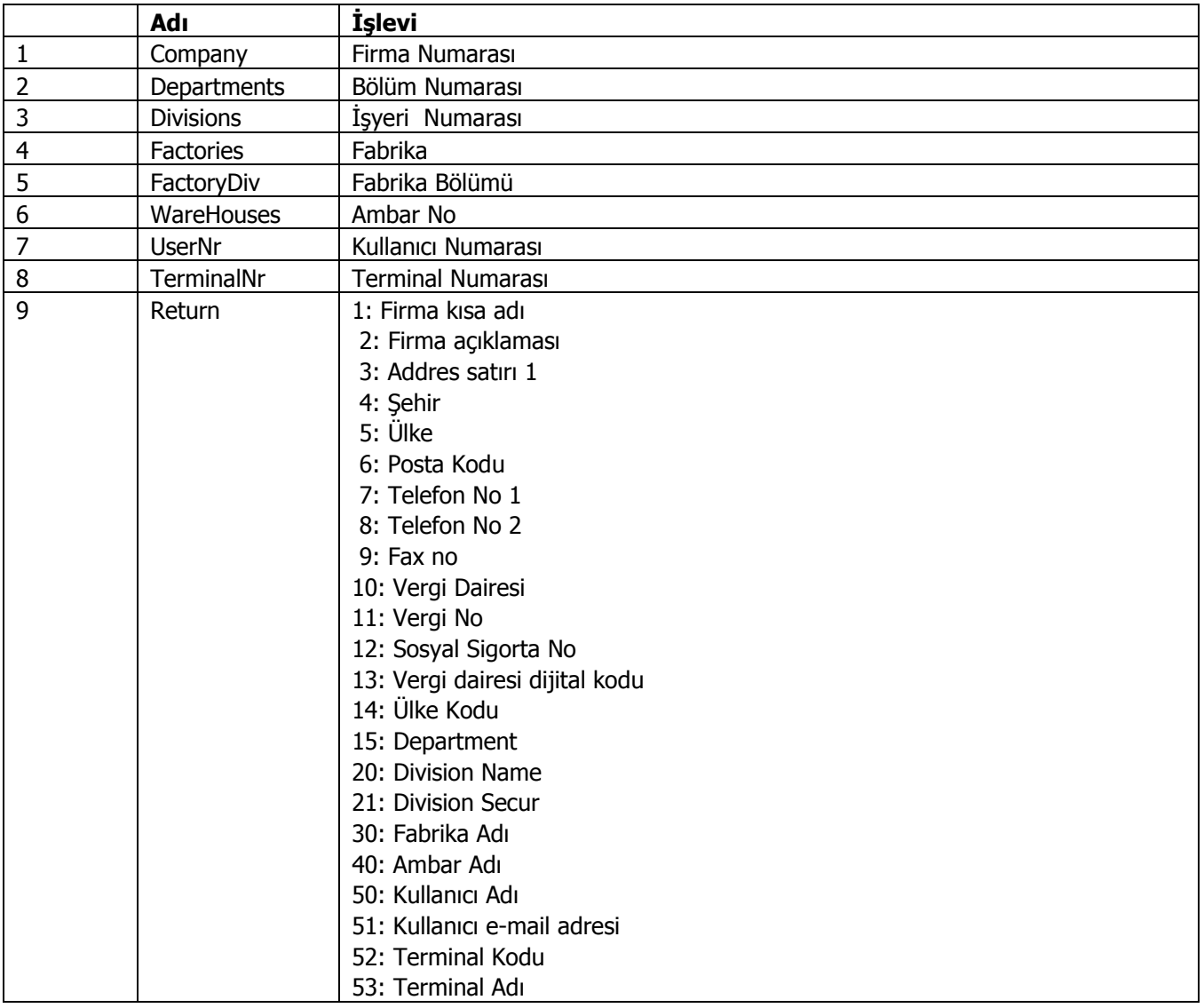

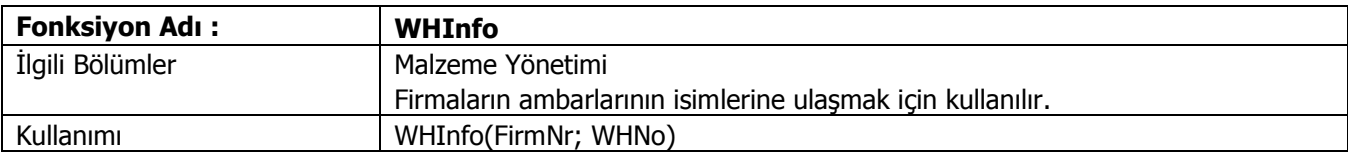

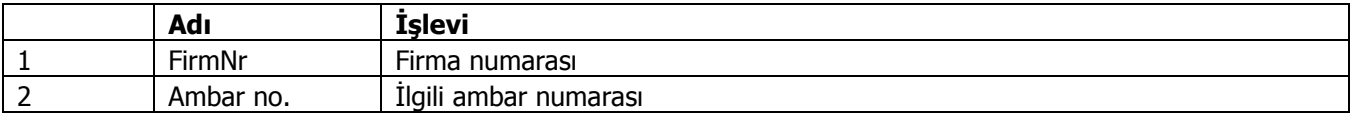

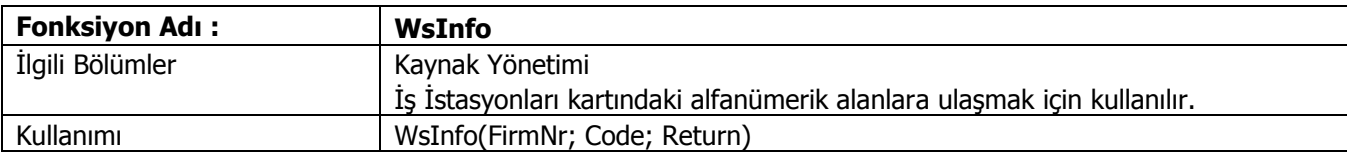

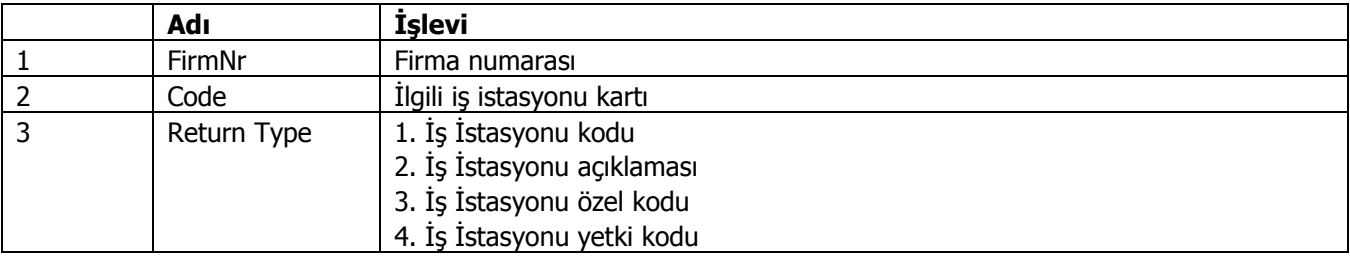
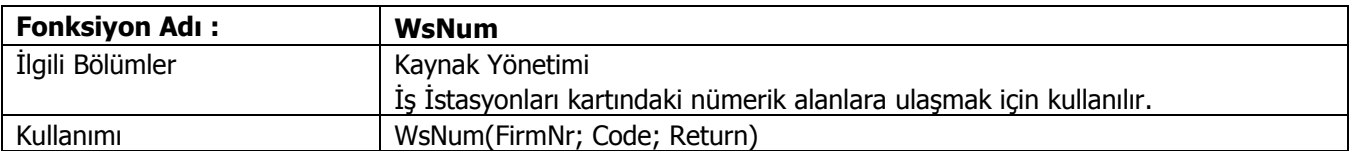

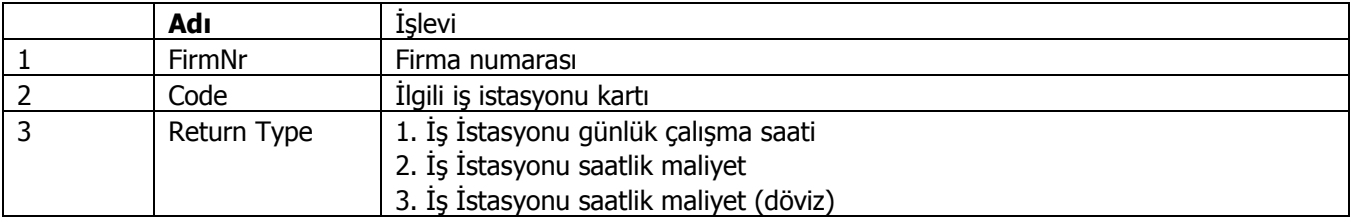

# **LİSTE FONKSİYONLARI**

**(Office 2007 ve sonrası için geçerlidir)**

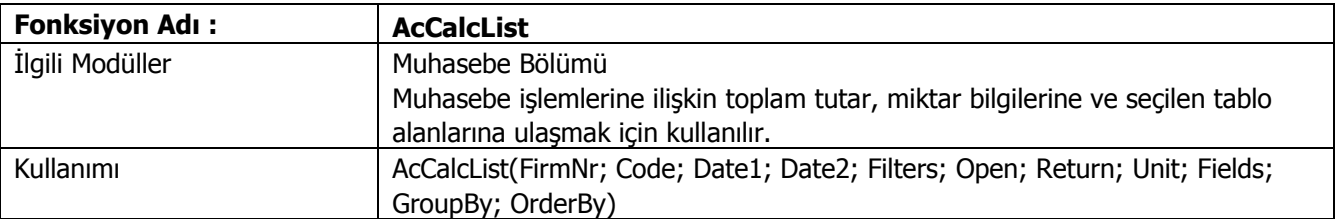

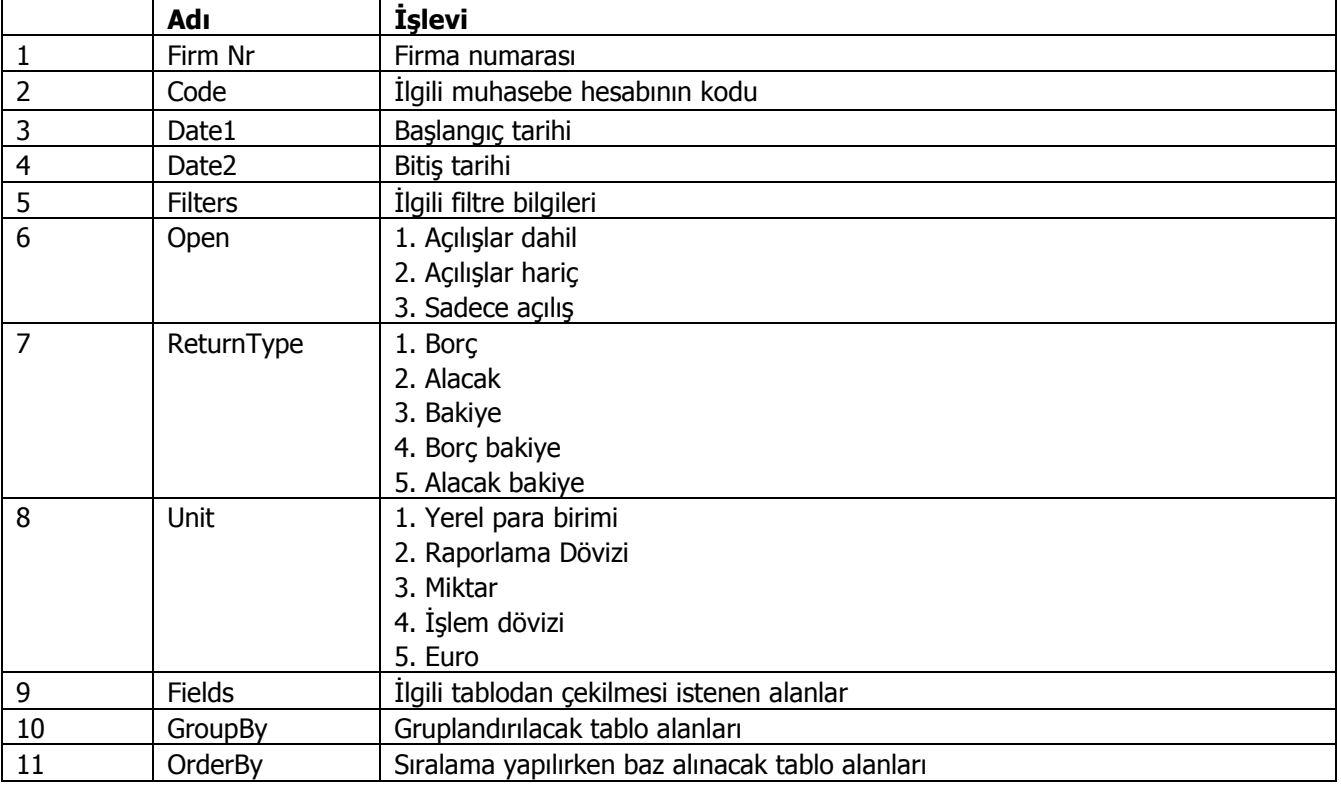

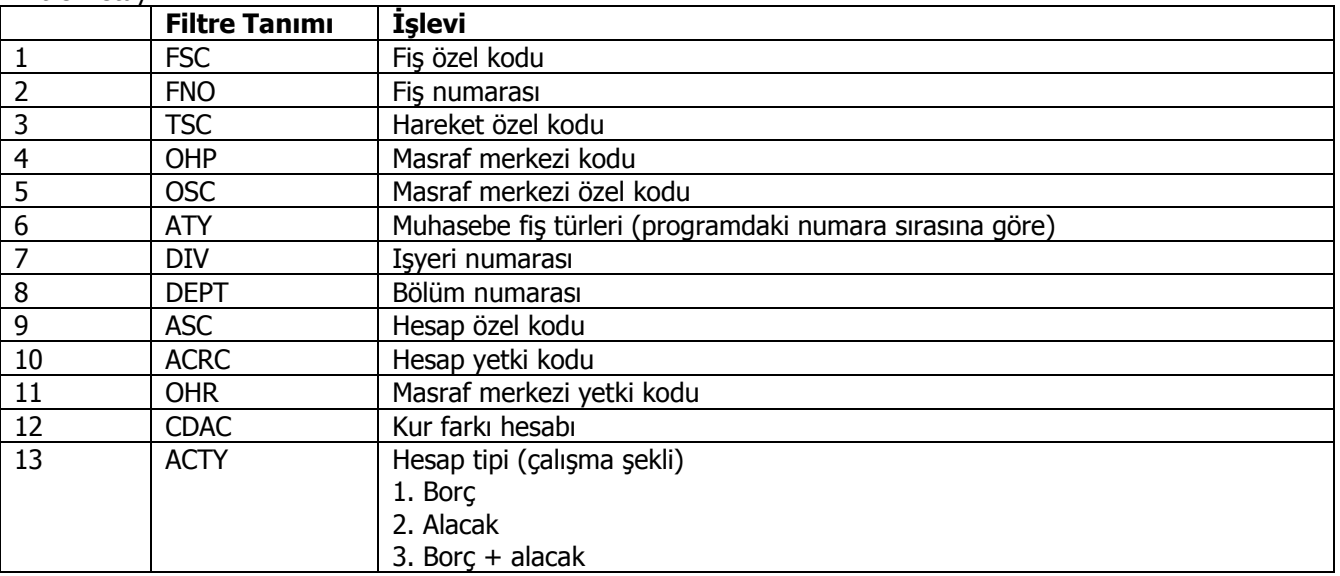

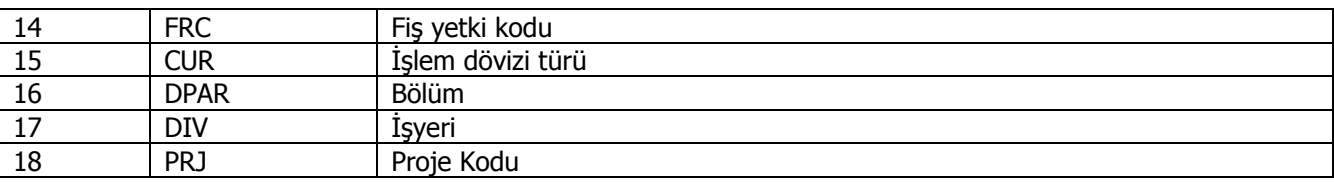

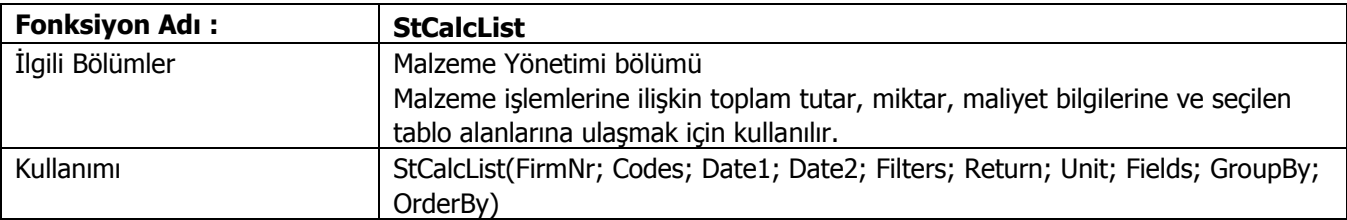

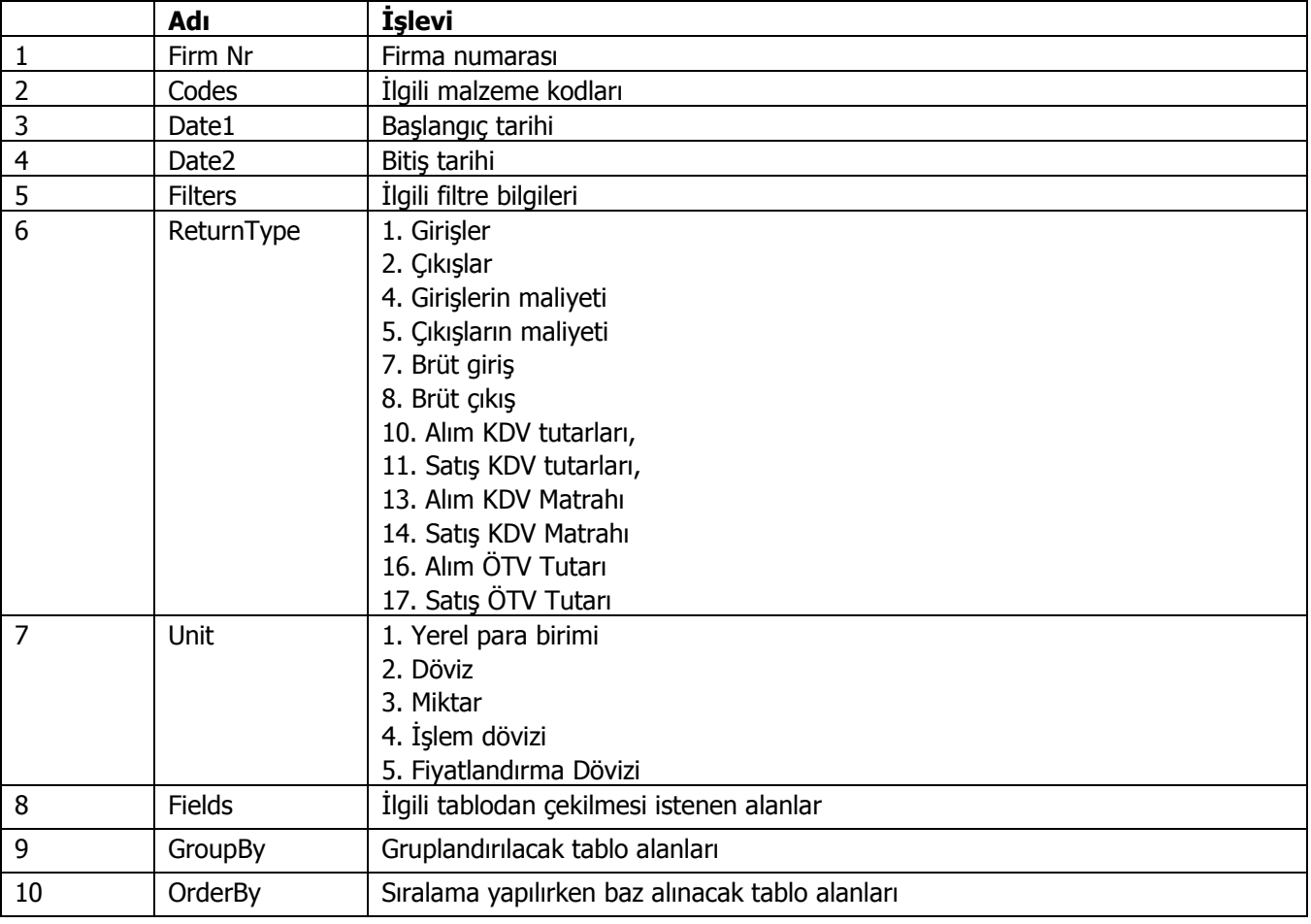

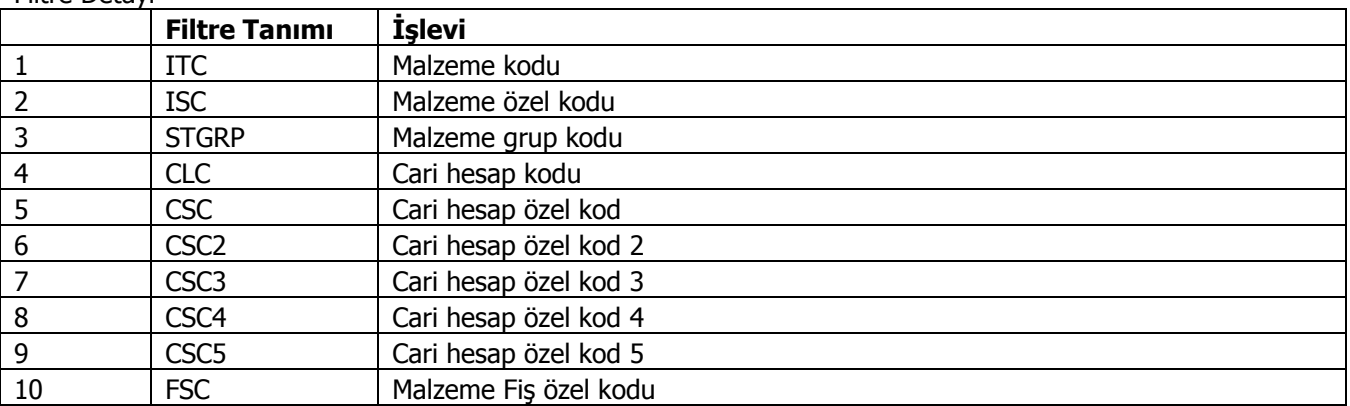

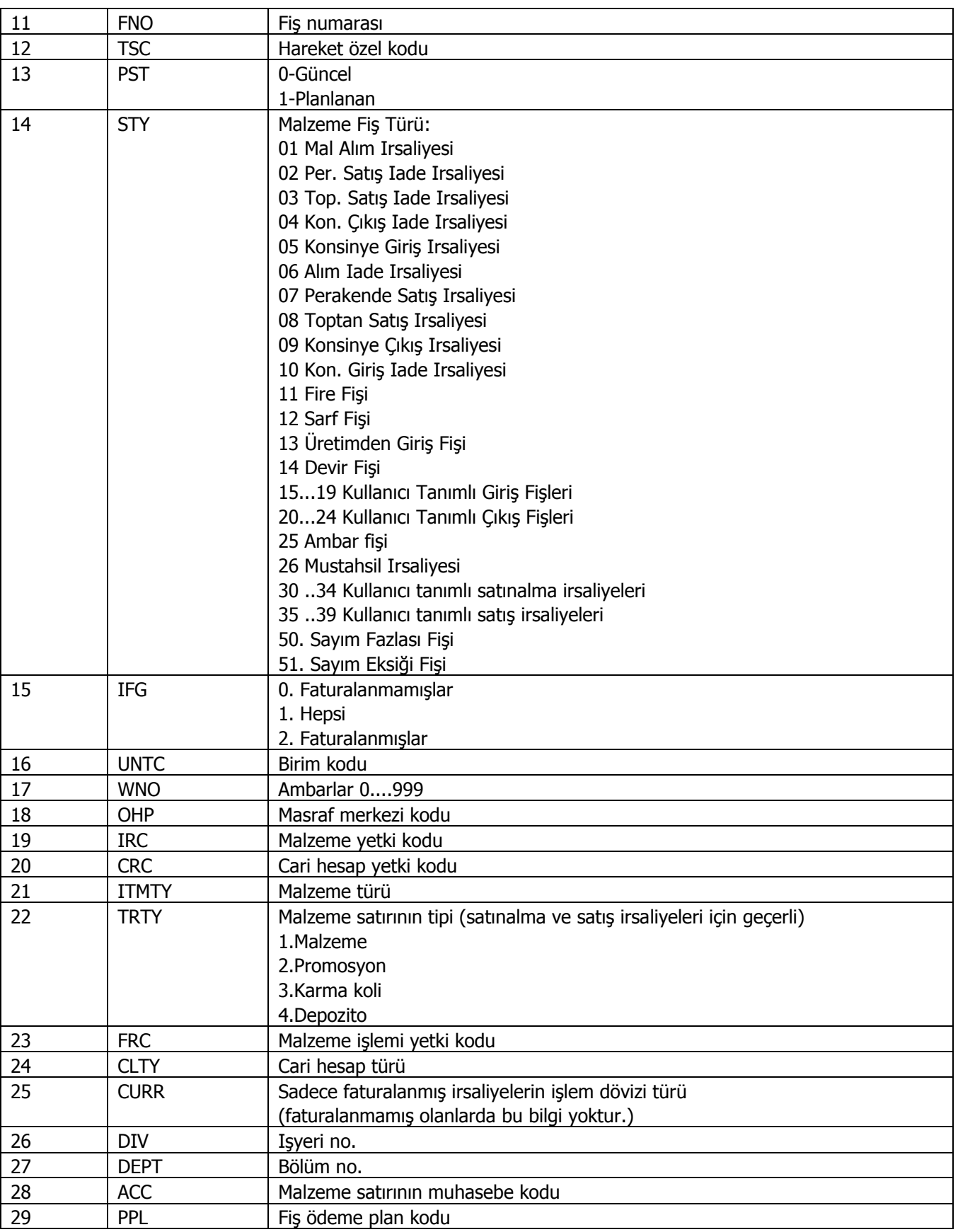

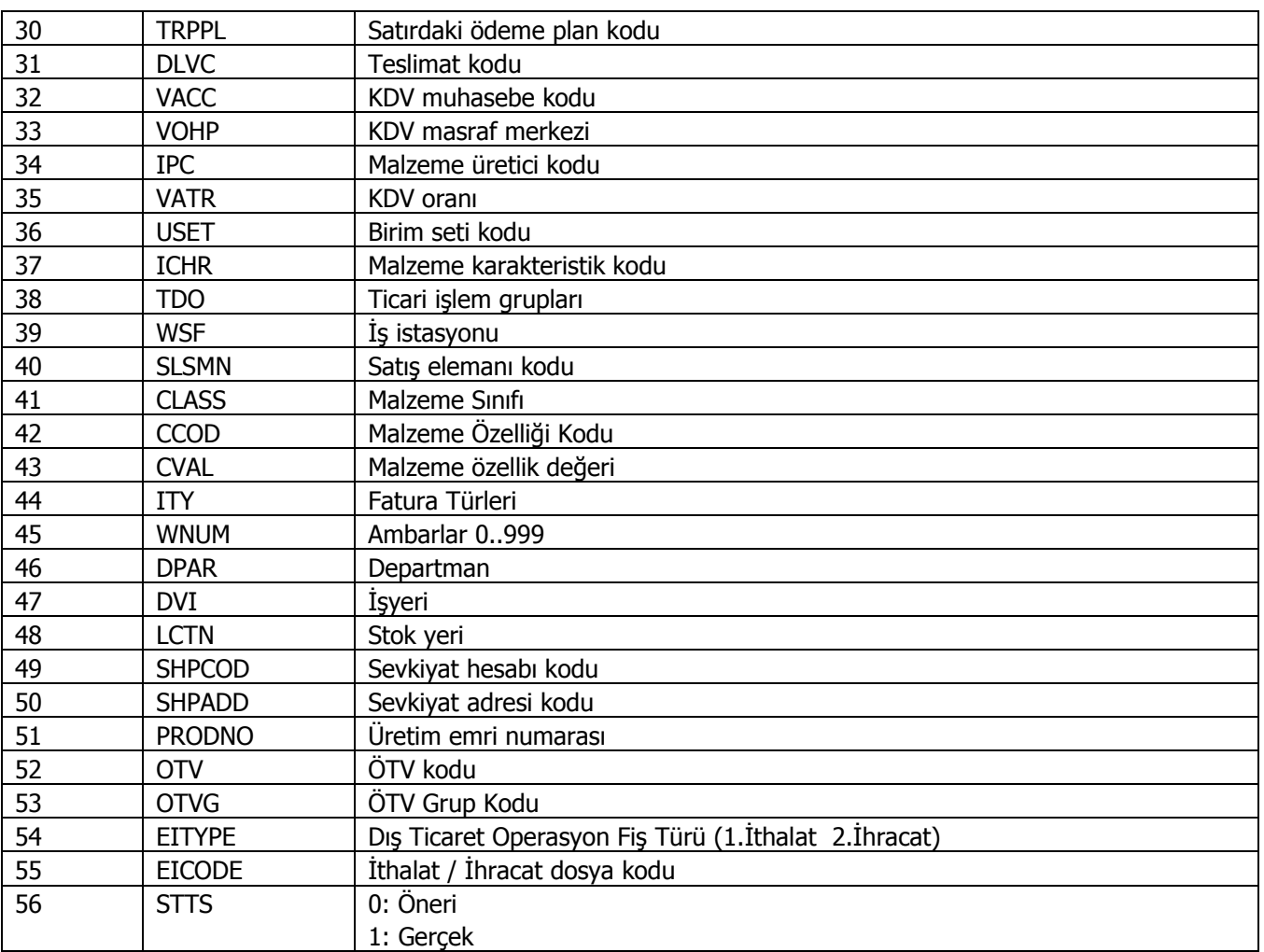

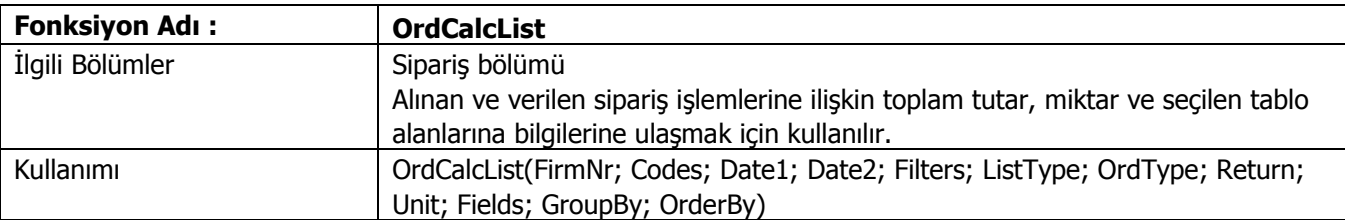

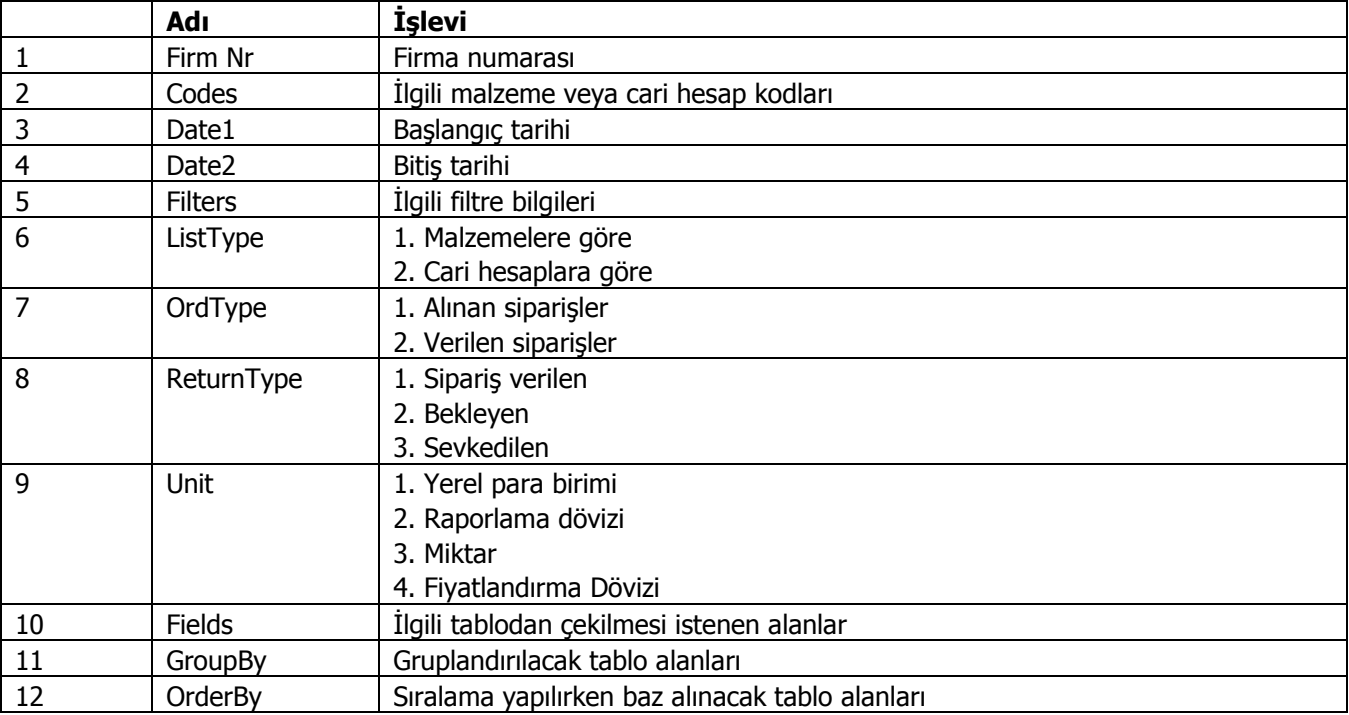

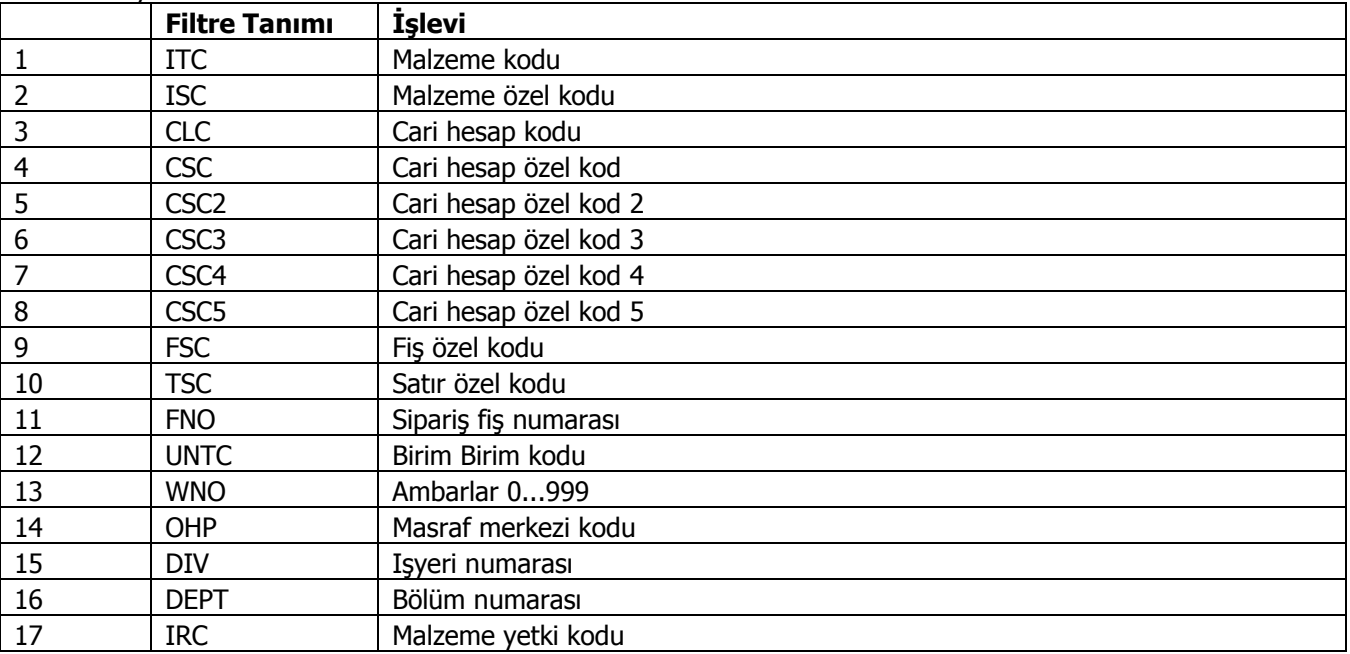

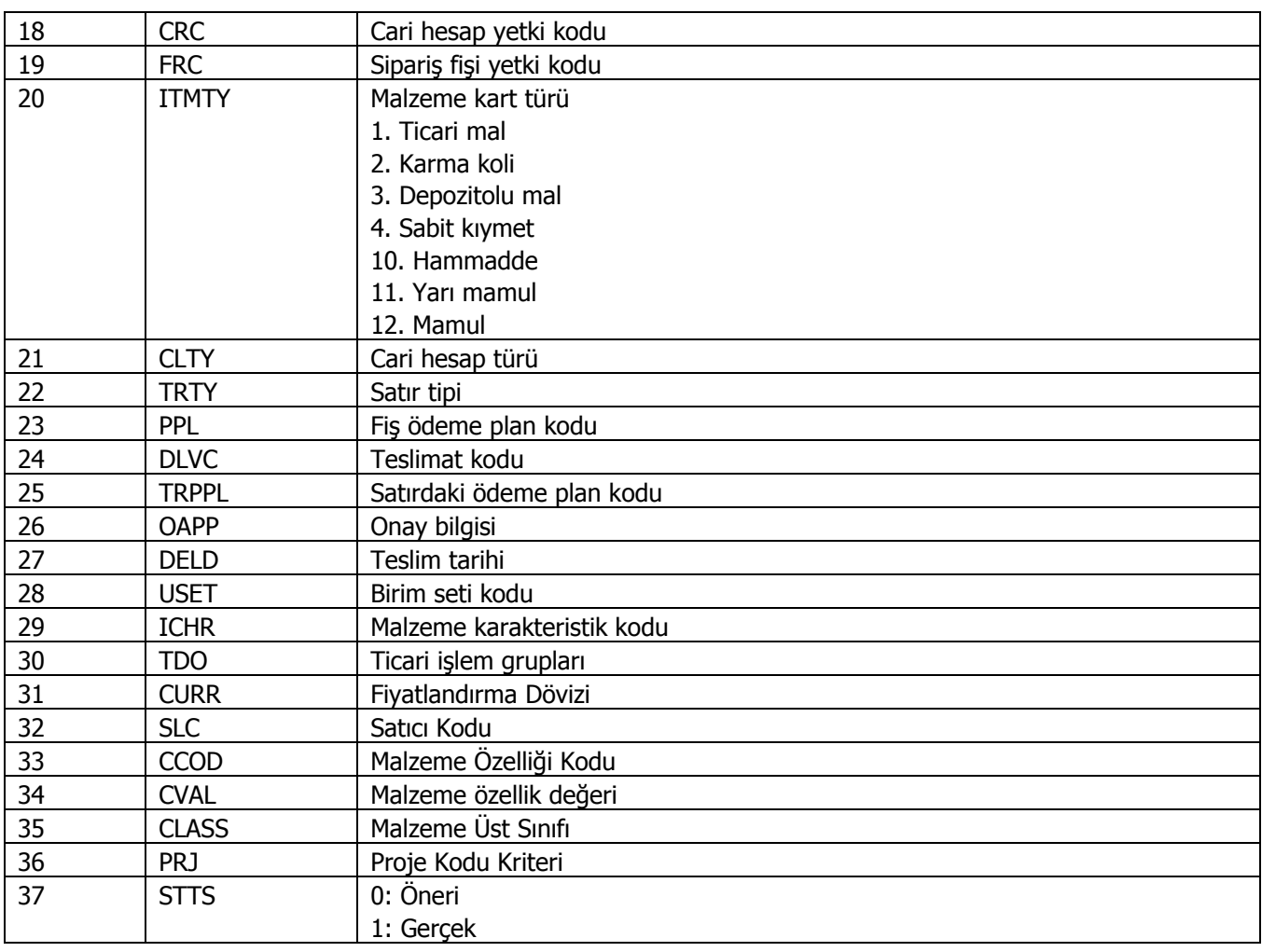

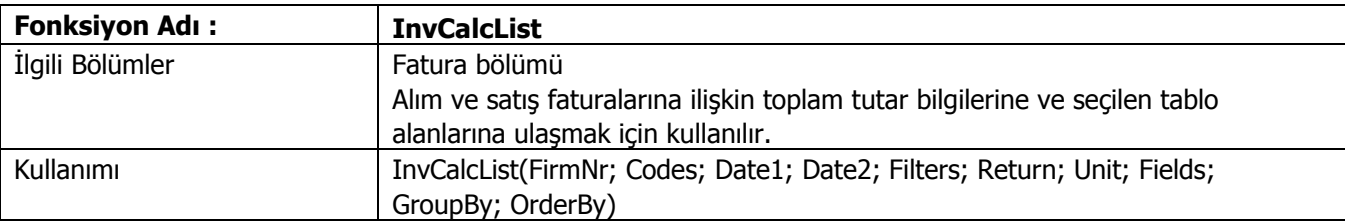

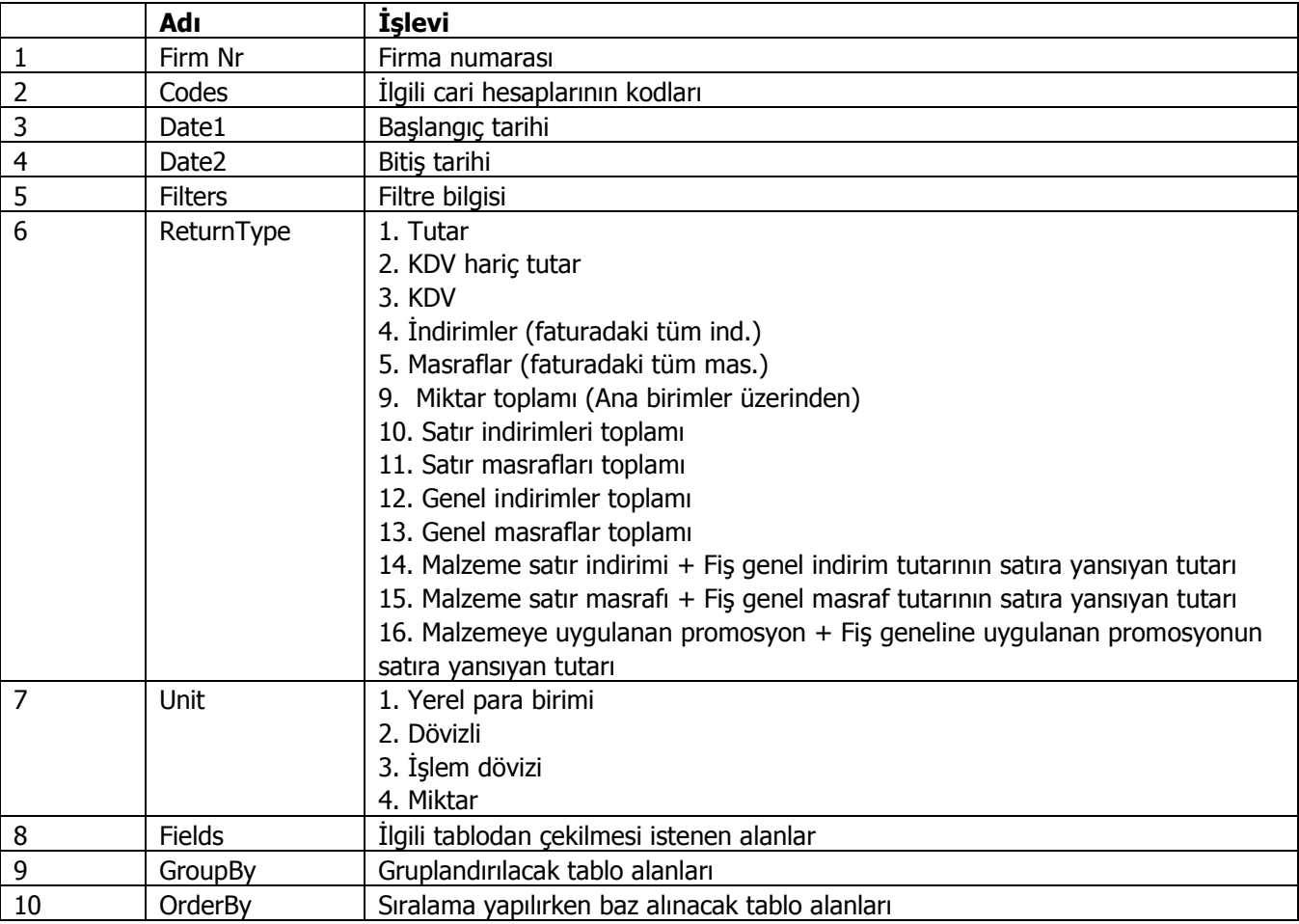

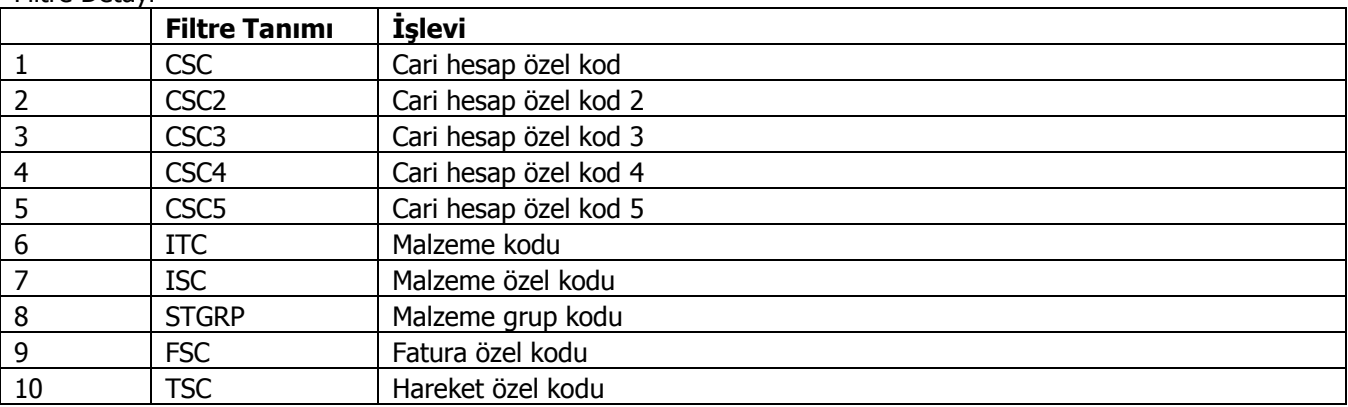

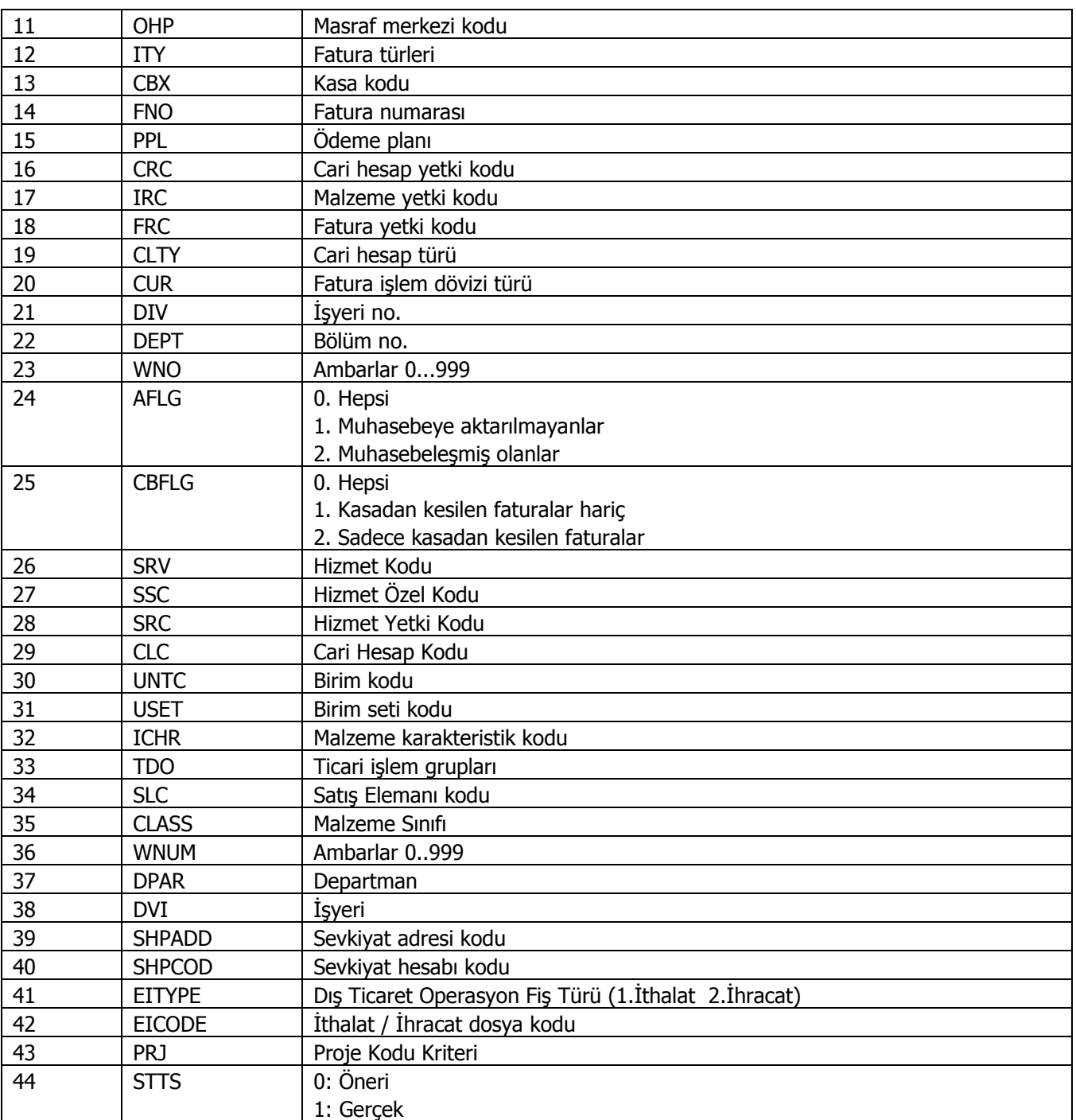

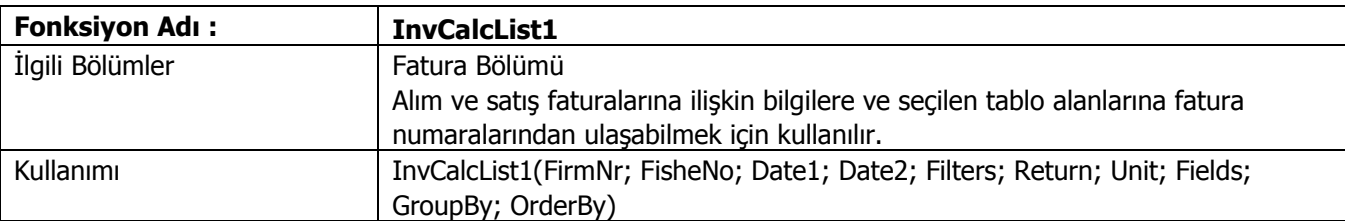

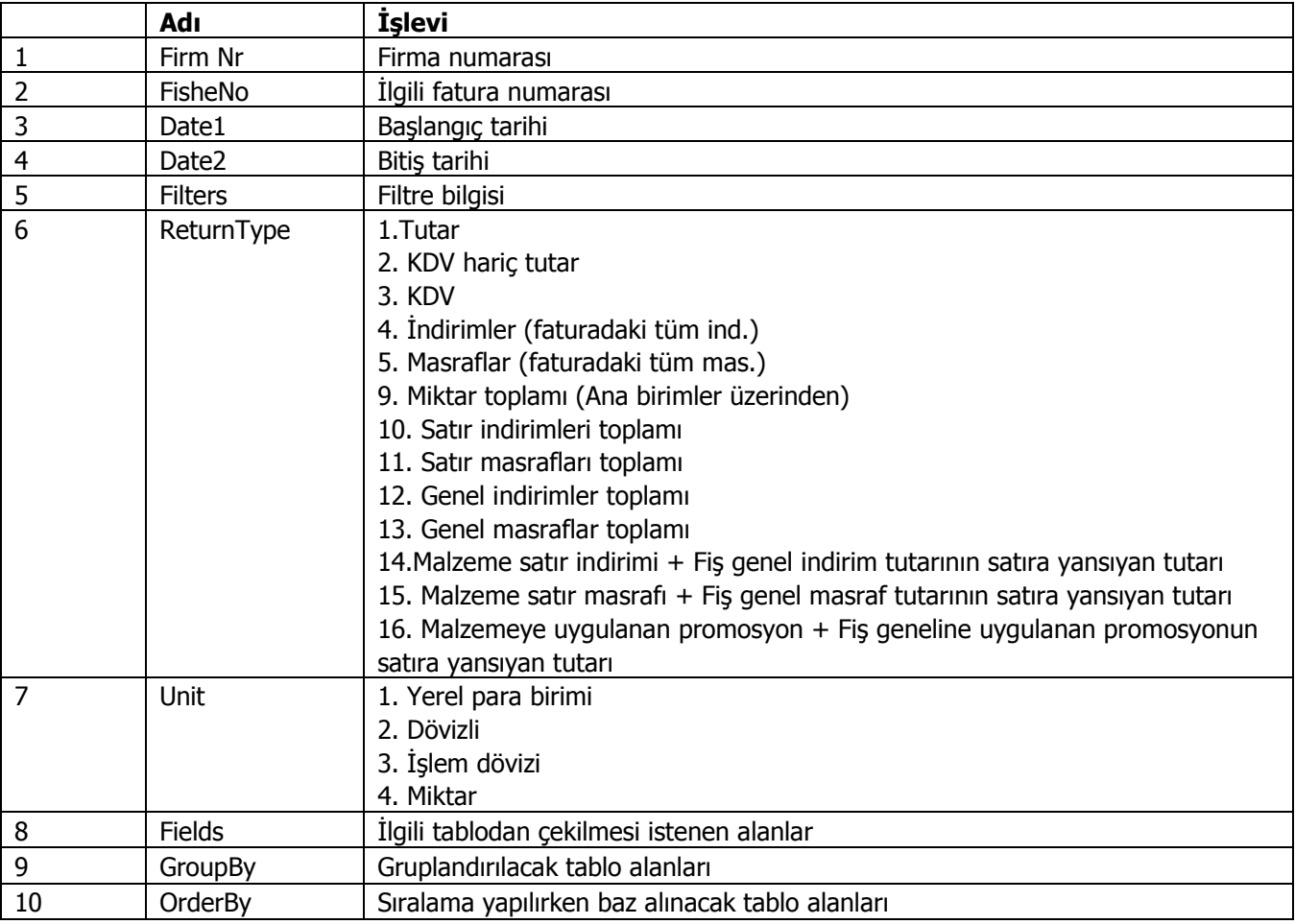

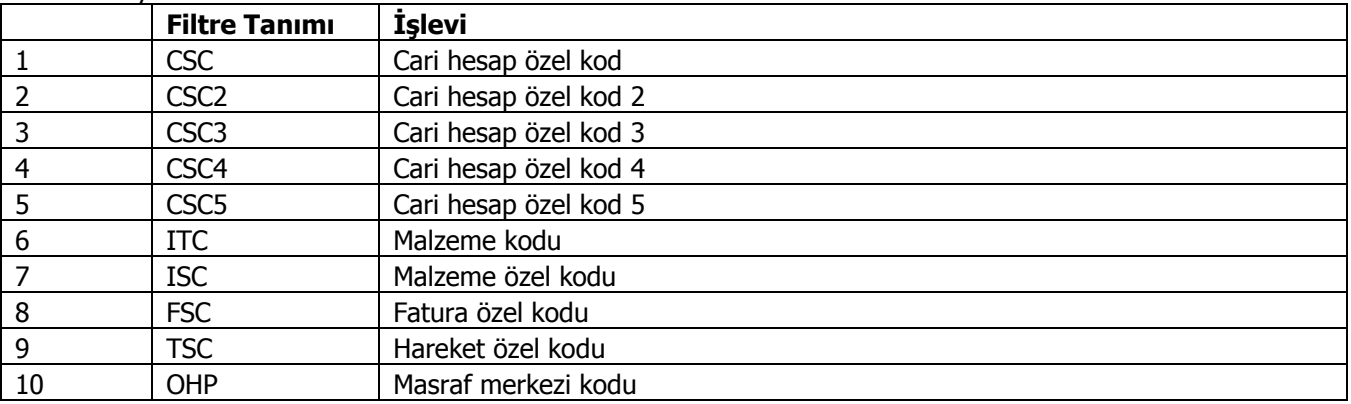

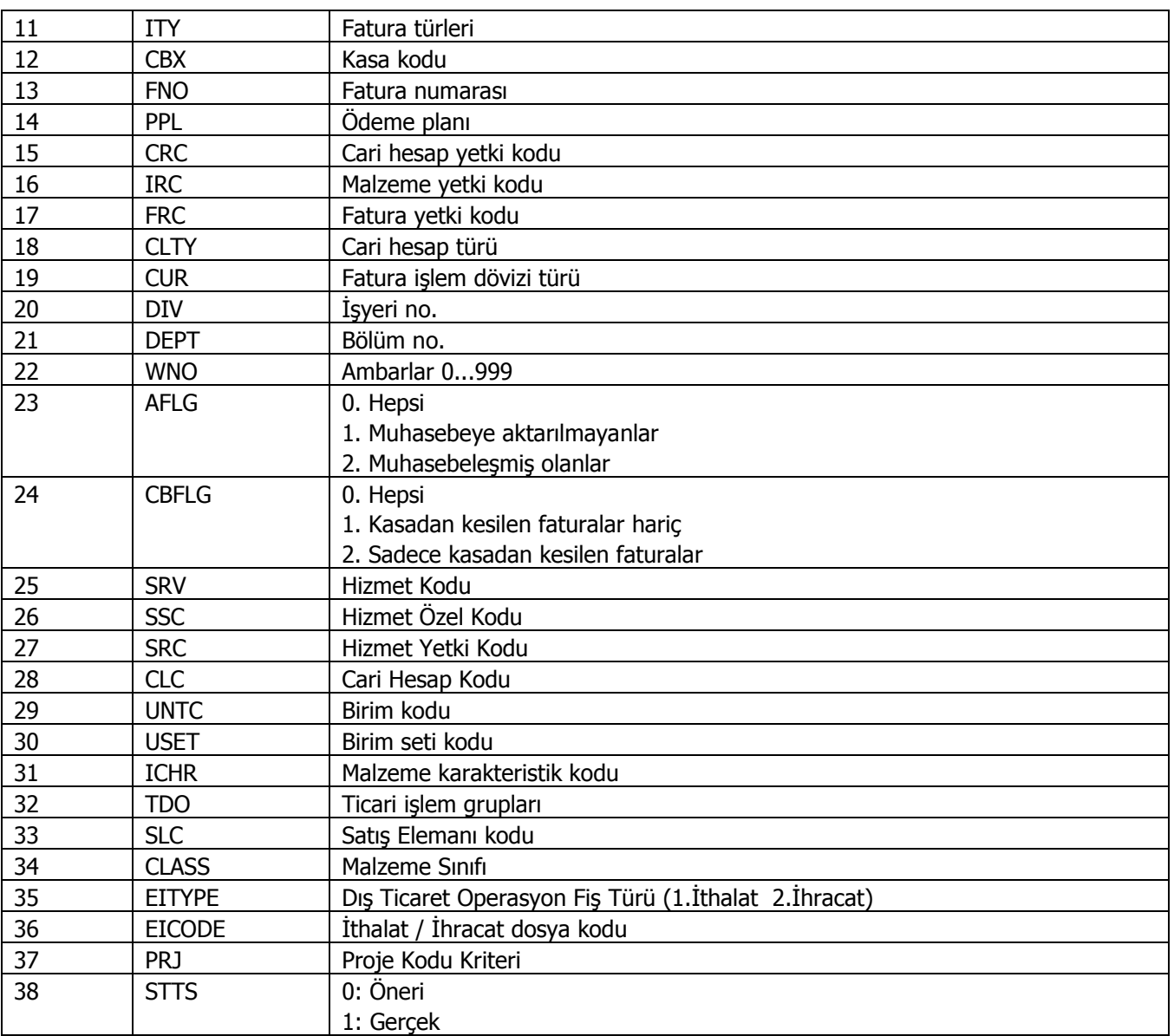

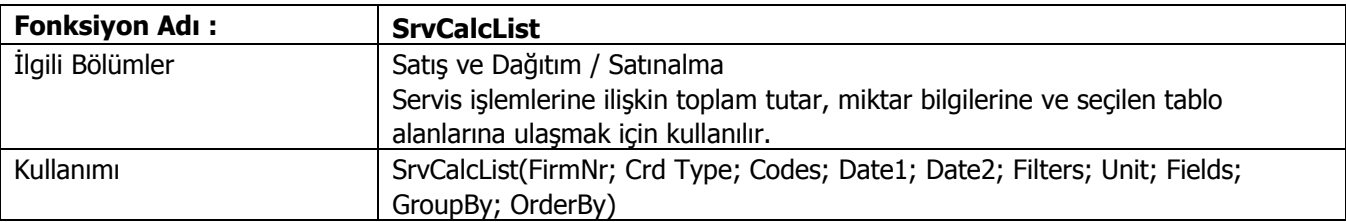

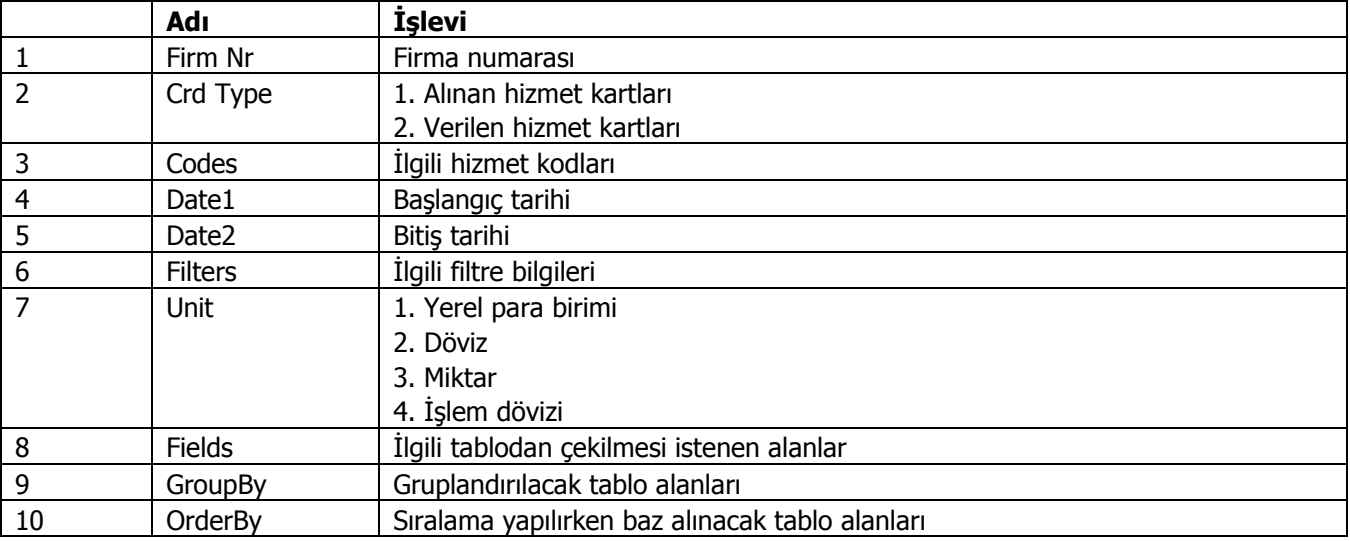

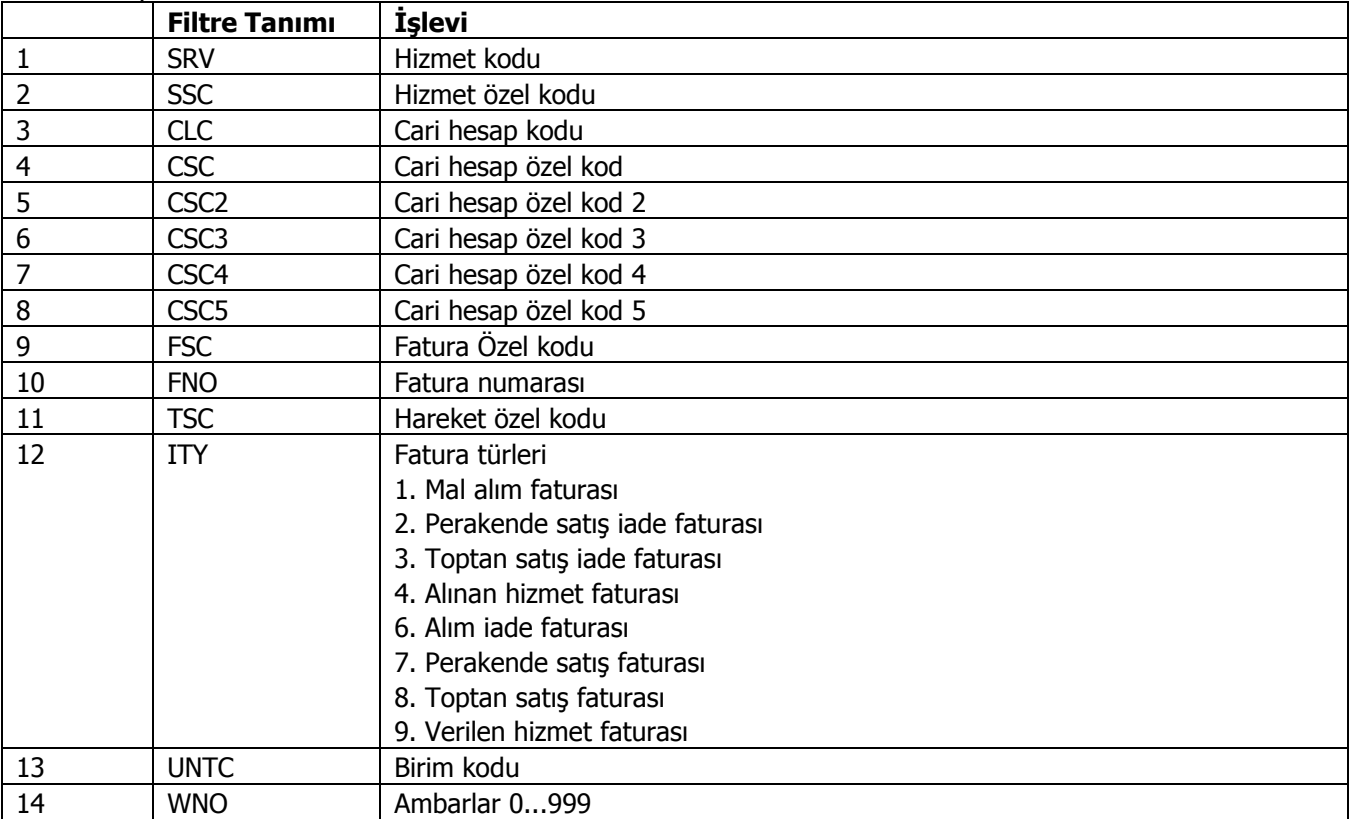

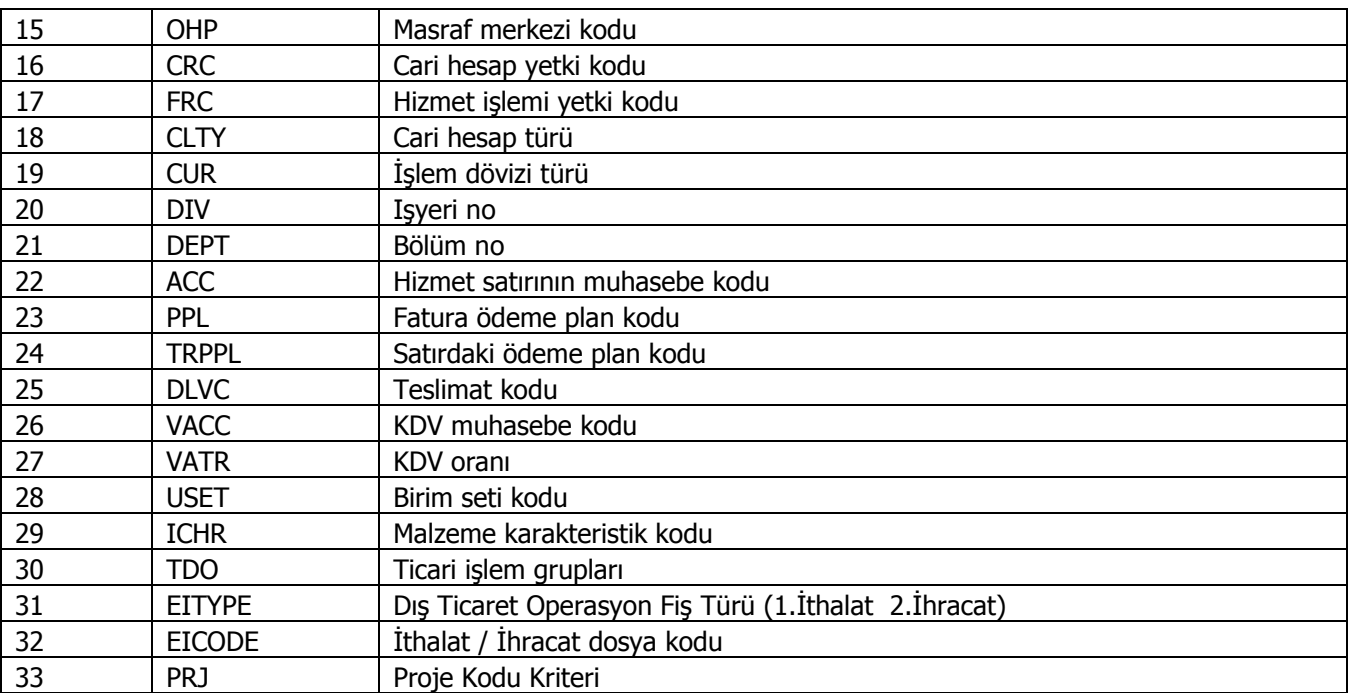

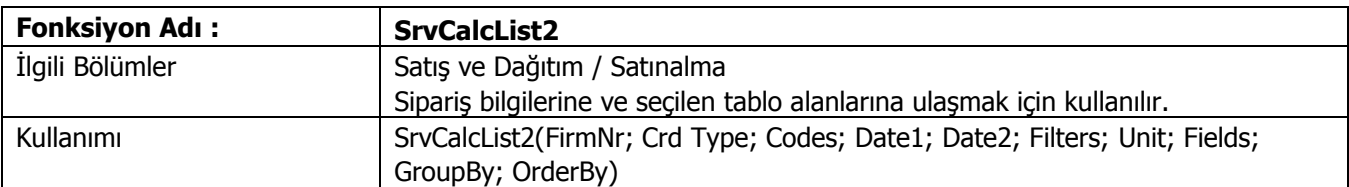

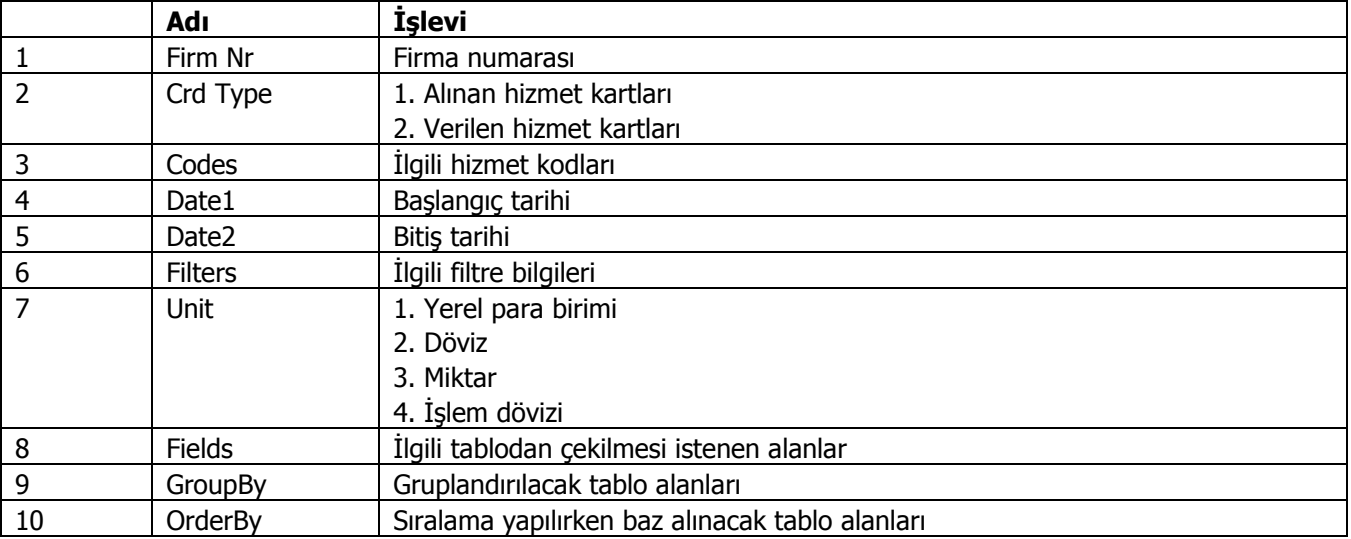

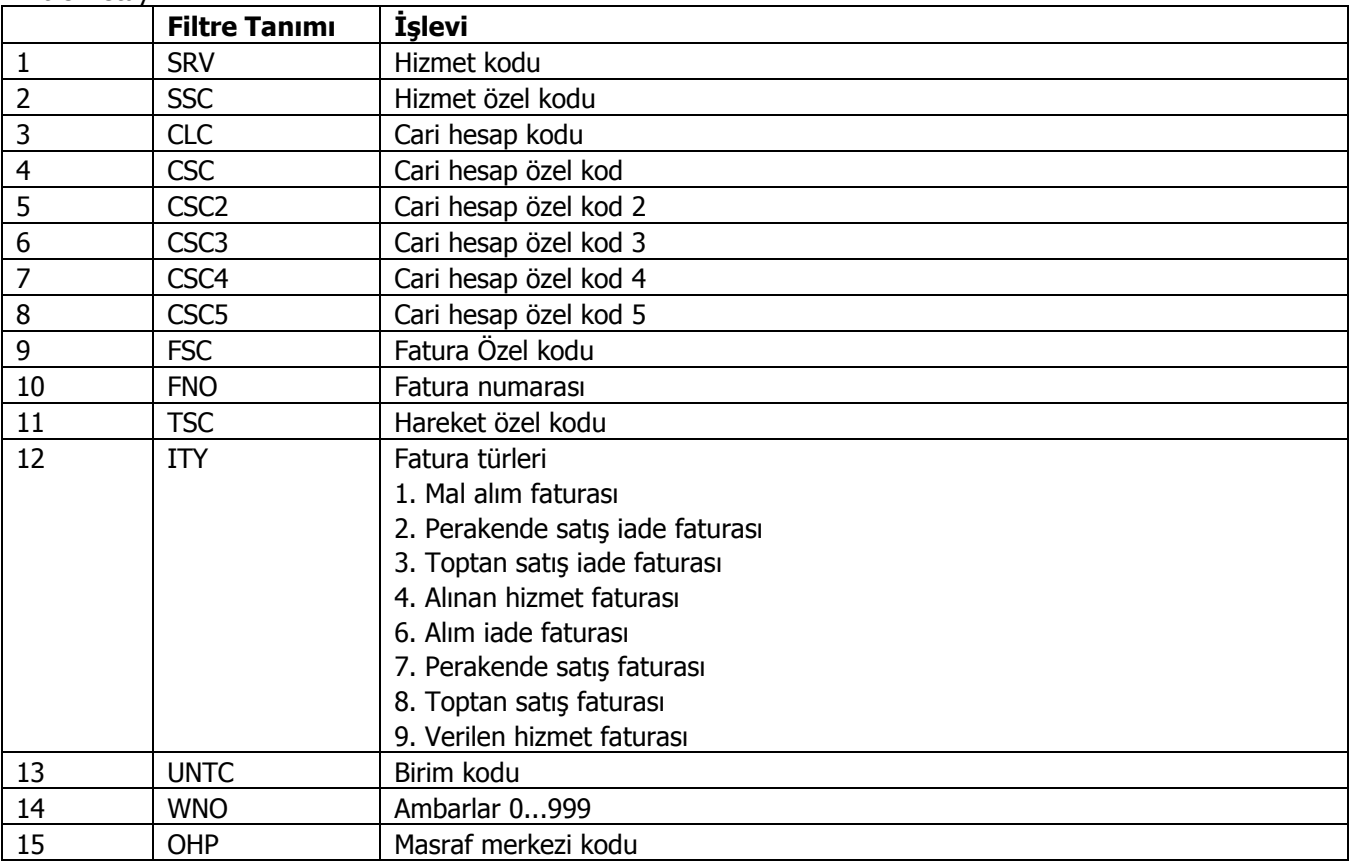

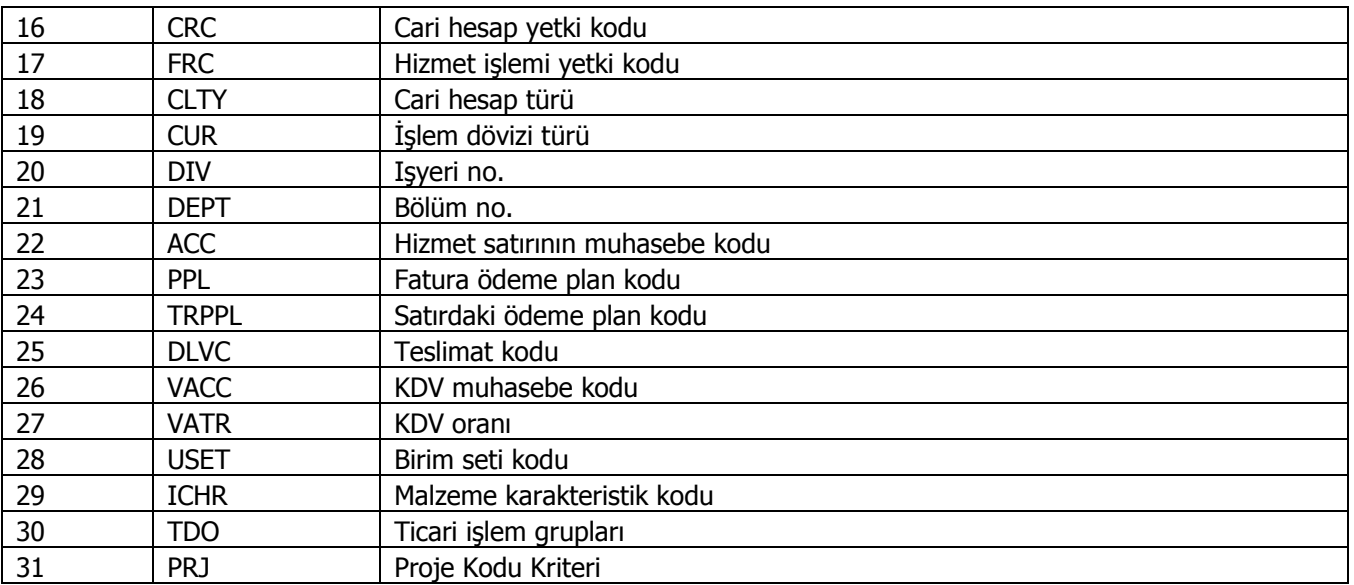

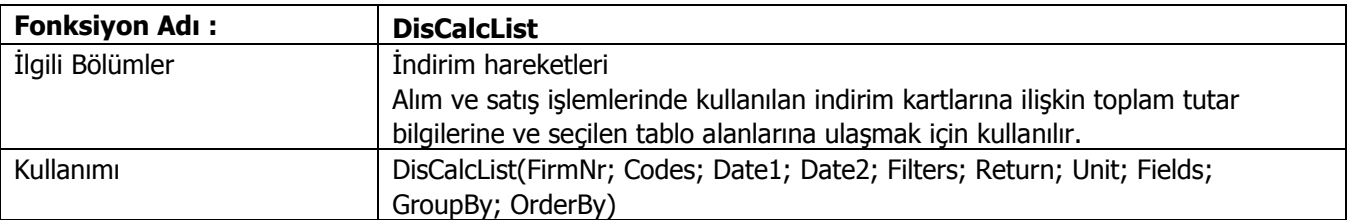

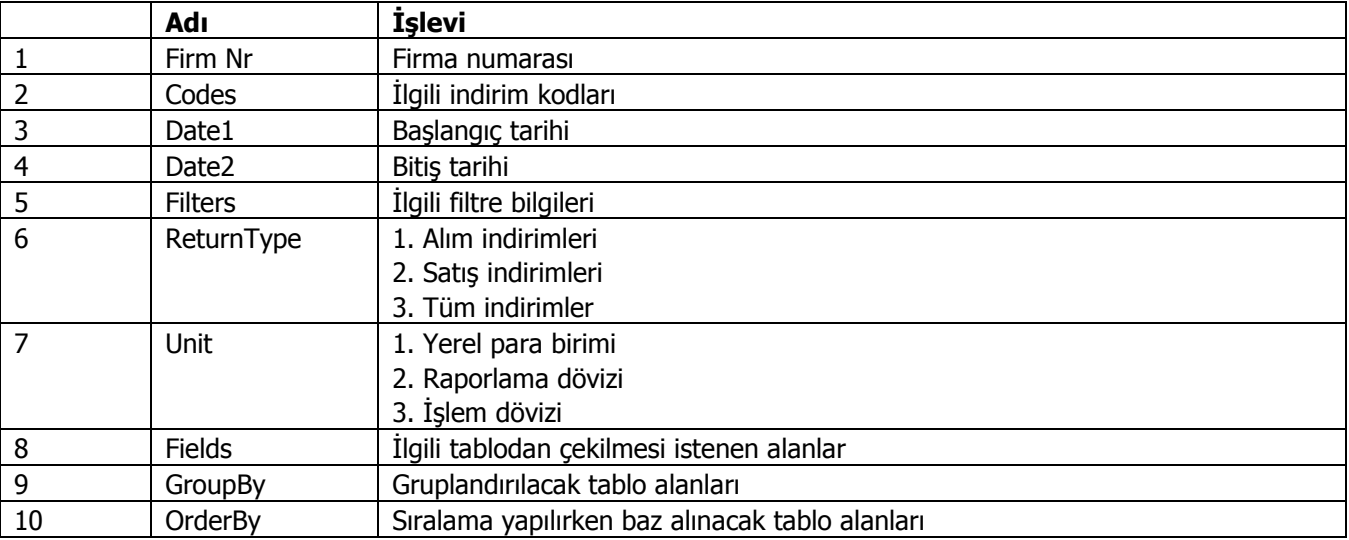

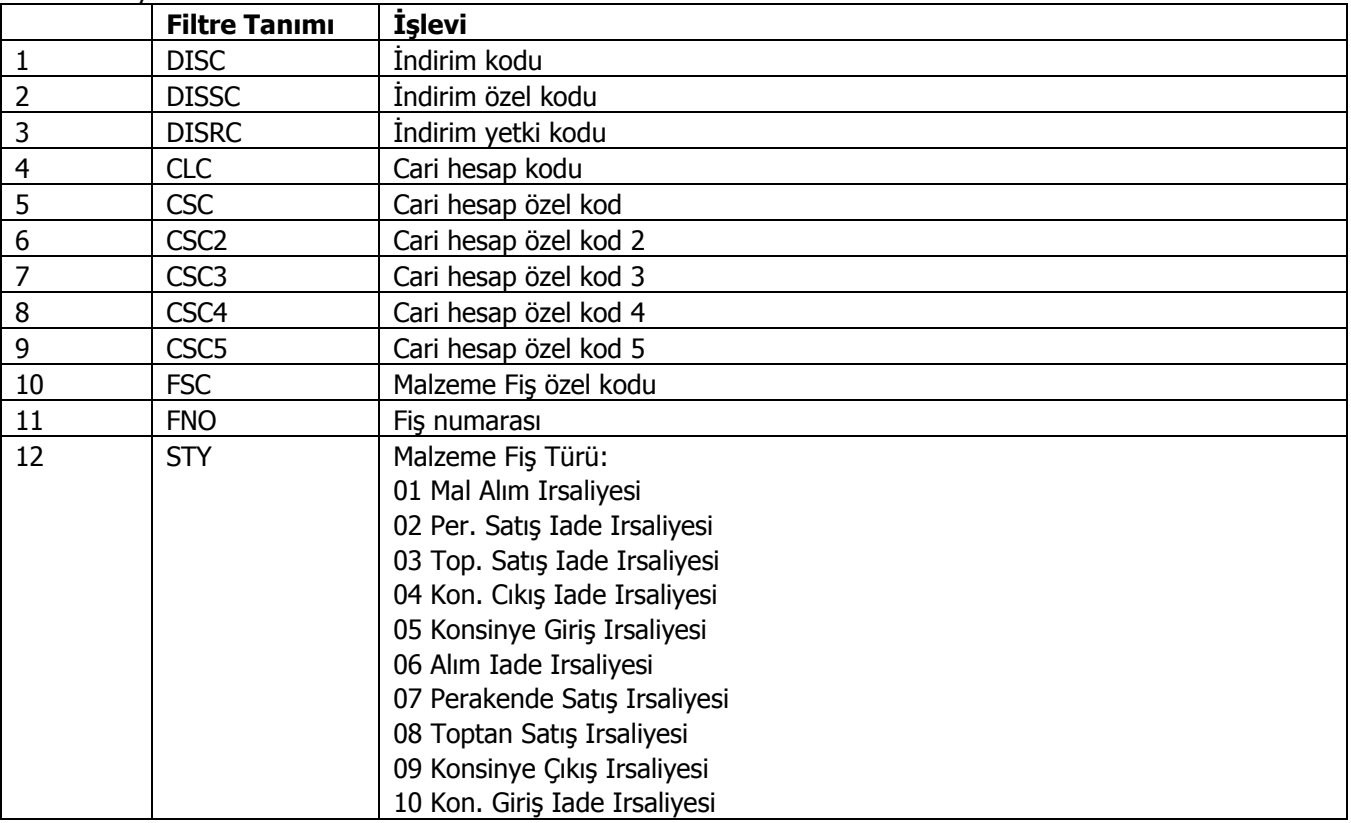

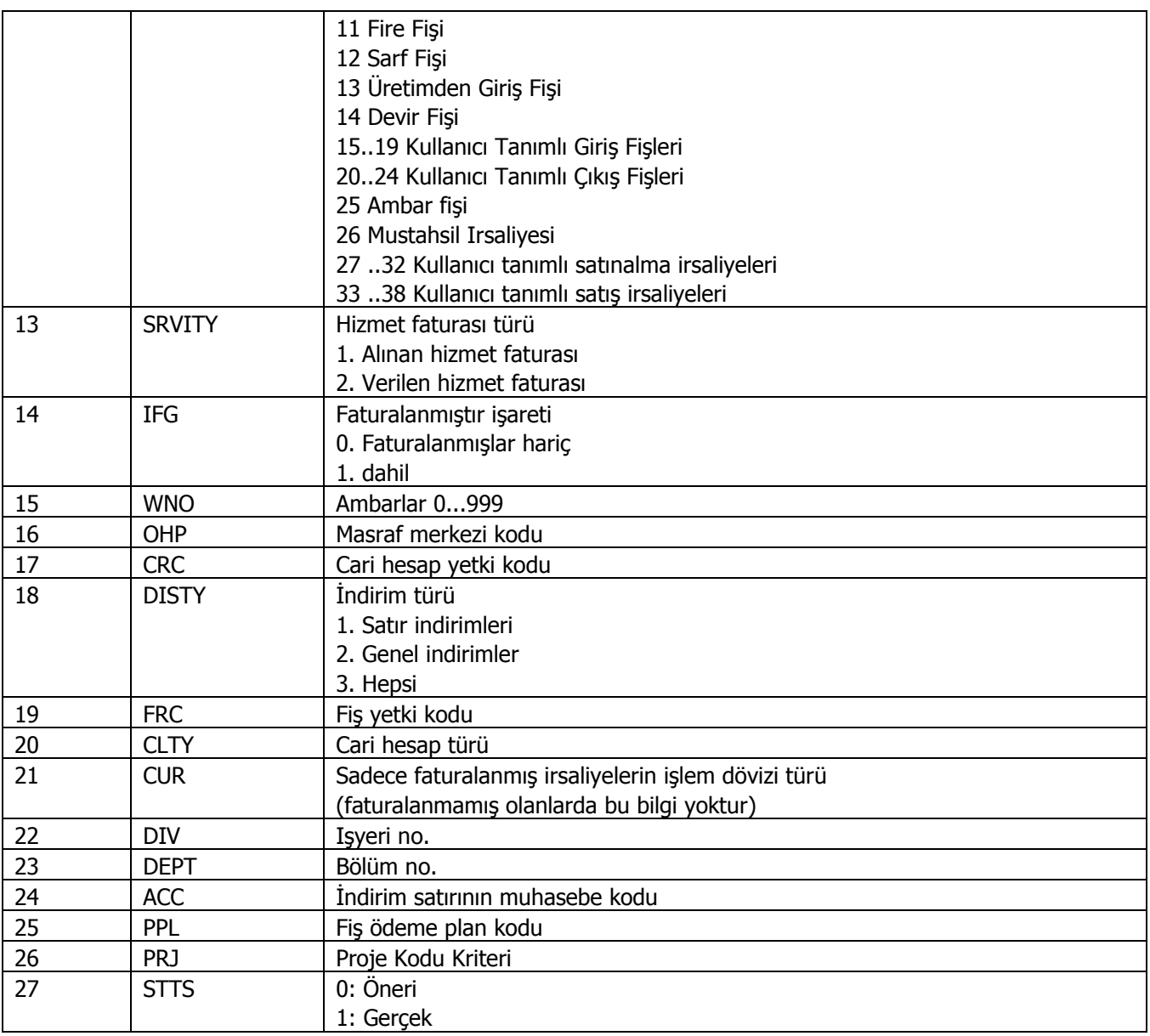

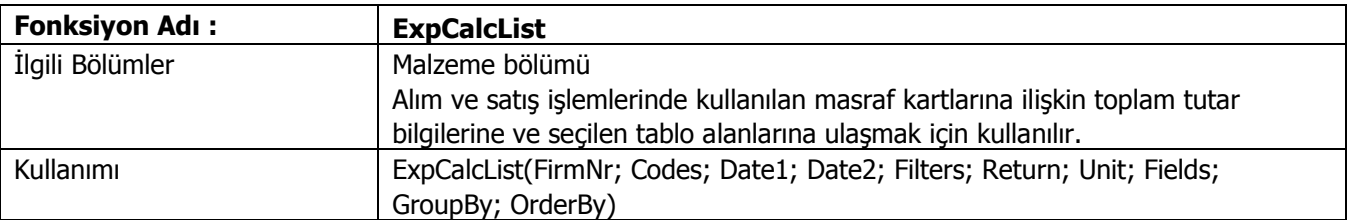

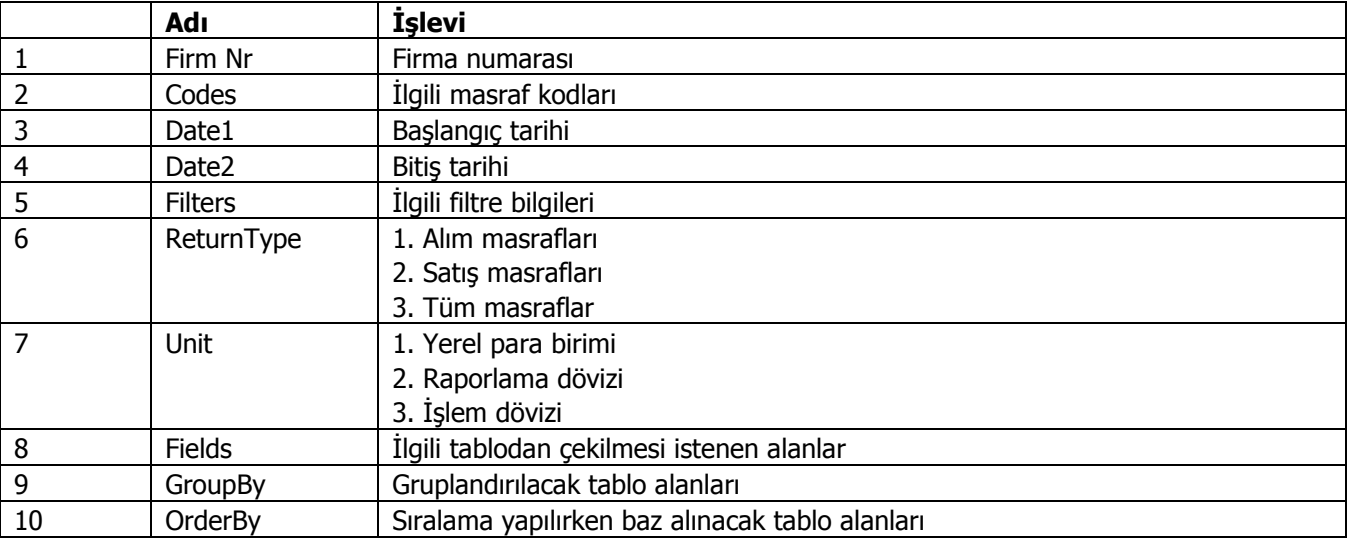

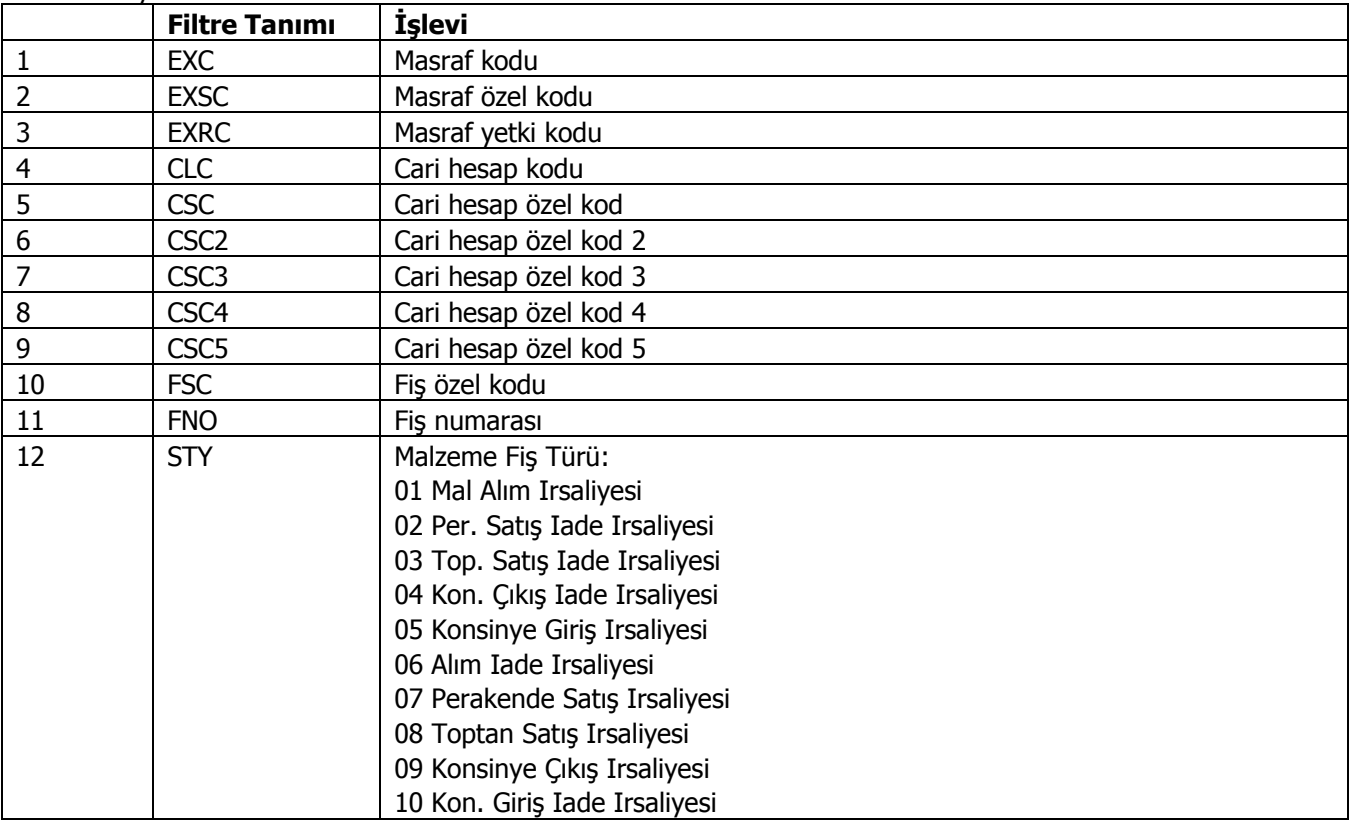

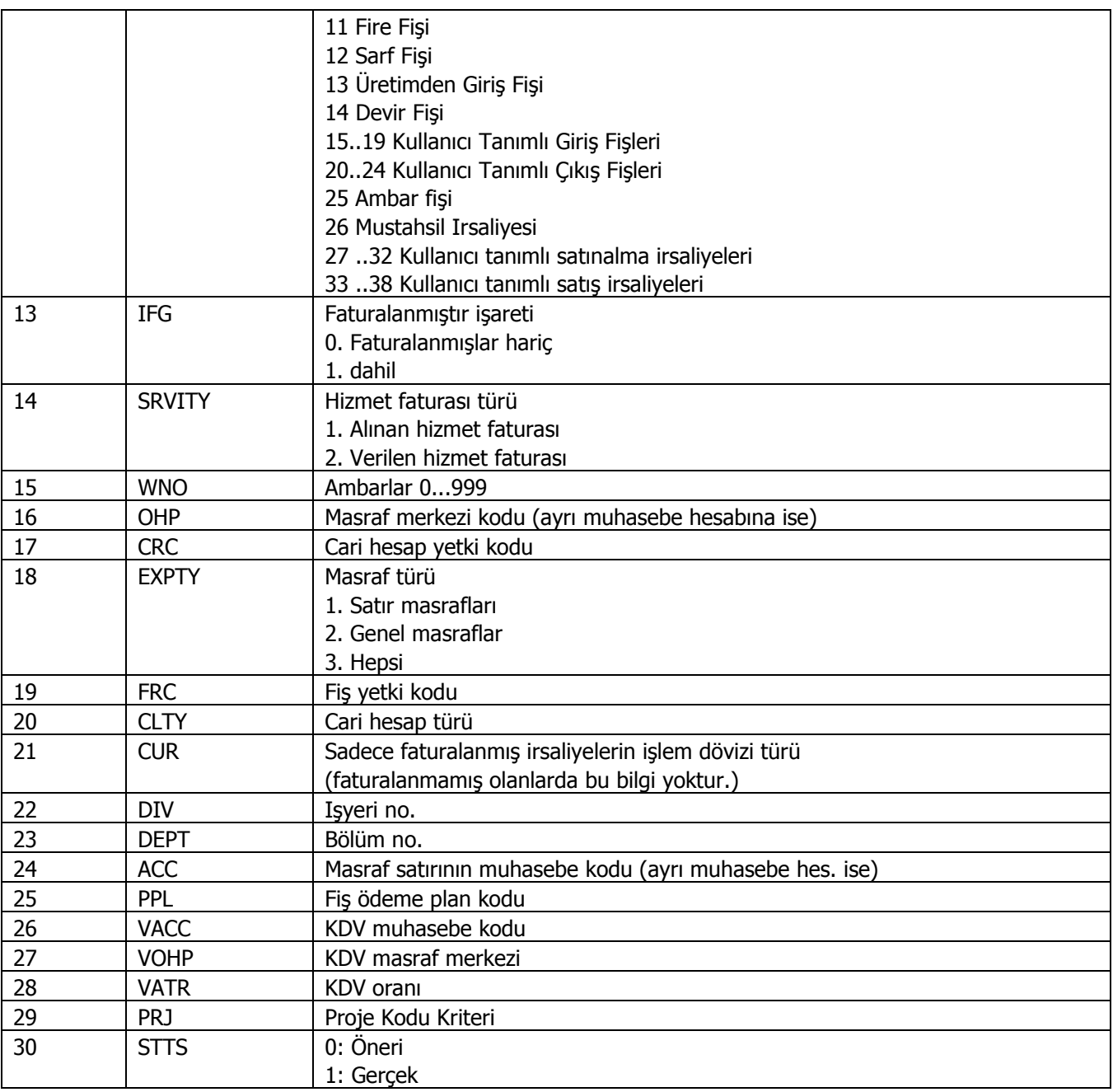

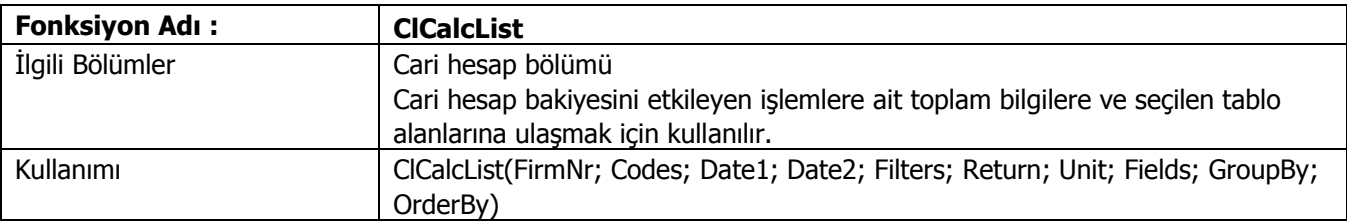

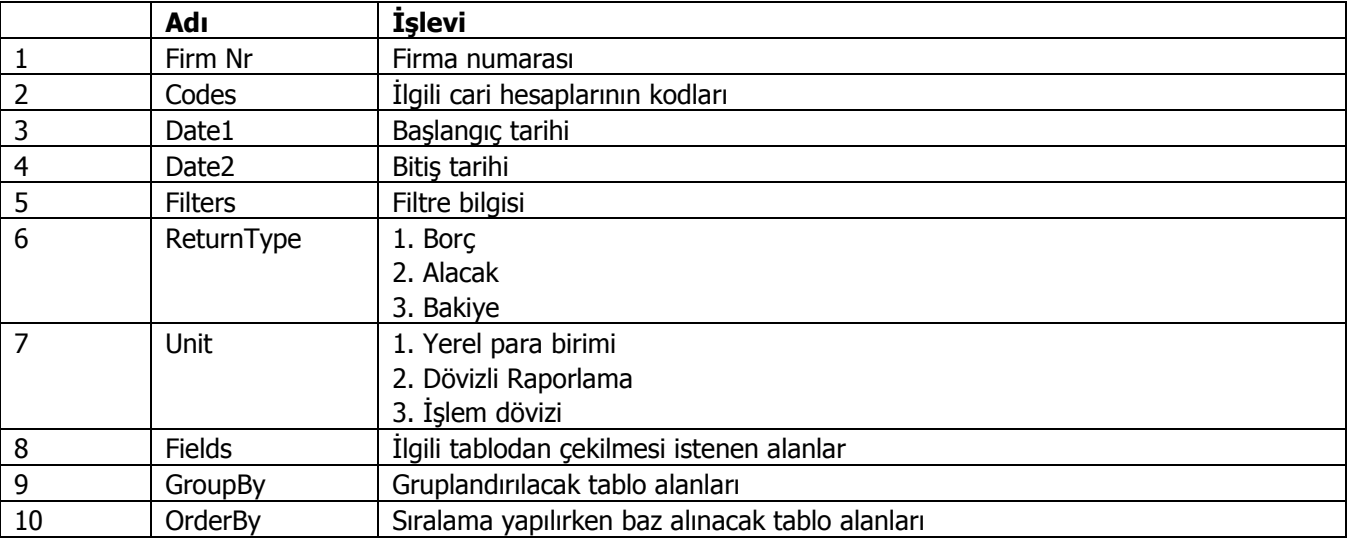

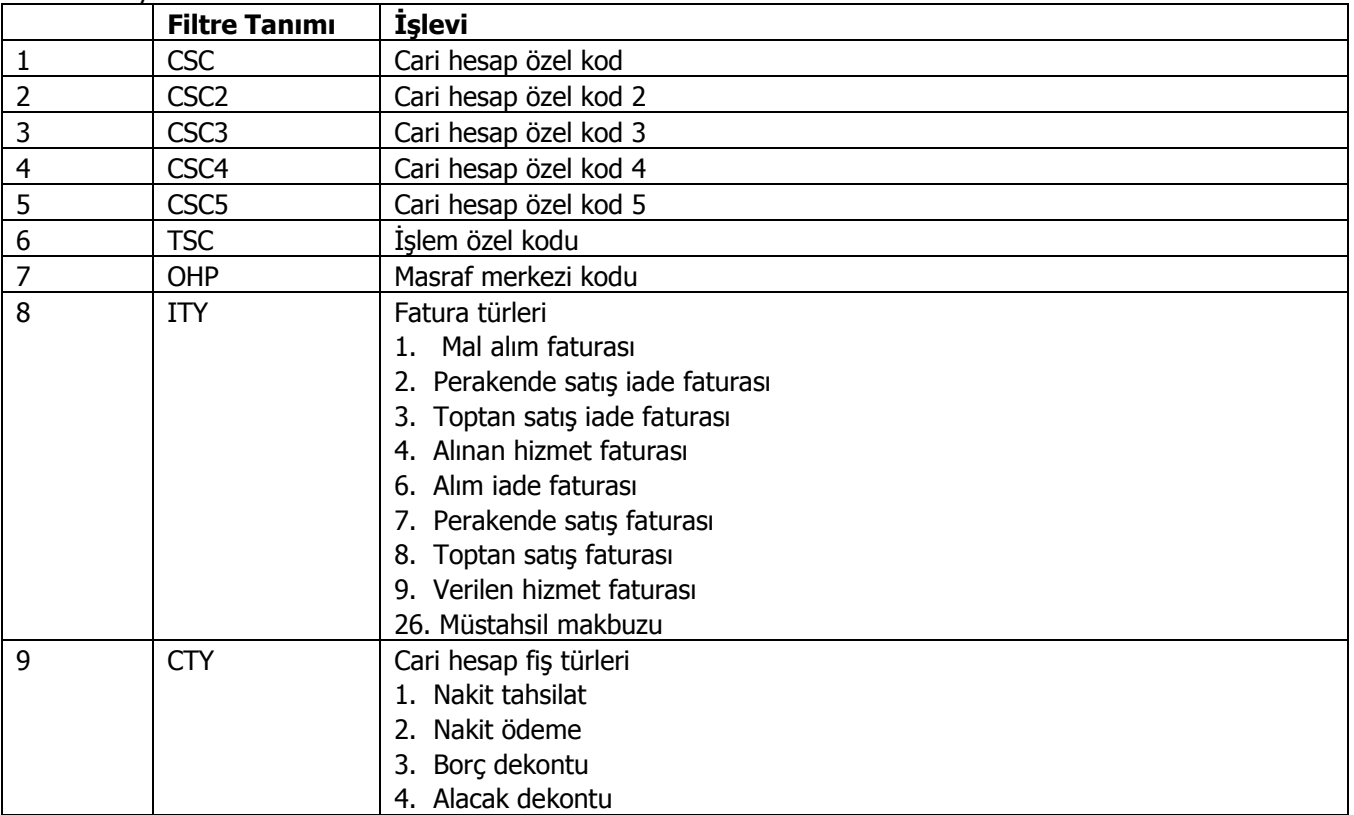

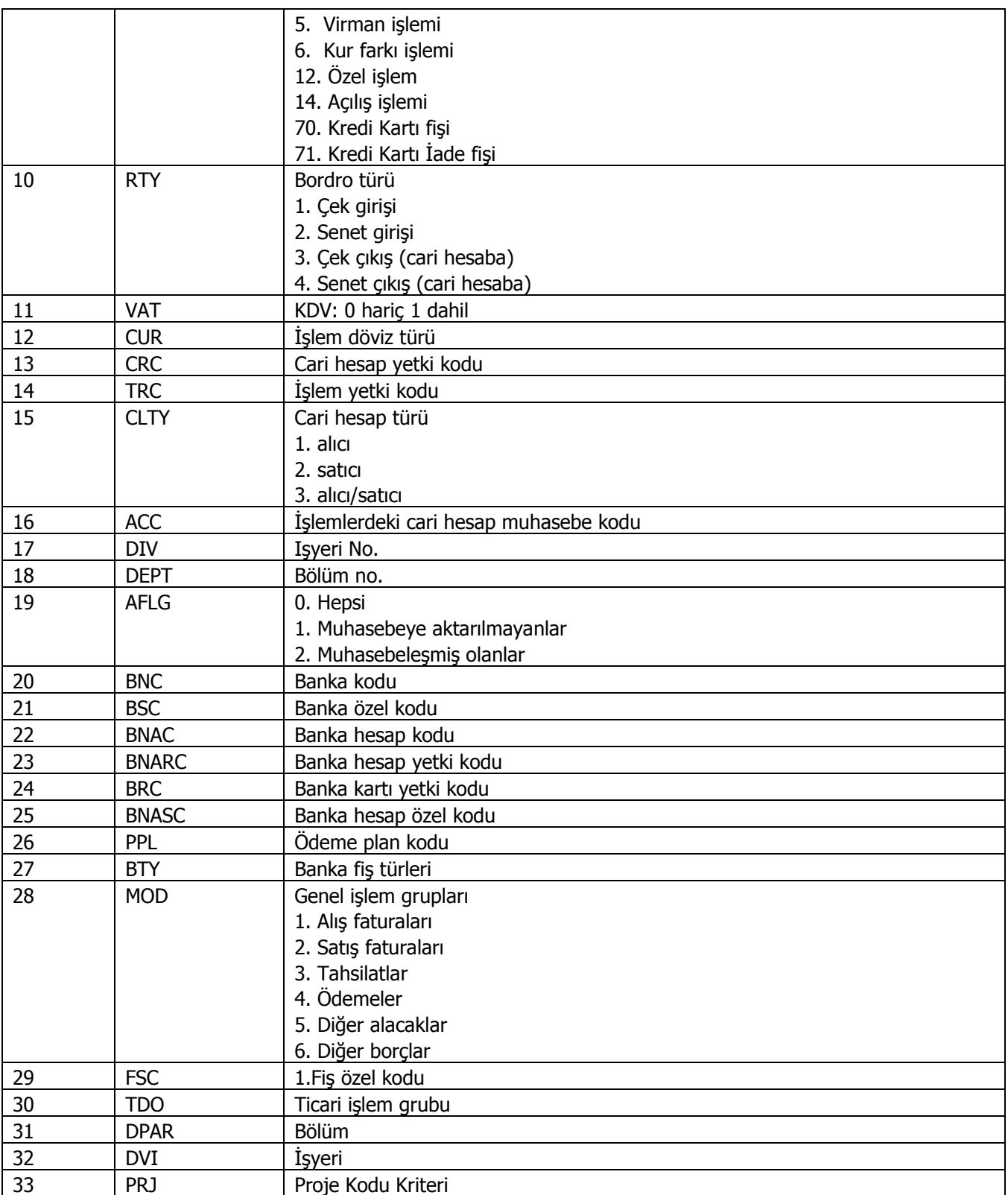

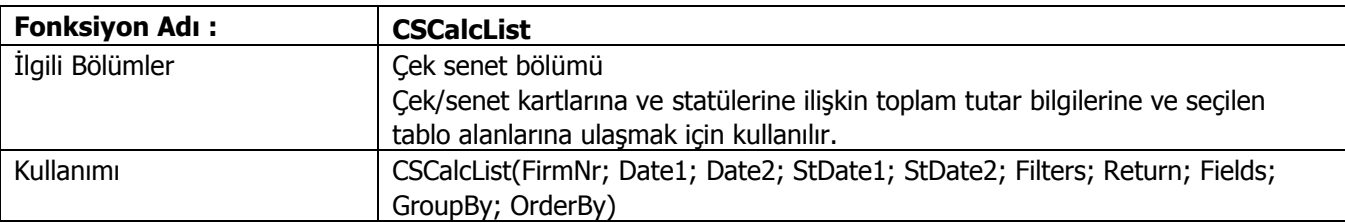

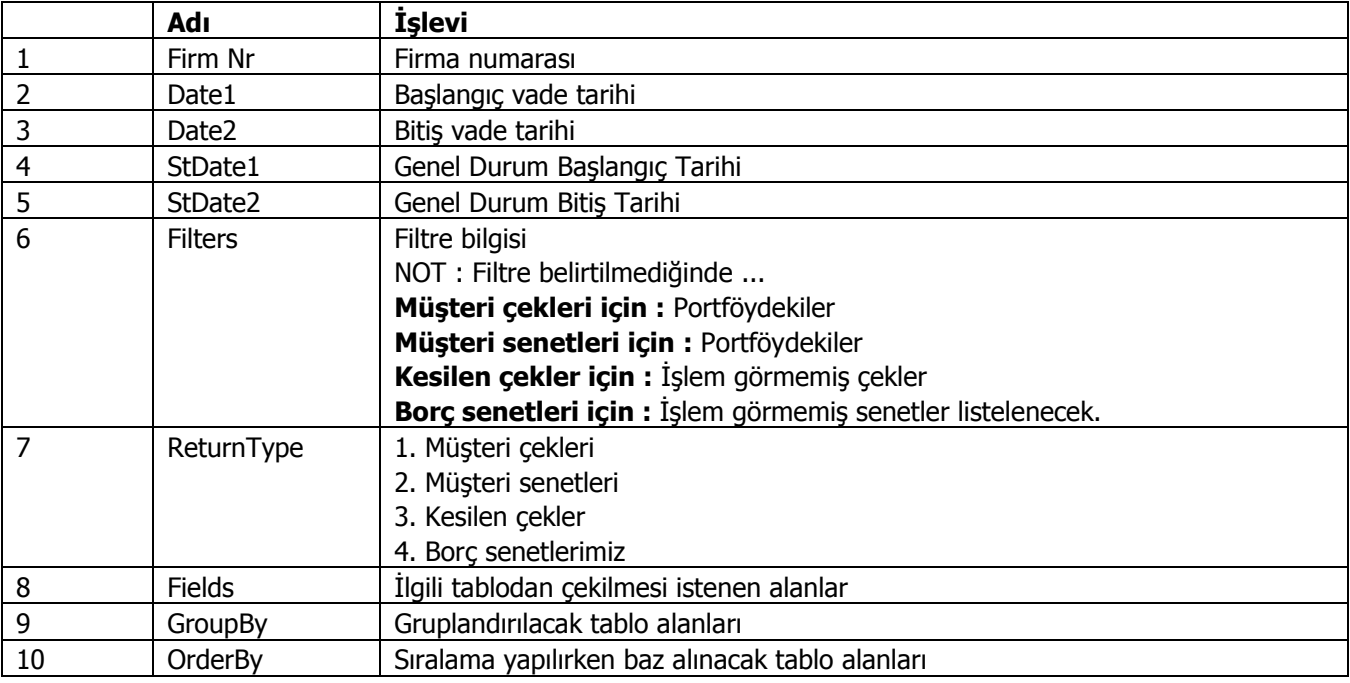

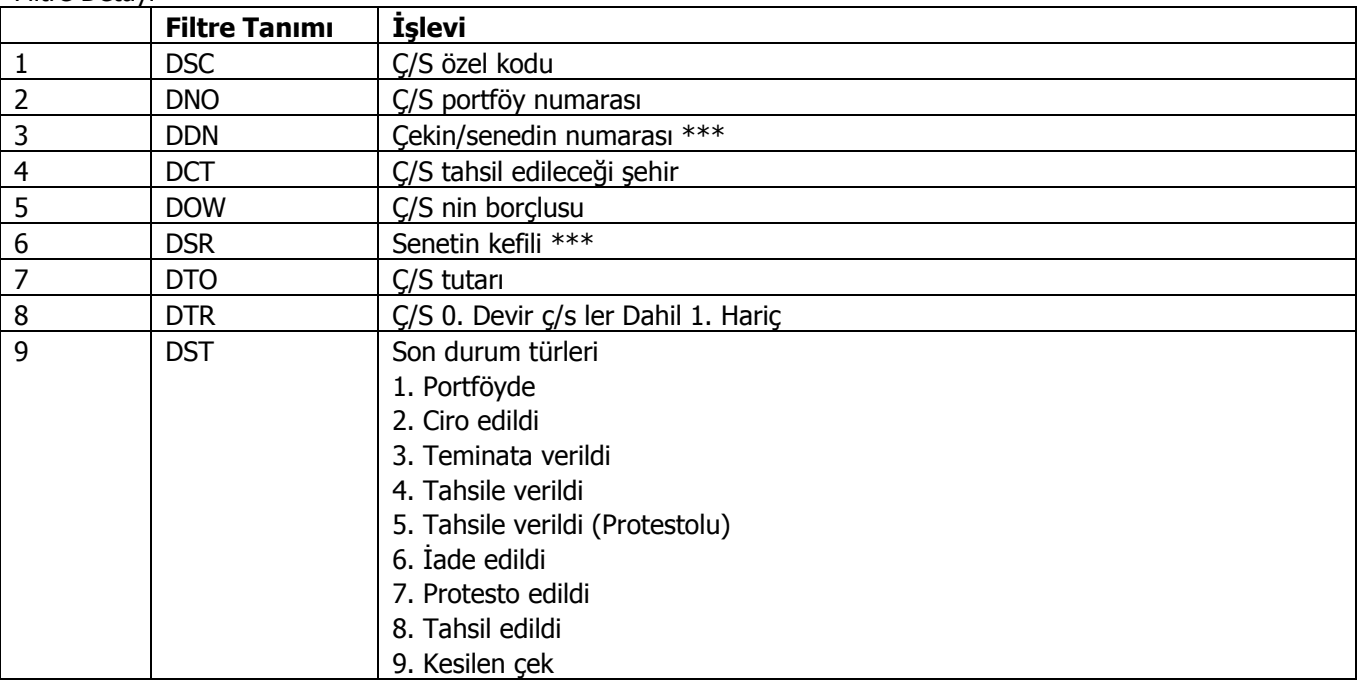

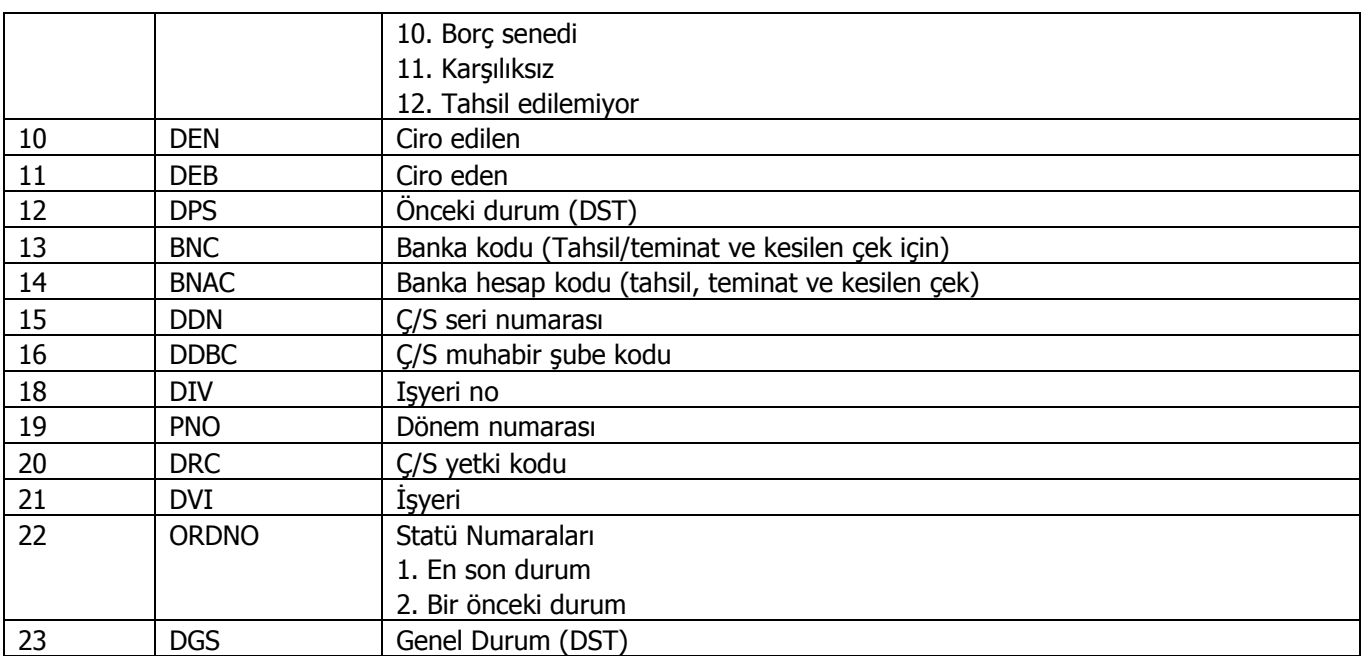

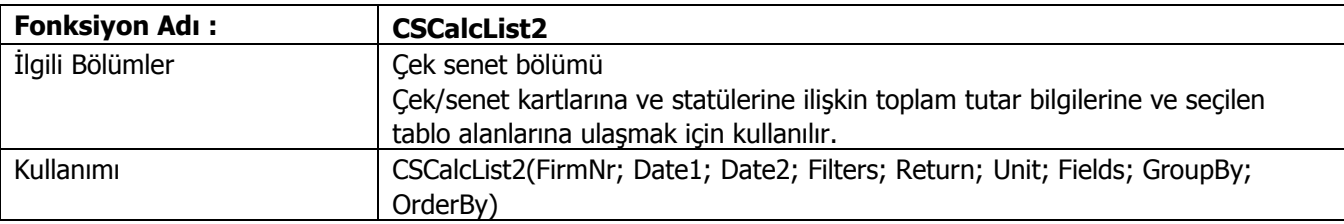

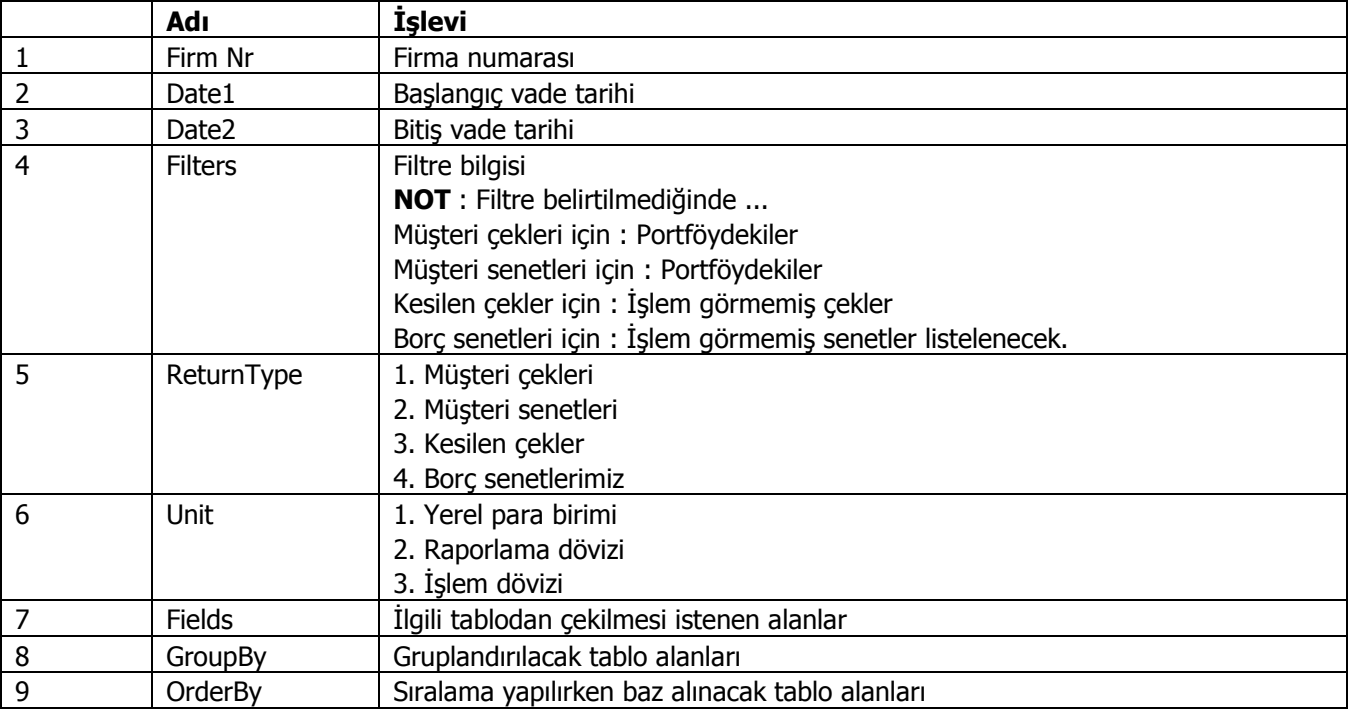

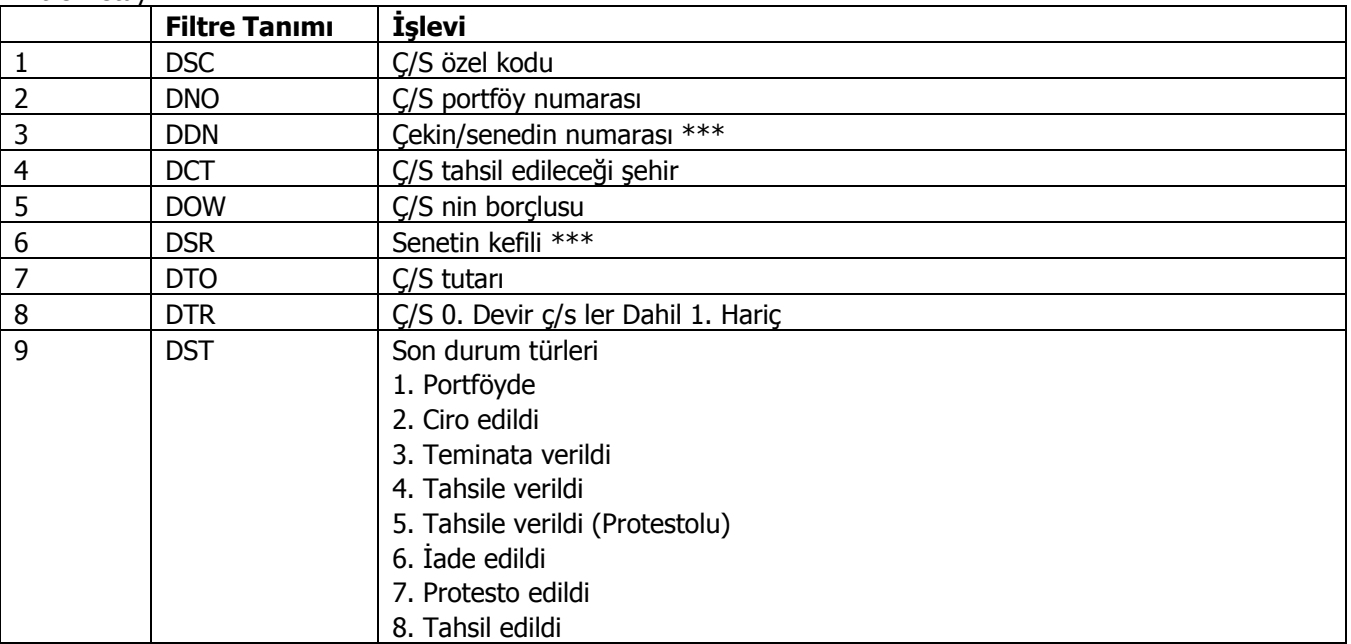

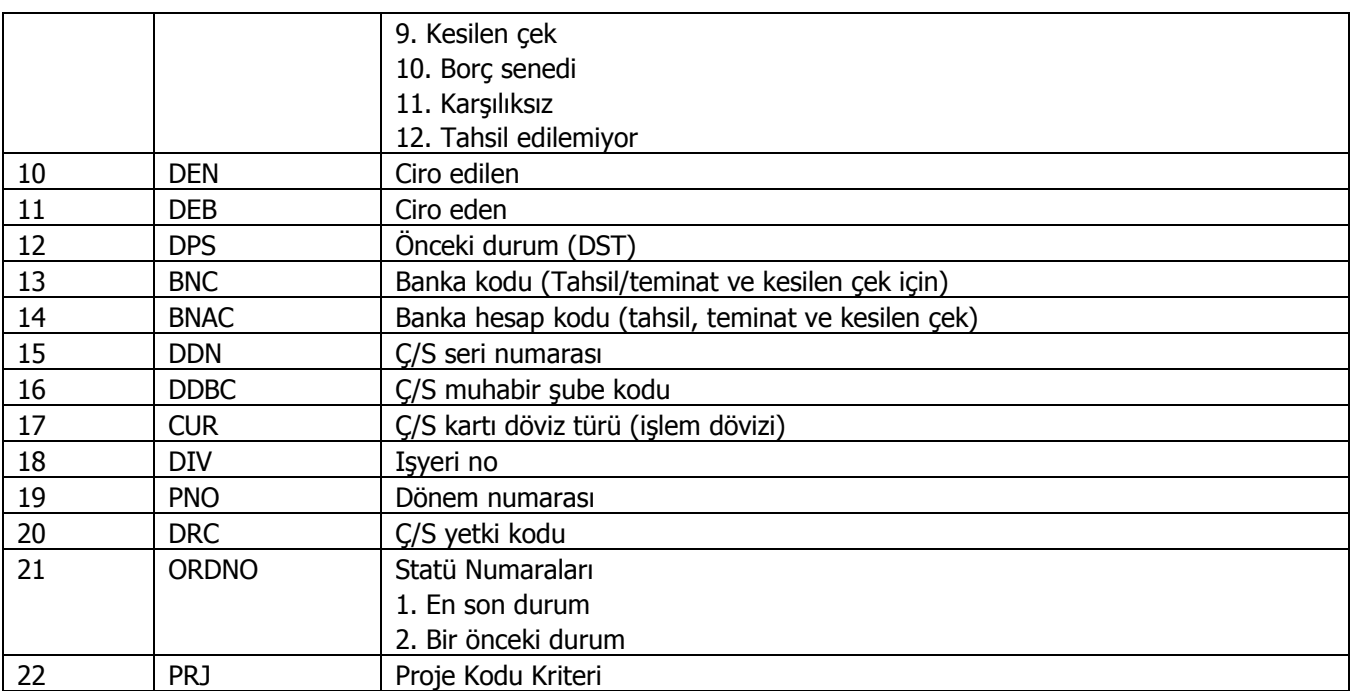

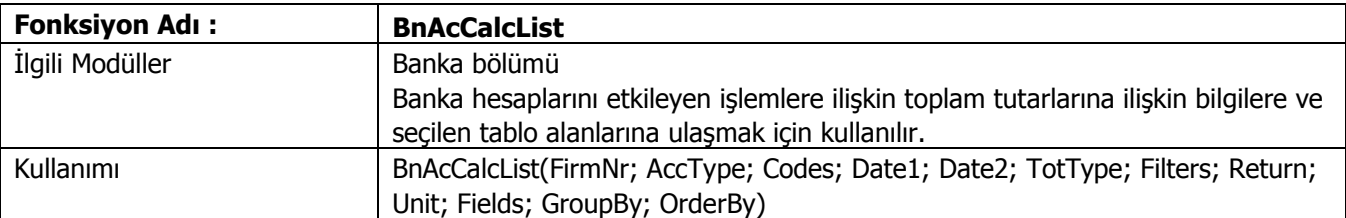

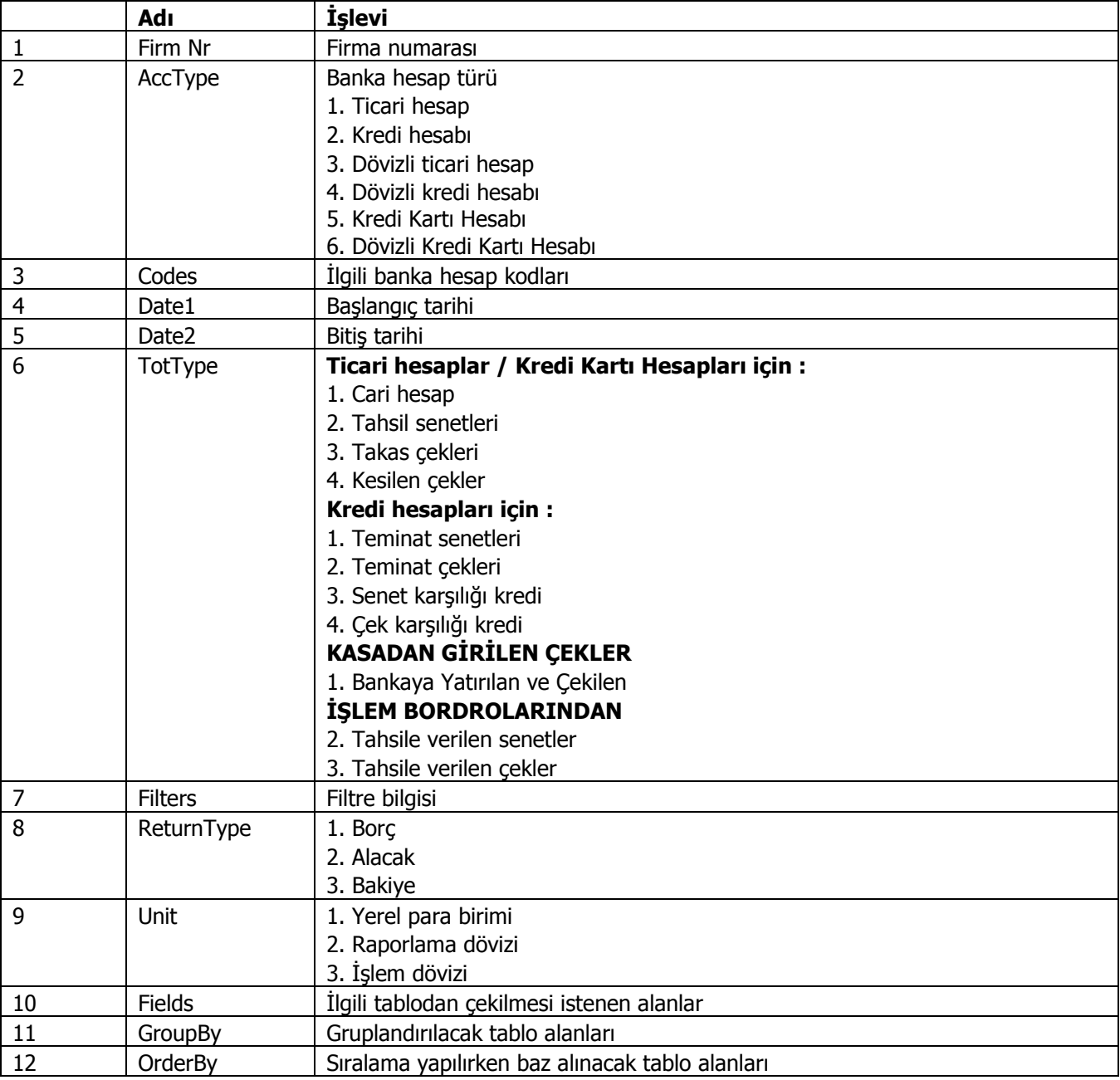

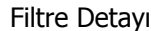

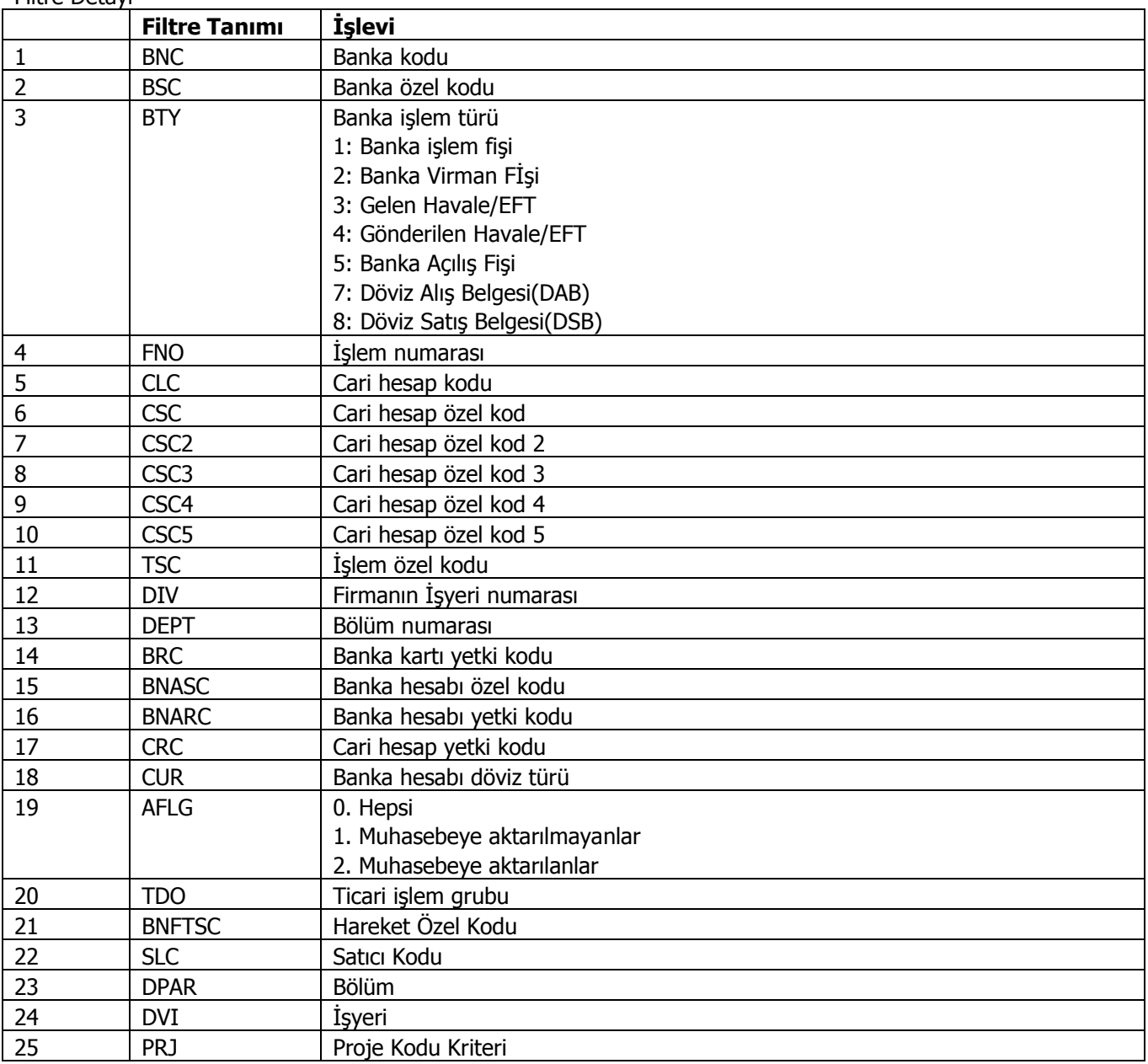

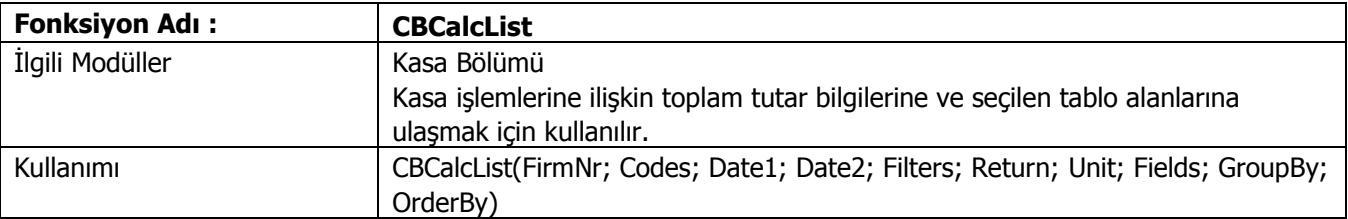

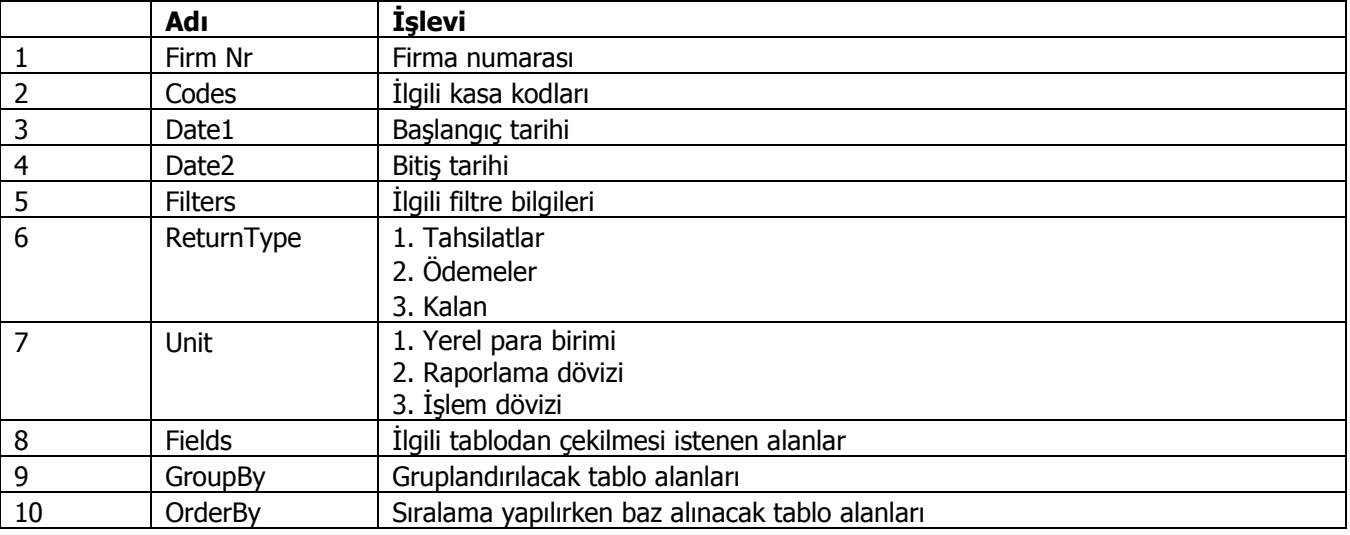

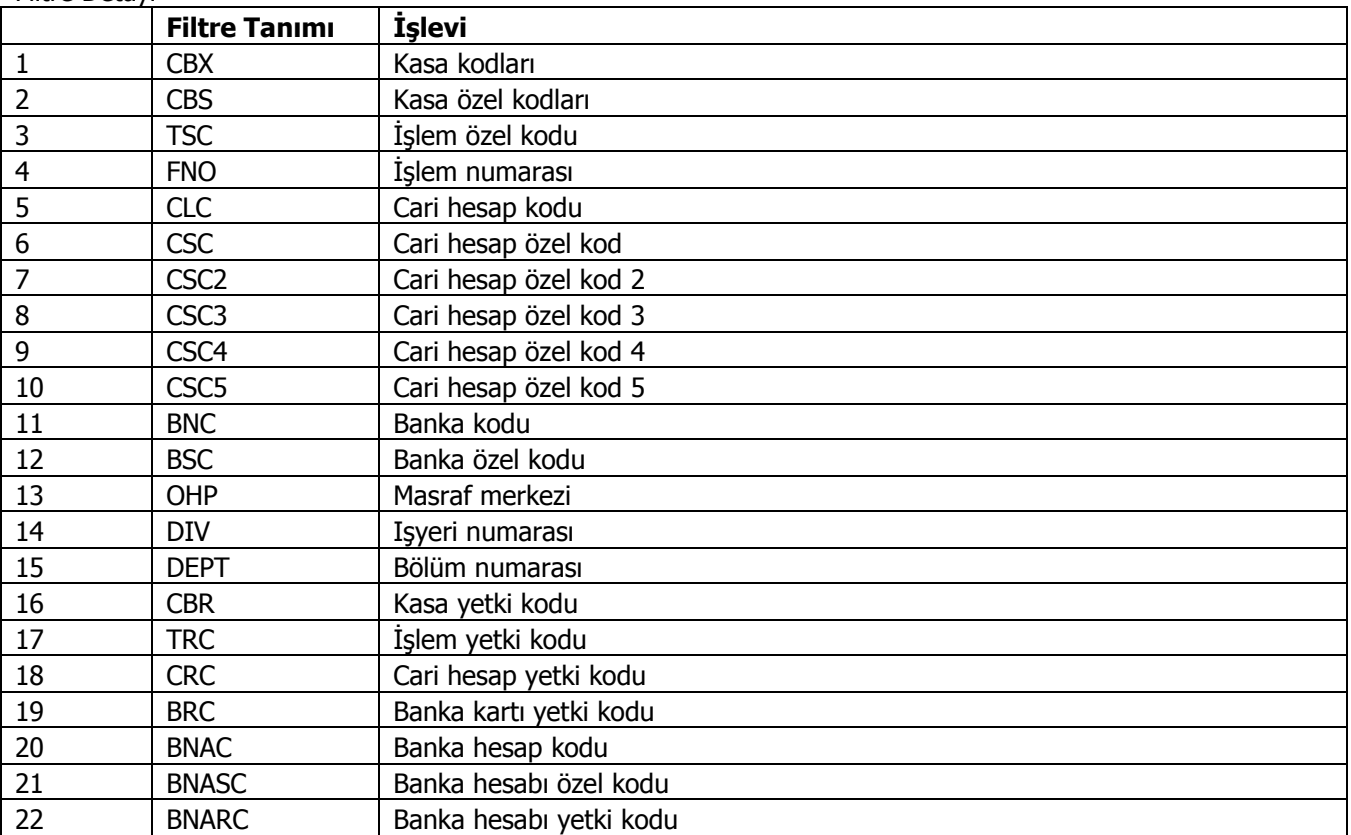

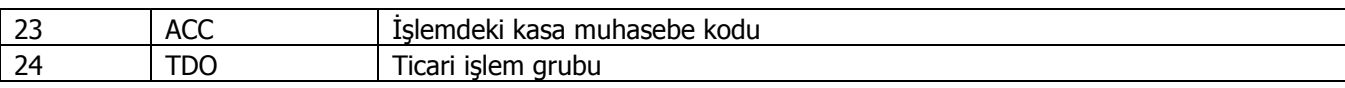

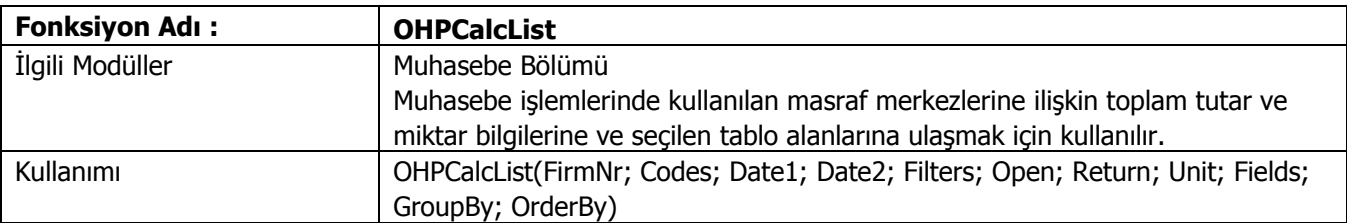

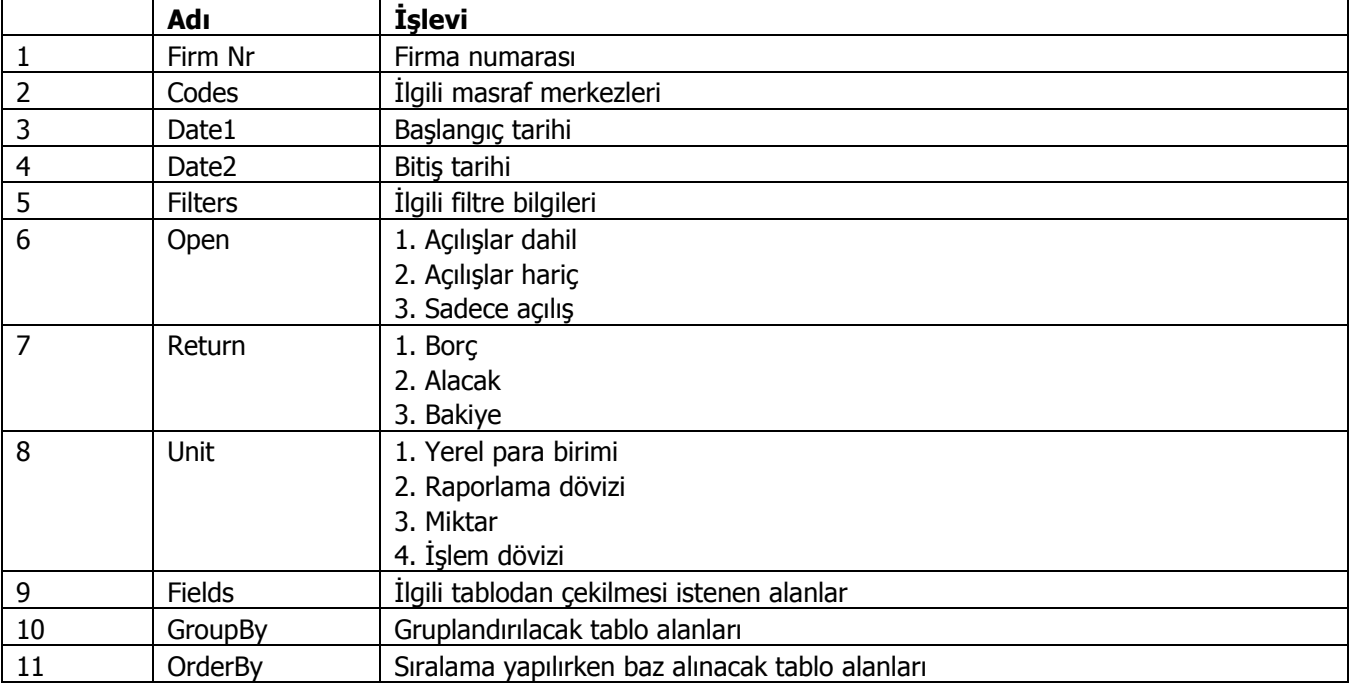

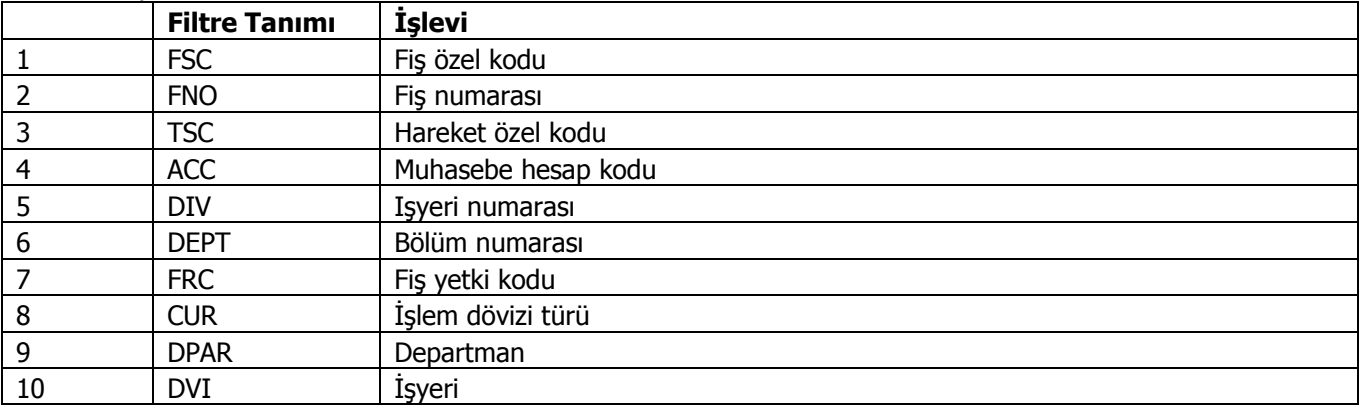

# **Tablo kısa isimleri**

Bazı alanlar isimleri, fonksiyonların sorguda kullandığı tablolarda ortak olabilir. Buna bağlı olarak alanın çekilmek istendiği tabloyu belirtmek için parantez içindeki kısaltmaların alanların başına konulması gerekmektedir.

AcCalcList : EMFLINE (GLTRN) StCalcList : STLINE (STRNS), INVOICE (INVFC), STLINEEXCH (STLNEXCH) OrdCalcList : ORFLINE (OTRNS), ORFICHE (ORFIC), ORDLINEEXCH (ORDLINEEXC), ITEMS (ITMSC) InvCalcList1 : STLINE (STRNS), STLINEEXCH (STLNEXCH), INVOICE (INVFC) InvCalcList : STLINE (STRNS), STLINEEXCH (STLNEXCH), INVOICE (INVFC), CLCARD (CLNTC) SrvCalcList : STLINE (STRNS), SRVCARD (SERVC) SrvCalcList2 : ORFLINE (OTRNS), SRVCARD (SERVC) DisCalcList : STLINE (STRNS), DECARDS (DSEXC), STFICHE (STFIC) ExpCalcList : STLINE (STRNS), DECARDS (DSEXC), STFICHE (STFIC) ClCalcList : CLFLINE (CTRNS), CLCARD (CLNTC) CsCalcList : CSCARD (CHQPN) CsCalcList2 : CSCARD (CHQPN) BnAcCalcList : BNFLINE (BTRNS), BANKACC (BNACC) CBCalcList : KSLINES (CASHTR), KSCARD (CASHC) OHPCalcList : ACCDISTDETLN (ACCDISTDET), EMCENTER (COSTC)

# **Örnek:**

GLTRN.DATE\_ CLNTC.CODE